# COMIZOA DAQ System (LX)

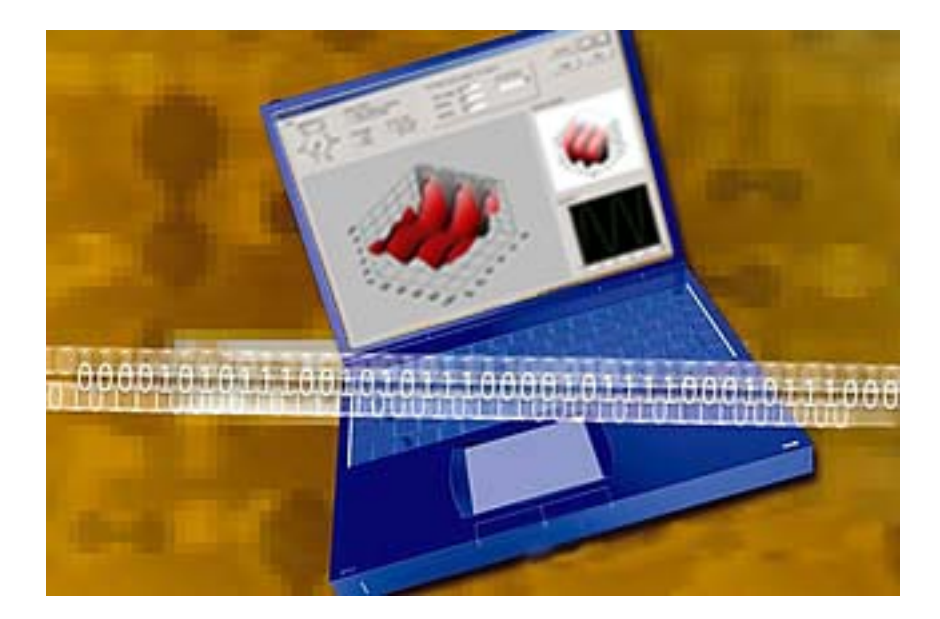

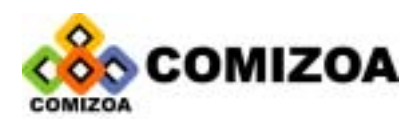

# COMputer Innovation is Zoomed by Our Affection!

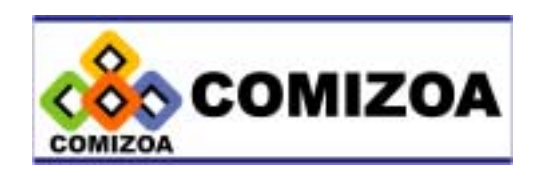

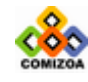

저작권자 : ㈜커미조아

Copyright (c) by COMIZOA CO.,LTD. All right reserved.

2001 년 11 월 20 일 중판 인쇄

이 사용자 설명서는 저작권법에 의해 보호되고 있습니다.

㈜커미조아의 사전 서면 동의 없이 사용자설명서의 일부 또는 전체를 어떤 형태로든 복사, 전 재할 수 없습니다.

Hardware Support : [Hardware@comizoa.co.kr](mailto:lku@comizoa.co.kr) Software Support : [Software@comizoa.co.kr](mailto:Software@comizoa.co.kr)

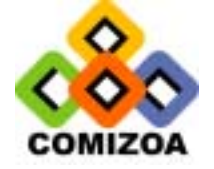

㈜커미조아 [www.comizoa.co.kr](http://www.comizoa.co.kr/) [www.comizoa.com](http://www.comizoa.com/) Tel) 042 - 861 - 3301~3 Fax) 042 – 861 – 3304

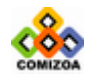

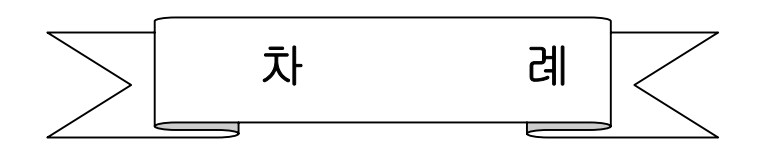

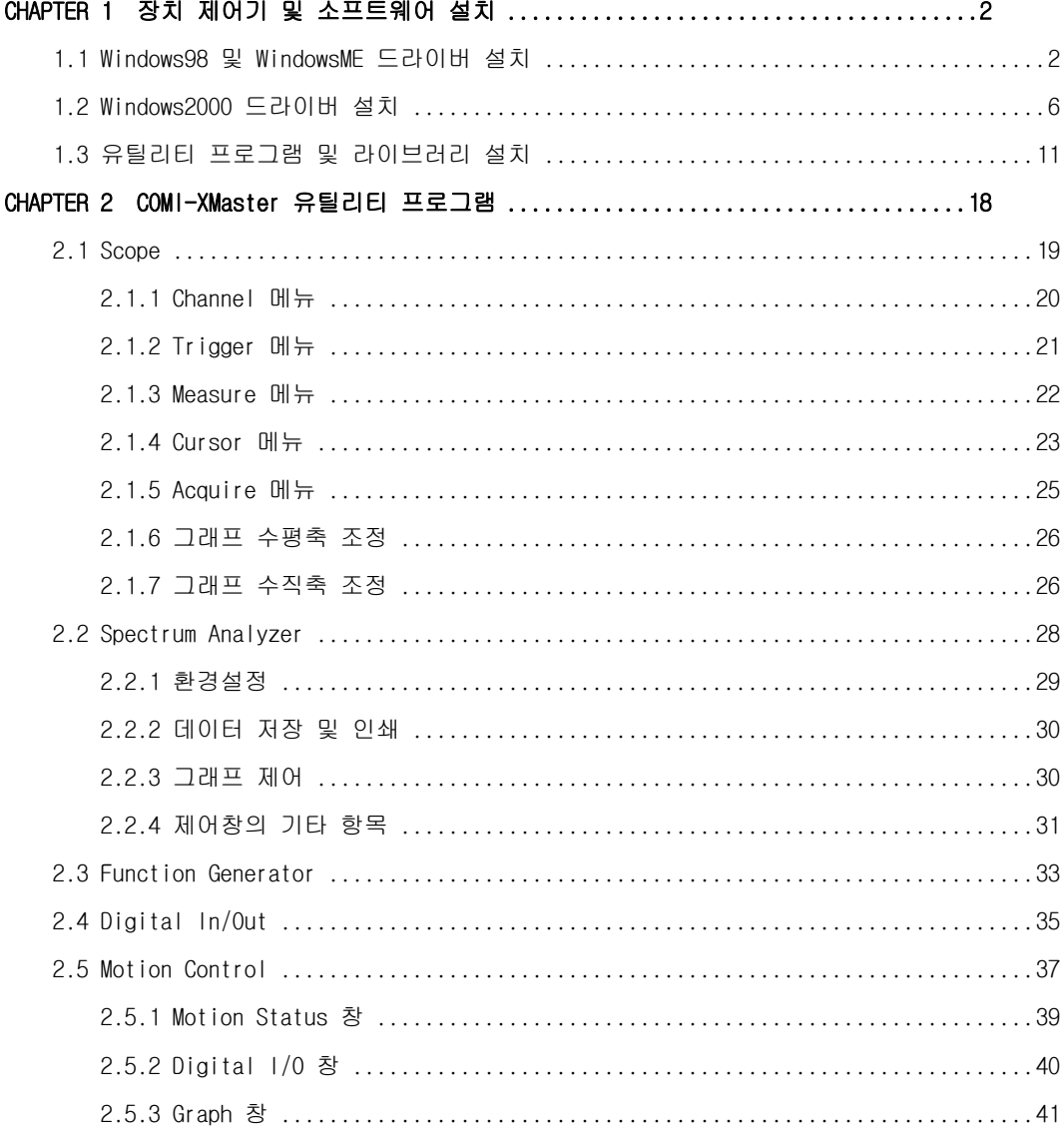

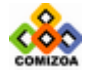

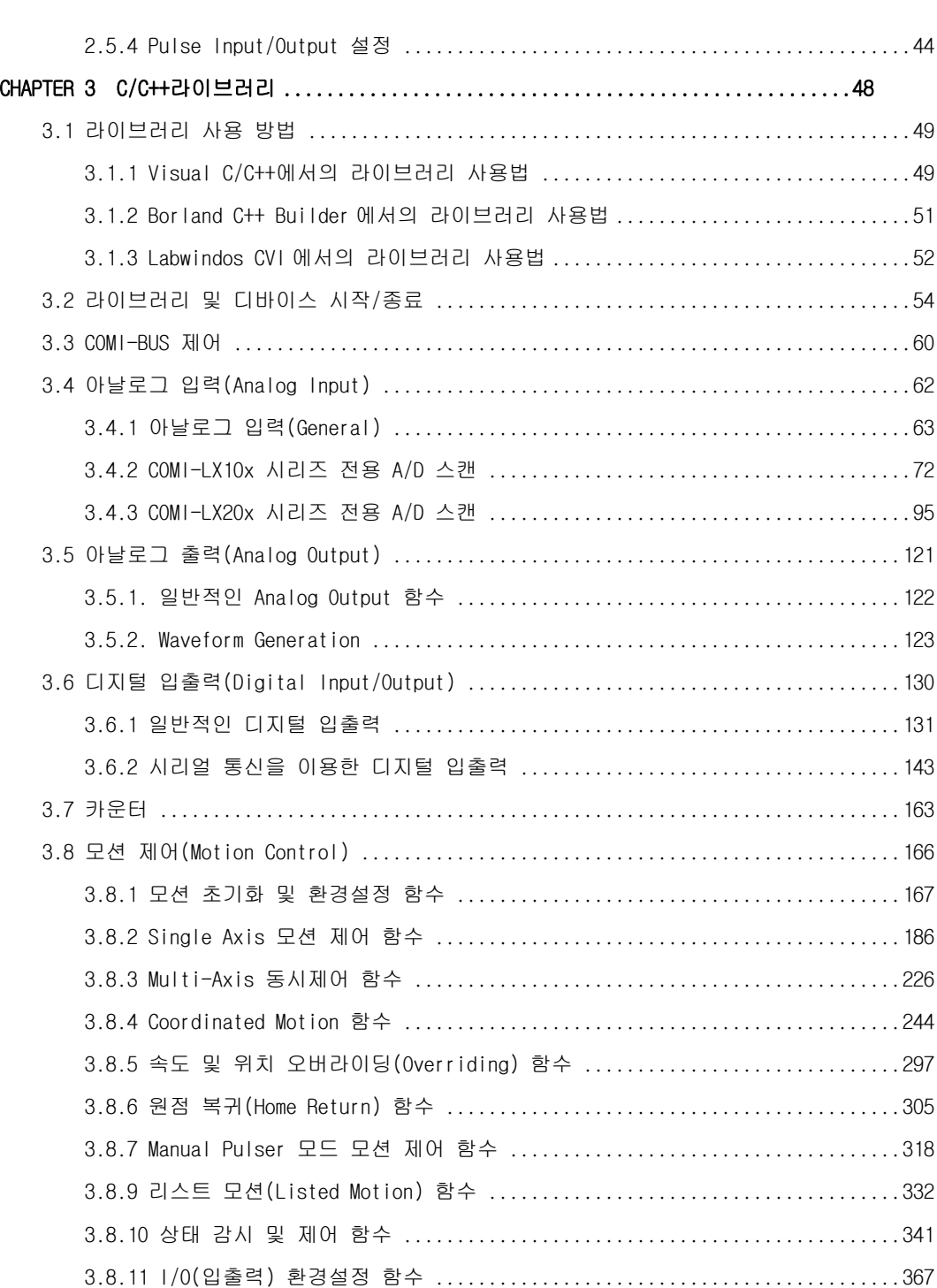

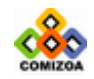

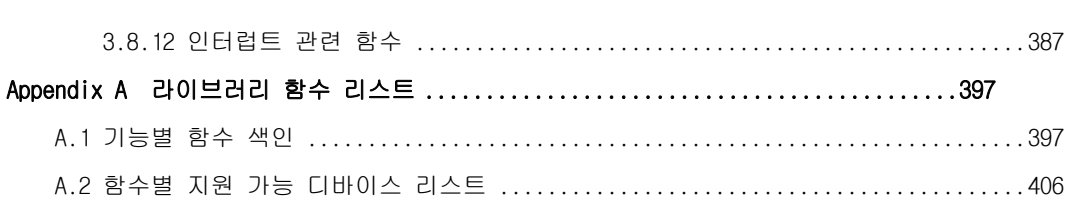

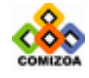

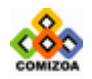

# CHAPTER 1

본 장에서는 COMIDAS 장치 제어기를 설치하는 방법을 설명합니다. 사용자는 제어기를 설치하셔 야 윈도우에서 COMIDAS 디바이스를 사용하실 수 있습니다(도스에서는 제어기를 설치할 필요가 없습니다). 모든 종류의 COMIDAS 디바이스는 그 설치 방법이 동일합니다.

> 1.1 Windows98 및 Windows ME 드라이버 설치 ∙∙∙∙∙∙∙∙∙∙∙∙∙∙∙∙∙∙∙∙ 2 1.2 Windows 2000 드라이버 설치 ∙∙∙∙∙∙∙∙∙∙∙∙∙∙∙∙∙∙∙∙∙∙∙∙∙∙∙∙∙∙∙ 6 1.3 유틸리티 프로그램 및 라이브러리 설치 ∙∙∙∙∙∙∙∙∙∙∙∙∙∙∙∙∙∙∙∙∙ 11

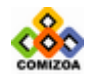

### <span id="page-9-0"></span>CHAPTER 1

본 장에서는 COMIDAS 장치 제어기를 설치하는 방법을 설명합니다. 사용자는 제어기 를 설치하셔야 윈도우에서 COMIDAS 디바이스를 사용하실 수 있습니다(도스에서는 제 어기를 설치할 필요가 없습니다). 모든 종류의 COMIDAS 디바이스는 그 설치 방법이 동일합니다.

## 1.1 Windows98 및 WindowsME 드라이버 설치

먼저 컴퓨터 전원을 꺼주신 다음에 COMIDAS 디바이스 적당한 PCI 슬롯에 장착하고 시스템을 부팅시킵니다. 윈도우가 시작되면서 윈도우는 자동으로 COMIDAS 디바이스 를 인식하여 [그림 1-1]과 같이 PCI Card 를 찾았다는 화면을 나타냅니다. 제공된 설치 CD 를 CDROM 드라이브에 삽입하신 후 '다음' 버튼을 클릭하십시오.

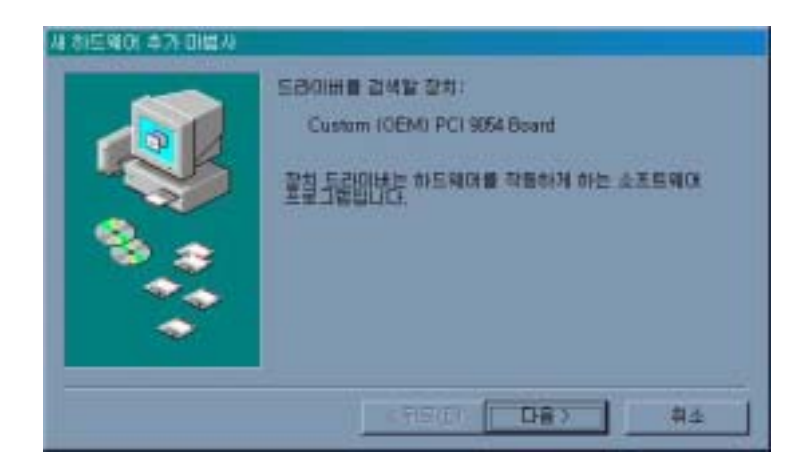

[그림 1-1] 디바이스 제어기 설치 화면 1

[그림 1-2]와 같은 화면이 나타나면, '장치에 가장 알맞은 드라이버 검색(권장)' 을 선택한 후 '다음' 버튼을 클릭하십시오.

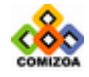

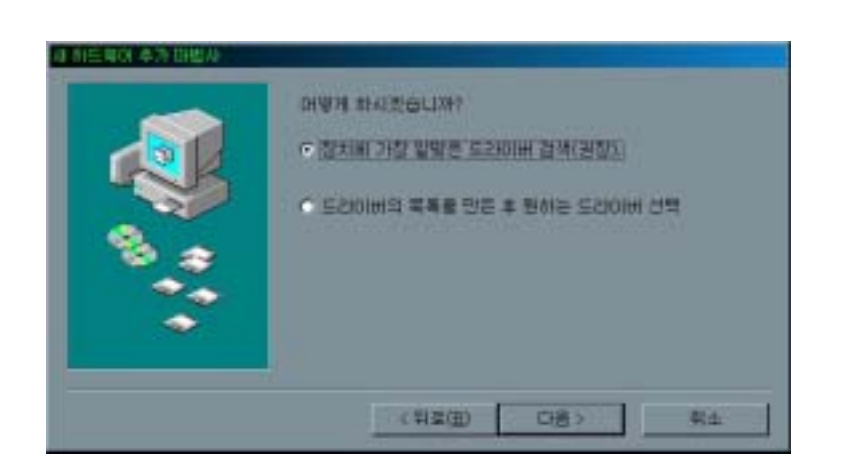

[그림 1-2] 디바이스 제어기 설치 화면 2

[그림 1-3]과 같은 화면이 나타나면, '검색할 위치 지정(L):' 항목에 "E:\COMIDAS-LX\Win9x\Driver"를 입력한 후 '다음' 버튼을 클릭하십시오. 이때 "E:\"는 CDROM 드라이브를 의미합니다. 이미 소프트웨어 설치를 한 경우에는 설치 된 디렉토리의 하위 디렉토리인 Window\Driver 디렉토리를 지정하여도 됩니다.

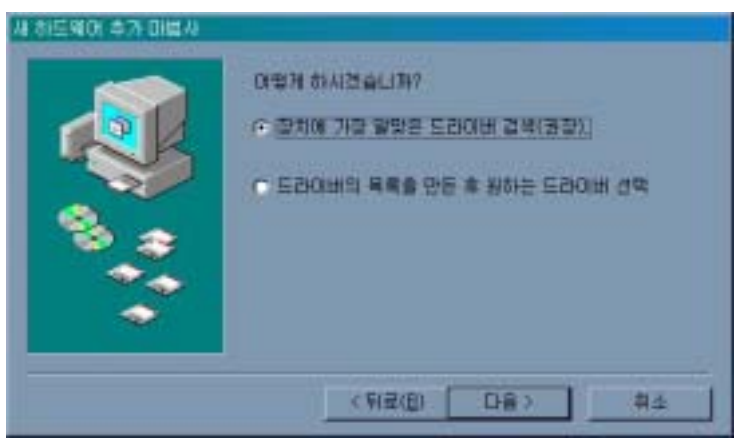

[그림 1-3] 디바이스 제어기 설치 화면 3

[그림 1-4]와 같이 COMIDAS 디바이스 장치가 검색되었다는 화면이 나타나면, '다 음' 버튼을 클릭하십시오. 그러면 윈도우는 필요한 파일들을 설치합니다.

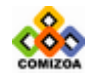

CHAPTER 1 장치 제어기 및 소프트웨어 설치

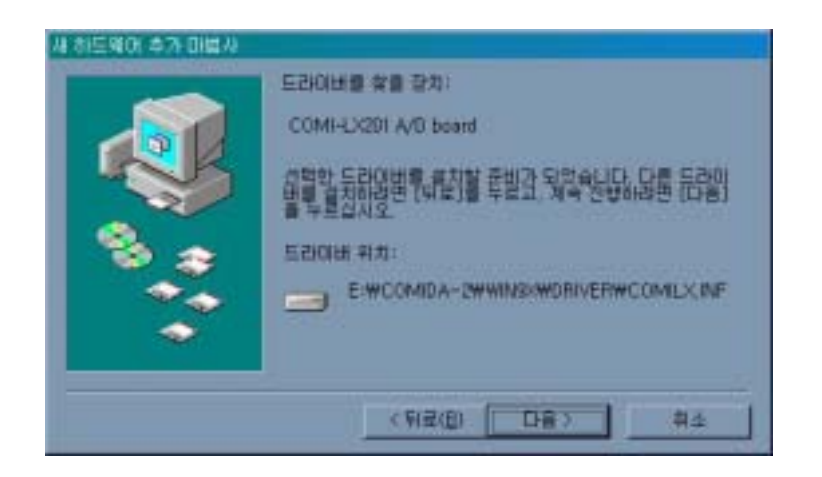

[그림 1-4] 디바이스 제어기 설치 화면 4

경우에 따라서는 [그림 1-5]와 같이 파일을 찾을 수 없다는 메시지가 나타날 수 있 습니다. 이 때에는 무시하고 그냥 "확인"버튼을 누르면 설치를 계속 진행합니다.

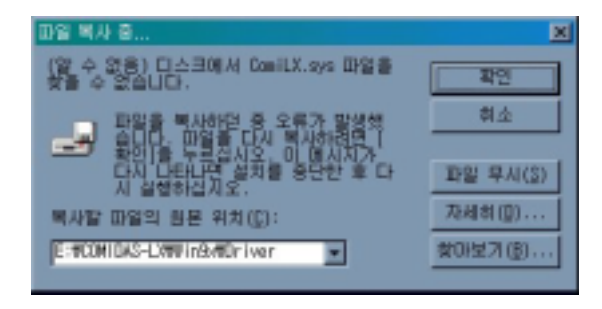

[그림 1-5] 파일을 찾을 수 없다는 오류 메시지

필요한 드라이버 파일의 설치가 완료되면 [그림 1-6]과 같은 화면이 나타나면 '마 침' 버튼을 클릭하여 제어기 설치를 마칩니다.

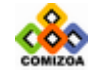

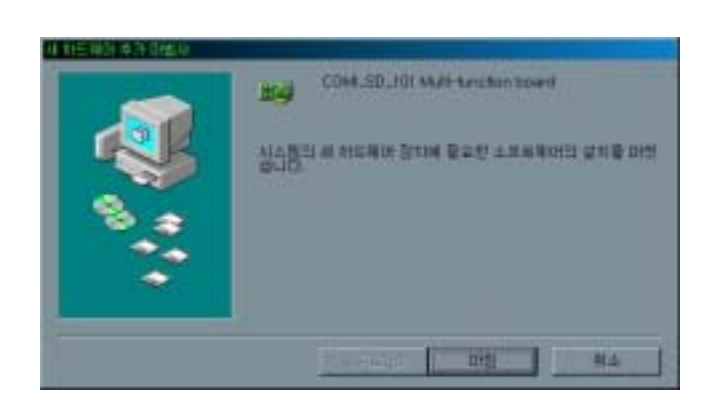

[그림 1-6] 디바이스 제어기 설치 화면 5

제어기 설치를 마친 후 제어판의 시스템 정보를 실행하면 [그림 1-7]과 같이 COMIDAS 디바이스가 설치된 것을 확인할 수 있습니다.

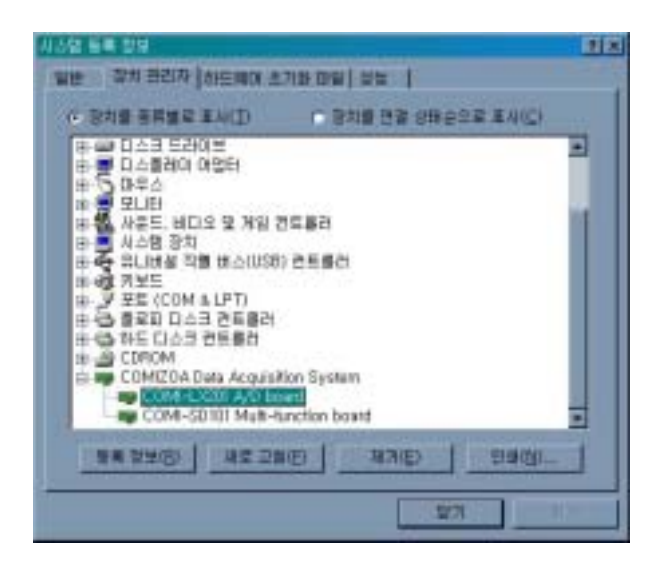

[그림 1-7] 시스템 등록 정보에 디바이스 설치 확인

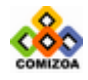

# <span id="page-13-0"></span>1.2 Windows2000 드라이버 설치

먼저 컴퓨터 전원을 꺼주신 다음에 COMIDAS 디바이스를 적당한 PCI 슬롯에 장착하고 시스템을 부팅시킵니다. 윈도우가 시작되면서 윈도우는 자동으로 COMIDAS 디바이스 를 인식하여 [그림 1-8]과 같이 PCI Card 를 찾았다는 화면을 나타낸 후 [그림 1-9] 와 같은 화면을 나타냅니다. 제공된 설치 CD 를 CDROM 드라이브에 삽입하신 후 '다 음' 버튼을 클릭하십시오.

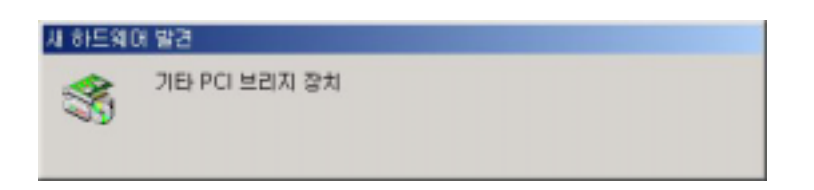

[그림 1-8] Win2000 디바이스 제어기 설치 화면 1

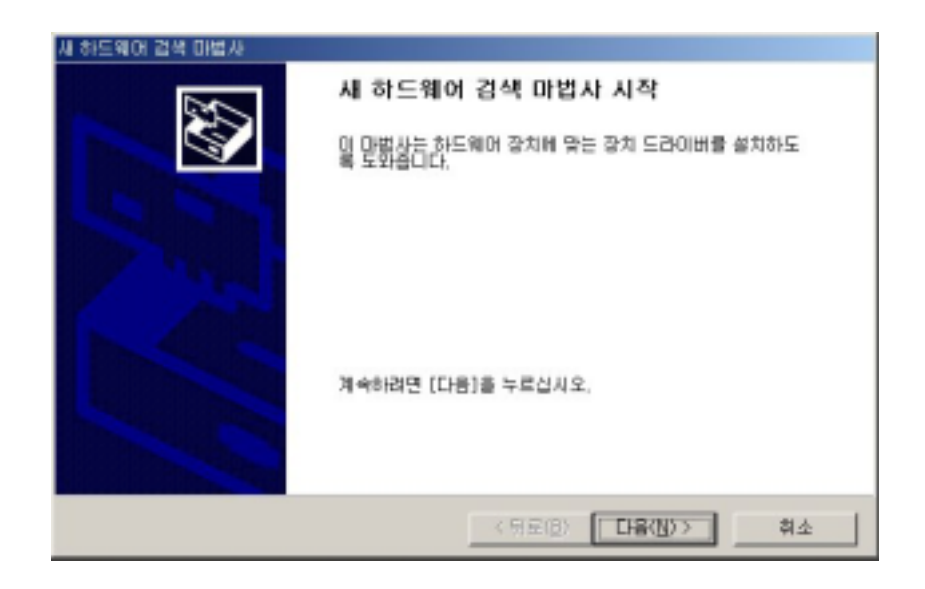

[그림 1-9] Win2000 디바이스 제어기 설치 화면 2

[그림 1-10]과 같은 화면이 나타나면, '장치에 적절한 드라이버 검색(권장)' 을 선택한 후 '다음' 버튼을 클릭하십시오.

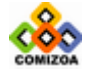

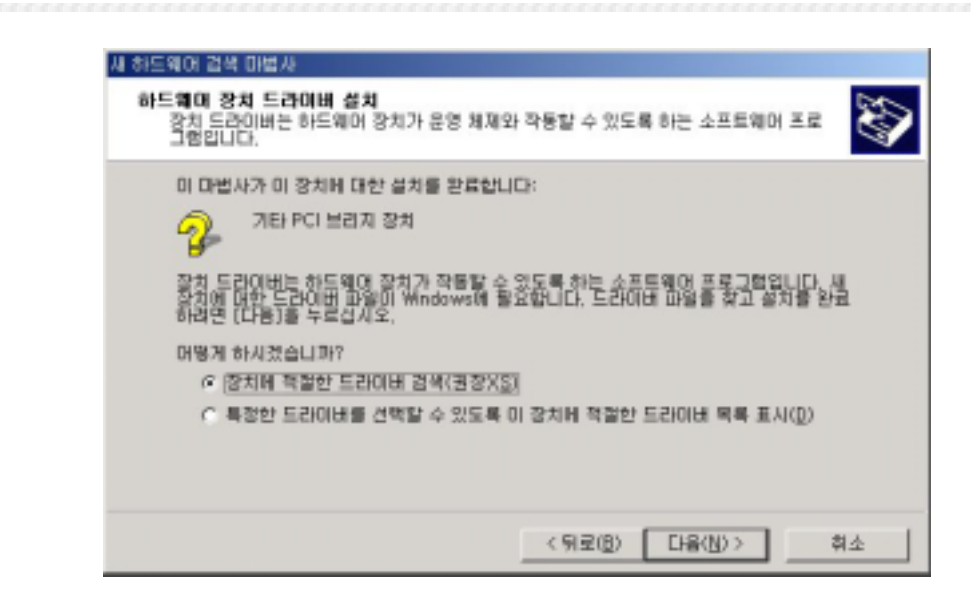

[그림 1-10] Win2000 디바이스 제어기 설치 화면 3

[그림 1-11]과 같은 화면이 나타나면, '위치 지정'을 선택한 후 '다음' 버튼을 클릭하십시오.

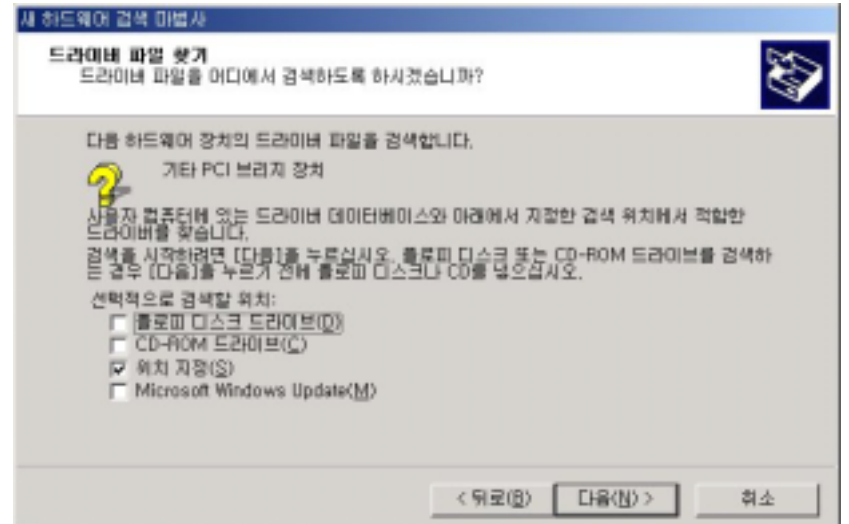

[그림 1-11] Win2000 디바이스 제어기 설치 화면 4

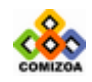

[그림 1-12]와 같은 화면이 나타나면, '복사할 제조업체 파일 위치(C):' 항목에 "E:\COMIDAS-LX\Win2000\Driver"를 입력한 후 '다음' 버튼을 클릭하십시오. 이 때 "E:\" 는 CDROM 드라이브를 의미합니다. 이미 소프트웨어 설치를 한 경우에는 설치된 디렉토리의 하위 디렉토리인 Window\Driver 디렉토리를 지정하여도 됩니다.

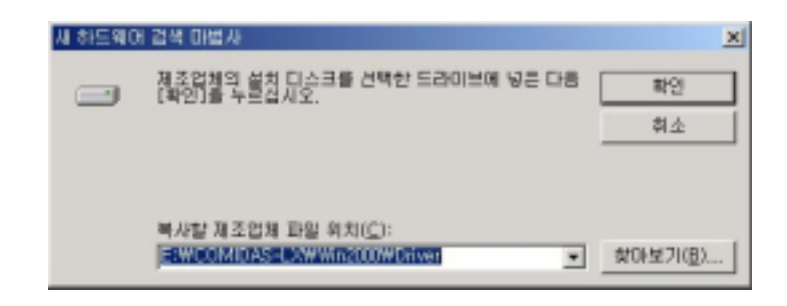

[그림 1-12] Win2000 디바이스 제어기 설치 화면 5

[그림 1-13]과 같이 기타 PCI 브리지 장치(또는 COMIDAS 모델명)가 검색되었다는 화 면이 나타나면, '다음' 버튼을 클릭하십시오. 그러면 윈도우는 필요한 파일들을 설치합니다.

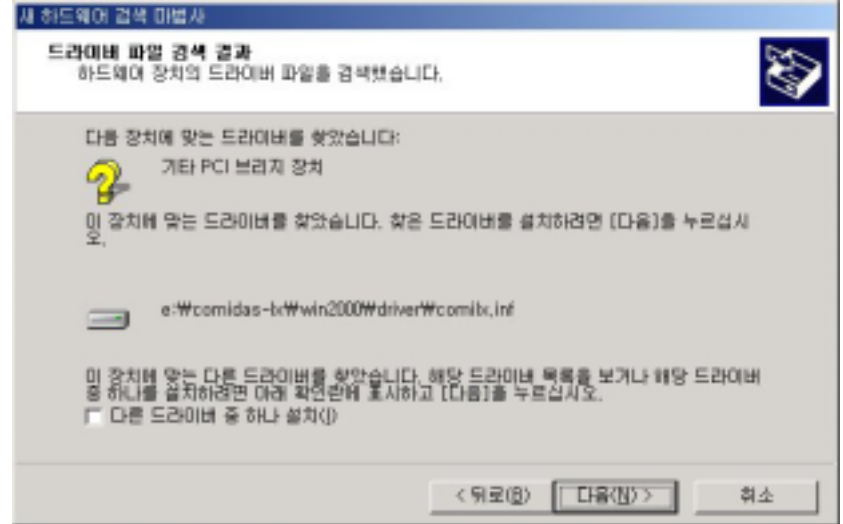

[그림 1-13] Win2000 디바이스 제어기 설치 화면 6

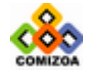

[그림 1-14]와 같은 화면이 나타나면 '마침' 버튼을 클릭하여 제어기 설치를 마칩 니다.

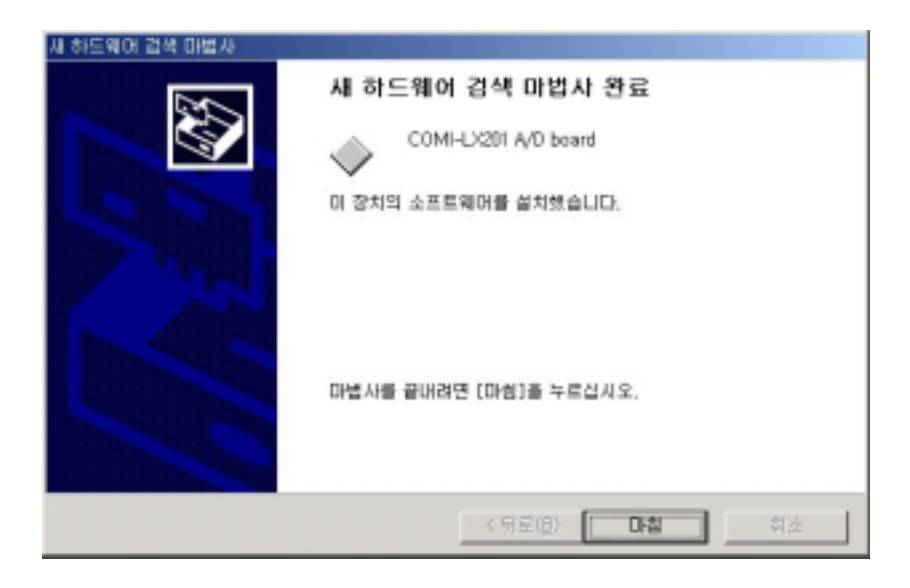

[그림 1-14] Win2000 디바이스 제어기 설치 화면 7

제어기 설치를 마친 후 장치 관리자를 실행하면 [그림 1-15]와 같이 COMIDAS 디바이 스가 설치된 것을 확인할 수 있습니다.

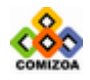

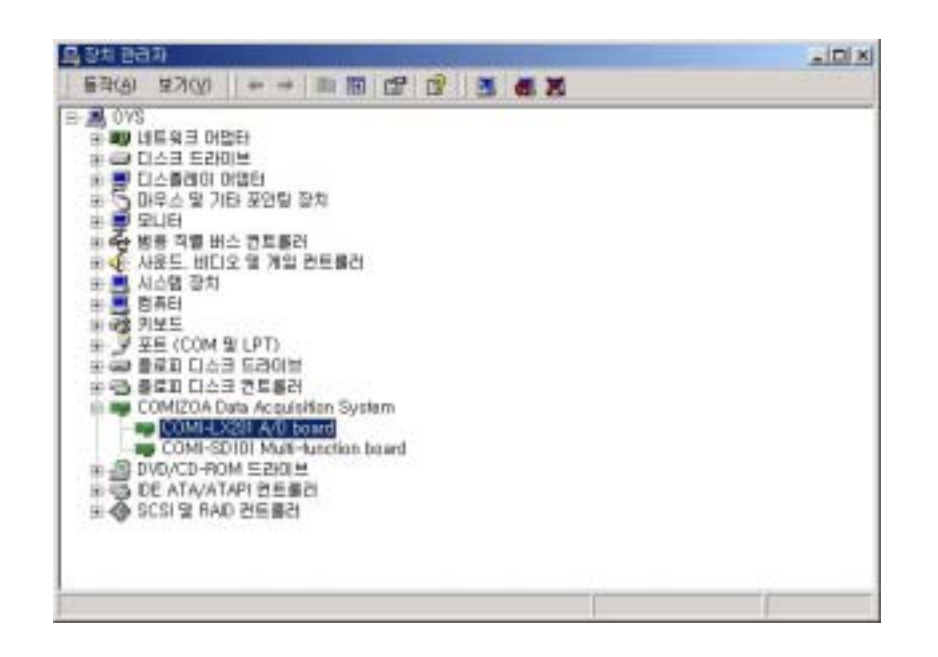

[그림 1-15] Win2000 에서 COMIDAS 디바이스의 설치를 확인하는 화면

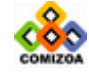

# <span id="page-18-0"></span>1.3 유틸리티 프로그램 및 라이브러리 설치

제공된 설치 CD 를 CDROM 드라이브에 삽입하면 자동 실행 프로그램이 실행되어 [그 림 1-16]과 같은 화면이 나타납니다.

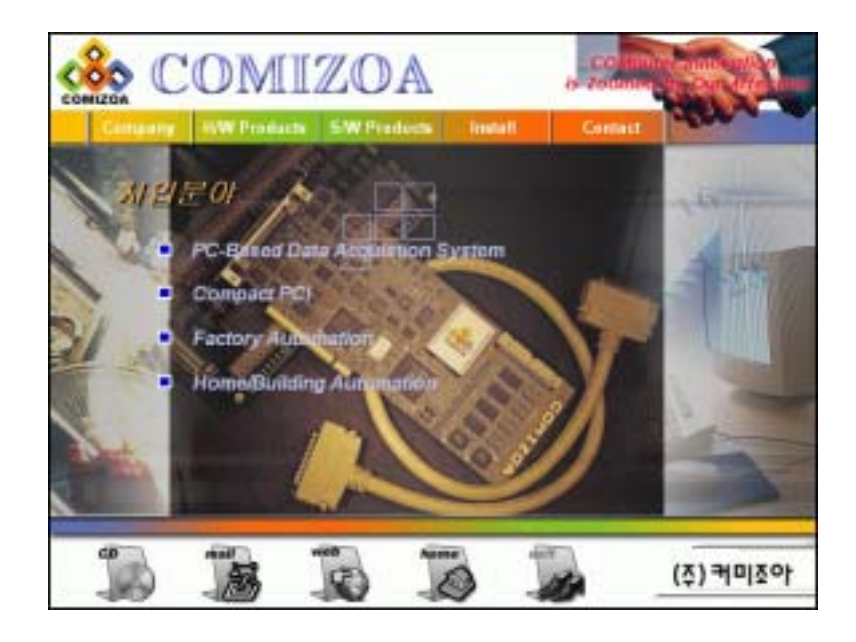

[그림 1-16] 설치 CD 의 자동실행 초기화면

[그림 1-16]화면의 상단 메뉴에서 Install 메뉴를 선택하면 [그림 1-17]과 같은 화 면이 나타납니다. Win98 이나 WinME 사용자는 "COMIDAS-LX for W9x" 버튼을 Win2000 사용자는 "COMIDAS-LX for W2000"버튼을 클릭하면 COMIDAS-LX 소프트웨어 설치 프로그램이 실행됩니다.

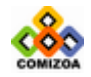

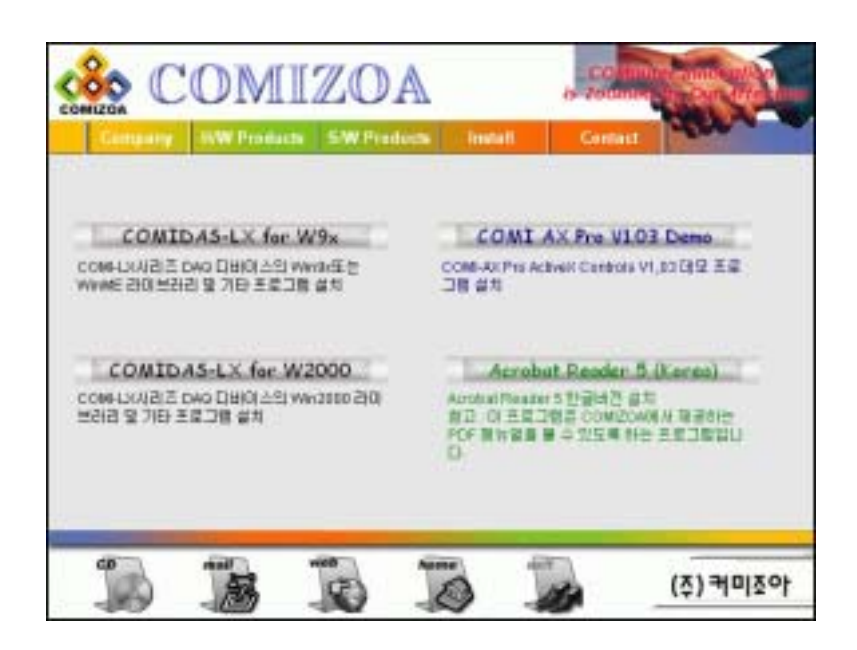

[그림 1-17] 설치 CD 의 자동실행 프로그램의 Install 메뉴 화면

[그림 1-18]과 같은 화면이 나타나면 "다음" 버튼을 클릭하여 프로그램 설치를 시 작합니다.

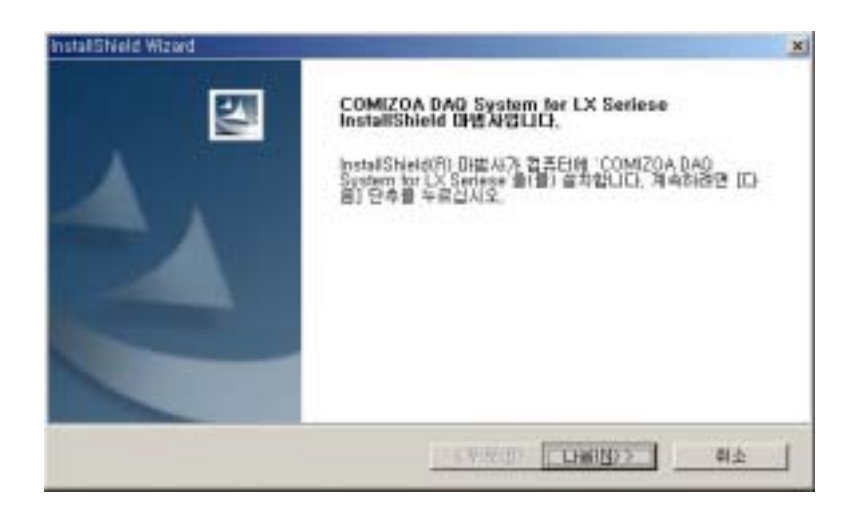

[그림 1-18] 프로그램 설치 시작 화면

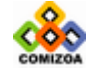

만일 COMIDAS-LX 프로그램이 이미 설치되어 있으면 [그림 1-18]화면 대신 [그림 1- 19] 화면이 나타나게 됩니다. [그림 1-19] 화면에서 프로그램을 다시 설치하려면 "복구" 옵션을 선택한 후 "다음" 버튼을 클릭하십시오.

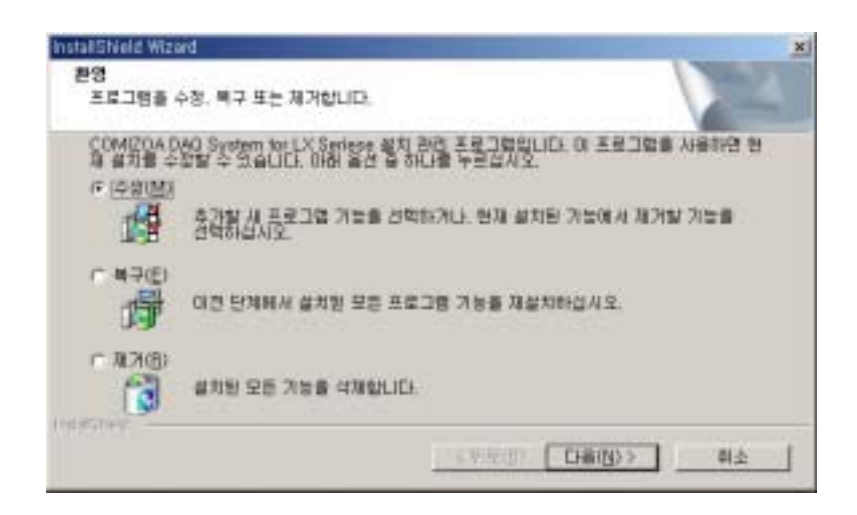

[그림 1-19] 이전에 프로그램이 설치되어 있는 경우의 설치 시작 화면

[그림 1-20]과 같은 화면이 나타나면 고객 정보를 입력한 후 "다음" 버튼을 클릭 하십시오.

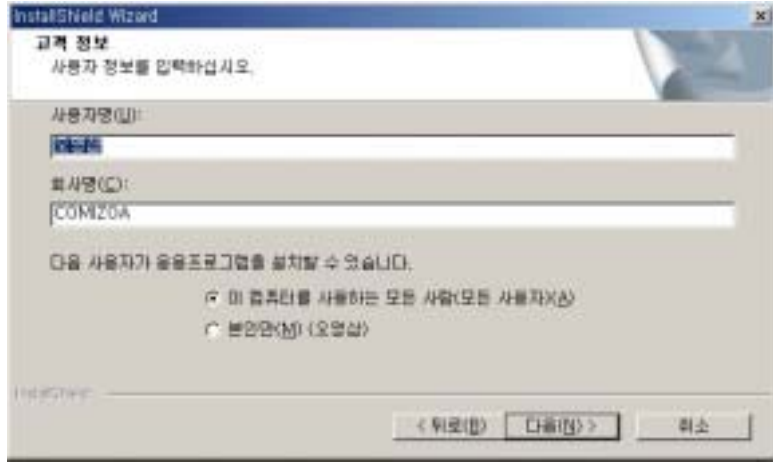

[그림 1-20] 고객 정보 입력 화면

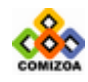

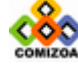

[그림 1-22]화면에서 "다음" 버튼을 클릭하면 필요한 파일 복사가 진행됩니다. 프

[그림 1-22] 현재 설정 확인 화면

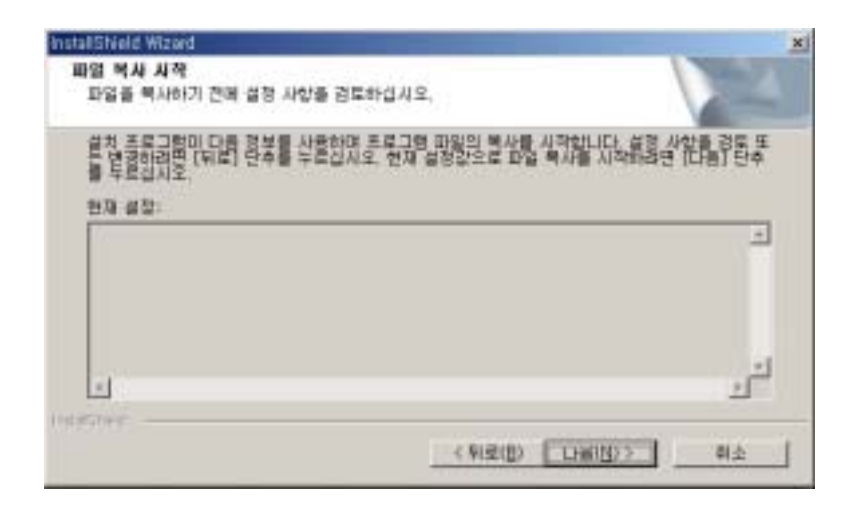

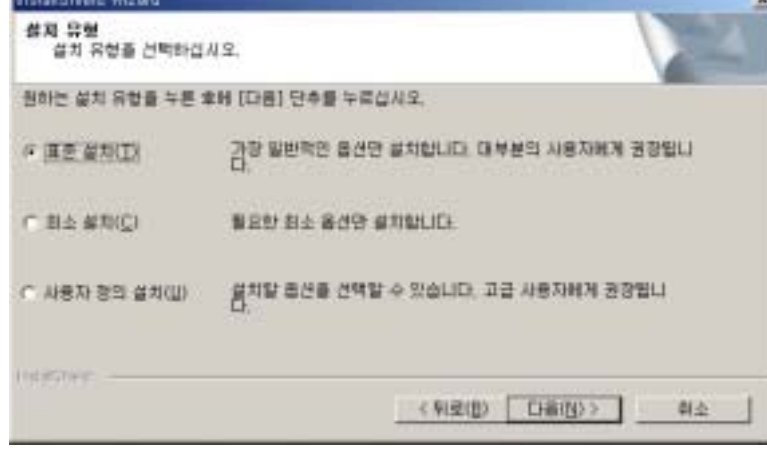

[그림 1-21]과 같은 화면이 나타나면 "표준 설치(T)" 옵션을 선택한 후 "다음"

[그림 1-21] 설치 유형 선택 화면

[그림 1-22]와 같은 화면이 나타나면 "다음" 버튼을 클릭하십시오.

CHAPTER 1 장치 제어기 및 소프트웨어 설치

버튼을 클릭하십시오.

**Continental Continental** 

14

로그램 설치가 완료되면 [그림 1-23]과 같은 화면이 나타납니다. 이상이 없으면 "완료" 버튼을 클릭하여 프로그램 설치를 완료하십시오.

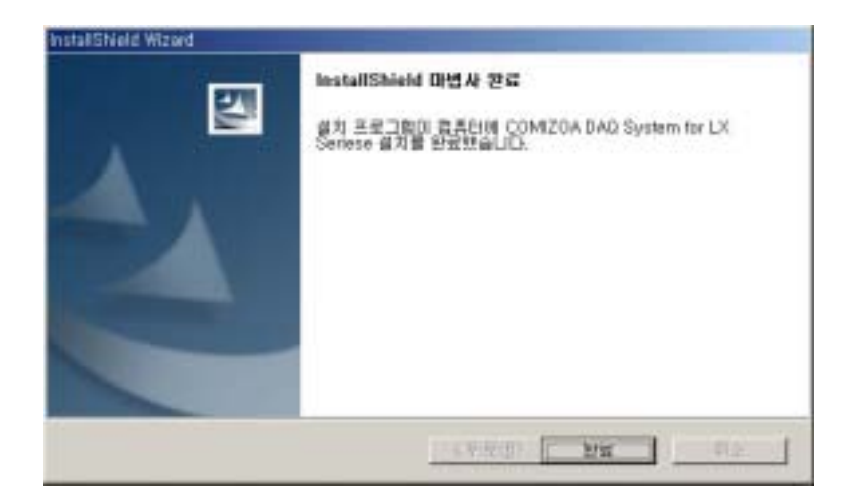

[그림 1-23] 프로그램 설치 완료 화면

프로그램은 사용자가 설치 시에 변경하지 않았다면 기본적으로 C:\Program Files\COMIZOA\COMIDAS-LX 폴더에 설치됩니다. 각 하위 폴더의 내용은 다음과 같습 니다.

- ▶ COMI-XMaster 유틸리티 프로그램
	- -. 폴더명 : ROOT 디렉토리에 설치됨
	- -. 프로그램명 : ComiXMaster.exe
	- -. 설명 : COMIDAS-LX 시리즈 디바이스의 전반적인 기능을 테스트해보거나 신호 분석을 할 수 있도록 하는 유틸리티 프로그램
- ▶ 드라이버
	- -. 폴더명 : Driver
	- -. 설명 : COMIDAS-LX 시리즈 디바이스의 드라이버 프로그램입니다. 드라이버를 설치할 때 CD 대신 이 폴더에 있는 Comilx.sys 와 Comilx.inf 를 사용할 수 있 습니다.

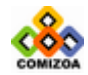

- ▶ 라이브러리
	- -. 폴더명 : C\_CPP\Library
	- -. 설명 : COMIDAS-LX 시리즈 디바이스의 C/C++ 라이브러리 파일들이 설치되는 폴 더입니다.
- $\blacktriangleright$  예제
	- -. 폴더명 : C\_CPP\Examples
	- -. 설명 : COMIDAS-LX 시리즈 디바이스의 C/C++ 예제들이 설치되는 폴더입니다.

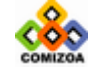

# CHAPTER 2

=

# COMI-XMaster

본 장에서는 COMI-XMaster 유틸리티 프로그램을 설명합니다. COMI-XMaster 유틸리티 프로그램 은 COMI-XMaster 는 COMI-LX 시리즈 DAQ 보드 전용 유틸리티 프로그램으로써 보드 구입시 무상 으로 제공됩니다. 본 프로그램은 각 디바이스의 전반적인 기능 테스트를 손쉽게 수행할 수 있 도록 하였으며 사용자 친화적이면서도 강력한 기능을 가지는 그래픽 사용자 인터페이스를 제공 하여 신호의 심도 있는 분석을 용이하게 해줍니다.

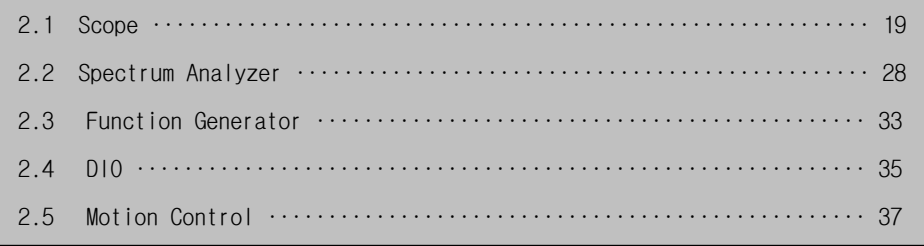

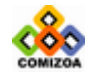

### <span id="page-25-0"></span>CHAPTER 2 COMI-XMaster

1 장에서 설명한 소프트웨어 설치를 마치면 ComiXMaster.exe 라는 유틸리티 프로그램 이 설치됩니다. 이 프로그램은 모든 LX 시리즈 디바이스에 적용되는 프로그램으로써 디바이스의 전반적인 기능을 테스트해볼 수 있도록 하며, 다양한 신호 분석 및 제어 기능을 제공하는 프로그램입니다.

윈도우의 시작메뉴에서 COMIDAS-LX\COMI-XMaster Utility for LX Seriese 메뉴를 선 택하면 [그림 2-1]과 같은 화면이 나타납니다.

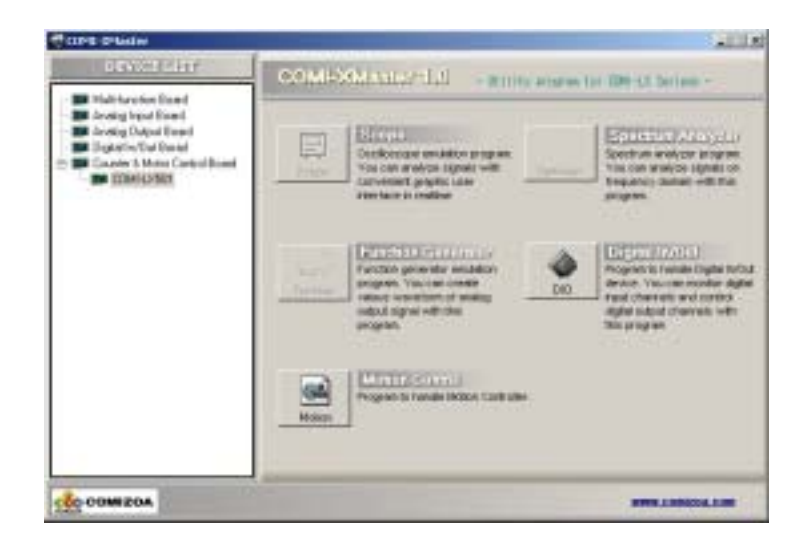

[그림 2-1] COMI-XMaster 주 화면

[그림 2-1]화면에서 좌측에는 PC 에 장착되어 있는 LX 시리즈 디바이스들이 리스트됩 니다. 우측에 있는 버튼들은 각 프로그램 모듈을 실행할 수 있는 메뉴 버튼들입니다. DEVICE LIST 에서 디바이스를 선택하면 각 디바이스에 적용 가능한 메뉴버튼이 활성 화 됩니다.

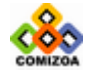

# <span id="page-26-0"></span>2.1 Scope

Scope 는 COMI-LX10x 디바이스와 COMI-LX20x 디바이스들에 적용 가능한 프로그램 모 듈로써 널리 사용되고 있는 오실로스코프의 기능을 제공하는 프로그램입니다. 이 프 로그램은 오실로스코프의 거의 모든 기능을 제공할 뿐 아니라, 데이터를 텍스트 파 일로 저장하거나 그래프를 BMP 파일로 저장하거나 프린터로 인쇄할 수 있는 기능을 제공합니다.

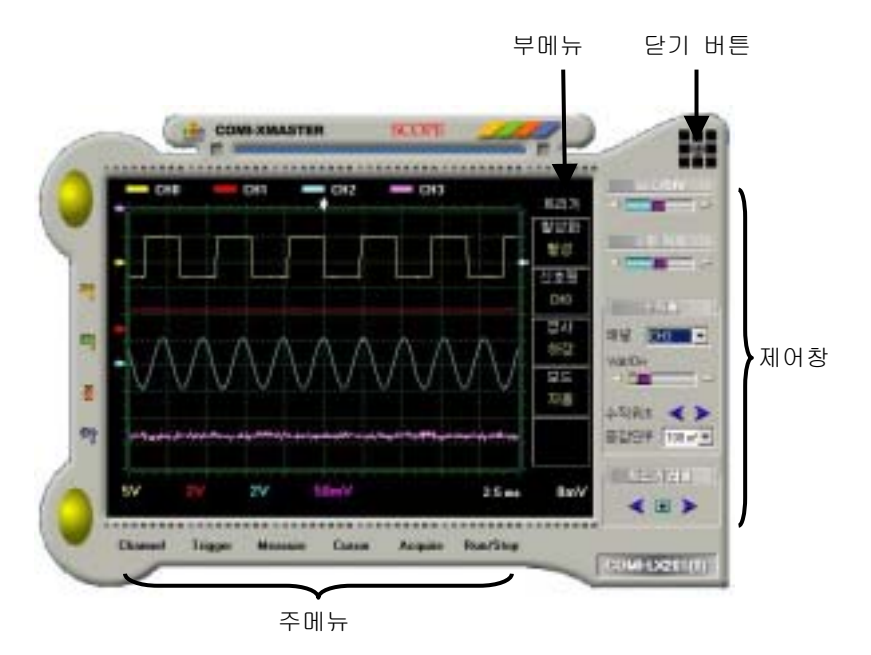

[그림 2-2] Scope 프로그램 모듈 화면

Scope 프로그램 모듈은 [그림 2-2]와 같이 구성됩니다. Scope 프로그램의 화면은 다 음과 같이 크게 4 개의 영역으로 구분될 수 있습니다.

◈ 그래프 영역

입력된 신호를 그래프로 표시해주는 영역입니다.

◈ 주메뉴

Scope 의 주메뉴를 선택하는 영역입니다. 주메뉴 영역에 있는 버튼을 클릭하면 부

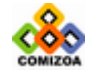

<span id="page-27-0"></span>메뉴 영역은 선택된 주메뉴에 해당하는 부메뉴 항목들로 변경됩니다.

◈ 부메뉴

각 주메뉴에 따른 하부 명령 또는 상태 표시를 할 수 있도록 하는 영역입니다. 부 메뉴의 각 항목은 항목의 특성에 따라 명령 버튼으로 사용되거나 상태 표시 항목 으로 사용됩니다.

◈ 제어창 그래프의 축 확대/축소, 축 이동, 트리거 레벨 조정 등을 수행하는 영역입니다.

## 2.1.1 Channel 메뉴

스코프 화면에 보여줄 A/D 채널을 선택합니다. 최대 4 개의 채널 까지 선택할 수 있 습니다. 주메뉴에서 "Channel" 메뉴를 선택하면 [그림 2-3]과 같이 대화상자가 나 타납니다. 이 대화상자에서 A/D 채널을 선택합니다. None 으로 선택하면 해당 TRACE 는 스코프 화면에 표시되지 않습니다.

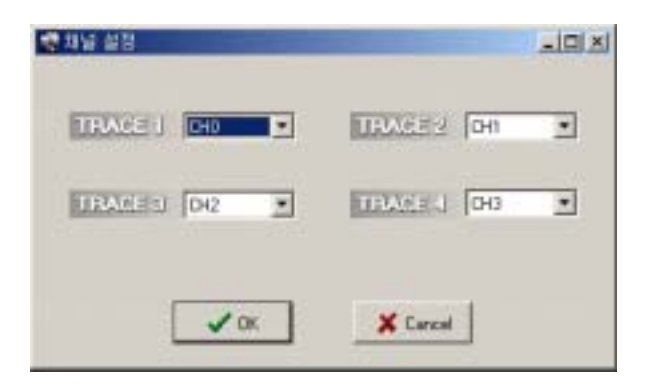

[그림 2-3] Scope 채널 설정 대화상자

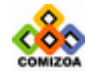

# <span id="page-28-0"></span>2.1.2 Trigger 메뉴

본 프로그램은 오실로스코프의 트리거(Trigger)기능과 동일한 트리거 기능을 제공합 니다. 트리거 기능을 사용하면 주기적인 신호를 계측할 때 파형이 그래프에서 흐르 지 않고 정지된 것과 같은 효과를 나타낼 수 있어서 신호분석을 용이하게 하여줍니 다. 주메뉴에서 "Trigger" 메뉴를 선택하면 [그림 2-4]화면과 같이 부메뉴가 트리 거 메뉴로 나타납니다. 단, 트리거 레벨의 조정은 제어창의 "트리거레벨" 항목을 이용하여 설정합니다.

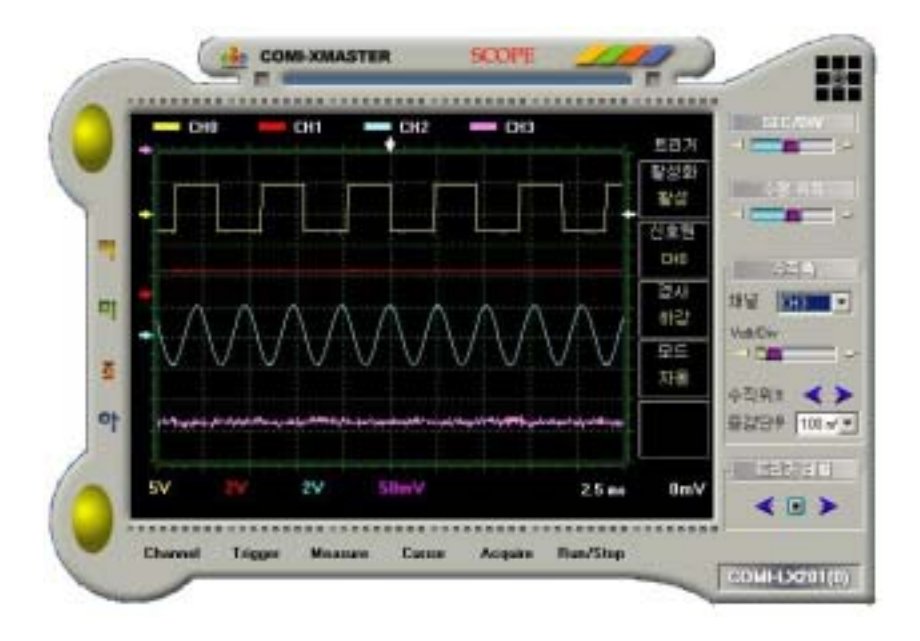

[그림 2-4] Trigger 메뉴를 선택하였을 때의 화면

트리거 부메뉴의 각 항목은 다음과 같습니다.

◈ 활성화

트리거 기능을 활성화(Enable) 또는 비활성화(Disable)하는 메뉴입니다. 이 부메 뉴를 클릭하면 활성화/비활성화가 토글됩니다.

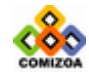

#### <span id="page-29-0"></span>◈ 신호원

트리거 소스 채널을 설정합니다. 이 부메뉴를 클릭하면 소스 채널이 변경됩니다.

- ◈ 경사
	- 트리거 포인트를 결정하는 경사를 설정합니다. 이 부메뉴를 클릭하면 "상승"과 "하강"이 토글됩니다.
	- -. 상승 : 상승에지(Rising Edge)에서 트리거 포인트를 잡습니다.
	- -. 하강 : 하강에지(Falling Edge)에서 트리거 포인트를 잡습니다.

#### ◈ 모드

트리거 모드를 설정합니다.

- -. 자동 : 트리거가 발생하지 않아도 화면을 갱신합니다.
- -. 보통 : 트리거가 발생한 경우에만 화면을 갱신합니다.
- -. 단발 : 트리거가 발생하기 전까지 화면을 갱신하다가 트리거가 발생하면 화면 갱신을 멈춥니다.

### 2.1.3 Measure 메뉴

본 프로그램은 각 신호의 주파수, 실효치(RMS), 평균치, 첨두치(VPP) 등의 특성을 쉽게 관찰할 수 있도록 하는 기능을 제공합니다. 주메뉴에서 "Measure" 메뉴를 선 택하면 [그림 2-5]화면과 같이 부메뉴가 계측 메뉴로 나타납니다. "계측종류" 부 메뉴를 이용하여 다음과 같이 계측하고자 하는 신호의 특성을 선택할 수 있습니다.

- -. 주파수 : 각 입력 신호의 주파수를 계측하여 나타냅니다.
- -. 실효치 : 각 입력 신호의 실효치(Root Mean Square)를 계측하여 나타냅니다.
- -. 평균치 : 각 입력 신호의 평균치를 계측하여 나타냅니다.
- -. 첨두치 : 각 입력 신호의 첨두치(VPP)를 계측하여 나타냅니다.

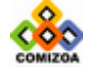

<span id="page-30-0"></span>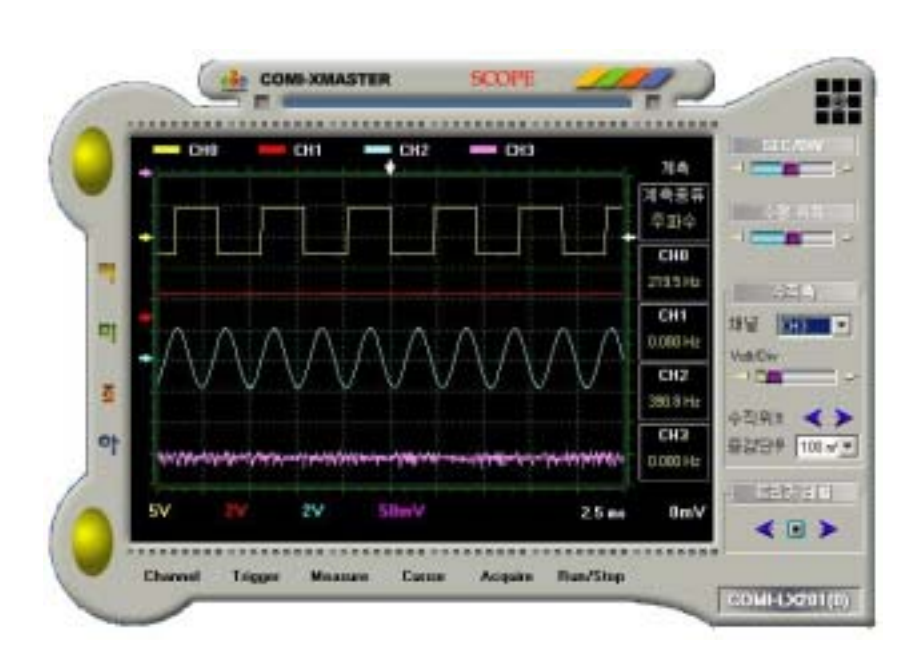

[그림 2-5] Measure 메뉴를 선택하였을 때의 화면

# 2.1.4 Cursor 메뉴

본 프로그램은 그래프상에서 각 신호의 값, 전압차, 시간차 등을 쉽게 알아볼 수 있 도록 하는 커서를 제공합니다. 주메뉴에서 "Cursor" 메뉴를 선택하면 [그림 2-6] 화면과 같이 그래프에 두개의 커서가 나타나면서 부메뉴가 커서 메뉴로 전환됩니다. 사용자는 두개의 커서를 이용하여 그래프상에서 각 데이터의 값을 확인할 수 있을 뿐 아니라, 두 커서간의 시간차(△X)와 전압차(△Y) 또한 한눈에 확인할 수 있습니 다.

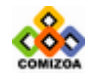

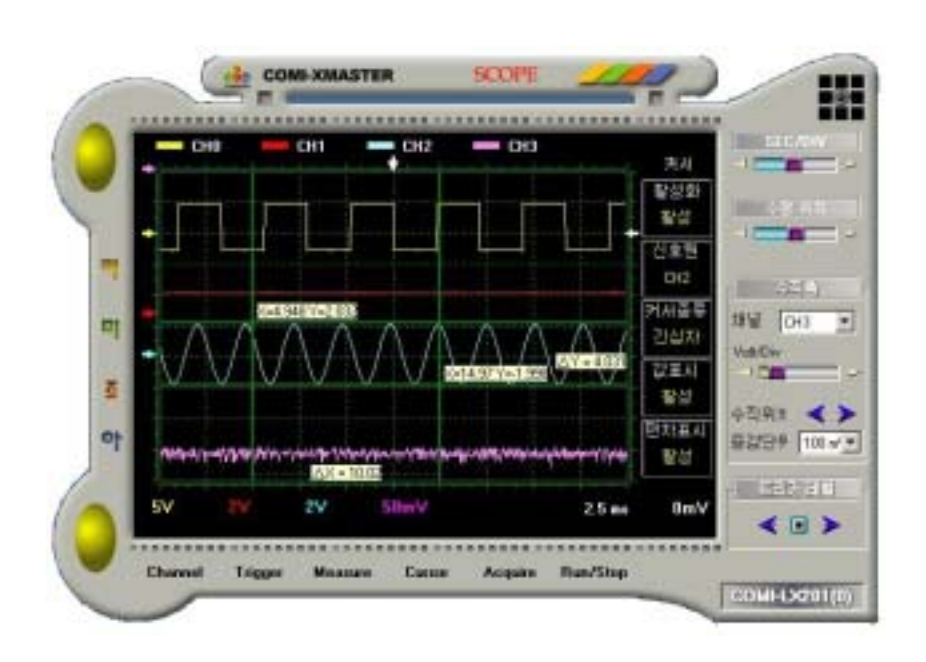

[그림 2-6] Cursor 메뉴를 선택하였을 때의 화면

커서 부메뉴의 각 항목은 다음과 같습니다.

◈ 활성화

커서를 활성화 또는 비활성화하는 메뉴입니다. 이 부메뉴를 클릭하면 활성화/비활 성화가 토글됩니다.

◈ 신호원

커서를 이용하여 데이터를 확인할 채널을 설정합니다. 각 신호의 전압축 스케일이 다를 수 있으므로 커서의 신호원을 정확히 지정하여야 정확한 데이터값으로 표시 됩니다.

◈ 커서종류

커서의 모양을 설정합니다.

◈ 값표시 커서가 가리키는 데이터의 값을 화면에 표시할 지를 설정합니다.

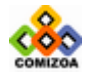

Scope

<span id="page-32-0"></span>◈ 편차표시

두 커서간의 전압차 및 시간차를 화면에 표시할 지를 설정합니다.

# 2.1.5 Acquire 메뉴

"Acquire" 메뉴는 데이터를 텍스트 파일로 저장하거나 그래프를 BMP 파일로 저장 또는 인쇄하는 기능을 제공하는 메뉴입니다.

주메뉴에서 "Acquire" 메뉴를 선택하면 [그림 2-7]화면과 같이 부메뉴가 커서 메 뉴로 전환됩니다.

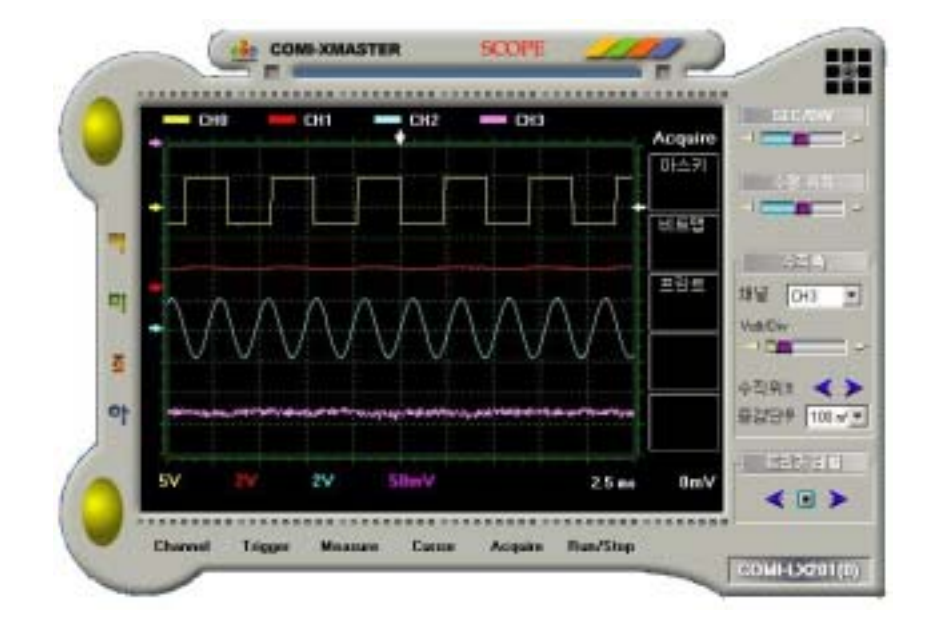

[그림 2-7] Acquire 메뉴를 선택하였을 때의 화면

Acquire 부메뉴의 각 항목은 다음과 같습니다.

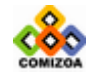

<span id="page-33-0"></span>◈ 아스키

이 부메뉴를 클릭하면 그래프에 있는 각 채널의 데이터를 텍스트 파일로 저장합니 다.

◈ 비트맵

이 부메뉴를 클릭하면 그래프를 BMP 파일로 저장합니다.

◈ 프린트

이 부메뉴를 클릭하면 그래프를 인쇄합니다.

### 2.1.6 그래프 수평축 조정

제어창 영역에서 "SEC/DIV" 항목과 "수평 위치" 항목을 이용하여 그래프의 수평 축을 조정할 수 있습니다.

◈ SEC/DIV

이 항목은 그리드(Grid)의 시간 간격을 설정합니다. 이 항목을 이용하면 그래프의 시간축을 확대/축소할 수 있습니다. 시간축은 각 채널에 동일하게 적용됩니다. 설 정된 그리드의 시간 간격 수치는 그래프의 하단에 표시됩니다.

◈ 수평위치

이 항목은 트리거 포인트의 수평축 상 위치를 설정합니다. 트리거 기능이 활성화 된 경우 이 항목을 이용하면 신호를 수평축 상에서 스크롤해볼 수 있습니다.

### 2.1.7 그래프 수직축 조정

제어창 영역에서 "수직축" 항목에 있는 여러 가지 컨트롤들을 이용하여 수직축을 조정할 수 있습니다.

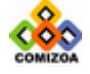

Scope

#### ◈ 채널

이 항목은 수직축 제어의 대상이 되는 입력 채널을 선택합니다.

◈ Volt/Div

이 항목은 수직축 그리드(Grid)의 전압 간격을 설정합니다. 이 항목을 이용하면 입력신호를 전압축 기준으로 확대/축소해볼 수 있습니다.

◈ 수직위치

이 항목은 그래프에서 입력신호가 표시되는 전압축 상의 위치를 조정합니다. 왼쪽 화살표 버튼을 클릭하면 신호는 아래로 이동하고 오른쪽 화살표 버튼을 클릭하면 신호는 위로 이동합니다. 이때 이동량은 "Volt/Div" 항목과 "증감단위" 항목 에 따라 결정됩니다. 각 입력신호의 전압축 원점은 그래프의 좌측에 있는 화살표 로 표시됩니다.

◈ 증감단위

이 항목은 "수직위치" 항목을 이용하여 신호를 전압축 상에서 이동할 때 이동량 을 결정합니다.

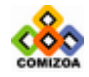

# <span id="page-35-0"></span>2.2 Spectrum Analyzer

Spectrum Analyzer 는 COMI-LX20x 디바이스들에 적용 가능한 프로그램 모듈로써 아 날로그 입력신호를 주파수 분석할 수 있도록 하는 프로그램입니다.

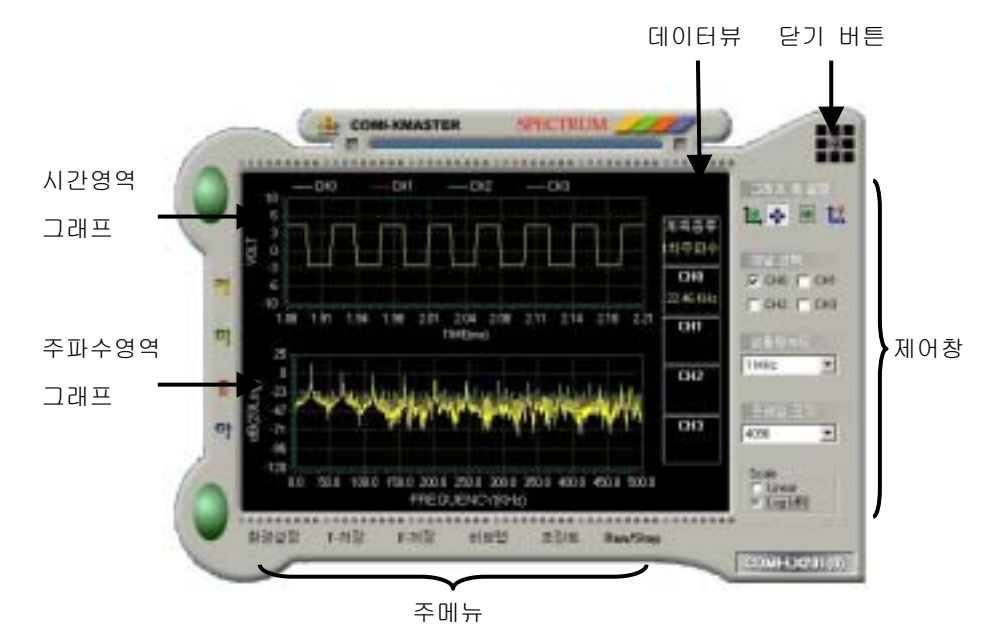

[그림 2-8] Spectrum Analyzer 프로그램 모듈 화면

Spectrum Analyzer 프로그램 모듈의 화면은 [그림 2-8]과 구성됩니다.

#### 시간영역 그래프

아날로그 입력 신호를 시간영역(Time-domain) 그래프로 표시하여줍니다. 이 그래 프에서 X 축은 시간 축이 됩니다.

#### 주파수영역 그래프

아날로그 입력 신호를 FFT 변환하여 주파수영역(Frequency-domain) 그래프로 표시 하여 줍니다. 이 그래프에서 X 축은 주파수 축이 됩니다.

#### 주메뉴

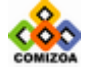
Spectrum Analyzer 의 여러 가지 메뉴 버튼들을 모아놓은 영역입니다.

## 데이터뷰

각 채널의 1 차 주파수 값을 표시하여 줍니다.

## 제어창

그래프에 대한 옵션을 설정하거나 채널에 대한 옵션을 설정합니다.

# 2.2.1 환경설정

주메뉴에서 "환경설정" 버튼을 클릭하면 [그림 2-9]와 같은 대화상자가 나타납니 다. 이 환경설정은 Trigger Event 에 대한 설정과 아날로그 입력 채널의 범위를 설 정합니다.

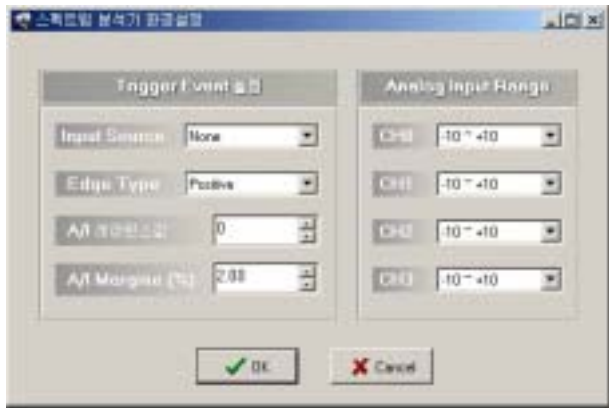

[그림 2-9] Spectrum Analyzer 환경설정 대화상자

## Trigger Event 설정

Trigger Event 는 A/D 데이터를 획득하는 시점을 결정합니다. Spectrum Analyzer 프로그램은 제어창의 "프레임 크기" 항목에서 지정한 수의 A/D 데이터를 획득하 여 FFT 처리를 한 후 화면에 보여줍니다. 이 때 Trigger Event 는 지정된 수의

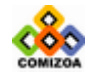

## CHAPTER 2 COMI-XMaster 유틸리티 프로그램

A/D 데이터를 획득하기 시작하는 시점에 대한 조건을 설정합니다. Trigger Event 설정의 각 항목에 대한 자세한 사항은 "3-4-3 LX20-시리즈 디바이 스 전용 A/D 스캔 함수" 단원을 참조하십시오.

### Analog Input Range

각 아날로그 입력 채널에 대한 입력 범위를 설정합니다.

# 2.2.2 데이터 저장 및 인쇄

### 시간영역 데이터 저장

주메뉴의 "T-저장"버튼을 클릭하면 시간영역 그래프에 있는 데이터를 텍스트 파 일로 저장할 수 있습니다.

#### 시간영역 데이터 저장

주메뉴의 "F-저장"버튼을 클릭하면 주파수영역 그래프에 있는 데이터를 텍스트 파일로 저장할 수 있습니다.

### 그래프를 BMP 로 저장

주메뉴의 "비트맵"버튼을 클릭하면 각 그래프를 비트맵 파일로 저장할 수 있습 니다.

### 그래프 프린트

주메뉴의 "프린트"버튼을 클릭하면 각 그래프를 인쇄할 수 있습니다.

# 2.2.3 그래프 제어

제어창의 "그래프 축 설정"항목에 있는 컨트롤들을 사용하여 그래프의 각 축을 자 유로이 확대 축소할 수 있습니다.

### 축 스크롤

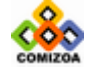

축 스크롤 버튼( )을 클릭한 상태에서 원하는 축을 마우스로 왼쪽클릭한 상태 에서 스크롤하면 축이 스크롤됩니다.

### 축 확대/축소

축 확대/축소 버튼( )을 클릭한 상태에서 원하는 축을 마우스로 왼쪽클릭한 상 태에서 스크롤하면 축이 확대/축소됩니다.

### 영역 확대

영역 확대 버튼( )을 클릭한 상태에서 그래프의 영역을 드래그하여 선택하면 선택된 영역이 확대되어 그래프에 나타납니다.

# Auto Set

Auto Set 버튼( <mark>记;</mark> )을 클릭하면 각 그래프의 축 설정이 기본값으로 복원됩니다. 이는 축을 확대/축소 또는 스크롤한 후 원래의 축 설정으로 복원하고자할 때 사 용하는 기능입니다.

# 2.2.4 제어창의 기타 항목

### 채널 선택

그래프에 표시하고자 하는 채널을 선택합니다.

### 샘플링속도

아날로그 신호 샘플링 속도를 설정합니다.

### 프레임 크기

아날로그 신호 데이터 프레임 크기. 이 항목에서 설정한 수만큼의 데이터를 스캔 하여 FFT 변환을 수행합니다.

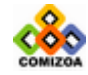

## CHAPTER 2 COMI-XMaster 유틸리티 프로그램

Scale

주파수영역 그래프의 수직 축 Scale 을 설정합니다.

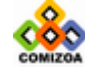

# 2.3 Function Generator

Function Generator 프로그램 모듈은 COMI-LX10x 와 COMI-LX30x 시리즈 디바이스들 에 적용 가능한 프로그램으로써 아날로그 출력 채널의 Waveform Generation 기능을 사용하여 널리 사용되고 있는 Function Generator 기능을 제공하는 프로그램입니다. 본 프로그램은 구형파, 삼각파, 정현파의 정규 파형외에 사용자가 임의로 구성한 주 기 데이터를 출력할 수 있습니다.

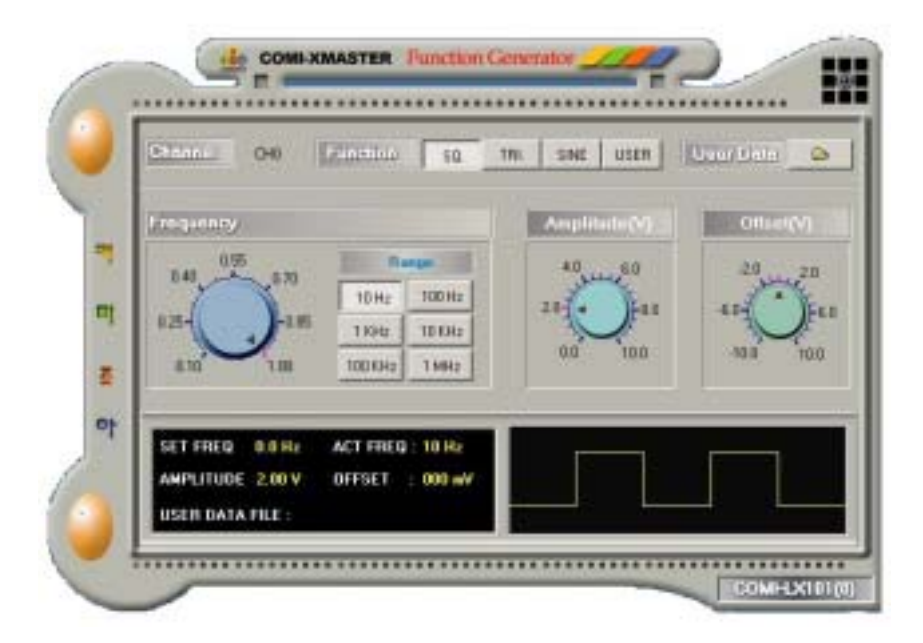

[그림 2-10] Spectrum Analyzer 프로그램 모듈 화면

## 채널 설정

[그림 2-10]화면에서 "Channel" 항목은 아날로그 출력 채널을 설정합니다. 그림 에서 "CH0"로 표시된 버튼을 클릭하면 채널이 토글됩니다.

### Function 선택

[그림 2-10]화면에서 "Function"그룹의 버튼들을 이용하여 출력파형을 결정합니 다. 출력 파형은 구형파, 삼각파, 정현파 그리고 사용자 정의 파형이 있습니다.

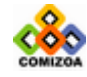

단, 사용자 정의 파형은 "User Data"메뉴를 이용하여 데이터 파일을 먼저 입력 하여야 합니다.

### User Data

사용자 정의 파형을 출력하기 위해서는 먼저 사용자 정의 데이터를 입력하여야 합 니다. 사용자 정의 데이터는 텍스트 파일로 입력하며 텍스트 파일의 구성은 출력 하고자 하는 파형의 데이터를 1 열로 연속하여 써 주면 됩니다. 예를 들어 0 ~ 5 Volt 의 구형파를 출력하고자 한다면 다음과 같이 텍스트 파일에 적어주면 됩니다. 0

5

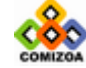

# 2.4 Digital In/Out

DIO 프로그램 모듈은 디지털 입출력 프로그램 모듈입니다. 메인 프로그램에서 DIO 버튼을 클릭하면 [그림 2-11]과 같은 화면이 나타납니다.

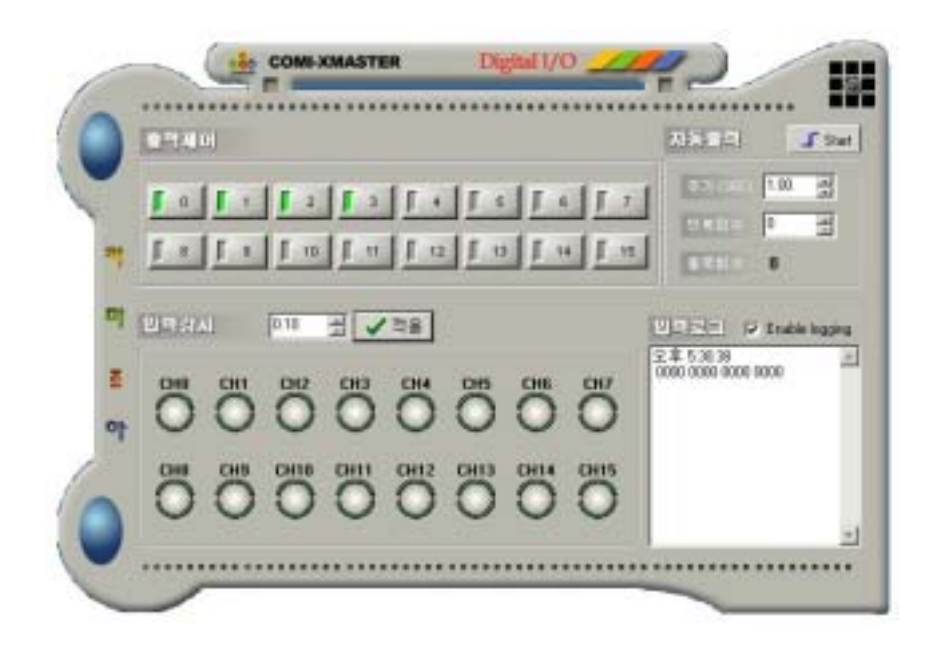

[그림 2-11] 디지털 입출력 프로그램 모듈 화면

프로그램의 상단은 디지털 출력을 제어하는 부분이면 하단은 디지털 입력을 모니터 링하는 부분입니다.

### 자동 출력

자동 출력은 주기적으로 출력의 State 를 Toggle 시켜주는 기능입니다. State 변 경 주기는 "주기" 항목에서 결정하며 "반복회수" 항목의 값이 0 보다 큰 값이 면 지정한 회수만큼만 출력을 내보냅니다.

# 입력 로그

입력 로그는 디지털 입력 채널의 State 가 변화하면 리스트 박스에 디지털 입력

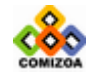

DIO

## CHAPTER 2 COMI-XMaster 유틸리티 프로그램

채널의 값들을 시간과 함께 기록하는 기능입니다. 입력 로그 기능을 사용하려면 "Enable logging" 항목을 체크하십시오.

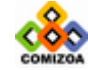

# 2.5 Motion Control

Motion Control 프로그램 모듈은 COMI-LX501 모션제어(Motion Control) 전용 보드의 기능을 테스트해볼 수 있도록하기 위하여 제작된 프로그램입니다. 메인 프로그램에 서 Motion 버튼을 클릭하면 [그림 2-12]와 같은 화면이 나타납니다.

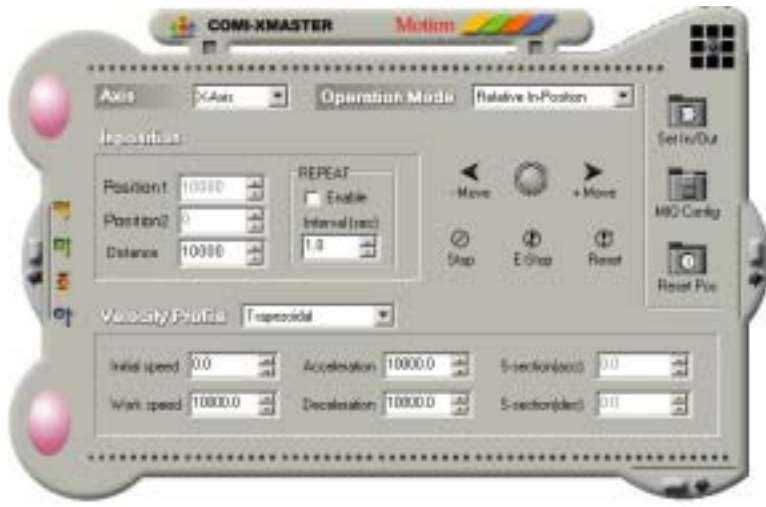

[그림 2-12] Motion Control 메인 화면

# Axis 선택

이 항목은 제어대상 축을 선택하는 항목입니다. 콤보박스에서 제어하고자 하는 축을 선택하십시오.

### Operation Mode

이 항목은 모션의 동작 모드를 선택하는 항목입니다. Operation Mode 에서 선택할 수 있는 모드는 다음의 3 가지 모드입니다.

### □ Velocity Move

이 모드에서는 사용자가 'Stop' 또는 'E-Stop' 버튼을 클릭할 때까지 모션을 계속 수행합니다. Velocity Move 모드에서'+Move'버튼을 클릭하면 설정된 속도

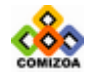

### CHAPTER 2 COMI-XMaster 유틸리티 프로그램

프로파일에 따라서 (+)방향으로 모션을 수행하고 '-Move'버튼을 클릭하면 설정 된 속도 프로파일에 따라서 (-)방향으로 모션을 수행합니다.

### □ Relative In-Position

이 모드에서는 상대좌표값(Distance)에서 지정하는 거리만큼 이동을 수행합니다. '+Move'버튼을 클릭하면 설정된 속도 프로파일에 따라서 (+)방향으로 지정한 거리만큼 이동하고 '-Move'버튼을 클릭하면 설정된 속도 프로파일에 따라서 (- )방향으로 지정한 거리만큼 이동합니다.

#### □ Absolute In-Position

이 모드에서는 절대좌표값(Position1, Position2)에서 지정하는 절대좌표로의 이 동을 수행합니다. '+Move'버튼을 클릭하면 'Position1'항목에서 지정하는 좌 표로 이동하고 'Position2'항목에서 지정하는 좌표로 이동합니다.

### 속도 프로파일 설정

#### □ Velocity Profile

이 콤보박스에서 속도 모드를 지정합니다. 속도모드는 Constant, Trapezoidal, S-curve 모드 중에서 선택할 수 있습니다. 각 속도모드의 특성은 3 장의 COMILX\_MC\_SetSpeedMode 함수 설명편을 참조하십시오.

### □ Initial Speed

모션의 초기 속도를 지정합니다. 여기서 속도의 단위는 PPS(Pulses/sec)입니다.

#### □ Work Speed

모션의 작업 속도를 지정합니다. 여기서 속도의 단위는 PPS(Pulses/sec)입니다.

#### □ Acceleration

모션의 가속도를 지정합니다. 여기서 가속도의 단위는 PPS/sec 입니다. 속도모드 가 Trapezoidal 또는 S-curve 모드로 지정된 경우에는 모션은 이 항목에서 지정 한 가속도로 초기 속도로부터 작업 속도로 가속을 수행합니다. 이 값이 0 인 경 우에는 가속구간 없이 바로 작업속도로 모션을 제어합니다. 단 이 항목은 Contant Speed Mode 에서는 무시됩니다.

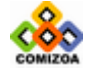

#### □ Deceleration

모션의 감속도를 지정합니다. 여기서 감속도의 단위는 PPS/sec 입니다. 속도모드 가 Trapezoidal 또는 S-curve 모드로 지정된 경우에는 모션은 이 항목에서 지정 한 감속도로 작업 속도로부터 초기 속도로 감속을 수행한 후 모션을 정지합니다. 단 이 항목은 Contant Speed Mode 에서는 무시됩니다.

### $\Box$  S-section(acc)

가속 구간에서의 S-cruve 범위를 설정합니다. 이 값은 속도모드가 S-curve 모드 로 지정된 경우에만 적용됩니다. S-curve 범위에 대한 자세한 사항은 3 장의 COMILX\_MC\_SetScurve 함수 설명편을 참조하십시오.

### □ S-section(dec)

감속 구간에서의 S-cruve 범위를 설정합니다. 이 값은 속도모드가 S-curve 모드 로 지정된 경우에만 적용됩니다. S-curve 범위에 대한 자세한 사항은 3 장의 COMILX\_MC\_SetScurve 함수 설명편을 참조하십시오.

# 2.5.1 Motion Status 창

[그림 2-12] Motion Control 메인 화면에서 좌측 중앙에 있는 타원형의 버튼을 클릭 하면 [그림 2-13]과 같이 Motion Status 를 감시할 수 있는 창이 확장되어 나타납니 다.

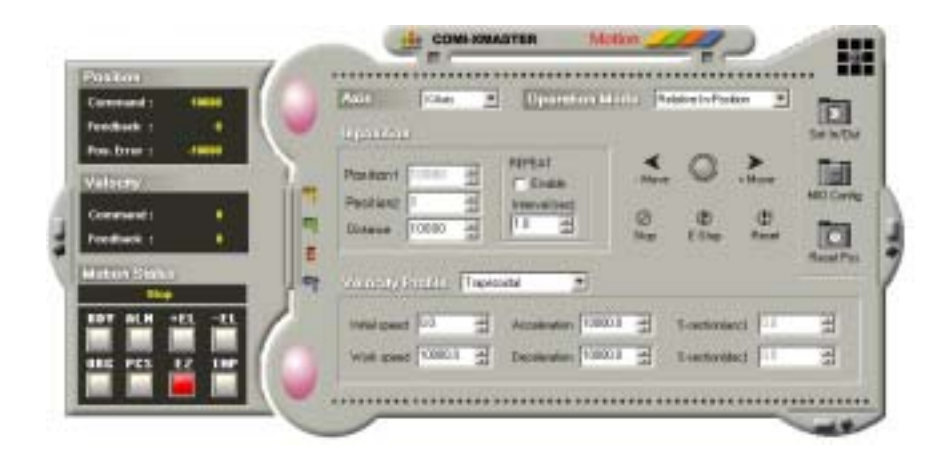

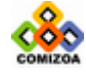

[그림 2-13] Motion Status 창이 좌측에 확장되어 나타난 화면

### 위치 감시

Motion Status 창 화면에서 'Position'이라는 이름으로 그룹화된 컨트롤 항목들은 모션의 명령 위치(Command position), 실제 위치(Feedback position) 그리고 두 위 치간의 오차값을 표시합니다.

### 속도 감시

Motion Status 창 화면에서 'Velocity' 라는 이름으로 그룹화된 컨트롤 항목들은 모션의 명령 속도(Command speed), 실제 속도(Feedback speed) 를 표시합니다.

# 모션의 상태 감시

Motion Status 창 화면에서 'Motion Status'라는 이름으로 그룹화된 컨트롤 항목 들은 모션의 진행 상태 및 각 I/O 상태를 표시합니다. 이 중에서 텍스트 표시부는 현재 진행되고 있는 모션의 과정 또는 상태를 텍스트로 표시합니다. 그리고 하단의 LED 는 모션의 관련된 각 I/O 의 상태를 표시합니다.

# 2.5.2 Digital I/O 창

[그림 2-12] Motion Control 메인 화면에서 우측 중앙에 있는 타원형의 버튼을 클릭 하면 [그림 2-14]와 같이 Digital Input/Output 을 감시 또는 제어할 수 있는 창이 나타납니다. COMI-LX501 모션제어 보드는 각각 16 채널씩의 Digital Input/Output 채널을 제공합니다.

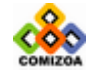

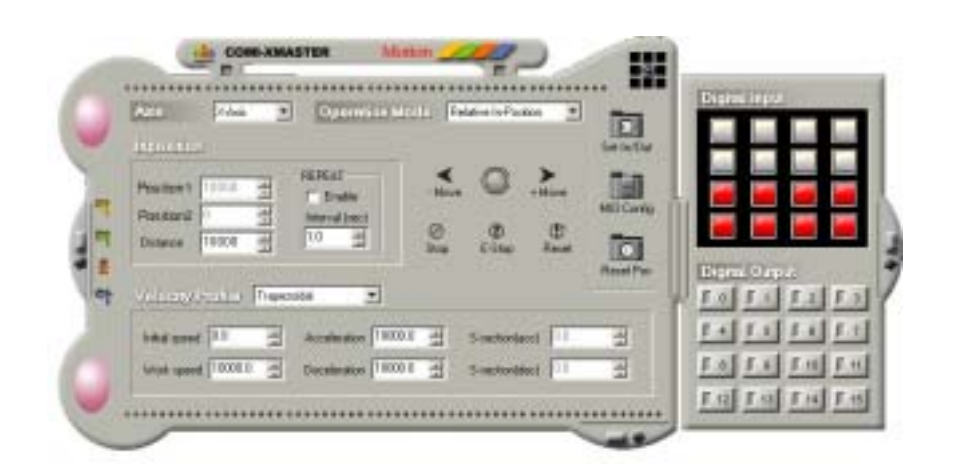

[그림 2-14] Digital In/Out 창이 좌측에 확장되어 나타난 화면

# 2.5.3 Graph 창

[그림 2-12] Motion Control 메인 화면에서 하단의 우측에 있는 타원형의 버튼을 클 릭하면 [그림 2-15]와 같이 위치 및 속도를 그래프로 표시해볼 수 있는 창이 나타납 니다.

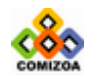

DIO

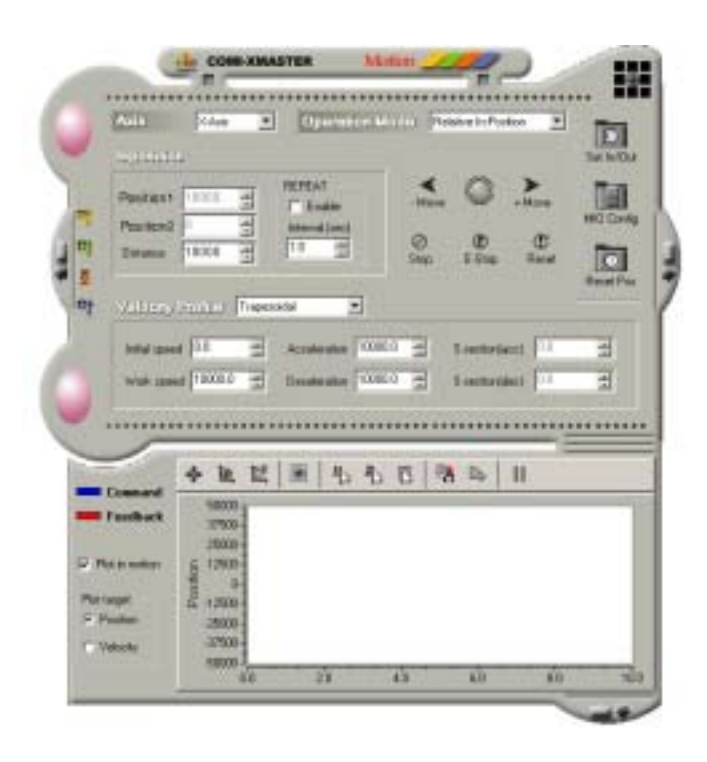

[그림 2-15] Graph 창이 하단에 확장되어 나타난 화면

# Plot in motion

[그림 2-15]화면에서 좌측에 있는 "Plot in motion"항목은 모션이 진행되는 순 간에만 Plot 을 할 것인지 아니면 항상 Plot 을 할 것인지를 결정합니다. 이 항목 을 체크하면 모션이 진행되는 순간에만 Plot 을 하게되며 모션이 진행되지 않는 순간에는 Plotting 을 하지 않습니다..

# Plot target

[그림 2-15]화면에서 좌측에 있는 "Plot target"항목은 그래프에 Plotting 할 대상을 선택합니다. "Position"을 선택하면 그래프에는 Command Position 과 Actual Position 이 Plotting 되며, "Velocity"를 선택하면 그래프에는 Command speed 와 Actual speed 가 Plotting 되게 됩니다.

# 그래프 제어

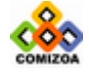

그래프 상단에 있는 여러 가지 버튼들을 이용하여 그래프를 제어하여 데이터를 자 세히 분석할 수 있습니다.

# □ 축 스크롤(<mark> • )</mark>

축 스크롤 버튼을 클릭하고 원하는 축을 마우스로 왼쪽클릭한 상태에서 스크롤하 면 축이 스크롤됩니다.

# □ 축 확대/축소( <mark>1④</mark> )

축 확대/축소 버튼을 클릭하고 원하는 축을 마우스로 왼쪽클릭한 상태에서 스크 롤하면 축이 확대/축소됩니다.

# □ 영영 확대(<mark>⑨</mark>)

영역 확대 버튼을 클릭하고 그래프의 영역을 드래그하여 선택하면 선택된 영역이 확대되어 그래프에 나타납니다. 영역 확대가 된 상태에서 이 버튼을 다시 클릭하 여 OFF 상태로 만들면 그래프는 원래의 축 상태로 복원됩니다.

# □ 커서 1 표시( +)

커서는 그래프에서 데이터의 값을 확인하기 위해 사용되는 십자선(+)을 의미합니 다. 본 그래프는 2 개의 커서를 제공하는데 이 버튼은 이중에서 첫번째 커서를 보이거나 혹은 보이지 않거나할 수 있습니다. 사용자가 커서 1 버튼을 ON 시키면 그래프에는 십자선이 하나 나타나며 십자점이 가리키는 지점의 X, Y 데이터를 화 면에 표시할 수 있습니다.

# □ 커서 2 표시( )

커서는 그래프에서 데이터의 값을 확인하기 위해 사용되는 십자선(+)을 의미합니 다. 본 그래프는 2 개의 커서를 제공하는데 이 버튼은 이중에서 두 번째 커서를 보이거나 혹은 보이지 않거나할 수 있습니다. 사용자가 커서 1 버튼을 ON 시키면

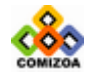

### CHAPTER 2 COMI-XMaster 유틸리티 프로그램

그래프에는 십자선이 하나 나타나며 십자점이 가리키는 지점의 X, Y 데이터를 화 면에 표시할 수 있습니다

□ Pause/Resume( <sup>||</sup>)

이 버튼은 그래프가 자동 스크롤되는 것을 멈추거나 재개하는데 사용됩니다. 이 버튼이 OFF 인 상태에서는 그래프가 자동 스크롤됩니다. 이 버튼이 ON 인 상태에 서는 그래프가 자동 스크롤되지 않습니다. 또한 그래프의 축을 확대, 축소, 스크 롤한 경우에는 자동으로 Pause 됩니다. 따라서 이러한 경우에는 이 버튼을 OFF 시 켜서 자동 스크롤을 Enable 시켜야 자동 스크롤됩니다.

# 2.5.4 Pulse Input/Output 설정

[그림 2-12]화면에서 'Set In/Out'버튼을 클릭하면 [그림 2-16]화면이 나타납니다. 이 화면에서 사용자는 Pulse 입/출력 신호의 환경을 설정할 수 있습니다.

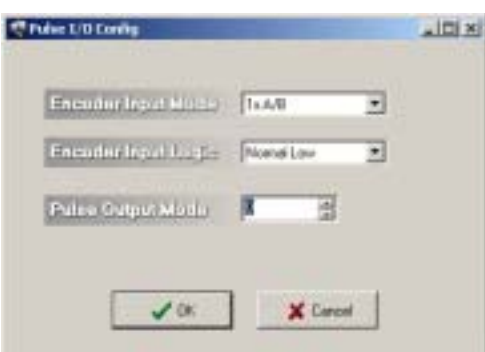

[그림 2-16] Pulse Input/Output 설정 대화상자

[그림 2-16]화면에서 각 항목의 의미는 다음과 같습니다.

### Encoder Input Mode

엔코더 피드백(Encoder Feedback) 신호의 입력모드를 설정합니다. 여기서 설정할 수 있는 입력모드는 다음과 같습니다.

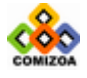

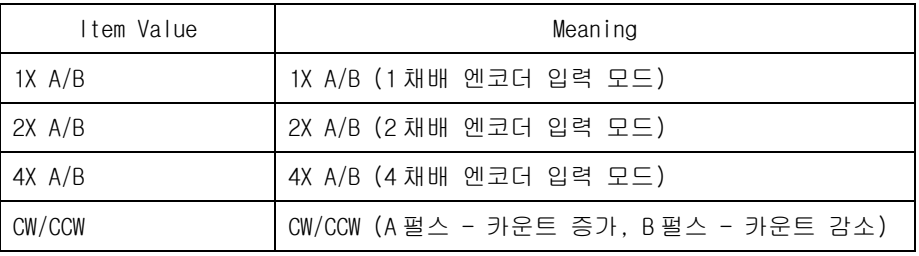

# Encoder Input Logic

엔코더 피드백(Encoder Feedback) 신호의 입력 로직을 설정합니다.

## Pulse Output Mode

커맨드 출력(Command Output) 펄스의 출력모드 번호를 설정합니다. 설정가능한 출 력모드는 다음과 같습니다.

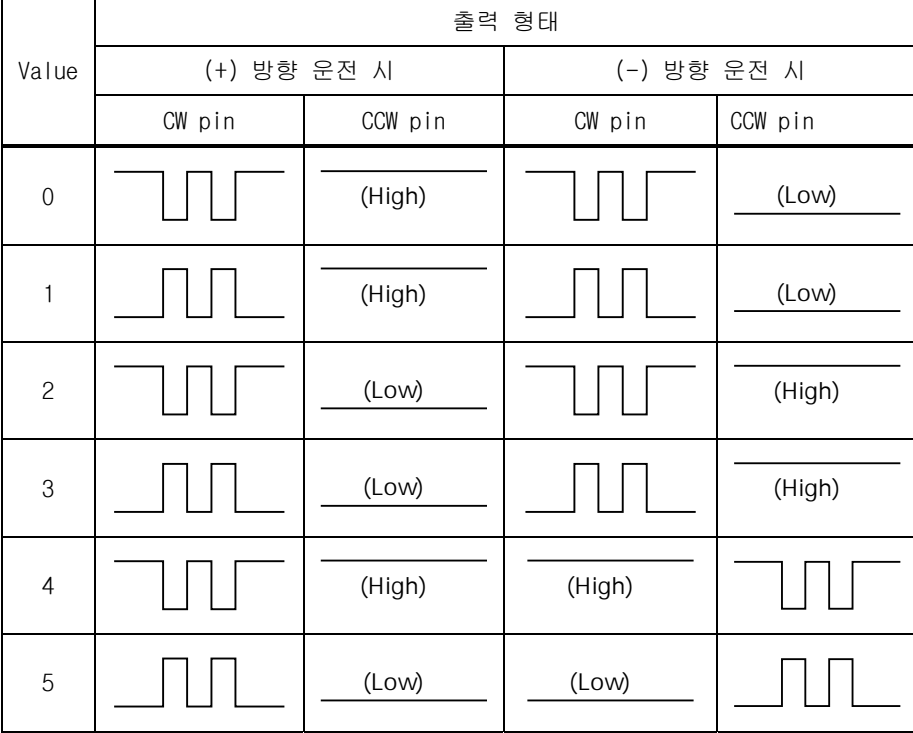

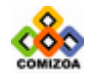

# CHAPTER 2 COMI-XMaster 유틸리티 프로그램

# 660

......................

=

# CHAPTER 3

 $C/C_{++}$ 

본 장에서는 사용자가 COMI-LX 시리즈 디바이스를 이용하여 프로그램을 구현할 때 유용하게 사용될 수 있는 C/C++ 라이브러리에 대한 내용을 설명합니다. ㈜커미조아에서는 사용자가 사용 하기 쉬우면서도 각 디바이스의 기능을 극대화할 수 있도록 심혈을 기울여 라이브러리를 제작 하였습니다.

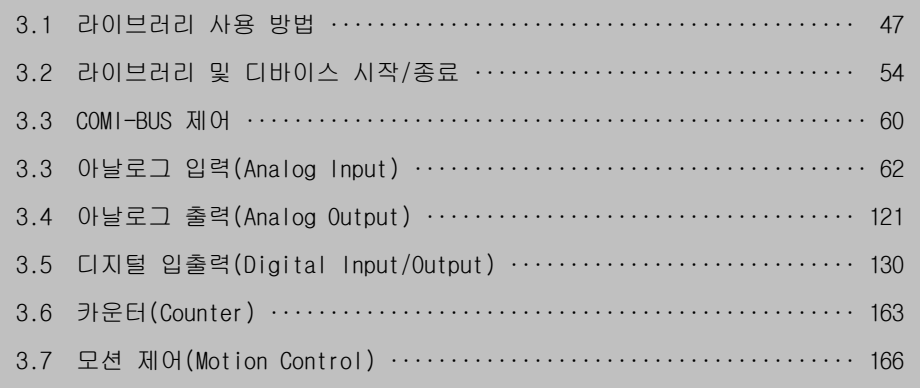

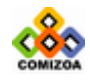

# CHAPTER  $3 \text{ C/C++}$

본 장에서는 사용자가 COMI-LX 시리즈 디바이스를 이용하여 프로그램을 구현할 때 유용하게 사용될 수 있는 라이브러리에 대한 내용을 설명합니다. ㈜커미조아에서 제 공하는 COMI-LX 시리즈용 C/C++ 라이브러리는 모든 종류의 COMI-LX 시리즈 디바이스 에 적용 가능한 통합 라이브러리입니다. 각 함수들은 그 기능에 따라 분류되어 수록 되었습니다. 사용자는 각 함수 그룹의 설명 및 부록에서 제공되는 각 함수의 지원가 능한 디바이스 리스트를 참조하여 각 디바이스에 맞는 함수들을 사용하시기 바랍니 다.

본 장에서는 우선 먼저 각 컴파일러에 따라 ㈜커미조아의 라이브러리를 사용하는 방 법을 설명하고, 각 함수에 대한 설명을 수록하였습니다. COMI-LX 시리즈 디바이스의 윈도우용 C/C++ 라이브러리는 ComiLX.sys 라는 디바이스 드라이버 프로그램과 ComidasLX.dll 파일로 구성됩니다. ComiLX.sys 는 COMI-LX 시리즈 디바이스의 통합 드라이버이며 모든 종류의 COMI-LX 시리즈 디바이스를 제어하는 프로그램입니다. ComidasLX.dll 파일은 ComiLX.sys 프로그램과 사용자 프로그램과의 통신을 담당해주 는 DLL(Dynamic Link Library)프로그램으로써 이 프로그램을 통해 드라이버를 Access 할 수 있습니다. 드라이버 파일은 디바이스 설치 시에 윈도우의 적정 디렉토 리에 설치되고, DLL 파일은 소프트웨어 설치 시에 윈도우의 적정 디렉토리에 설치됩 니다. 따라서 이들을 사용자가 따로 설치할 필요는 없습니다.

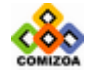

# 3.1 라이브러리 사용 방법

# 3.1.1 Visual C/C++에서의 라이브러리 사용법

Visual C/C++ 에서 본 라이브러리를 사용하려면 다음의 절차에 따라 사용하시면 됩 니다.

COMIDAS\_ROOT\Windows\C\_Cpp\Lib 폴더에 있는 ComidasCommon.h 와 ComidasLX.h 그리 고 ComidasLX.cpp 파일을 사용자 소스 폴더에 복사합니다. 여기서 COMIDAS\_ROOT 는 COMIDAS 파일들이 설치된 루트 디렉토리를 가리킵니다.

ComidasCommon.h 와 ComidasLX.h 그리고 ComidasLX.cpp 파일을 사용자 프로젝트에 추가합니다. 그러기 위해서는 [그림 1-1]과 같이 Project ≫ Add To Project ≫ Files 메뉴를 선택하여 해당 파일들을 추가하면 됩니다.

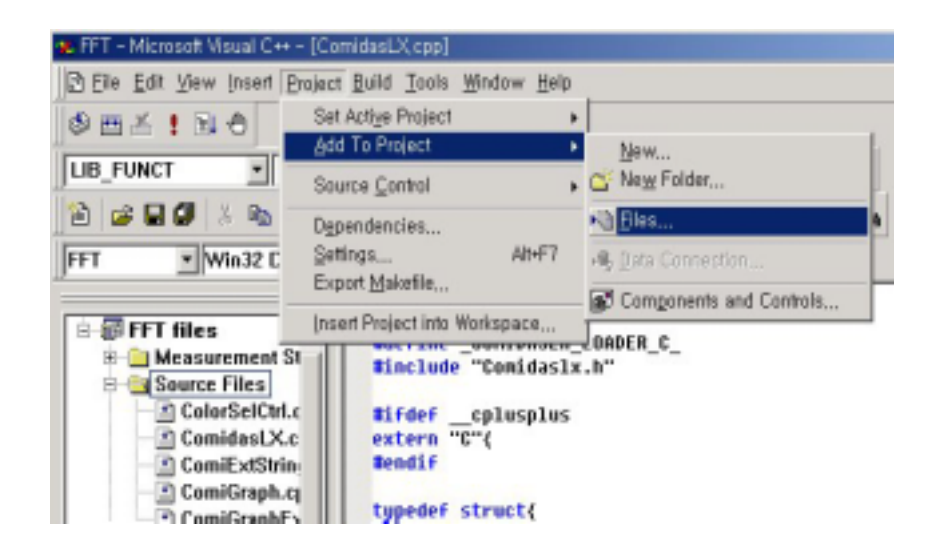

[그림 1-1] Visual C++에서 프로젝트에 헤더 및 소스파일 추가하기

만일 프로젝트 옵션 중에 "Use precompiled header file"옵션을 선택하였다면 ComidasLX.cpp 파일에 다음의 구문을 추가하여야 합니다.

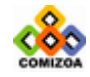

49

#include "stdafx.h"

라이브러리 함수를 사용하고자 하는 소스 파일에 #include "ComidasLX.h" 구문을 추가합니다.

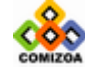

# 3.1.2 Borland C++ Builder 에서의 라이브러리 사용법

Borland C++ Builder 에서 본 라이브러리를 사용하려면 다음의 절차에 따라 사용하 시면 됩니다.

COMIDAS\_ROOT\Windows\C\_Cpp\Lib 폴더에 있는 ComidasCommon.h 와 ComidasLX.h 그리 고 ComidasLX.cpp 파일을 사용자 소스 폴더에 복사합니다. 여기서 COMIDAS\_ROOT 는 COMIDAS 파일들이 설치된 루트 디렉토리를 가리킵니다.

ComidasCommon.h 와 ComidasLX.h 그리고 ComidasLX.cpp 파일을 사용자 프로젝트에 추가합니다. 그러기 위해서는 [그림 1-2]와 같이 Project ≫ Add To Project 메뉴를 선택하여 해당 파일들을 추가하면 됩니다.

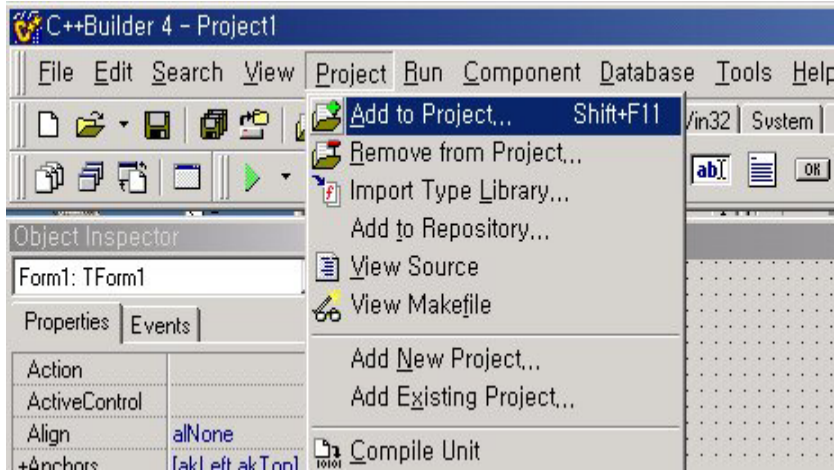

[그림 1-2] C++ Builder 에서 프로젝트에 헤더 및 소스파일 추가하기

라이브러리 함수를 사용하고자 하는 소스 파일에 #include "ComidasLX.h" 구문을 추가합니다.

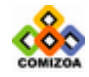

# 3.1.3 Labwindos CVI 에서의 라이브러리 사용법

Labwindows CVI 에서 본 라이브러리를 사용하려면 다음의 절차에 따라 사용하시면 됩니다.

1. COMIDAS\_ROOT\Windows\C\_Cpp\Lib 폴더에 있는 ComidasCommon.h 와 ComidasLX.h 그리고 ComidasLX.c 파일을 사용자 소스 폴더에 복사합니다. 여기서 COMIDAS\_ROOT 는 COMIDAS 파일들이 설치된 루트 디렉토리를 가리킵니다.

2. ComidasCommon.h 와 ComidasLX.h 그리고 ComidasLX.c 파일을 사용자 프로젝트에 추가합니다. 그러기 위해서는 [그림 1-3]과 같이 Edit ≫ Add Files To Project ≫ All Files 메뉴를 선택하여 해당 파일들을 추가하면 됩니다.

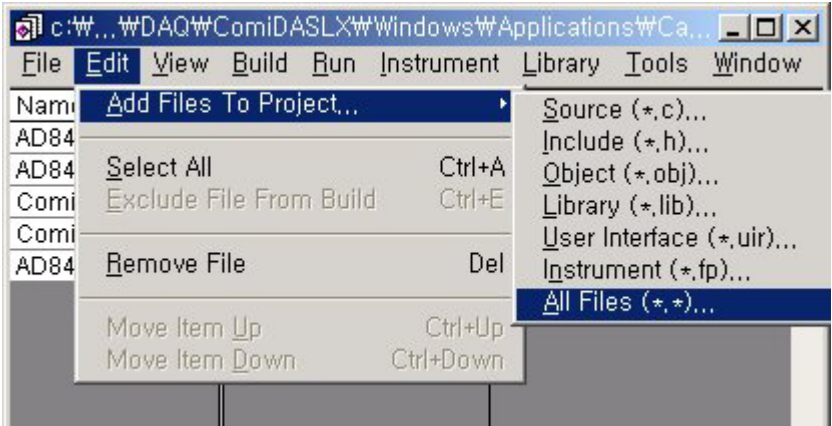

[그림 1-3] Labwindows 에서 프로젝트에 헤더 및 소스파일 추가하기

3. 라이브러리 함수를 사용하고자 하는 소스 파일에 #include "ComidasLX.h" 구문 을 추가합니다.

## 주의 사항

Labwindows 에서 본 라이브러리를 사용하기 위해서는 Labwindows 를 설치할 때 Windows SDK Library 설치가 선택되었어야 합니다. Labwindows 에서 Windows SDK

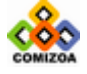

**CONTRACTOR CONTRACTOR** 

Library 를 설치하기 위해서는 Custom 설치를 통하여 Windows SDK Library 옵션을 체크하여야 설치됩니다.

라이브러리 함수를 사용하고자 하는 소스 파일에서는 #include "ComidasLX.h" 구문 이전에 #include "windows.h"구문이 추가되어야 합니다(소스의 가장 처음 부분에 위치해야함).

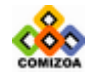

# 3.2 라이브러리 및 디바이스 시작/종료

이 단원에서는 COMIDAS 라이브러리와 각 디바이스를 로드(Load)/언로드(Unload)하는 함수들을 소개합니다. 이 함수들은 COMIDAS 라이브러리를 사용하기 위해 필수적으로 적용되어져야 할 함수들입니다. 이에 관련된 함수들의 리스트는 다음과 같습니다.

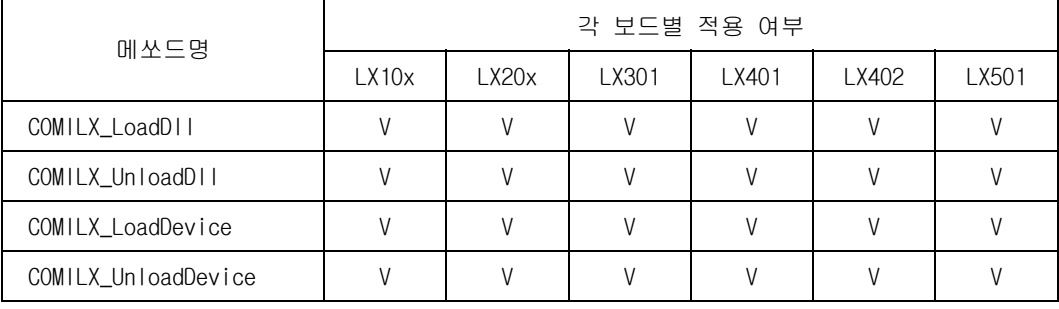

[표 3-1] 라이브러리 및 디바이스 시작/종료 함수 리스트 및 각 보드별 지원 여부

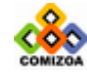

## ▣ COMILX\_LoadDll

### 함수 원형

BOOL COMILX\_LoadDll (void)

#### 함수 설명

이 함수는 라이브러리 프로그램을 로드(load)합니다. 라이브러리 프로그램은 DLL(Dynamic Link Libray)형태의 프로그램이며 사용자 프로그램에게 디바이스를 제 어할 수 있는 함수를 제공합니다. 그러나 실제로는 디바이스를 제어하는 역할은 디 바이스 드라이버가 수행하여 주며, DLL 은 사용자 프로그램이 디바이스 드라이버를 ACCESS 할 수 있도록 해주는 매개체 역할을 해줍니다.

### Return 값

성공적으로 DLL 을 Load 했는지를 알려주는 값을 Return 합니다.

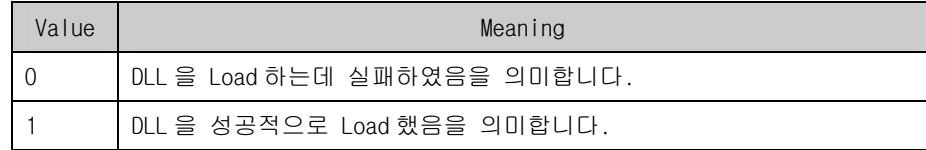

### 참 고

이 함수는 그 어떤 다른 COMIDAS Library 함수들 보다도 먼저 수행되어져야 합니다. 보통 프로그램 시작 시에 수행하면 됩니다. 여러 개의 디바이스를 제어하더라도 이 함수는 한번만 실행 되어야 합니다.

## 사용예

```
// 프로그램 시작 부분 : 다른 함수들이 사용되기 전에 수행 // 
if(!COMILX_LoadDll()){ 
printf("Comidas.dll load failure"); 
   exit(0); 
} 
……… 
……… 
// 프로그램 종료 부분 // 
COMILX_UnloadDll();
```
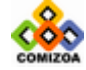

# ▣ COMILX\_UnloadDll

## 함수 원형

void COMILX\_UnloadDll (void)

## 함수 설명

이 함수는 라이브러리 프로그램을 언로드(load)합니다.

# 참 고

이 함수는 보통 프로그램 종료 시에 수행하면 됩니다.

## 사용예

```
// 프로그램 시작 부분 : 다른 함수들이 사용되기 전에 수행 // 
if(!COMILX_LoadDll()){ 
printf("Comidas.dll load failure"); 
   exit(0); 
} 
……… 
……… 
// 프로그램 종료 부분 // 
COMILX_UnloadDll();
```
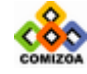

# ▣ COMILX\_LoadDevice

#### 함수 원형

HANDLE COMILX\_LoadDevice (COMIDAS\_DEVID deviceID, ULONG instance)

#### 함수 설명

이 함수는 하나의 COMIDAS 디바이스를 로드(load)합니다. 각 디바이스를 제어하기 위해서는 먼저 이 함수를 이용하여 해당 디바이스에 대한 핸들을 얻어와야 합니다.

#### 매개 변수

▶ devicelD : 각 디바이스의 고유한 아이디값입니다. 이 값은 각 디바이스 명칭과 동일하게 적어주면 됩니다. 예를 들어 COMI-LX101 Multi-function board 의 경우 COMI\_LX101 을 적어주면 됩니다. 각 디바이스 아이디는 ComidasLX.h 헤더파일의 앞 부분에 정의되어 있으므로 ComidasLX.h 파일을 참조하기 바랍니다.

 $\blacktriangleright$  Instance : 동일 deviceID 를 가진 여러 개의 디바이스를 구분하기 위한 값입니 다. 같은 종류의 디바이스가 동일 컴퓨터에 여러 개 장착된다면 장착된 순서대로 instance 번호가 부여됩니다. Instance 번호는 0 번부터 차례로 부여됩니다. 예를 들어 2 개의 COMI-CP101 보드가 장착되어 있다면 처음 장착된 보드의 instance 값은 0 이 되며, 두 번째 장착된 보드의 instance 값은 1 이 됩니다.

### Return 값

이 함수는 디바이스 핸들을 반환합니다. 이 값은 디바이스를 제어하는 각 함수의 첫 번째 파라미터로 사용됩니다. 만일 이 값이 INVALID\_HANDLE\_VALUE 이면 디바이스 로 딩이 실패한 것입니다.

### 참 고

이 함수는 제어하고자 하는 디바이스 수만큼 수행되어야 합니다.

### 사용예 :

2 대의 COMI-LX201 디바이스를 이용하여 프로그램 할 때의 코드 예 HANDLE hDevice1, hDevice2;

if(!COMILX\_LoadDll()){

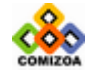

57

```
printf("Comidas.dll load failure"); 
   exit(0); 
} 
hDevice1 = COMILX_LoadDevice (COMI_LX201, 0); 
if(hDevice1 == INVALID_HANDLE_VALUE){ 
  printf("Can't load first COMI-LX201 device!"); 
   COMILX_UnloadDll(); 
   exit(0); 
} 
hDevice2 = COMILX_LoadDevice (COMI_LX201, 1); 
if(hDevice2 == INVALID_HANDLE_VALUE){ 
  printf("Can't load second COMI-LX201 device!"); 
   COMILX_UnloadDll(); 
   exit(0); 
} 
……… 
COMILX_UnloadDevice(hDevice1); 
COMILX_UnloadDevice(hDevice2);
```

```
COMILX_UnloadDll();
```
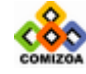

# ▣ COMILX\_UnloadDevice

#### 함수 원형

void COMILX\_UnloadDevice (HANDLE hDevice)

### 함수 설명

이 함수는 하나의 COMIDAS 디바이스를 언로드(unload)한다.

# 매개 변수

▶ *hDevice* : 디바이스 핸들값입니다. 이 값은 COMILX\_LoadDevice()함수에 의해 얻 어진 값입니다.

#### 사용예

HANDLE hDevice;

```
if(!COMILX_LoadDll()){ 
printf("Comidas.dll load failure"); 
   exit(0);} 
hDevice = COMILX_LoadDevice (COMI_LX201, 0); 
if(hDevice == INVALID_HANDLE_VALUE){ 
  printf("Can't load COMI-LX201 device!");
   COMILX_UnloadDll(); 
  exit(0);} 
……… 
……… 
COMILX_UnloadDevice(hDevice); 
COMILX_UnloadDll();
```
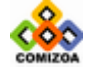

# 3.3 COMI-BUS 제어

# ▣ COMILX\_SetComiBus

#### 함수 원형

void **COMILX\_SetComiBus** (HANDLE hDevice, BOOL bEnable, BOOL bIsMaster)

## 함수 설명

이 함수는 COMI-BUS 의 운용 방식을 결정합니다. COMI-BUS 는 여러 대의 디바이스를 동기화 시키기 위하여 사용됩니다. 각 디바이스를 독립적으로 사용하려면 이 함수를 사용하지 않거나, bEnable 매개변수를 FALSE 로 하여 이 함수를 수행시키므로써 COMI-BUS 를 Disable 시켜야 합니다.

# 매개 변수

▶ hDevice : COMI-BUS 를 셋팅할 디바이스의 핸들값입니다. 이 값은 COMILX\_LoadDevice()함수에 의해 얻어진 값이어야 합니다.

 $\blacktriangleright$  bEnable : 이 값이 0 이면 해당 디바이스는 COMI-BUS 를 사용하지 않으며, 1 이면 해당 디바이스는 COMI-BUS 를 사용하게 됩니다.

▶ *bIsMaster* : 이 값이 0 이면 해당 디바이스는 SLAVE 로, 1 이면 MASTER 로 동작하 게 됩니다. 만일 bEnable 값이 0 이면 bIsMaster 는 무시됩니다.

### 참 고

□ COMI-LX20x □ 의 경우에 여러 대의 디바이스들에 대하여 A/D 스캔의 동기를 맞추기 위하여 COMI-BUS 를 사용할 수 있습니다. 이 때는 A/D 스캔 Trigger 신호는 MASTER 로 설정된 디바이스에서 발생되게 됩니다.

□ 동기화를 하려고 하는 여러 대의 디바이스들 중에서 하나의 디바이스만 MASTER 로 설정되어야 하며 나머지는 SLAVE 로 설정되어야 합니다.

□ 동기화를 하려고 하는 각 디바이스들은 서로 COMI-BUS 케이블로 연결이 되어 있 어야 합니다.

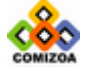

### 사용예

```
3 개의 COMI-LX201 디바이스를 동기화 하기 위해 COMILX_SetComiBus()함수를
사용하는 예.
HANDLE hDevice1, hDevice2, hDevice3; 
if(!COMILX_LoadDll()){ 
printf("Comidas.dll load failure"); 
  exit(0);} 
hDevice1 = COMILX_LoadDevice (COMI_LX201, 0); 
hDevice2 = COMILX_LoadDevice (COMI_LX201, 1); 
hDevice3 = COMILX_LoadDevice (COMI_LX201, 2); 
COMILX_SetComiBus (hDevice1, TRUE, TRUE); 
COMILX_SetComiBus (hDevice2, TRUE, FALSE); 
COMILX_SetComiBus (hDevice3, TRUE, FALSE); 
// 이 이후에 A/D SCAN 함수들을 수행한다. // 
……… 
……… 
COMILX_UnloadDevice(hDevice1); 
COMILX_UnloadDevice(hDevice2); 
COMILX_UnloadDevice(hDevice3); 
COMILX_UnloadDll();
```
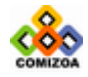

# 3.4 아날로그 입력(Analog Input)

이 장에서는 A/D 에 관련된 함수들을 소개합니다. A/D 는 아날로그(Analog) 신호를 입력 받아 디지털(Digital)값으로 변환해주는 기능입니다.

COMIDAS 에서 지원하는 A/D 방식에는 두 가지가 있습니다. 첫 번째는 Single point A/D 방식이며 두 번째는 A/D Scan 방식입니다.

Single point A/D 는 사용자가 원하는 시점에서 소프트웨어적으로 A/D trigger 를 하 여 A/D 데이터를 획득하는 방식입니다. 단 LX20-시리즈 디바이스는 Single point A/D 방식은 지원하지 않습니다.

A/D Scan 방식은 사용자가 직접 A/D trigger 를 하지 않고, 디바이스에 내장된 타이 머가 일정 주기로 A/D trigger 를 하고 변환된 A/D 데이터를 특정 버퍼에 저장하는 방식입니다. 이 방식은 Single point A/D 방식에 비해 속도가 빠르고 정확한 샘플링 주기를 보장할 수 있습니다.

LX10-시리즈 보드와 LX20-시리즈 보드는 A/D 스캔 방식에 있어서 많은 차이점이 있 습니다. 따라서 A/D 스캔 함수는 LX10-시리즈 보드에 사용되는 함수와 LX20-시리즈 보드에 사용되는 함수가 구분되어 있습니다. COMILX\_US1\_XXXXX 의 형태로된 함수는 LX10-시리즈 보드에 적용되는 A/D 스캔 함수이며, COMILX\_US2\_XXXXX 의 형태로된 함 수는 LX20-시리즈 보드에 적용되는 A/D 스캔 함수입니다.

본 매뉴얼의 3-4-2 단원에서 LX10-시리즈 보드용 A/D 스캔 함수를 수록하였으며, 3- 4-3 단원에서는 LX20-시리즈 보드용 A/D 스캔 함수를 따로 수록하였습니다.

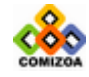

# 3.4.1 아날로그 입력(General)

이 단원에서는 Single point A/D 함수를 포함한 일반적으로 사용되는 A/D 관련 함수 들을 소개합니다. 이에 관련된 함수들의 리스트는 다음과 같습니다.

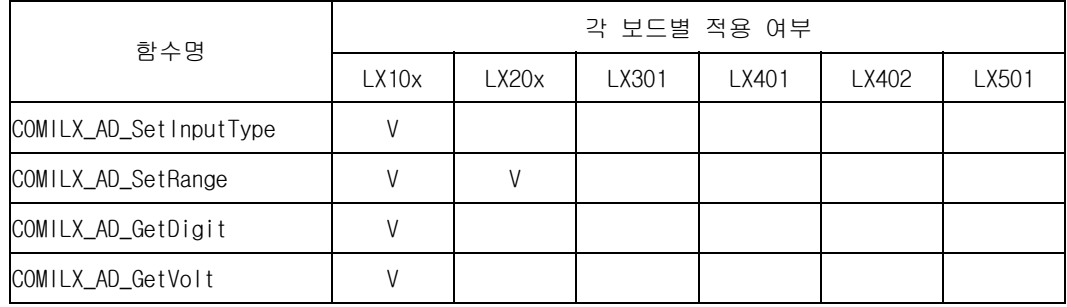

[표 3-2] Analog Input 일반 함수 리스트 및 각 보드별 지원 여부

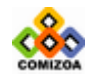

# ▣ COMILX\_AD\_SetInputType

### 함수 원형

void COMILX\_AD\_SetInputType (HANDLE hDevice, int nInputMode)

### 함수 설명

이 함수는 아날로그 입력 신호의 연결 형식을 소프트웨어적으로 설정합니다. 아날로 그 입력 신호의 연결 형식에는 Single ended 방식과 Differential 방식의 두 가지가 있습니다(하드웨어 매뉴얼 참조).

### 매개 변수

▶ *hDevice* : 디바이스 핸들값입니다. 이 값은 COMILX\_LoadDevice()함수에 의해 얻 어진 값이어야 합니다.

 $\blacktriangleright$  ninputMode : 아날로그 입력 신호의 연결 형식을 설정합니다. 이 값은 다음 중 하나의 값이어야 합니다. 컴퓨터 부팅시에 연결 형식의 기본값은 AI\_SINGLE 로 설정 됩니다.

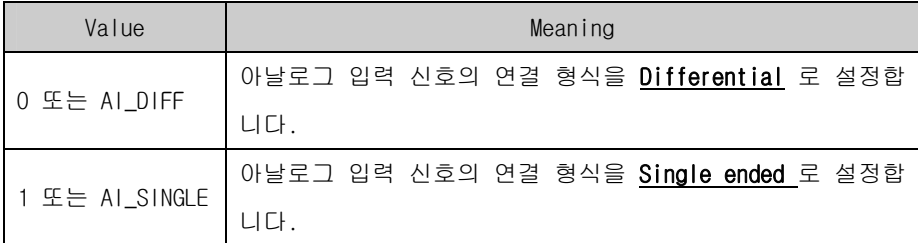

참 고

LX10-시리즈만이 소프트웨어적으로 연결 형식을 설정할 수 있습니다. LX20-시리즈는 하드웨어의 점퍼 셋팅을 통하여 연결 형식을 설정하여야 합니다.

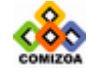
## ▣ COMILX\_AD\_SetRange

#### 함수 원형

BOOL **COMILX\_AD\_SetRange** (HANDLE hDevice, int ch, float vmin, float vmax)

#### 함수 설명

이 함수는 각 A/D 채널의 입력 범위를 정해줍니다.

#### 매개 변수

▶ *hDevice* : 디바이스 핸들값입니다. 이 값은 COMILX\_LoadDevice()함수에 의해 얻 어진 값이어야 합니다.

▶ ch : A/D 범위를 정해줄 채널 번호를 지정합니다. 채널 번호는 0 부터 시작합니다.

▶ vmin : A/D 범위의 최소값을 지정합니다. 유효한 vmin 값은 보드 종류에 따라 다 음과 같습니다.

·COMI-LX10x 디바이스 ‾ 0, -1, -2, -5, -10

·COMI-LX20x 디바이스 ‾ -1, -2, -5, -10

▶ *vmax* : A/D 범위의 최대값을 지정합니다. 유효한 vmax 값은 1, 2, 5, 10 입니다.

#### Return 값

함수 수행의 성공 여부

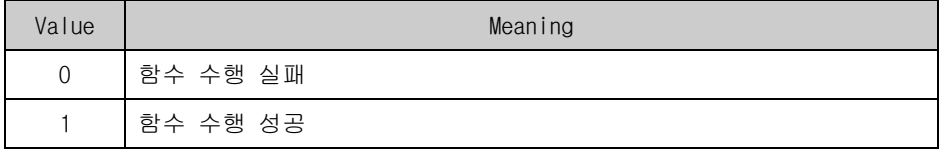

#### 참 고

디바이스별 설정 가능한 A/D 범위는 다음과 같습니다.

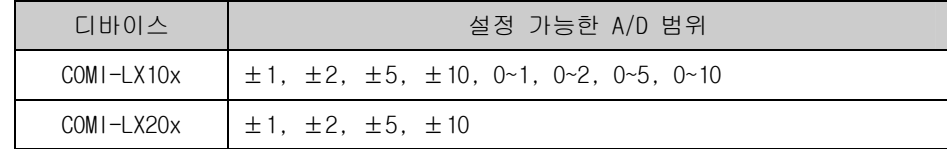

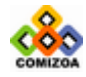

## 사용예

A/D CH0 은 –10 ~ 10 의 입력 범위를, 그리고 A/D CH1 은 –5 ~ 5 의 입력 범위 를 가지도록 설정하는 예

// 이 이전에 COMILX\_LoadDevice(…)가 수행되어 있어야 한다 // COMILX\_AD\_SetRange (hDevice, 0, -10, 10); COMILX\_AD\_SetRange (hDevice, 1, -5, 5);

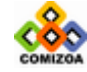

## ▣ COMILX\_AD\_GetDigit

#### 함수 원형

short COMILX\_AD\_GetDigit (HANDLE hDevice, int ch)

#### 함수 설명

이 함수는 주어진 채널에 대하여 A/D 변환을 수행하고 그 값을 정수값으로 반환합니 다.

#### 매개 변수

▶ *hDevice* : 디바이스 핸들값입니다. 이 값은 COMILX\_LoadDevice()함수에 의해 얻 어진 값이어야 합니다.

 $\triangleright$  ch : A/D 를 수행할 채널 번호. 채널 번호는 0 부터 시작합니다.

#### Return 값

□ 정수형의 A/D 결과값. 이 값의 범위는 A/D 분해능에 따라 다르며 디바이스별로 보면 다음과 같습니다.

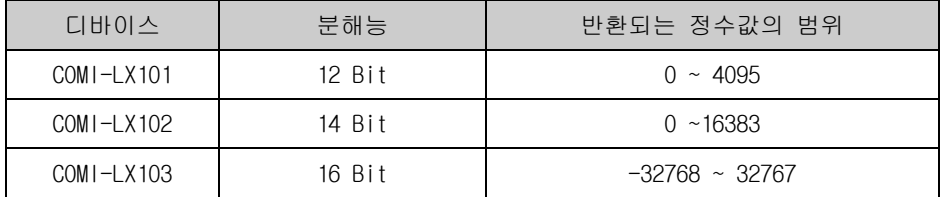

□ 이 함수에서 반환하는 정수값을 Voltage 값으로 변환하려면 다음과 같은 식이 적 용되어야 합니다.

$$
V = \frac{V_{\text{max}} - V_{\text{min}}}{D_{\text{max}} - D_{\text{min}}} (D - D_{\text{min}}) + V_{\text{min}}
$$

여기서

V : 정수값으로부터 환산되는 Voltage 값

 $D$  : 환산하고자 하는 대상 정수값

 $V_{max}$  : A/D 범위의 최대값 (COMILX\_AD\_SetRange 함수 참조)

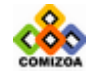

 $V_{min}$  : A/D 범위의 최소값 (COMILX\_AD\_SetRange 함수 참조)  $D_{\text{max}}$ : 정수값의 최대 범위값(A/D 분해능에 따라 다르며 앞의 표 참조)  $D_{min}$ : 정수값의 최소 범위값(A/D 분해능에 따라 다르며 앞의 표 참조)

#### 사용예

A/D CH0 의 A/D 값을 정수값으로 받는 예

```
#include <windows.h> 
#include <stdio.h> 
#include <conio.h> 
#include "ComidasLX.h" 
#define DEV_ID COMI_LX101 
#define CHAN 0 
#define VMIN -10 
#define VMAX 10 
void main (void) 
{ 
   HANDLE hDevice; 
   int ad_digit; 
   if(!COMILX_LoadDll()){ 
     printf("Comidas.dll load failure"); 
      printf("아무키나 누르면 프로그램이 종료됩니다.. \n"); 
       _getch(); 
      exit(0); } 
  hDevice = COMILX_LoadDevice (DEV_ID, 0); 
  if(hDevice == INVALID_HANDLE_VALUE){ 
     printf("Can't load specified device!"); 
      printf("아무키나 누르면 프로그램이 종료됩니다.. \n"); 
       _getch(); 
       COMILX_UnloadDll(); 
      exit(0); } 
  // Analog Input type 을 'Single ended'방식으로 설정한다. // 
   // Differential 입력으로 하고자 한다면 AI_SINGLE 대신에 //
   // AI_DIFF 로 변경하여야 한다. 
// 
  COMILX_AD_SetInputType (hDevice, AI_SINGLE); 
  COMILX_AD_SetRange (hDevice, CHAN, VMIN, VMAX); 
   printf("A/D 변환을을 시작하려면 아무키나 누르십시오.\n"); 
  printf("아무키나 다시 누르면 프로그램이 종료됩니다.\n");
```
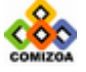

```
 _getch(); 
   while (!_kbhit()) 
   { 
       ad_digit = COMILX_AD_GetDigit (hDevice, CHAN); 
       printf("A/D Result (Digit) = %d\n", ad_digit); 
      Sleep(500);
   } 
   COMILX_UnloadDevice(hDevice); 
   COMILX_UnloadDll(); 
}
```
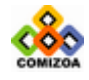

# ▣ COMILX\_AD\_GetVolt

#### 함수 원형

float COMILX\_AD\_GetVolt (HANDLE hDevice, int ch)

#### 함수 설명

이 함수는 주어진 채널에 대하여 A/D 변환을 수행하고 그 값을 voltage 값으로 반환 합니다.

#### 매개 변수

▶ *hDevice* : 디바이스 핸들값입니다. 이 값은 COMILX\_LoadDevice()함수에 의해 얻 어진 값이어야 합니다.

 $\triangleright$  ch : A/D 를 수행할 채널 번호. 채널 번호는 0 부터 시작합니다.

#### Return 값

A/D 결과값을 Voltage 값으로 반환합니다.

#### 사용예

A/D CH0 의 A/D 값을 Voltage 값으로 받는 예

```
#include <windows.h> 
#include <stdio.h> 
#include <conio.h> 
#include "ComidasLX.h" 
#define DEV_ID COMI_LX101 
#define CHAN 0 
#define VMIN -10 
#define VMAX 10 
void main (void) 
{ 
   HANDLE hDevice; 
   float ad_volt; 
    if(!COMILX_LoadDll()){ 
      printf("Comidas.dll load failure"); 
       printf("아무키나 누르면 프로그램이 종료됩니다.. \n"); 
       _getch(); 
       exit(0); 
    }
```
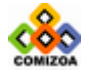

```
hDevice = COMILX_LoadDevice (DEV_ID, 0); 
if(hDevice == INVALID_HANDLE_VALUE){ 
  printf("Can't load specified device!"); 
    printf("아무키나 누르면 프로그램이 종료됩니다.. \n"); 
    _getch(); 
    COMILX_UnloadDll(); 
    exit(0); 
 } 
// Analog Input type 을 'Single ended'방식으로 설정한다. // 
 // Differential 입력으로 하고자 한다면 AI_SINGLE 대신에 //
 // AI_DIFF 로 변경하여야 한다. //
COMILX_AD_SetInputType (hDevice, AI_SINGLE); 
COMILX AD SetRange (hDevice, CHAN, VMIN, VMAX);
 printf("A/D 변환을을 시작하려면 아무키나 누르십시오.\n"); 
 printf("아무키나 다시 누르면 프로그램이 종료됩니다.\n"); 
 _getch(); 
 while (!_kbhit()) 
 { 
   ad_ volt = COMILX_AD_GetVolt (hDevice, CHAN); 
   printf("A/D Result (volt) = %.3f\n", ad_volt); 
   Sleep(500); } 
 COMILX_UnloadDevice(hDevice); 
 COMILX_UnloadDll();
```
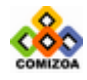

}

# 3.4.2 COMI-LX10x 시리즈 전용 A/D 스캔

이 단원에서는 LX10-시리즈 디바이스 전용으로 사용되는 A/D 스캔 함수들을 소개합 니다. LX10-시리즈 전용 A/D 스캔에 관련된 함수들은 함수명이 COMILX\_US1\_xxxx 의 형식으로 구성됩니다.

Unlimited A/D Scan 방식은 사용자가 직접 A/D trigger 를 하지 않고, 디바이스에 내장된 타이머가 일정 주기로 A/D trigger 를 해주고 변환된 A/D 데이터를 특정 버 퍼에 저장하는 방식입니다. 이 때 Scan 데이터를 저장하는 버퍼는 환형 버퍼 형식으 로 운용되며 사용자는 필요시에 이 버퍼로부터 데이터를 취하게 됩니다. 이 방식은 Single point A/D 방식에 비해 속도가 빠르고 정확한 샘플링 주기를 보장할 수 있습 니다. 따라서 이 방식은 고속 A/D 를 할 때 아주 유용하게 사용될 수 있습니다.

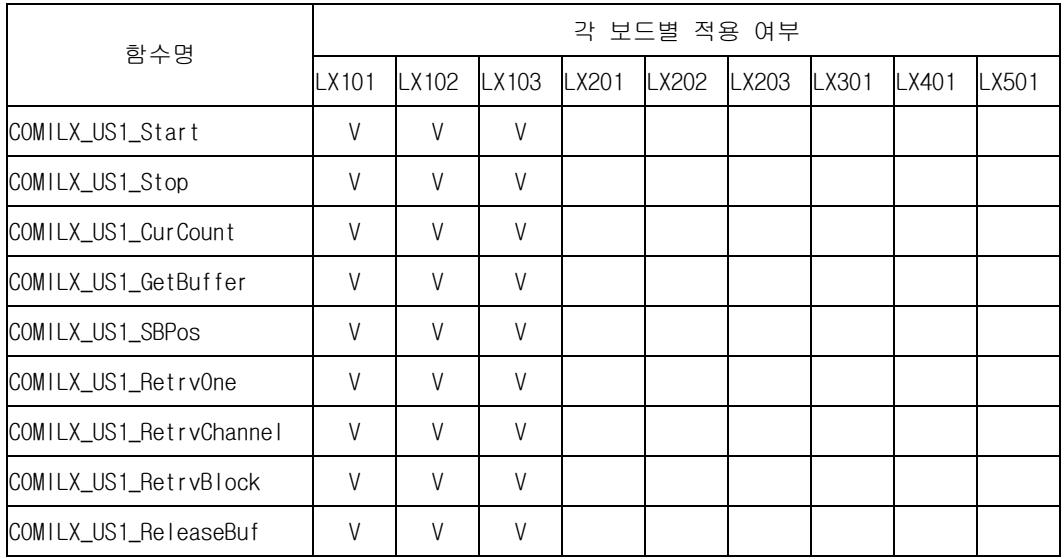

LX10-시리즈 디바이스 전용 A/D 스캔 함수의 리스트는 다음과 같습니다.

[표 3-3] LX10-시리즈 디바이스 전용 A/D 스캔 함수 리스트 및 각 보드별 지원 여부

우선 Unlimited A/D Scan 함수들을 소개하기 앞서 몇 가지 미리 숙지해야할 사항들 을 수록합니다.

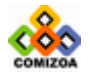

#### □ SCAN 이란 ?

A/D SCAN 이라함은 지정된 여러 채널을 순차적으로 A/D 변환한다는 뜻입니다. 따 라서 1 회의 SCAN 은 사용자가 지정한 모든 채널에 대하여 1 회씩 A/D 변환이 완 료되었을 때를 1 회의 SCAN 으로 정의합니다. 따라서 이후에 사용되는 Scan rate(또는 Scan frequency)라는 용어의 의미는 스캔채널로 지정된 각각의 채널에 대하여 1 초당 변환되는 A/D 횟수를 말하게 됩니다. 이는 동일 스캔내에서의 각 채널간 A/D 변환 주기를 결정해주는 Sampling rate(또는 Sampling frequency)와 는 구분이 되어야 합니다. External trigger 를 사용하는 경우를 제외하곤 Scan rate 와 Sampling rate 는 디바이스 내부의 타이머에 의해 제어됩니다.

0 번 채널과 1 번 채널을 스캔 채널로 지정하고 Scan rate 를 1 KHz 로 지정한 경 우 각 디바이스에 따른 Scan rate 와 Sampling rate 를 그림으로 표시하면 다음과 같습니다.

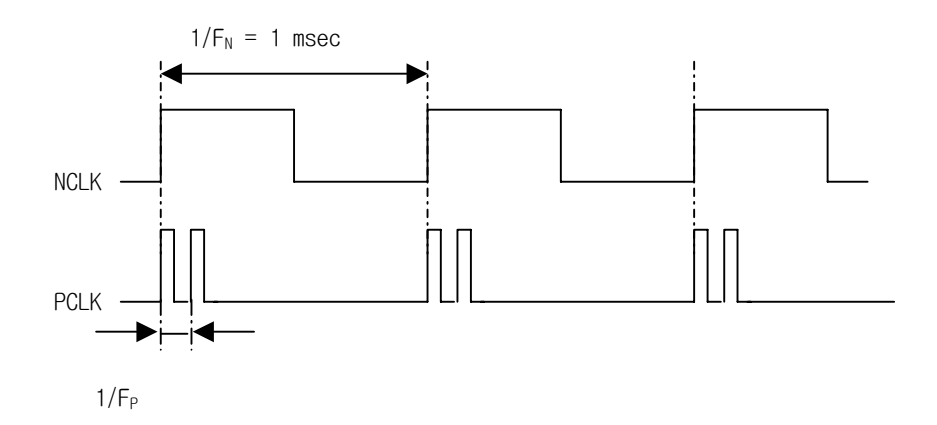

NCLK : 스캔 타이머 신호

PCLK : 샘플링 타이머 신호, 이 신호가 실제 A/D Trigger 를 한다.

F<sub>N</sub>: Scan frequency

FP : Sampling frequency (이 값은 디바이스의 A/D 칩이 지원하는 최대 주파수로 설정되며 디바이스에 따라 달라진다.)

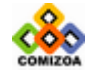

73

## □환형 버퍼

Unlimited A/D Scan 에서 A/D 데이터가 저장되는 버퍼는 환형 버퍼 형식으로 운 용됩니다. 환형 버퍼는 한정된 버퍼에 무한히 데이터를 기록하기 위해 사용되는 것으로써, 데이터가 버퍼의 마지막 위치까지 다 채워지면 버퍼의 처음 위치부터 다시 채워 나가는 방식을 말합니다.

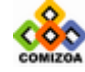

#### ■ COMILX US1 Start

#### 함수 원형 :

long COMILX\_US1\_Start (HANDLE hDevice, int nNumChannel, int \*pChanList, UINT dwScanFreq, UINT nBufSize, int nTrsMethod)

#### 함수 설명 :

이 함수는 Unlimited scan 기능을 시작합니다.

#### 매개 변수 :

▶ *hDevice* : 디바이스 핸들값입니다. 이 값은 COMILX\_LoadDevice()함수에 의해 얻 어진 값이어야 합니다.

- ▶ *nNumChannel* : A/D scan 할 A/D 채널의 수.
- ▶ pChanList : A/D scan 을 수행할 채널 리스트를 담고 있는 배열 또는 포인터.

▶ dwScanFreq : A/D scan frequency 를 Hz 단위로 지정합니다. 이 값은 SCAN 과 SCAN 사이의 시간차를 결정합니다.

▶ nBufSize : 스캔 데이터를 저장할 환형버퍼의 크기를 결정하는 값으로써 각 채널 의 데이터가 환형버퍼에 오버랩(Overlap)되지 않고 담길 수 있는 최대 데이터 수를 의미합니다. 환형 버퍼는 디바이스 드라이버에서 자동으로 할당하며 실제 크기는

환형 버퍼의 실제 크기(bytes) = nNumChannel \* nBufSize \* sizeof(short) 가 됩니다.

 $\blacktriangleright$  nTrsMethod : A/D 디바이스에서 스캔버퍼로 데이터를 전송하는 방식을 지정합니 다. 이 값은 다음의 두 값 중의 하나이어야 합니다.

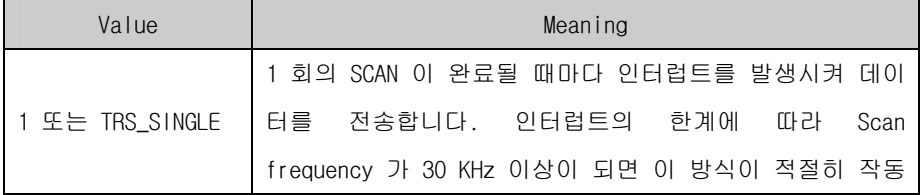

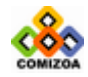

#### CHAPTER 3 C/C++ 라이브러리

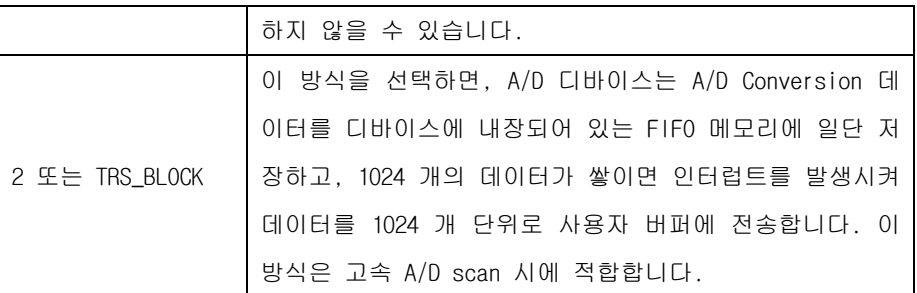

#### Return 값

실제로 설정되는 스캔 주파수를 Hz 단위로 반환합니다. 사용자가 지정한 스캔 주파 수와 실제로 설정되는 스캔 주파수는 약간의 차이가 있을 수 있습니다. 이 값이 0 보다 작으면 수행도중 에러가 발생하였음을 의미합니다.

#### 사용예

A/D CH0 의 A/D 값을 Voltage 값으로 받는 예

□ 0 번 채널 한 채널을 1KHz 로 SCAN 할 때의 Start 함수 사용예

long dwActFreq; int nChanNo = 0; … dwActFreq = COMILX\_US1\_Start (hDevice, 1, &nChanNo, 1000, 10240, TRS\_SINGLE);

□ 32 채널 모두에 대하여 채널당 10KHz 로 SCAN 할 때의 Start 함수 사용예 (TRS\_BLOCK 모드 사용)

```
long dwActFreq; 
int nChanList[32]; 
… 
COMILX_AD_SetInputType (hDevice, AI_SINGLE); // 32 채널을 사용하기
위해서는 연결 형식이 SINGLE-ENDED 로 설정되어야함 
for(i=0; i<32; i++){
nChanList[i] = i; 
} 
dwActFreq = COMILX_US1_Start (hDevice, 32, nChanList, 10000,
8192, TRS BLOCK);
```
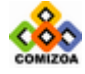

## ▣ COMILX\_US1\_Stop

#### 함수 원형

void COMILX\_US1\_Stop (HANDLE hDevice, BOOL bReleaseBuf)

#### 함수 설명

이 함수는 Unlimited scan 을 종료합니다.

## 매개 변수

▶ *hDevice* : 디바이스 핸들값입니다. 이 값은 COMILX\_LoadDevice()함수에 의해 얻 어진 값이어야 합니다.

▶ *bReleaseBuf* : COMILX\_US1\_Start()가 수행될 때 할당되었던 스캔 버퍼를 메모리 해제시킬것인지를 결정합니다. 만일 이 값을 FALSE 로 지정하면 후에 반드시 COMILX\_US1\_ReleaseBuf() 사용하여 버퍼를 해제하여야 합니다. 이 값을 TRUE 로 지 정하면 COMILX\_US1\_ReleaseBuf() 함수를 수행할 필요가 없습니다.

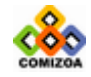

## ▣ COMILX\_US1\_CurCount

#### 함수 원형

ULONG COMILX\_US1\_CurCount (HANDLE hDevice)

#### 함수 설명

이 함수는 현재까지 수행된 SCAN 횟수를 반환합니다. 사용자는 버퍼에서 데이터를 취할 때에 이 함수를 참조하여 가장 최근 스캔된 데이터의 위치를 알아낼 수 있습니 다.

#### 매개 변수

▶ hDevice : 디바이스 핸들값입니다. 이 값은 COMILX\_LoadDevice()함수에 의해 얻 어진 값입니다.

## Return 값

현재까지 수행된 총 SCAN 횟수

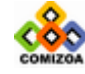

### ▣ COMILX\_US1\_GetBuffer

#### 함수 원형 :

short\* COMILX\_US1\_GetBuffer(HANDLE hDevice)

#### 함수 설명 :

이 함수는 스캔 버퍼를 가리키는 포인터를 반환합니다. 사용자는 이 포인터를 이용 하여 스캔 데이터를 직접 Access 할 수 있습니다.

#### 매개 변수 :

▶ hDevice : 디바이스 핸들값입니다. 이 값은 COMILX\_LoadDevice()함수에 의해 얻 어진 값입니다.

#### Return 값:

스캔 버퍼에 대한 포인터

#### 참 고 :

 $\square$  이 함수를 이용하여 데이터를 취할 때는  $\textrm{COMILL}$ LUS1\_SBPos() 함수를 함께 사용하 는 것이 편리합니다.

□ 이 함수 대신에 COMILX\_US1\_RetrvOne() 또는 COMILX\_US1\_RetrvChannel() 또는 COMILX\_US1\_RetrvBlock() 함수를 사용할 수 있습니다.

#### 사용예 :

이프로그램은 A/D CH0 와 CH1 의 두채널을 Unlimited scan 을 이용하여 A/D 변 환을 수행하고 그 결과를 파일로 저장하는 예제입니다. 예제는 scan 버퍼를 직접 handling 하는 방법을 보여주고 있습니다.

#include <windows.h> #include <stdio.h> #include <conio.h> #include "ComidasLX.h" #define DEV\_ID COMI\_LX101 #define NUM\_CH 2 /\* Number of channels \*/ #define S\_FREQ 1000 /\* Scan freq. -> 1000 Hz \*/ #define MSB 10240 /\* Scan buffer 크기 \*/

void main (void)

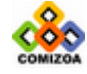

```
{ 
   HANDLE hDevice; 
  int ch_list[2] = \{0, 4\};/*Scan channel list : 0 번 과 4 번 채널*/
   FILE *fp; 
   short *pScanBuf; 
  ULONG c, prv_cnt, cur_cnt; 
  UINT idx1, idx2; 
   /* Load DLL */ 
   if(!COMILX_LoadDll()){ 
      printf("ComidasLX.dll load failure\n"); 
       printf("아무키나 누르면 프로그램이 종료됩니다.. \n"); 
       _getch(); 
       exit(0); 
 } 
   /* Load Device */ 
  hDevice = COMILX_LoadDevice (DEV_ID, 0); 
   if(hDevice == INVALID HANDLE VALUE) {
      printf("Can't load specified device!\n"); 
      -<br>printf("아무키나 누르면 프로그램이 종료됩니다.. \n");
       _getch(); 
       COMILX_UnloadDll(); 
      exit(0); } 
   printf("A/D Scan 을 시작하려면 아무키나 누르십시오.\n"); 
   printf("아무키나 다시 누르면 프로그램이 종료됩니다.\n"); 
   _getch(); 
  COMILX_AD_SetInputType (hDevice, AI_SINGLE); 
   /* start unlimited scan */ 
  long act_freq = COMILX_US1_Start (hDevice, NUM_CH, ch_list, 
S_FREQ, MSB, TRS_SINGLE); 
  /* Create a file to save data */ 
  fp = fopen ("c:\\\Comilbscan.txt", "w");
  fprintf (fp," CH0 CH4\n\n<sup>n</sup>);
   /* Get scan buffer pointer */
  pScanBuf = COMILX_US1_GetBuffer(hDevice); 
  prv cnt = 0; // initialize count variable
   while(!kbhit()) 
    { 
      cur_cnt = COMILX_US1_CurCount (hDevice); 
      /*prv_cnt: end count of previously processed data block */ 
      /*prv_cnt+1: initial count of newly scaned data block */ 
      /*cur_cnt: end count of current newly scanned data block*/ 
      for(c = prv\_cnt+1; c \leq cur\_cnt; c++)\{
```
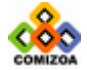

/\* COMILX\_US1\_SBPos (..) 함수를 이용하여 각 채널의 \*/ /\* 버퍼상의 인덱스를 얻는다. \*/ /\* 이때 두번째 파라미터는 채널번호가 아니라 채널 리스트상 \*/ /\* 의 순서이다. 즉, CH0 는 0 이고, CH4 는 1 이 된다. \*/ idx1 = COMILX\_US1\_SBPos (hDevice, 0, c); idx2 = COMILX\_US1\_SBPos (hDevice, 1, c); /\* File 에 데이터를 저장한다. 아래의 코드는 Voltage 값으로 \*/ /\* 저장하는 것이 아니고 0~4095 의 정수값으로 저장된다. \*/ fprintf (fp, "%6d %6d\n", pScanBuf[idx1], pScanBuf[idx2]); }  $printf("Saved scan count =  $u \nightharpoonup u$ , cur_cnt);$ prv\_cnt = cur\_cnt; } COMILX\_US1\_Stop (hDevice, TRUE); fclose(fp); COMILX\_UnloadDevice(hDevice); COMILX\_UnloadDll(); }

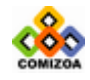

#### ▣ COMILX\_US1\_SBPos

#### 함수 원형

UINT COMILX\_US1\_SBPos(HANDLE hDevice, int chOrder, ULONG scanCount)

#### 함수 설명

이 함수는 원하는 스캔 데이터가 있는 스캔 버퍼의 인덱스(Index)를 계산해줍니다. 스캔 버퍼는 환형 버퍼로 운용되므로 Scan count 와 버퍼상의 인덱스가 항상 일치하 지는 않습니다. 원하는 데이터의 버퍼상 인덱스를 얻기 위해서는 채널 순서와 Scan count 를 가지고 약간의 조작이 필요한데, COMILX\_US1\_SBPos()는 이를 해주는 함수 입니다.

#### 매개 변수

▶ *hDevice* : 디바이스 핸들값입니다. 이 값은 COMILX\_LoadDevice()함수에 의해 얻 어진 값입니다.

 $\triangleright$  *chOrder* : 데이터를 취하기 원하는 채널의 채널 리스트 상의 순서(0 based)입니 다. 이 값은 채널 번호가 아님을 주의하여야 한다.

▶ scanCount : 원하는 데이터의 Scan count.

#### Return 값

chOrder 와 scanCount 에 의해 지정된 데이터의 스캔 버퍼상의 인덱스.

#### 참 고

COMI\_US\_SBPos() 함수의 사용예 : 스캔 채널 배열이 {CH0, CH5}인 경우, 가장 최근 에 Scan 된 100 회의 데이터를 취하는 예는 다음과 같이 들 수 있습니다.

```
short *buffer = COMI_US_GetBufPtr(hDevice); 
cur cnt = COMI US CurCount(hDevice);
for(i=0; i<100; i++){
  index = COMI_US_SBPos (hDevice, 0, cur_cnt - i);
ch0_data[100-i] = buffer[index];index = COMI_US_SBPos (hDevice, 1, cur_cnt - i);ch5_data[100-i] = buffer[index];}
```
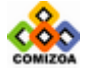

## ▣ COMILX\_US1\_RetrvOne

#### 함수 원형

float COMILX\_US1\_RetrvOne (HANDLE hDevice, int chOrder, ULONG scanCount)

#### 함수 설명

이 함수는 원하는 위치의 A/D Scan 데이터를 Voltage 값으로 반환합니다.

## 매개 변수

▶ *hDevice* : 디바이스 핸들값입니다. 이 값은 COMILX\_LoadDevice()함수에 의해 얻 어진 값입니다.

 $\triangleright$  chOrder : 데이터를 취하기 원하는 채널의 채널 리스트 상의 순서(0 based)입니 다. 이 값은 채널 번호가 아님을 주의하여야 합니다.

▶ scanCount : 원하는 데이터의 Scan count.

### Return 값

chOrder 와 scanCount 에 의해 지정된 데이터를 Voltage 형식으로 반환합니다.

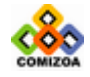

## ■ COMILX US1 RetrvChannel

#### 함수 원형 :

ULONG COMILX\_US1\_RetrvChannel (HANDLE hDevice, int chOrder, ULONG startCount, int maxNumData, void \*pDestBuf, TComiVarType VarType)

#### 함수 설명 :

이 함수는 A/D Scan 채널 중에서 하나의 채널에 대한 데이터 블럭을 Voltage 값으로 환산하여 전달합니다. 데이터 블럭은 사용자가 지정한 startCount 에서부터 maxNumData 에서 지정한 수만큼이 됩니다.

## 매개 변수 :

▶ *hDevice* : 디바이스 핸들값입니다. 이 값은 COMILX\_LoadDevice()함수에 의해 얻 어진 값입니다.

 $\triangleright$  chOrder : 데이터를 취하기 원하는 채널의 채널 리스트 상의 순서(0 based)입니 다. 이 값은 채널 번호가 아님을 주의하여야 합니다.

▶ startCount : 전달 받고자 하는 데이터 블럭의 시작 Scan count.

 $\blacktriangleright$  maxNumData : 전달 받고자 하는 데이터 블럭의 크기(데이터 수)를 지정 합니다. 이 값이 양수이면 startCount 부터 이후에 스캔된 데이터 중 maxNumData 에서 지정한 수만큼 데이터를 전달합니다. 이 값이 음수이면 startCount 부터 이전에 스캔된 데 이터 중 maxNumData 에서 지정한 수만큼 데이터를 전달합니다.

 $\triangleright$  pDestBuf : 데이터를 전달 받을 버퍼 포인터를 지정합니다. 이 버퍼의 데이터형 은 VarType 파라미터에서 지정한 데이터형과 일치해야 합니다. 또한 이 버퍼의 크기 는 maxNumData 에서 지정한 값보다 크거나 같아야 한다.

▶ VarType : pDestBuf 의 데이터 형을 지정합니다. 이 값은 다음의 값 중 하나이어 야 합니다.

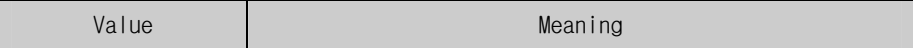

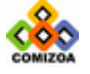

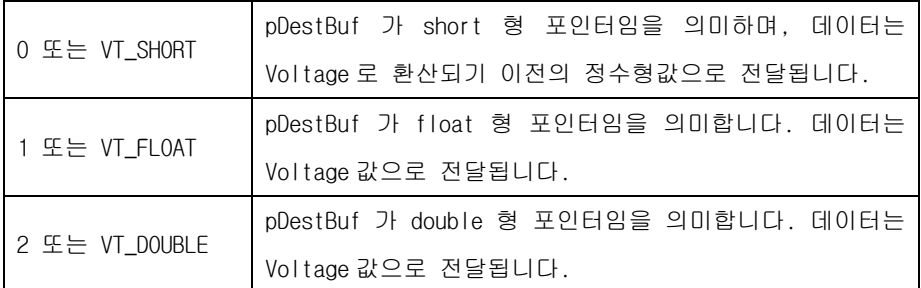

#### Return 값:

실제 전달된 데이터 수. 만일 startCount 이후에 현재까지 스캔된 데이터 수가 maxNumData 에서 지정한 수 보다 작으면, 현재 스캔된 데이터까지만 전달하게됩니다.

## 사용예 :

```
□ 사용예 1.
이프로그램은 A/D CH0 와 CH1 의 두채널을 Unlimited scan 을 이용하여 A/D 변
환을 수행하고 그 결과를 파일로 저장하는 예제입니다. 
#include <windows.h> 
#include <stdio.h> 
#include <conio.h> 
#include "ComidasLX.h" 
#define DEV_ID COMI_LX101 
#define NUM_CH 2 /* Number of channels */ 
#define S_FREQ 1000 /* Scan freq. -> 1000 Hz */ 
#define MSB 10240 
#define CH_BUF_SIZE (S_FREQ * 2) 
void main (void) 
{ 
   HANDLE hDevice; 
  int ch_list[2] = \{0, 4\}; /* Scan channel list : 0 번 과 4 번 채널
*/ 
   FILE *fp; 
   float *pChanBuf; 
  ULONG prv_cnt=0, count; 
   ULONG i; 
  /* Load DLL */ if(!COMILX_LoadDll()){ 
      … /* 에러 처리 */ 
      exit(0); 
 } 
   /* Load Device */hDevice = COMILX_LoadDevice (DEV_ID, 0);
```
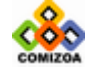

```
if(hDevice == INVALID HANDLE VALUE) {
       … /* 에러 처리 */ 
       COMILX_UnloadDll(); 
      exit(0); } 
  // Analog Input type 을 'Single ended'방식으로 설정한다. // 
   // Differential 입력으로 하고자 한다면 AI_SINGLE 대신에 // 
  // AI DIFF 로 변경하여야 한다. //
  COMILX AD SetInputType (hDevice, AI SINGLE);
  // Set A/D range // 
  COMILX_AD_SetRange(hDevice, 0, -10, 10); 
  COMILX_AD_SetRange(hDevice, 4, -10, 10); 
   printf("A/D Scan 을 시작하려면 아무키나 누르십시오.\n"); 
  printf("아무키나 다시 누르면 프로그램이 종료됩니다.\n");
   _getch(); 
  /* start unlimited scan */ 
  long act_freq = COMILX_US1_Start (hDevice, NUM_CH, ch_list, 
S_FREQ, MSB, TRS_SINGLE); 
  if(act\_freq < 0) …/* Error 처리 */ 
      COMILX_UnloadDevice(hDevice); 
       COMILX_UnloadDll(); 
      exit(0); } 
  /* Create a file to save data */ 
  /* Create a file to save data */ 
  fp = fopen ("c:\\\Comilbscan.txt", "w");
  fprintf (fp," CHO\n");
  // Allocate a buffer to retrieve scan data // 
  pChanBuf = (float *)malloc(sizeof(float)*CH_BUF_SIZE); 
  prv_cnt = 0; 
   while(!kbhit()) 
   { 
       // CH0 의 SCAN 데이터를 얻어온다. //
       // prv_cnt 이후에 scan 한 데이터수가 CH_BUF_SIZE 보다 적으면 // 
       // 현재 scan 된 것까지 버퍼에 담아주고 CH_BUF_SIZE 보다 크면 //
       // CH_BUF_SIZE 만큼만 담아준다. //
      count = COMILX_US1_RetrvChannel (hDevice, 0, prv_cnt+1,
CH_BUF_SIZE, pChanBuf, VT_FLOAT); 
      for(i=0; i<count; i++)fprintf (fp, "%6.2f\n", pChanBuf[i]); 
     prv_cnt += count; 
      printf("Number of saved data = d\ln", prv cnt);
       Sleep(100); 
   }
```
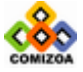

```
free(pChanBuf); // Free channel buffer 
  COMILX_US1_Stop (hDevice, TRUE); 
   fclose(fp); 
   COMILX_UnloadDevice(hDevice); 
   COMILX_UnloadDll(); 
} 
□ 사용예 2.
A/D CH0,CH1,CH2 의 3 채널을 Unlimited scan 을 이용하여 A/D convert 를
하고 3 채널 모두의 데이터를 파일에 저장하는 예제. 
#include <windows.h> 
#include <stdio.h> 
#include <conio.h> 
#include "ComidasLX.h" 
#define DEV_ID COMI_LX101 
#define NUM_CH 3 /* Number of channels */ 
#define S_FREQ 5000 /* Scan freq. -> 1000 Hz */ 
#define MSB 10240 
#define CH_BUF_SIZE 1024 // 사용자 버퍼 크기 정의 => 이값은 사용자가
마음대로 정하여도 좋다 // 
float Buffer[NUM_CH][CH_BUF_SIZE]; 
void main (void) 
{ 
   HANDLE hDevice; 
  int ch_list[2] = \{0, 1, 2\}; /* Scan channel list */
   FILE *fp; 
   float *pChanBuf; 
  ULONG prv_cnt=0, count; 
   ULONG i; 
   /* Load DLL */ if(!COMILX_LoadDll()){ 
       … /* 에러 처리 */ 
      exit(0); } 
   /* Load Device */hDevice = COMILX LoadDevice (DEV_ID, 0);
  if(hDevice == INVALID HANDLE VALUE){
       … /* 에러 처리 */ 
      COMILX_UnloadDll(); 
       exit(0); 
   } 
  // Analog Input type 을 'Single ended'방식으로 설정한다. // 
    // Differential 입력으로 하고자 한다면 AI_SINGLE 대신에 //
```
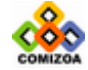

```
// AI DIFF 로 변경하여야 한다. //
  COMILX_AD_SetInputType (hDevice, AI_SINGLE); 
  // Set A/D range // 
  COMILX_AD_SetRange(hDevice, 0, -10, 10); 
  COMILX_AD_SetRange(hDevice, 1, -10, 10); 
COMILX_AD_SetRange(hDevice, 2, -10, 10); 
   printf("A/D Scan 을 시작하려면 아무키나 누르십시오.\n"); 
   printf("아무키나 다시 누르면 프로그램이 종료됩니다.\n"); 
   _getch(); 
  /* start unlimited scan */ 
  long act_freq = COMILX_US1_Start (hDevice, NUM_CH, ch_list, 
S_FREQ, MSB, TRS_BLOCK);
  if(act_freq < 0){
      /* Error 처리 */ 
      COMILX_UnloadDevice(hDevice); 
      COMILX_UnloadDll(); 
     exit(0); } 
/* Create a file to save data */ 
  fp = fopen ("c:\\ComiUscan.txt", "w");<br>cintf (fp," CH0 CH1 CH2\n");
fprintf (fp,"
  prv_cnt = 0; while(!kbhit()) 
   { 
      // 각 채널의 스캔 데이터를 가져온다. //
      // prv_cnt 이후에 scan 한 데이터수가 CH_BUF_SIZE 보다 적으면 // 
      // 현재 scan 된 것까지 버퍼에 담아주고 CH_BUF_SIZE 보다 크면 //
      // CH_BUF_SIZE 만큼만 담아준다. //
      // 그리고 데이터를 전달받는 중에도 SCAN 이 진행되므로 각 채널마다 // 
      // 전달되는 데이터 수가 다를 수 있다. 이를 방지하기 위하여 첫번째 // 
      // 채널의 전달된 데이터 수와 동일한 수의 데이터를 나머지 채널이 //
      // 받을 수 있도록 두 번째 채널부터는 maxNumData 파라미터를 // 
      // 변수로 처리하였음에 유의할 것 // 
     count = COMILX_US1_RetrvChannel (hDevice, 0, prv_cnt+1,
CH_BUF_SIZE, &Buffer[0], VT_FLOAT); 
      COMILX_US1_RetrvChannel (hDevice, 1, prv_cnt+1, count,
&Buffer[1], VT_FLOAT); 
      COMILX_US1_RetrvChannel (hDevice, 2, prv_cnt+1, count,
&Buffer[2], VT_FLOAT); 
      if(count > 0){ }for(i=0; i<count; i++)
            fprintf (fp, "%6.2f %6.2f %6.2f\n", Buffer[0][i], 
Buffer[1][i], Buffer[2][i]); 
         prv_cnt += count; 
         printf("Number of saved data = d\pi", prv_cnt);
```
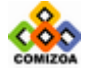

## 아날로그 입력 (COMI-LX10x 시리즈 전용 A/D 스캔)

```
 } 
   } 
  free(pChanBuf); // Free channel buffer 
  COMILX_US1_Stop (hDevice, TRUE); 
   fclose(fp); 
 COMILX_UnloadDevice(hDevice); 
 COMILX_UnloadDll();
```
}

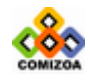

## ▣ COMILX\_US1\_RetrvBlock

#### 함수 원형

ULONG COMILX\_US1\_RetrvBlock (HANDLE hDevice, UINT startCount, int maxNumScan, void \*pDestBuf, TComiVarType VarType)

#### 함수 설명

이 함수는 A/D Scan 전 채널에 대한 데이터를 사용자가 지정하는 버퍼에 전달합니다. 전달되는 데이터 블록의 시작 위치는 startCount 에 의해 결정되며, 그 크기는 maxNumScan 에 의하여 결정됩니다. 데이터 블록의 실제 크기는 maxNumScan \* 채널수 가 됩니다. 예를 들어 CH0 와 CH1 의 두 채널에 대하여 A/D 스캔을 수행할 때 startCount 를 I, maxNumScan 을 N 으로 하였다면 스캔 버퍼에서 사용자 버퍼로 데이 터가 전달되는 것은 다음 그림과 같습니다.

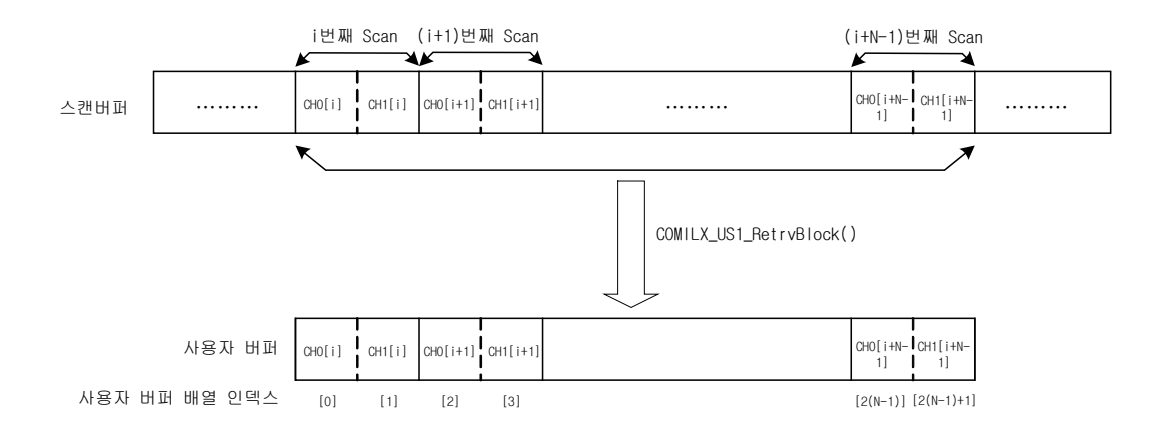

#### 매개 변수

▶ *hDevice* : 디바이스 핸들값입니다. 이 값은 COMILX\_LoadDevice()함수에 의해 얻 어진 값입니다.

▶ *chOrder* : 데이터를 취하기 원하는 채널의 채널 리스트 상의 순서(0 based)입니 다. 이 값은 채널 번호가 아님을 주의하여야 합니다.

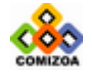

▶ startCount : 전달 받고자 하는 데이터 블럭의 시작 Scan count.

▶ maxNumScan : 전달 받고자 하는 데이터 블럭의 크기(스캔 횟수)를 지정합니다. 이 값이 양수이면 startCount 부터 이후에 스캔된 데이터 중 maxNumScan 에서 지정한 수만큼 데이터를 전달합니다. 이 값이 음수이면 startCount 부터 이전에 스캔된 데 이터 중 maxNumScan 에서 지정한 수만큼 데이터를 전달합니다.

 $\triangleright$  pDestBuf : 데이터를 전달 받을 버퍼 포인터를 지정합니다. 이 버퍼의 데이터형 은 VarType 파라미터에서 지정한 데이터형과 일치해야 합니다. 또한 이 버퍼의 크기 는 maxNumScan\*채널수 보다 크거나 같아야 합니다.

▶ VarType : pDestBuf 의 데이터 형을 지정합니다. 이 값은 다음의 값 중 하나이어 야 합니다.

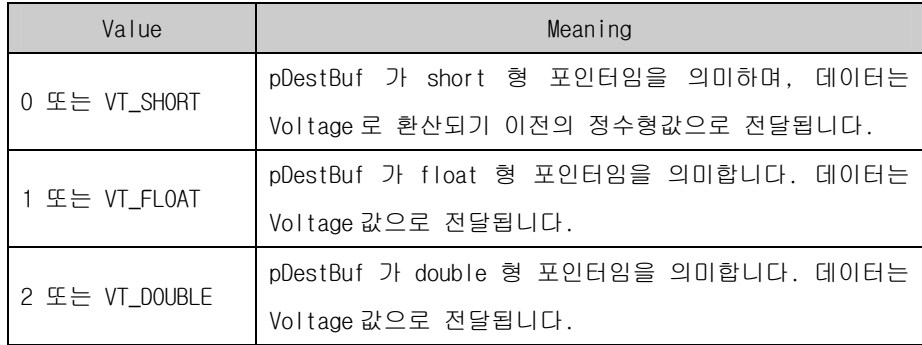

#### Return 값

실제 전달된 데이터 수. 만일 startCount 이후에 현재까지 스캔된 데이터 수가 maxNumData 에서 지정한 수 보다 작으면, 현재 스캔된 데이터까지만 전달하게됩니다.

## 참 고 :

□ 사용자 버퍼의 배열 크기는 반드시 (채널수 X maxNumData) 보다 크거나 같아야 합니다.

#### 사용예

A/D CH0 와 CH1 의 두채널을 Unlimited scan 을 이용하여 A/D 변환을 수행하고 그 결과를 파일로 저장하는 예제입니다.

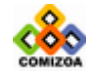

### CHAPTER 3 C/C++ 라이브러리

```
#include <windows.h> 
#include <stdio.h> 
#include <conio.h> 
#include "ComidasLX.h" 
#define DEV_ID COMI_LX101 
#define NUM_CH 2 /* Number of channels */ 
#define S_FREQ 1000 /* Scan freq. -> 1000 Hz */ 
#define MSB 40960 
#define CH_BUF_SIZE (S_FREQ * 2) 
void main (void) 
{ 
   HANDLE hDevice; 
  int ch_list[2] = \{0, 4\}; /* Scan channel list : 0 번 과 4 번 채널
*/ 
   FILE *fp; 
  float *pChanBuf;
  ULONG prv_cnt=0, count; 
   ULONG i; 
   /* Load DLL */ if(!COMILX_LoadDll()){ 
       … /* 에러 처리 */ 
       exit(0); 
   } 
   /* Load Device */ 
  hDevice = COMILX_LoadDevice (DEV_ID, 0); 
   if(hDevice == INVALID_HANDLE_VALUE){ 
       … /* 에러 처리 */ 
       exit(0); 
   } 
   // Set A/D range // 
   COMILX_AD_SetRange(hDevice, 0, -10, 10); 
   COMILX AD SetRange(hDevice, 4, -10, 10);
   printf("A/D Scan 을 시작하려면 아무키나 누르십시오.\n"); 
   printf("아무키나 다시 누르면 프로그램이 종료됩니다.\n"); 
   _getch(); 
  /* start unlimited scan */ 
  long act_freq = COMILX_US1_Start (hDevice, NUM_CH, ch_list, 
S_FREQ, MSB, TRS_SINGLE); 
  if(act_freq < 0) … /* 에러 처리 */ 
       COMILX_UnloadDevice(hDevice); 
       COMILX_UnloadDll(); 
       printf("아무키나 누르면 프로그램이 종료됩니다.. \n"); 
       _getch(); 
       exit(0);
```
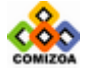

```
 } 
  /* Create a file to save data */ 
  fp = fopen ("c:\\\Comilbscan.txt", "w");fprintf (fp," CH0 CH4\n"); 
  // Allocate a buffer to retrieve scan data // 
  pChanBuf = (float *)malloc(sizeof(float)*CH_BUF_SIZE* NUM_CH); 
  prv\_cnt = 0; while(!kbhit()) 
   { 
       // 모든 채널의 SCAN 데이터를 얻어온다. // 
       // prv_cnt 이후에 scan 한 데이터수가 CH_BUF_SIZE 보다 적으면 //
       // 현재 scan 된 것까지 버퍼에 담아주고 CH_BUF_SIZE 보다 크면 //
       // CH_BUF_SIZE 만큼만 담아준다. //
      count = COMILX_US1_RetrvBlock (hDevice, prv_cnt+1,
CH_BUF_SIZE, pChanBuf, VT_FLOAT);; 
      for(i=0; i<count; i++)
        fprintf (fp, "%6.2f %6.2f\n", pChanBuf[i*NUM_CH],
pChanBuf[i*NUM_CH+1]); 
     prv_cnt += count; 
      \text{print}("Number of saved data = \frac{2}{3}d\n", prv cnt);
       Sleep(100); 
   } 
  free(pChanBuf); // Free channel buffer 
  COMILX_US1_Stop (hDevice, TRUE); 
   fclose(fp); 
   COMILX_UnloadDevice(hDevice); 
   COMILX_UnloadDll(); 
}
```
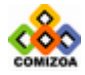

▣ COMILX\_US1\_ReleaseBuf

# 함수 원형

BOOL COMILX\_US1\_ReleaseBuf(HANDLE hDevice)

#### 함수 설명

COMILX\_US1\_Start()가 수행될 때 할당되었던 스캔 버퍼를 메모리 해제 시킵니다. 이 함수는 COMILX\_US1\_Stop() 함수가 호출되기 전에 수행되어서는 안되며, COMILX\_US1\_Stop() 함수를 호출할 때 두 번째 파라미터를 TRUE 로 지정했을 때는 사 용하지 않아도 됩니다.

#### 매개 변수

▶ hDevice : 디바이스 핸들값입니다. 이 값은 COMILX\_LoadDevice()함수에 의해 얻 어진 값입니다.

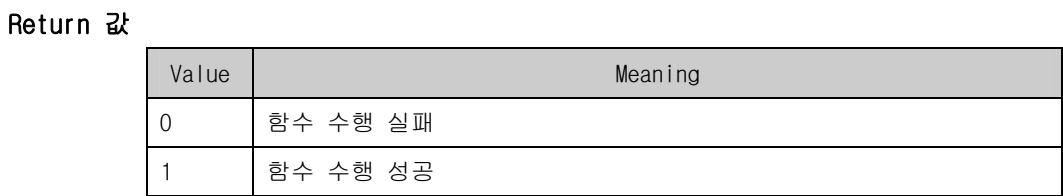

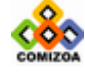

# 3.4.3 COMI-LX20x 시리즈 전용 A/D 스캔

이 단원에서는 LX20-시리즈 디바이스 전용으로 사용되는 A/D 스캔 함수들을 소개합 니다. LX20-시리즈 전용 A/D 스캔에 관련된 함수들은 함수명이 COMILX\_US2\_xxxx 의 형식으로 구성됩니다. LX20-시리즈 디바이스는 고속 샘플링을 구현하기 위하여 LX10-시리즈 디바이스들과 여러 가지 차이점을 가지게 되어 그 함수를 구분하여 구 현하였습니다.

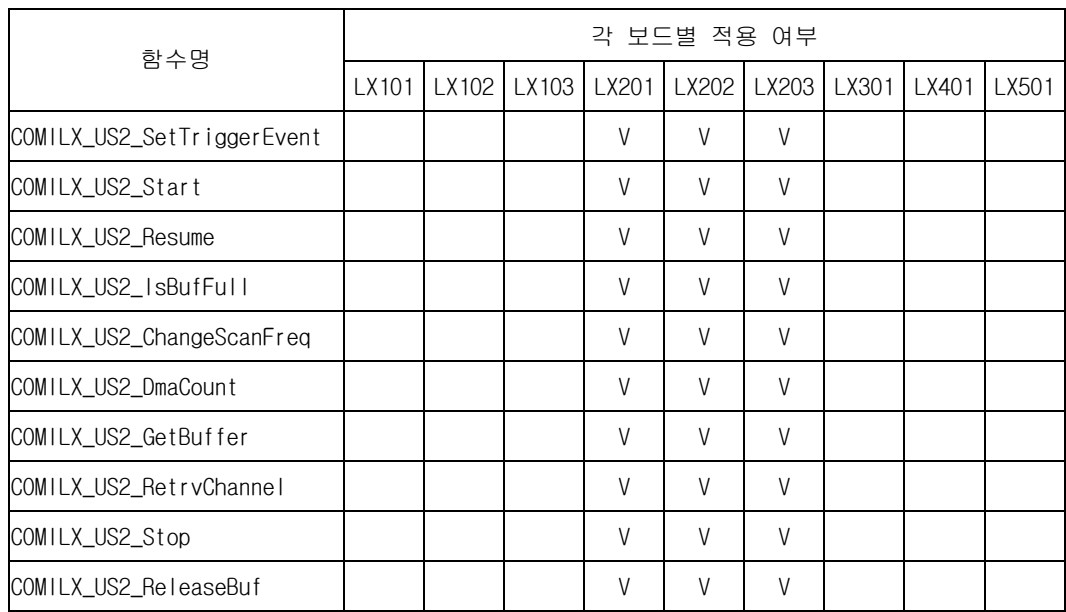

[표 3-4] LX20-시리즈 디바이스 전용 A/D 스캔 함수 리스트 및 각 보드별 지원 여부

우선 LX20-시리즈 전용 A/D 스캔 함수들을 설명하기 전에 자주 사용되는 용어에 대 하여 먼저 설명합니다. 이 용어들을 먼저 숙지하고 각 함수들을 파악한다면 좀더 쉽 게 이해하실 수 있을 것입니다.

#### □스캔 버퍼 (Scan Buffer)

이 단원에서 사용되는 스캔 버퍼란 용어는 드라이버가 자동 할당하여 A/D 된 데 이터들을 임시 저장하는 PC 메모리 공간을 말합니다. 스캔 버퍼는 드라이버에서

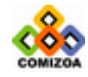

자동적으로 할당합니다. 단, 그 크기는 사용자가 지정하게 되는데 이 것은 COMILX\_US2\_Start() 함수의 nBufSizeGain 매개 변수가 스캔 버퍼의 크기를 결정 하게 됩니다.

LX20-시리즈 디바이스를 사용할 때 A/D 데이터의 흐름을 그림으로 표현하면 다음 과 같습니다.

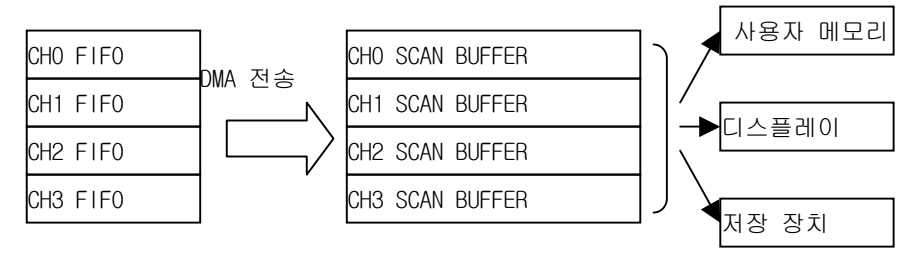

[LX20x 디바이스 내장 [ PC 메모리 공간 ] [사용자의 데이터 처리]

[그림 3-1] COMI-LX20 시리즈 디바이스를 이용한 A/D 스캔 시에 데이터의 흐름도

디바이스에 내장된 FIFO 는 각 채널당 8192 개의 데이터를 담을 수 있는 크기이며 4096 개씩으로 나뉘어 더블 버퍼링(Double Buffering)방식으로 운용됩니다. DMA 전송은 각 채널당 4096 개의 데이터 블록 단위로 전송됩니다. 따라서 1 회의 DMA 전송이 이루어졌으면 각 채널당 4096 개의 데이터가 전송되었음을 의미합니다.

□환형 버퍼

환형 버퍼는 한정된 버퍼에 무한히 데이터를 기록하기 위해 사용되는 것으로써, 데이터가 버퍼의 마지막 위치까지 다 채워지면 버퍼의 처음 위치부터 다시 채워 나가는 방식을 말합니다.

COMILX\_US2\_Start()함수의 매개 변수중에서 bPauseBufFull 값을 FALSE 로 설정하 면 드라이버는 스캔버퍼를 환형버퍼 형식으로 운용하여 데이터를 채워나갑니다.

※버퍼크기가 N 인 경우 스캔 버퍼에 데이터가 저장되는 예 (여기서 nBufSizeGain 값을 n 이라 하면 N = n \* 4096 이 된다)

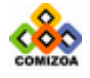

- 현재 N 데이터가 스캔된 경우

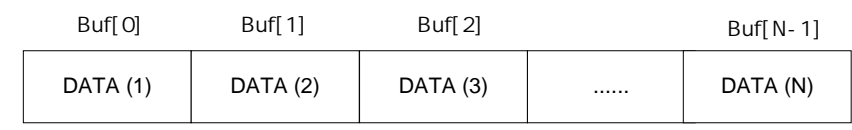

 $-N+2$ 

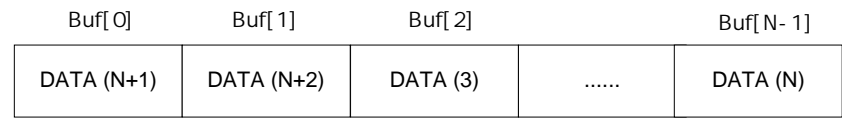

#### □Frame Scan 과 Continuous Scan

본 라이브러리를 이용하여 고속으로 A/D 스캔을 수행할 때에 COMILX\_US2\_Start() 함수의 bPauseAtBufFull 매개 변수의 값에 따라 다음의 두 가지 방식으로 수행됩 니다.

Frame Scan : 일정 크기의 데이터 블록이 스캔되면 사용자가 COMILX\_US2\_Resume()함수를 이용하여 재개하기 전까지 자동으로 스캔을 일시 중 지합니다. 이 것은 고속으로 A/D 스캔하는 경우 데이터의 Overlap 을 방지하기 위한 방식입니다.

Continuous Scan : 스캔 버퍼를 환형 버퍼 형식으로 운용하여 사용자가 중지할 때까지 계속하여 A/D 스캔을 수행하는 방식입니다. 이 방식을 사용하면 데이터를 끊김 없이 계측할 수 있지만 데이터의 처리 속도에 따라 데이터가 Overlap 되는 경우가 발생할 수 있습니다.

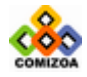

#### □Frame Scan 방식을 이용할 때의 일반적인 순서도

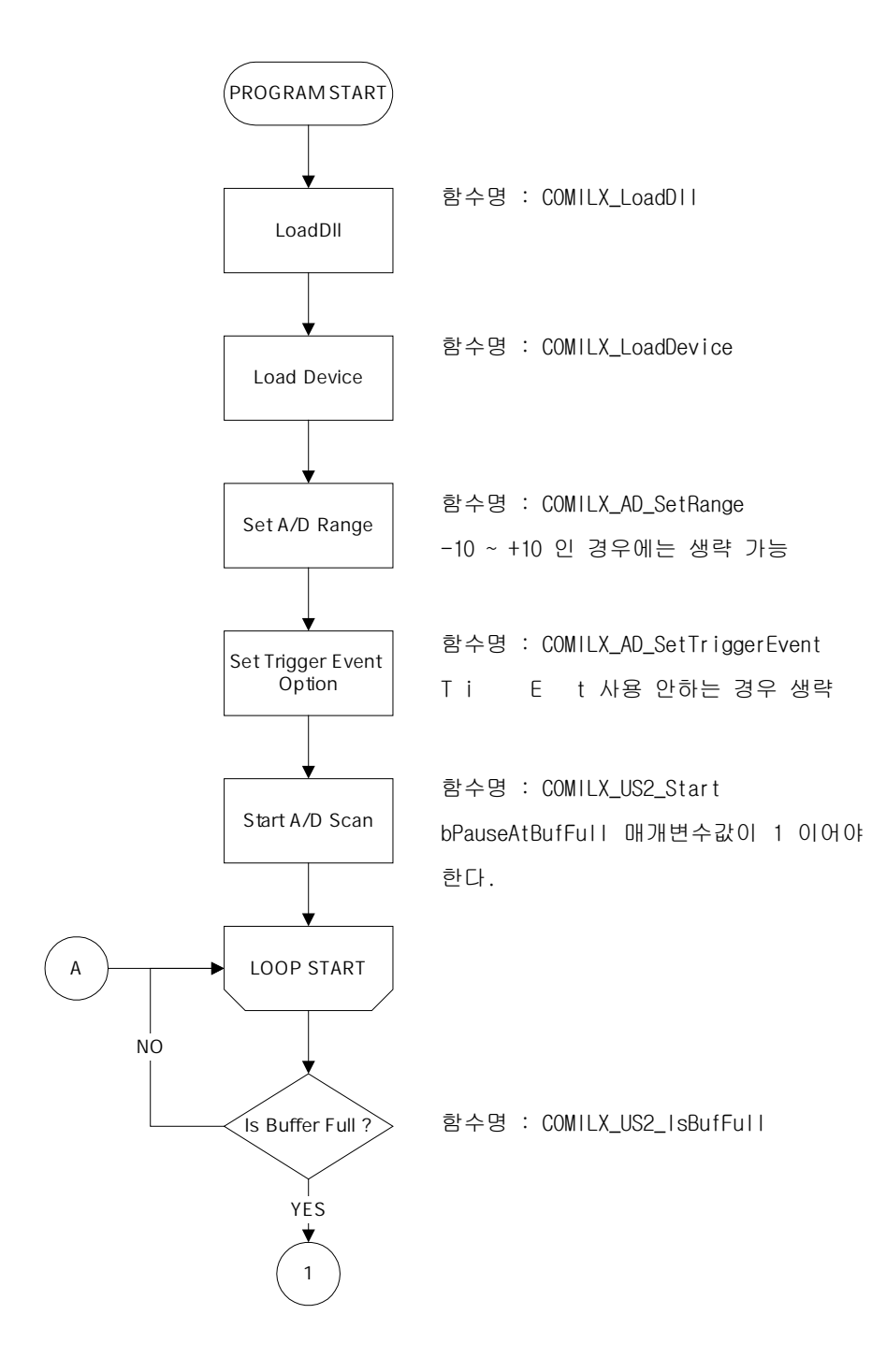

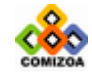

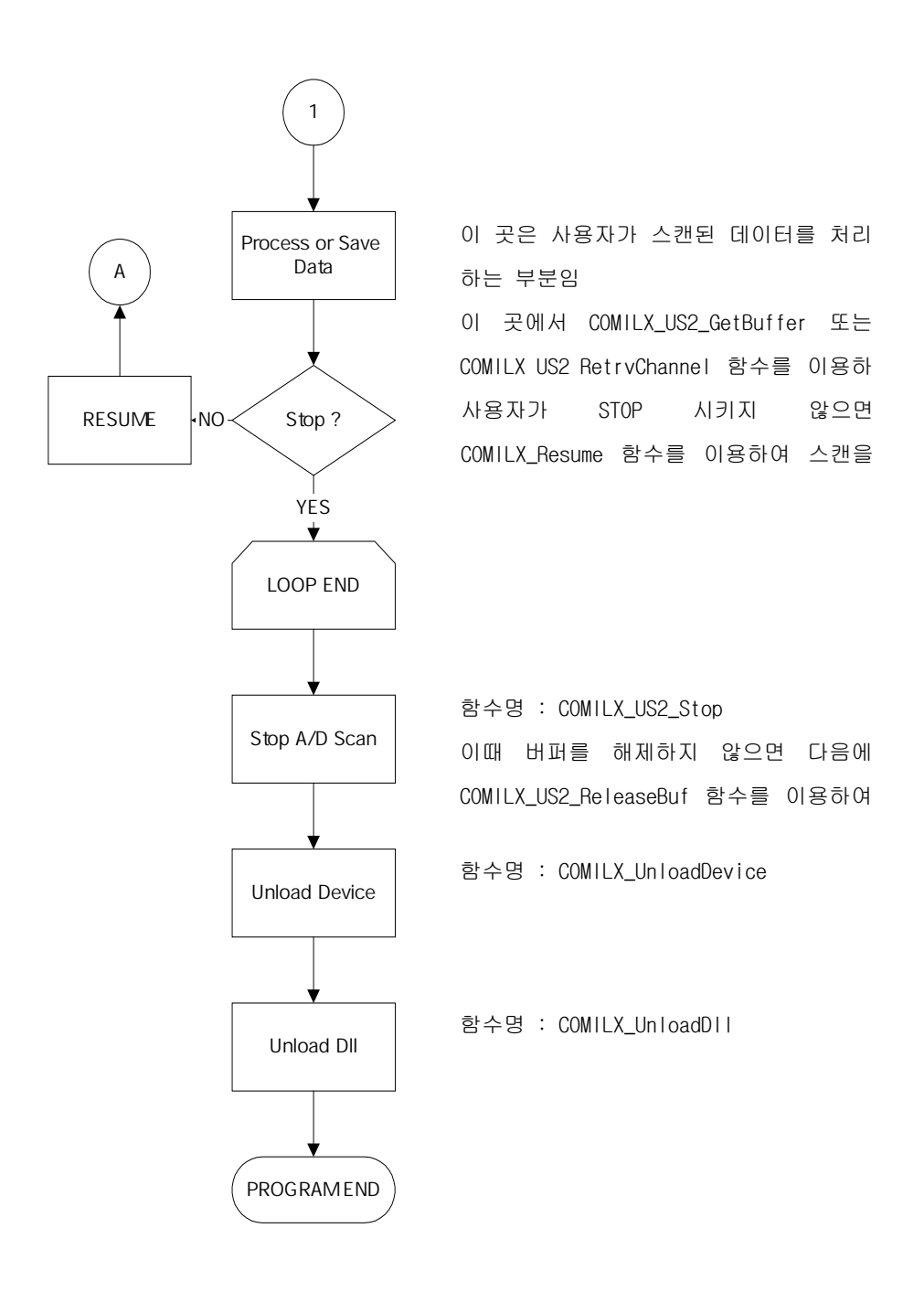

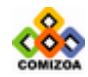

□Continuous Scan 방식을 이용할 때의 순서도

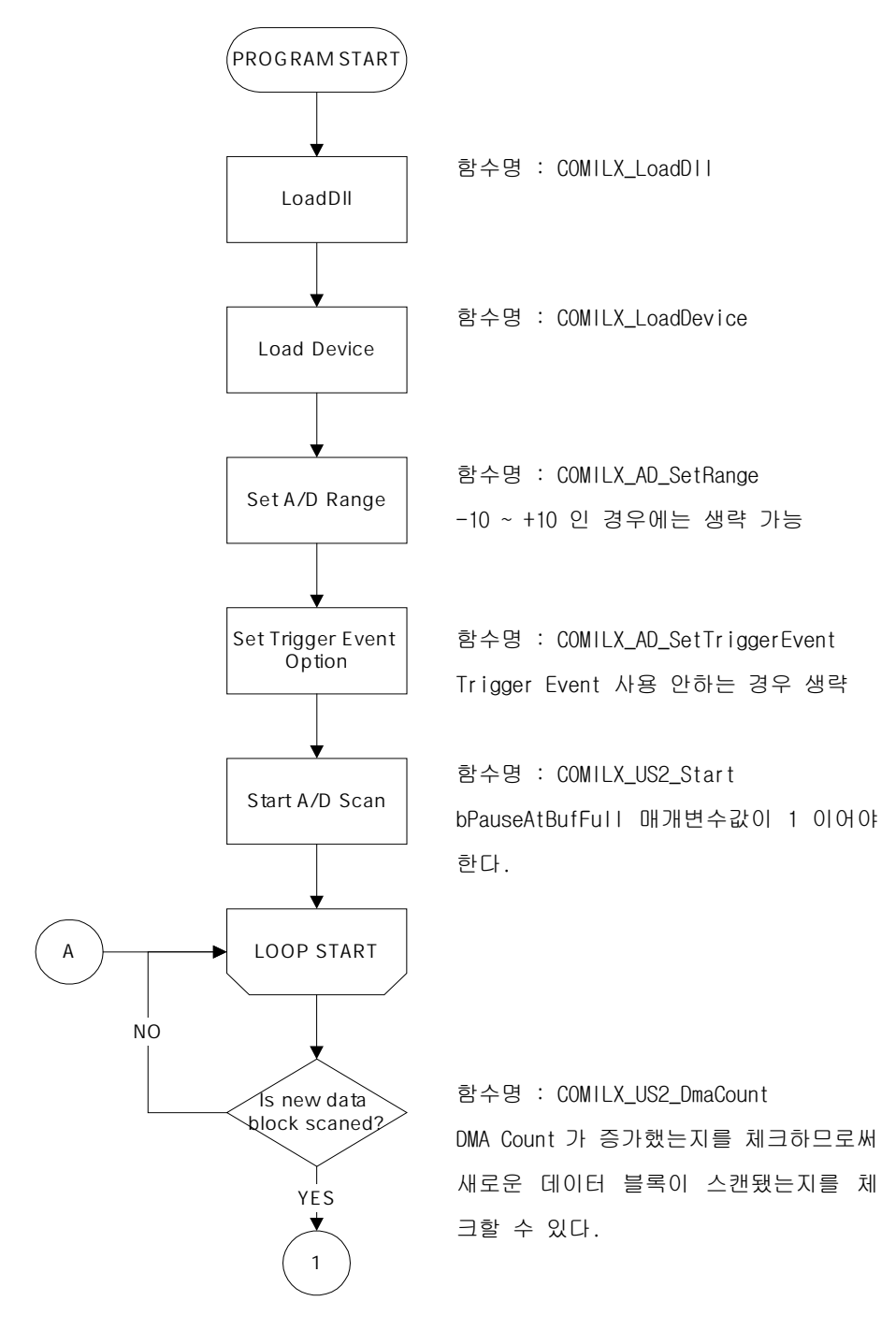

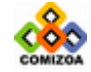
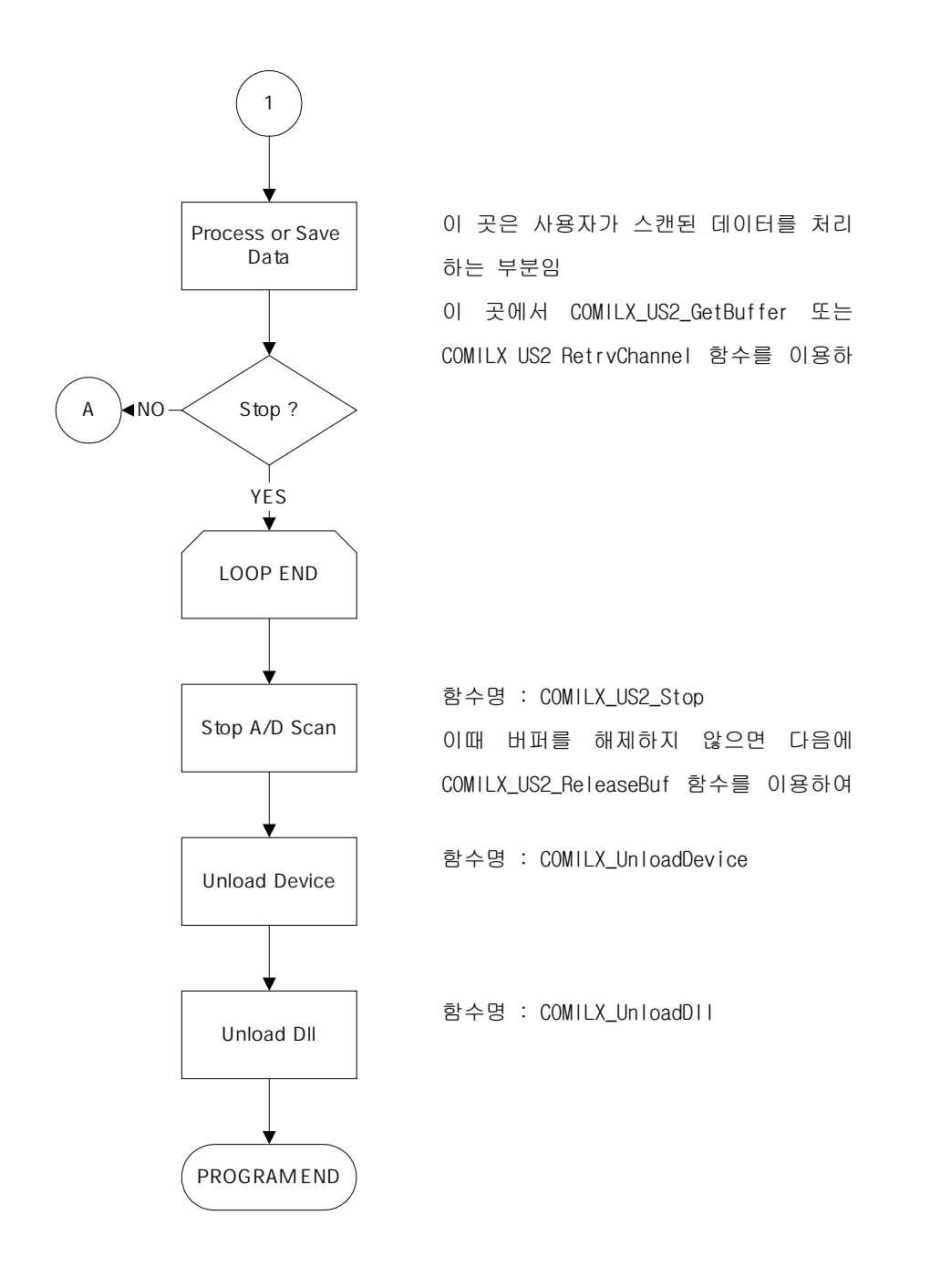

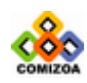

## ▣ COMILX\_US2\_SetTriggerEvent

## 함수 원형 :

void COMILX\_US2\_SetTriggerEvent (HANDLE hDevice, int nInputSource, int nEdgeType, int nTrgMode, float fAiRef, float fAiRefBand)

#### 함수 설명 :

이 함수는 Trigger Event 를 사용할 것인지를 결정하고, Trigger Event 신호의 종류 와 운용 방법을 설정합니다.

Trigger Event 는 A/D 스캔을 시작하는 신호를 의미합니다. Trigger Event 를 사용하 지 않는 경우에는 A/D 스캔 시작 함수를 호출함과 동시에 A/D 스캔이 시작됩니다. 그러나 Trigger Event 를 사용하면 A/D 스캔 시작 함수를 호출하여도 외부에서 Trigger Event 신호가 입력되기 전까지 스캔 데이터를 버퍼에 저장하지 않습니다.

## 매개 변수

▶ *hDevice* : 디바이스 핸들값입니다. 이 값은 COMILX\_LoadDevice()함수에 의해 얻 어진 값이어야 합니다.

▶ nInputSource : Trigger Event 신호로 사용되는 신호원(Signal Source)을 설정합 니다. 이 값은 다음 중 하나의 값이어야 합니다.

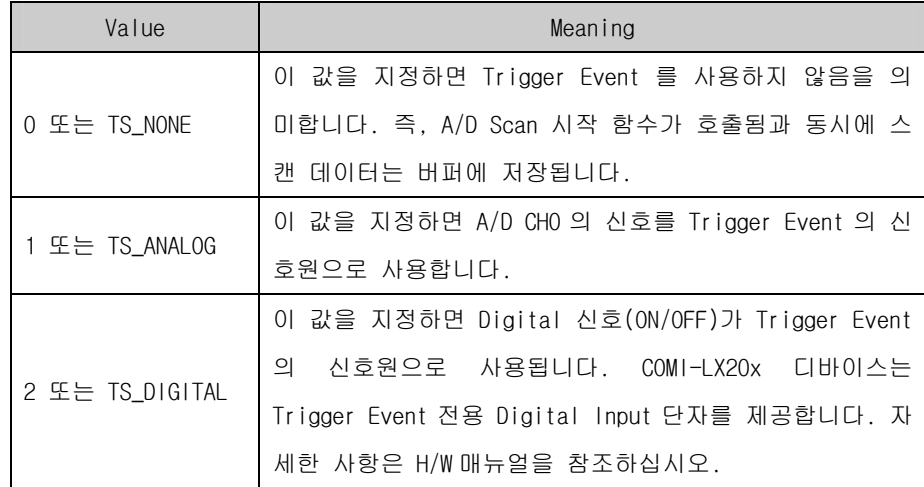

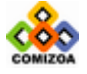

▶ nEdgeType : Trigger Event 신호원에서 발생되는 신호가 Trigger Event 로서 동 작하기 위한 신호의 상태를 설정합니다. 이 값은 다음 중 하나의 값이어야 하며 자 세한 사항은 아래의 참고 항목을 참조하십시오.

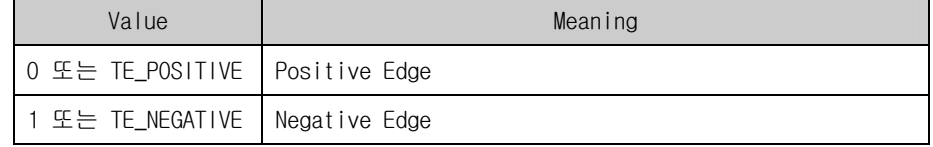

▶ nTrgMode : 이 값은 나중을 위하여 예약된 것이며 현재는 0 으로 지정하여야 합 니다.

▶ fAiRef : 이 값은 nInputSource 가 TS\_ANALOG 로 지정되었을 때만 의미를 갖는 값 으로써, 이 때에는 A/D CH0 의 값이 레퍼런스값으로 사용됩니다.

▶ fAiRefBand : 이 값은 nInputSource 가 TS\_ANALOG 로 지정되었을 때만 의미를 갖 는 값으로써, 유효한 Trigger 신호를 검출하기 위하여 A/I Reference 의 Band 를 설 정하기 위한 값입니다 (참고 항목 참조). 이 값의 단위는 A/D 입력 범위에 대한 백 분율(%)입니다. 예를 들어, 만일 Input Range 가 –10 ‾ +10 이고, fAiRefBand 의 값 이 1 인 경우에는 Range 크기가 20 이므로 Band 크기는 20 \* 0.01 = 0.2 Volt 가 됩 니다.

### Return 값

함수 수행의 성공 여부

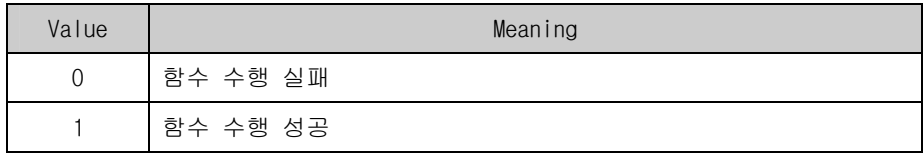

## 참 고

□ 컴퓨터가처음 부팅될 때에 COMI-LX20x 디바이스는 기본적으로 Trigger Event 를 사용하지 않는 것으로 설정됩니다.

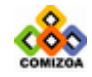

103

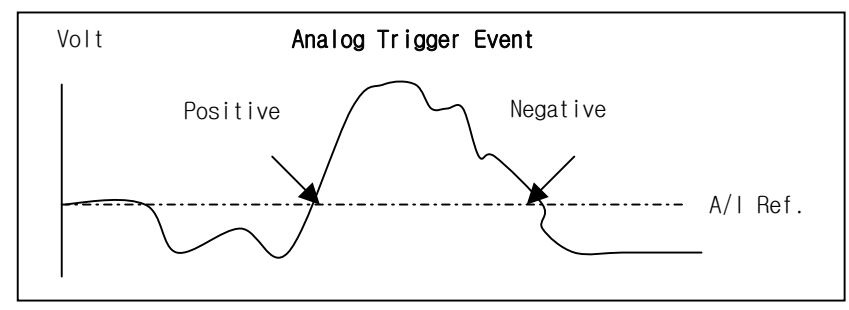

□Edge Type 을 그림과 함께 설명하면 다음과 같습니다.

[그림 3-2] Analog Trigger Event 시에 Edge Type 의 종류

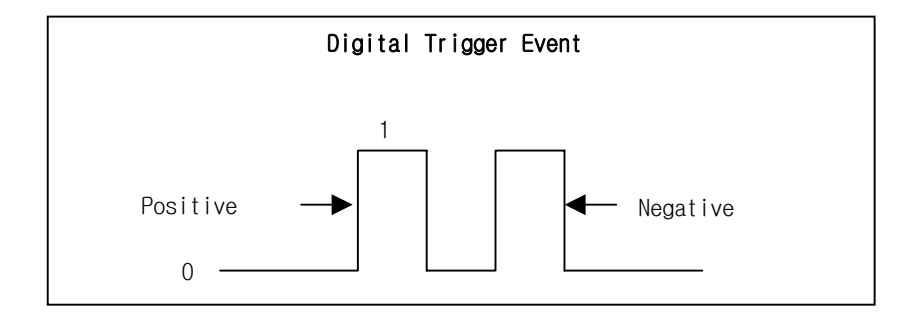

[그림 3-3] Digital Trigger Event 시에 Edge Type 의 종류

## □Analog Input Reference Band 의 역할

Analog Input Reference Band 는 Noise 등에 의하여 발생될 수 있는 잘못된 Trigger 를 방지하기 위한 것입니다. 예를 들어 [그림 3-4]와 같이 Positive Edge Trigger 모드에서 Negative Edge 순간임에도 불구하고 Noise 의 영향에 의하 여 순간적으로 Positive Edge 가 발생할 수 있습니다. 이 때에는 원하지 않는 Trigger 가 발생하게 됩니다.

그러나 [그림 3-5]와 같이 Band 를 지정하면 A/I Reference 에서뿐만 아니라 Band limit 값에서도 Positive Edge 가 발생 해야만 진정한 Trigger Event 로 간주되므 로 잘못된 Trigger 를 방지할 수 있습니다.

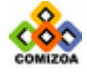

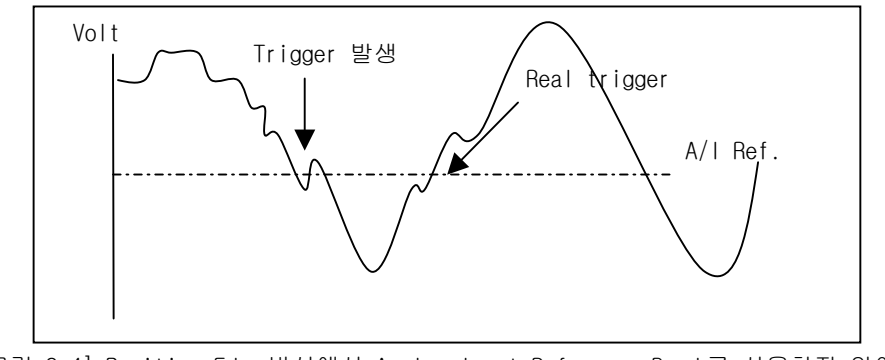

[그림 3-4] Positive Edge 방식에서 Analog Input Reference Band 를 사용하지 않아 잘못된 Trigger 가 발생되는 예

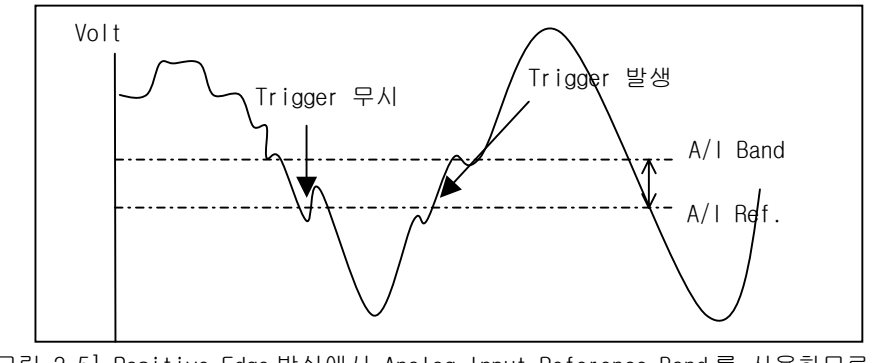

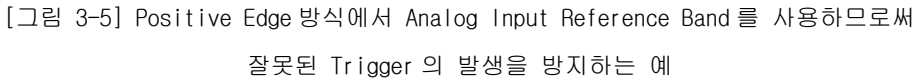

## 사용예

1) Digital 신호가 LOW 에서 HIGH 로 되는 순간부터 스캔이 시작되도록 하는 경 우. // 이 이전에 COMILX\_LoadDevice(…)가 수행되어 있어야 한다 // COMILX\_US2\_SetTriggerEvent (hDevice, TS\_DIGITAL, TE\_POSITIVE, 0,  $0, 0);$ COMILX\_US2\_Start (…)

……… ………

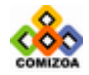

## CHAPTER 3 C/C++ 라이브러리

```
2) Analog Input(CH0) 신호가 5 Volt 이상이 되는 순간부터 스캔이 시작되도
록 하되, 0.1 volt 의 Reference Band 크기를 갖도록 하는 경우. 
 // 이 이전에 COMILX_LoadDevice(…)가 수행되어 있어야 한다 // 
 COMILX_AD_SetRange (hDevice, 0, -10, 10); /* A/D 레인지에 따라
 Band 폭이 달라짐 */ 
 COMILX_US2_SetTriggerEvent (hDevice, TS_ANALOG, TE_POSITIVE, 0, 
 5, 0.5); 
 COMILX_US2_Start(…) 
 ……… 
 ……… 
3) Trigger Event 를 사용하지 않는 경우
 // 이 이전에 COMILX_LoadDevice(…)가 수행되어 있어야 한다 //
```
COMILX\_US2\_SetTriggerEvent(hDevice, TS\_NONE, 0, 0, 0, 0); COMILX\_US2\_Start(…)

……… ………

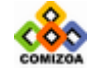

## ■ COMILX US2 Start

## 함수 원형

double COMILX\_US2\_Start (HANDLE hDevice, int nNumChannel, int \*pChanList, UINT nScanFreq, USHORT nBufSizeGain, BOOL bPauseAtBufFull)

#### 함수 설명

이 함수는 Unlimited scan 기능을 시작합니다.

#### 매개 변수

▶ *hDevice* : 디바이스 핸들값입니다. 이 값은 COMILX\_LoadDevice()함수에 의해 얻 어진 값이어야 합니다.

- ▶ nNumChannel : 스캔에 사용되는 A/D 채널 수를 지정합니다.
- ▶ pChanList : A/D scan 을 수행할 채널 리스트를 담고 있는 배열 또는 포인터.
- ▶ nScanFreq : A/D scan 주파수를 설정합니다. 단위는 Hz 입니다.

 $\blacktriangleright$  nBufSizeGain : 이 값은 스캔 버퍼의 크기를 결정합니다. 그러나 이 값이 스캔 버퍼의 직접적인 크기를 지정하지는 않습니다. 실제 버퍼의 크기는 nBufSizeGain \* 4096 개의 데이터를 저장할 수 있는 크기로 할당됩니다(여기서 4096 값은 한번의 DMA 가 수행될 때 전송되는 데이터 개수입니다). 예를 들어 채널 당 4096 개의 데이 터를 저장할 수 있는 크기로 버퍼를 할당하려면 이 값을 1 로 하여야 하며, 40960 개 의 데이터를 저장할 수 있도록 하려면 이 값을 10 으로 하여야 합니다.

▶ bPauseAtBufFull : 이 값은 스캔 버퍼에 데이터가 꽉 찬 경우에 스캔을 일시 중 지할 것인지를 결정합니다. 이 값을 1 로 하면 Frame Scan, 0 으로 하면 Continuous Scan 방식으로 운용됩니다. 자세한 사항은 단원 앞 부분의 "Frame Scan 과 Continuous Scan"설명을 참조하십시오.

## Return 값

실제 스캔 주파수를 Hz 단위로 반환합니다. 스캔 주파수를 결정하는 내장 타이머가 정수값을 분주하여 주파수를 결정하므로 사용자가 지정한 스캔 주파수와 실제 스캔

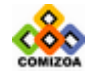

107

## CHAPTER 3 C/C++ 라이브러리

주파수는 약간의 차이가 있을 수 있습니다.

## 참고

□ nBufSizeGain 및 bPauseBufFull 값을 설정할 때 주의 사항

① COMI-LX20x 디바이스는 각 채널당 8192 개의 데이터를 저장할 수 있는 FIFO 메모리를 가지고 있습니다. 따라서 nBufSizeGain 값을 2 로 하고 bPauseBufFull 을 TRUE 로 하면 속도와 상관없이 8 K 의 연속 데이터를 얻을 수 있습니다.

② (채널수 \* 스캔 주파수) 가 5 MHz 보다 큰 경우에는 nBufSizeGain 을 2 로하고 bPauseBufFull 을 TRUE 로 하는 것이 좋습니다. 이는 DMA 속도가 스캔속도보다 느 리게 되어 연속적으로 데이터를 전송할 수 없기때문입니다.

③ CH0 와 CH3 만을 사용하는 경우에 nBufSizeGain 을 4 로 하고 bPauseBufFull 을 TRUE 로 하면 자동적으로 2 개의 FIFO 를 각 채널에 할당하는 CASCADE 방식으로 운용하여 스캔 속도와 관계없이 16384 (16K)개의 연속 데이터를 얻을 수 있습니 다.

④ COMILX\_US2\_SetTrgEvent()함수를 수행하여 트리거 이벤트를 TM\_MIDDLE 로 설 정한 경우에는 nBufSizeGain 을 2 로 하고 bPauseBufFull 을 TRUE 로 하여야 합니 다.

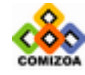

## ▣ COMILX\_US2\_Resume

## 함수 원형

void COMILX\_US2\_Resume (HANDLE hDevice)

#### 함수 설명

이 함수는 일시 중지된 A/D 스캔을 재개하여 줍니다. COMILX\_US2\_Start()함수에서 bPauseAtBufFull 값을 TRUE 로 지정한 경우에는 스캔 버퍼에 데이터가 다 차게 되면 스캔이 일시 중지됩니다. 이 때 사용자는 필요에 따라 스캔 데이터를 처리하고 COMILX\_US2\_Resume () 함수를 이용하여 스캔을 재개할 수 있습니다.

## 매개 변수

▶ hDevice : 디바이스 핸들값입니다. 이 값은 COMILX\_LoadDevice()함수에 의해 얻 어진 값이어야 합니다.

## 사용예

```
#define NUM_CH 4 // 채널 수 = 4 채널
#define SCAN_FREQ 100000 // 100 KHz sampling
#define BUF_SIZE_GAIN 2 // 채널당 버퍼 크기 = 2 * 4096 = 8192 개의 데
이터를 담을 수 있는 공간
……… 
HANDLE hDevice; 
int nChannelist[NUM_CH]=\{0,1,2,3\};ULONG nCurCount; 
……… 
……… 
COMILX_US2_Start(hDevice, NUM_CH, nChanList, SCAN_FREQ,
BUF_SIZE_GAIN, TRUE); 
while(!IsStop()) // IsStop()은 강제 종료에 해당하는 가상의 함수임. 
\mathcal{L}nCurCount = COMILX_US2_DmaCount(hDevice); 
   /* 버퍼가 차면 데이터를 처리하고, 다시 스캔을 재개한다. */ 
  if(nCurCount == BUF_SIZE_GAIN){ 
      /* ProcessData()는 스캔 데이터를 취하여 처리하는 가상의 함수 */ 
ProcessData(…); 
 ……… 
       COMILX_US2_Resume(hDevice); 
} 
} 
COMILX_US2_Stop(hDevice, TRUE);
```
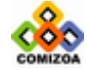

………

## COMILX US2 IsBufFull

#### 함수 원형

BOOL COMILX\_US2\_IsBufFull (HANDLE hDevice)

#### 함수 설명

이 함수는 지정한 크기(개수)의 스캔 버퍼에 데이터가 다 찼는지를 알려주는 함수입 니다. 이 것은 COMILX\_US2\_Start(…)함수에서 bPauseAtBufFull 매개 변수 값을 TRUE 또는 1 로 하였을 경우에만 해당하는 것입니다.

## 매개 변수

▶ hDevice : 디바이스 핸들값입니다. 이 값은 COMILX\_LoadDevice()함수에 의해 얻 어진 값이어야 합니다.

## 사용예

```
#define NUM_CH 4 // 채널 수 = 4 채널
#define SCAN FREQ 100000 // 100 KHz sampling
#define BUF_SIZE_GAIN 2 // 채널당 버퍼 크기 = 2 * 4096 = 8192 개의 데
이터를 담을 수 있는 공간
……… 
HANDLE hDevice; 
int nChannelist[NUM_CH]=\{0,1,2,3\};……… 
……… 
COMILX_US2_Start(hDevice, NUM_CH, nChanList, SCAN_FREQ,
BUF SIZE GAIN, TRUE);
while(!IsStop()) // IsStop()은 강제 종료에 해당하는 가상의 함수임. 
{ 
   /* 버퍼가 차면 데이터를 처리하고, 다시 스캔을 재개한다. */ 
   if(COMILX_US2_IsBufFull(hDevice)){ 
      /* ProcessData()는 스캔 데이터를 취하여 처리하는 가상의 함수 */ 
ProcessData(…); 
 ……… 
       COMILX_US2_Resume(hDevice); 
} 
} 
COMILX_US2_Stop(hDevice, TRUE); 
……… 
………
```
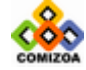

## ▣ COMILX\_US2\_ChangeScanFreq

## 함수 원형

double COMILX\_US2\_ChangeScanFreq (HANDLE hDevice, UINT nScanFreq)

## 함수 설명

이 함수는 스캔이 진행되는 중에 스캔 주파수를 변경합니다.

## 매개 변수

▶ *hDevice* : 디바이스 핸들값입니다. 이 값은 COMILX\_LoadDevice()함수에 의해 얻 어진 값이어야 합니다.

▶ nScanFreq : A/D scan 주파수를 설정합니다. 단위는 Hz 입니다.

## Return 값

실제 스캔 주파수를 Hz 단위로 반환합니다. 스캔 주파수를 결정하는 내장 타이머가 정수값을 분주하여 주파수를 결정하므로 사용자가 지정한 스캔 주파수와 실제 스캔 주파수는 약간의 차이가 있을 수 있습니다.

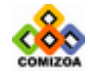

## ▣ COMILX\_US2\_DmaCount

## 함수 원형 :

ULONG COMILX\_US2\_DmaCount (HANDLE hDevice)

## 함수 설명 :

이 함수는 스캔이 시작된 후에 현재까지 몇회의 DMA 데이터블록이 전송됐는지를 알 려주는 함수입니다.

## 매개 변수 :

▶ hDevice : 디바이스 핸들값입니다. 이 값은 COMILX\_LoadDevice()함수에 의해 얻 어진 값이어야 합니다.

## Return 값:

현재까지 진행된 DMA 전송 횟수를 반환합니다. 1 회의 DMA 전송에 의해 각 채널당 4096 개의 데이터가 전송되므로 실제로 획득된 데이터수 수는

N = 4096 \* C 가 됩니다.

여기서

N : 각 채널당 획득된 데이터 수

C : DMA 전송 횟수

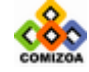

## ▣ COMILX\_US2\_GetBuffer

#### 함수 원형

short\* COMILX\_US2\_GetBuffer (HANDLE hDevice, int chOrder)

#### 함수 설명

이 함수는 각 채널에 대한 스캔 버퍼의 포인터를 반환합니다. 사용자는 여기서 반환 된 포인터를 이용하여 스캔 데이터를 직접 취할 수 있습니다. 참고로, COMI-LX20x 디바이스는 다른 디바이스들과 달리 각 채널마다 독립적인 버퍼를 가지게 됩니다.

## 매개 변수

▶ hDevice : 디바이스 핸들값입니다. 이 값은 COMILX\_LoadDevice()함수에 의해 얻 어진 값이어야 합니다.

▶ chOrder : 데이터를 취하기 원하는 채널의 채널 리스트 상의 순서(0 based)입니 다. 이 값은 채널 번호가 아님을 주의하여야 한다.

#### Return 값

해당 채널에 대한 스캔 버퍼의 포인터.

## 참 고

이 버퍼에 담겨진 A/D 데이터는 직접적인 Voltage 값이 아니고, 0 ‾ 4095 사이의 정 수값입니다. 사용자는 이 값을 A/D 입력 범위에 따라 Voltage 로 변환하여야 합니다.

사용예 1 : Frame Scan 방식을 사용할 때 COMILX\_US2\_GetBuffer 함수를 이용하여 데 이터를 취하는 예

#define ADR\_MIN -10 // A/D Range 의 최소값 #define ADR\_MAX 10 // A/D Range 의 최대값 #define NUM\_CH 4 // 채널 수 = 4 채널 #define SCAN\_FREQ 100000 // 100 KHz sampling #define BUF\_SIZE\_GAIN 2 // 채널당 버퍼 크기 = 2 \* 4096 = 8192 개의 데 이터를 담을 수 있는 공간 #define DigitToVolt(d, vmin, vmax) (d \* (vmax – vmin)/4095. + vmin) ………

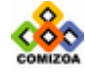

```
HANDLE hDevice; 
int i, j; 
int nChannelist[NUM_CH]=\{0,1,2,3\};short *pBuffer; 
double volts[BUF_SIZE_GAIN *4096]; 
ULONG nCurCount; 
……… 
COMILX_US2_Start(hDevice, NUM_CH, nChanList, SCAN_FREQ,
BUF_SIZE_GAIN, TRUE); 
while(!IsStop()) // IsStop()은 가상의 함수임. 
{ 
  nCurCount = COMILX_US2_DmaCount(hDevice); 
  if(nCurCount == BUF_SIZE_GAIN){// 버퍼가 차면 데이터를 처리를 하고, 
다시 스캔을 재개한다. 
      for(i=0; i< NUM_CH; i++) {
         pBuffer = COMILX_US2GetBuffer(hDevice, nChanList[i]);for(j=0; j<BUF SIZE GAIN*4096; j++){
              volts[j]=DigitToVolt (pBuffer[j], ADR_MIN, 
ADR_MAX);
} 
PlotData(volts); // PlotData()함수는 가상의 함수임. 
} 
 ……… 
       COMILX_US2_Resume(hDevice); 
} 
} 
COMILX_US2_Stop(hDevice, TRUE); 
……… 
사용예 2: Continuous Scan 방식을 사용할 때 COMILX_US2_GetBuffer 함수를
사용하여 데이터를 취하는 예 
#define ADR_MIN -10 // A/D Range 의 최소값 
#define ADR_MAX 10 // A/D Range 의 최대값
#define NUM_CH 4 // 채널 수 = 4 채널
#define SCAN_FREQ 100000 // 100 KHz sampling
#define BUF_SIZE_GAIN 10 // 채널당 버퍼 크기 = 10 * 4096 = 40960 개의
데이터를 담을 수 있는 공간
#define USER_BUF_SZIE 2*4096 // 사용자 버퍼 크기
#define DigitToVolt(d, vmin, vmax) (d * (vmax – vmin)/4095. +
vmin) 
……… 
HANDLE hDevice; 
int i, j; 
int nChanList[NUM_CH]=\{0,1,2,3\};short *pBuffer; 
double volts[USER_BUF_SZIE]; 
ULONG nPrvCount, nCurCount, nNumData;
```
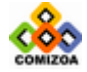

………

```
COMILX_US2_Start(hDevice, NUM_CH, nChanList, SCAN_FREQ,
BUF_SIZE_GAIN, FALSE); 
nPrvCount = 0; 
while(!IsStop()) // IsStop()은 가상의 함수임. 
{ 
  nCurCount = COMILX_US2_DmaCount(hDevice); 
  // 새로운 스캔 데이터가 있는지 체크하고 있으면 데이터를 처리한다. // 
  if(nCurCount > nPrvCount){ 
      /* 새로운 데이터의 수 계산 , 단 이 수가 사용자 버퍼 크기보다 크면 처
리할 수 없으므로 데이터수의 최대 크기는 USER_BUF_SIZE 로 제한한다. */ 
      nNumData = (nCurCount – nPrvCount) * 4096; 
      if(nNumData > USER_BUF_SIZE) 
         nNumData = USER_BUF_SZIE; 
      for(i=0; i< NUM_CH; i++) {
         pBuffer = COMILX_US2_GetBuffer(hDevice, nChanList[i]); 
          // 버퍼상에서 현재의 데이터 블록이 시작 되는 인덱스 계산 // 
         si = (nPrvCount*4096) % (BUF_SIZE_GAIN *4096);
         for(j=0; j< nNumData; j++){
             volts[j]=DigitToVolt (pBuffer[si+j], ADR_MIN, 
ADR_MAX);
         } 
         PlotData(volts, nNumData);//PlotData()함수는 가상의 함수임. 
      } 
      nPrvCount = nCurCount; 
   } 
} 
COMILX_US2_Stop(hDevice, TRUE); 
…… 
……
```
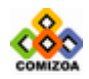

## ■ COMILX US2 RetrvChannel

## 함수 원형

ULONG COMILX\_US2\_RetrvChannel (HANDLE hDevice, int nChanOrder, ULONG nStartCount, int nMaxNumData, void \*pDestBuf, TComiVarType VarType)

## 함수 설명

이 함수는 A/D Scan 채널 중에서 하나의 채널에 대한 데이터 블럭을 Voltage 값으로 환산하여 전달합니다. 데이터 블럭은 사용자가 지정한 nStartCount 에서부터 nMaxNumData 에서 지정한 수 만큼이 됩니다.

## 매개 변수

▶ *hDevice* : 디바이스 핸들값입니다. 이 값은 COMILX\_LoadDevice()함수에 의해 얻 어진 값이어야 합니다.

 $\blacktriangleright$  nChanOrder : 데이터를 취하기 원하는 채널의 채널 리스트 상의 순서(0 based)입 니다. 이 값은 채널 번호가 아님을 주의하여야 한다.

▶ *nStartCount* : 전달 받고자 하는 데이터 블럭의 시작 Scan count.

 $\blacktriangleright$  nMaxNumData : 전달 받고자 하는 데이터 블럭의 크기(데이터 수)를 지정 합니다. 이 값이 양수이면 nStartCount 부터 이후에 스캔된 데이터 중 nMaxNumData 에서 지정 한 수만큼 데이터를 전달합니다. 이 값이 음수이면 nStartCount 부터 이전에 스캔된 데이터 중 nMaxNumData 에서 지정한 수만큼 데이터를 전달합니다.

 $\triangleright$  pDestBuf : 데이터를 전달 받을 버퍼 포인터를 지정합니다. 이 버퍼는 float 형 이나 double 형이어야 하며, VarType 파라미터에서 지정한 데이터형과 일치해야 합니 다. 또한 이 버퍼의 크기는 nMaxNumData 에서 지정한 값보다 크거나 같아야 한다.

▶ VarType : pDestBuf 의 데이터 형을 지정합니다. 이 값은 다음의 두 값 중 하나 이어야 합니다.

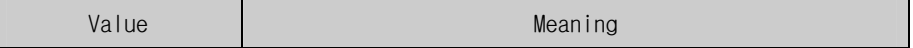

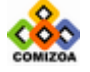

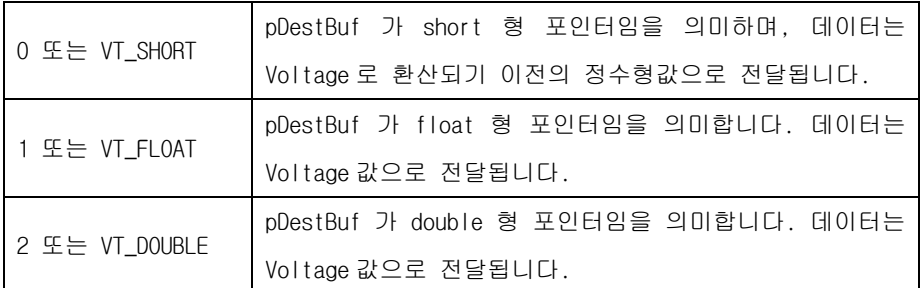

#### Return 값

실제 전달된 데이터 수를 반환합니다. 만일 nStartCount 이후에 현재까지 스캔된 데 이터 수가 nMaxNumData 에서 지정한 수 보다 작으면, 현재 스캔된 데이터까지만 전 달하게됩니다.

### 사용예 :

□ 사용예 **1 :** Frame Scan 방식을 사용할 때 COMILX\_US2\_RetrvChannel 함수 를 이용하여 데이터를 취하는 예

```
#define ADR_MIN -10 // A/D Range 의 최소값 
#define ADR_MAX 10 // A/D Range 의 최대값
#define NUM_CH 4 // 채널 수 = 4 채널
#define SCAN_FREQ 100000 // 100 KHz sampling
#define BUF_SIZE_GAIN 2 // 채널당 버퍼 크기 = 2 * 4096 = 8192 개의 데
이터를 담을 수 있는 공간
……… 
HANDLE hDevice; 
int i, j; 
int nChanList[NUM_CH]=\{0, 1, 2, 3\};
double volts[BUF_SIZE_GAIN *4096];
ULONG nCurCount; 
COMILX_US2_Start(hDevice, NUM_CH, nChanList, SCAN_FREQ,
BUF_SIZE_GAIN, TRUE); 
while(!IsStop()) // IsStop()은 가상의 함수임. 
{ 
   /* 버퍼가 차면 데이터를 처리하고, 다시 스캔을 재개한다. */ 
   if(COMILX_US2_IsBufFull(hDevice)){ 
      for(i=0; i<NUM_CH; i++){
        count = COMILX_US2_RetrvChannel (hDevice, i, 1, 
BUF_SIZE_GAIN *4096, volts, VT_DOUBLE); 
PlotData(volts, count); // PlotData()함수는 가상의 함수임.
} 
 ………
```
COMILX\_US2\_Resume(hDevice);

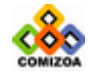

}

………

} COMILX\_US2\_Stop(hDevice, TRUE);

```
□ 사용예 2 : Continuous Scan 방식을 사용할 때
COMILX_US2_RetrvChannel 함수를 사용하여 데이터를 취하는 예
#define ADR_MIN -10 // A/D Range 의 최소값 
#define ADR_MAX 10 // A/D Range 의 최대값
#define NUM_CH 4 // 채널 수 = 4 채널
#define SCAN_FREQ 100000 // 100 KHz sampling
#define BUF_SIZE_GAIN 10 /* 채널당 버퍼 크기 = 10 * 4096 = 40960 개의
데이터를 담을 수 있는 공간 */ 
#define USER_BUF_SZIE 2*4096 // 사용자 버퍼 크기
……… 
HANDLE hDevice; 
int i, j; 
int nChanList[NUM_CH]=\{0, 1, 2, 3\};double volts[BUF_SIZE_GAIN *4096]; 
ULONG nPrvCount, nCurCount, nNumData; 
……… 
COMILX_US2_Start(hDevice, NUM_CH, nChanList, SCAN_FREQ,
BUF SIZE GAIN, FALSE);
nPrvCount = 0;while(!IsStop()) // IsStop()은 가상의 함수임. 
{ 
  nCurCount = COMILX US2 DmaCount(hDevice);
// 새로운 스캔 데이터가 있는지 체크하고 있으면 데이터를 처리한다. // 
  if(nCurCount > nPrvCount){ 
      nNumData = (nCurCount – nPrvCount) * 4096; 
      for(i=0; i<NUM_CH; i++)<br>
count = COMILX UCOMILX_US2_RetrvChannel (hDevice, i,
nPrvCount*4096+1, USER_BUF_SZIE, volts, VT_DOUBLE);
PlotData(volts, count); // PlotData()함수는 가상의 함수임.
} 
nPrvCount = nCurCount; 
} 
} 
COMILX_US2_Stop(hDevice, TRUE); 
……
```
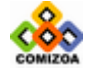

……

## ▣ COMILX\_US2\_Stop

## 함수 원형

void COMILX\_US2\_Stop (HANDLE hDevice, BOOL bReleaseBuf)

## 함수 설명

이 함수는 A/D 스캔을 종료합니다.

## 매개 변수

▶ hDevice : 디바이스 핸들값입니다. 이 값은 COMILX\_LoadDevice()함수에 의해 얻 어진 값이어야 합니다.

▶ bReleaseBuf : COMILX\_US2\_Start()가 수행될 때 할당되었던 스캔 버퍼를 메모리 해제시킬것인지를 결정합니다. 만일 이 값을 FALSE 로 지정하면 후에 반드시 COMILX\_US2\_ReleaseBuf()를 사용하여 버퍼를 해제하여야 합니다. 이 값을 TRUE 로 지정하면 COMILX\_US2\_ReleaseBuf() 함수를 수행할 필요가 없습니다.

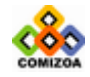

## ▣ COMILX\_US2\_ReleaseBuf

## 함수 원형 :

BOOL COMILX\_US2\_ReleaseBuf (HANDLE hDevice)

## 함수 설명 :

COMILX\_US2\_Start()가 수행될 때 할당되었던 스캔 버퍼를 메모리 해제 시킵니다. 이 함수는 COMILX\_US2\_Stop() 함수가 호출되기 전에 수행되어서는 안되며, COMILX\_US2\_Stop() 함수를 호출할 때 두 번째 파라미터를 TRUE 로 지정했을 때는 사 용하지 않아도 됩니다.

## 매개 변수 :

▶ hDevice : 디바이스 핸들값입니다. 이 값은 COMILX\_LoadDevice()함수에 의해 얻 어진 값이어야 합니다.

# Return 값

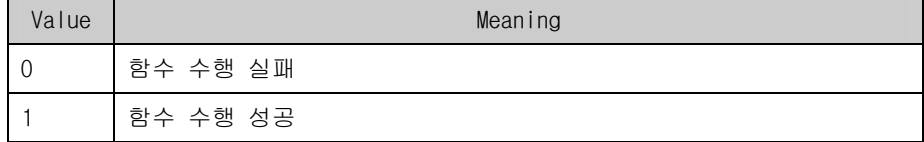

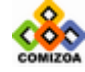

# 3.5 아날로그 출력(Analog Output)

이 단원에서는 Analog Output 에 관한 함수를 소개합니다. COMIDAS 에서는 두 가지 형태의 Analog Output 기능이 있습니다.

첫 번째는 일반적인 Analog Output 기능으로써 사용자가 지정한 전압을 출력하는 기 능입니다.

두 번째는 Waveform Generation 기능입니다. Waveform Generation 기능은 Sine Wave 또는 Square Wave 등과 같이 사용자가 지정하는 주기성을 가지는 신호를 자동으로 생성해주는 기능입니다.

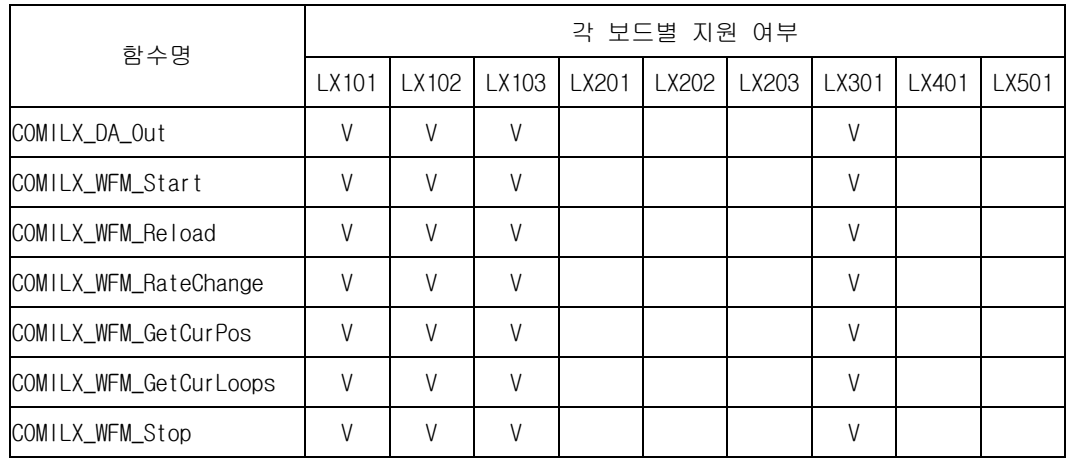

Analog Output 과 관련된 함수들의 리스트는 다음과 같습니다.

[표 3-5] Analog Output 관련 함수 리스트 및 각 보드별 지원 여부

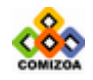

CHAPTER 3 C/C++ 라이브러리

# 3.5.1. 일반적인 Analog Output 함수

## ▣ COMILX\_DA\_Out

## 함수 원형

BOOL COMILX\_DA\_Out (HANDLE hDevice, int ch, float volt)

## 함수 설명

이 함수는 지정한 Analog Output 채널에 지정한 Voltage 를 출력합니다.

## 매개 변수

▶ *hDevice* : 디바이스 핸들 값입니다. 이 값은 COMILX\_LoadDevice()함수에 의해 얻 어진 값이어야 합니다.

- $\triangleright$  *ch* : Analog Output 채널번호. 채널 번호는 0 부터 시작합니다.
- ▶ *volt* : Analog Output 출력 Voltage.

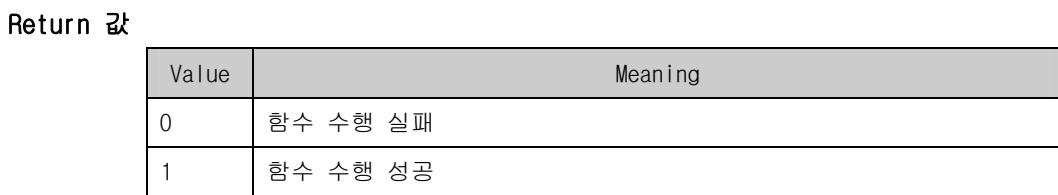

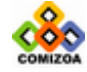

# 3.5.2. Waveform Generation

Waveform Generation 기능은 Sine Wave 또는 Square Wave 등과 같이 주기성을 가지 는 신호를 아날로그 출력을 이용하여 자동으로 생성해주는 기능입니다. Waveform 데 이터는 사용자가 배열로 지정하도록 되어 있으며 한 주기의 Waveform 을 구성하는 데이터수는 4096 개 이하에서 자유롭게 설정할 수 있습니다. Waveform Generation 기 능을 지원하는 디바이스는 사용자가 지정하는 Waveform 데이터를 디바이스에 내장된 FIFO 메모리에 로드한 후 사용자가 지정한 출력 주파수에 따라 내부 타이머를 이용 하여 반복적으로 아날로그 출력을 업데이트합니다. 사용자는 출력되는 Waveform 의 횟수를 제한할 수도 있습니다.

## ■ COMILX WFM Start

## 함수 원형

long COMILX\_WFM\_Start (HANDLE hDevice, int ch, float \*pDataBuffer, UINT nNumData, UINT nPPS, int nMaxLoops)

## 함수 설명

Waveform Generation 을 시작합니다.

## 매개 변수

▶ *hDevice* : 디바이스 핸들 값입니다. 이 값은 COMILX\_LoadDevice()함수에 의해 얻 어진 값이어야 합니다.

- $\triangleright$   $\alpha$  : Analog Output 채널번호. 채널 번호는 0 부터 시작합니다.
- ▶ *pDataBuffer* : Waveform 데이터를 담은 버퍼의 주소값(포인터)

▶ nNumData : 버퍼에 담겨진 데이터의 수. 이 값은 4096 보다는 작거나 같아야 합 니다.

▶ nPPS : Waveform Generation 의 주기를 결정합니다. 이 값은 Points/Second 입니 다. 예를 들어 100 개의 데이터로 한 주기를 구성하였다면 10Hz 의 신호를 만들기 위

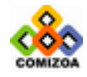

해서는 nPPS 는 1000 이 되어야 합니다.

▶ nMaxLoops : 이 값이 0 보다 크면 생성되는 Wave 신호의 수를 제한합니다. 이 값 이 0 이면 COMILX\_WFM\_Stop()함수가 수행되기 전까지 계속하여 Wave 신호를 생성합 니다.

## Return 값

실제로 설정되는 Points/Second 를 반환합니다. 사용자가 지정한 PPS 와 실제로 설정 되는 PPS 는 약간의 차이가 있을 수 있습니다. 이 값이 0 보다 작으면 수행도중 에러 가 발생하였음을 의미합니다.

## 사용예

□ 10 KHz, -5 ~ 5 Volt, Square Wave 신호를 계속 발생시킬 때의 예.

```
float DataBuffer[2]=\{-5, 5\};
fActFreq = COMILX_WFM_Start (hDevice, CH0, DataBuffer, 2, 10000
* 2, 0);
printf("Waveform Generation Starts!\n"); 
printf("Actual Freq(Hz) = f\in, fActFreq);
```
□ 1 KHz, -5 ~ 5 Volt, Sine Wave 신호를 계속 발생시킬 때의 예.

```
#define NUM_DATA 50 
float DataBuffer[NUM_DATA]; 
rad = 2*3.141592/ NUM_DATA; 
for(int i=0; i<NUM_DATA; i++) 
 DataBuffer[i] = 5 * sin(i * rad);
fActFreq = COMILX_WFM_Start (hDevice, CH0, DataBuffer, NUM_DATA, 
1000 * \overline{NUM} DATA, 0);
printf("Waveform Generation Starts!\n"); 
printf("Actual Freq(Hz) = f\in , fActFreq);
```
□ 10 KHz, -5 ~ 5 Volt, Square Wave 신호를 1000 개 발생시킬 때의 예.

```
float DataBuffer[2]=(-5, 5];
fActFreq = COMILX_WFM_Start (hDevice, CH0, DataBuffer, 2, 10000
* 2, 1000);
```
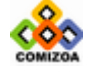

## ▣ COMILX\_WFM\_Reload

## 함수 원형 :

BOOL COMILX\_WFM\_Reload (HANDLE hDevice, int ch, float \*pDataBuffer, UINT nNumData)

## 함수 설명 :

Waveform Generation 이 진행되고 있는 중에 주기(Wave 신호) 데이터를 변경합니다.

## 매개 변수 :

▶ *hDevice* : 디바이스 핸들 값입니다. 이 값은 COMILX\_LoadDevice()함수에 의해 얻 어진 값이어야 합니다.

- $\triangleright$   $\mathit{ch}$  : Analog Output 채널번호. 채널 번호는 0 부터 시작합니다.
- ▶ *pDataBuffer* : Waveform 데이터를 담은 버퍼의 주소값(포인터)
- ▶ nNumData : 버퍼에 담겨진 데이터의 수

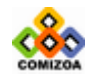

## ▣ COMILX\_WFM\_RateChange

## 함수 원형

long COMILX\_WFM\_RateChange (HANDLE hDevice, int ch, ULONG nPPS)

## 함수 설명

Waveform Generation 이 진행되고 있는 중에 주파수(PPS)를 변경합니다.

## 매개 변수

▶ *hDevice* : 디바이스 핸들 값입니다. 이 값은 COMILX\_LoadDevice()함수에 의해 얻 어진 값이어야 합니다.

- $\triangleright$  ch : Analog Output 채널번호. 채널 번호는 0 부터 시작합니다.
- ▶ *nPPS* : Points/Second. COMILX\_WFM\_Start 함수 참조.

## Return 값

실제로 설정되는 Points/Second 를 반환합니다. 사용자가 지정한 PPS 와 실제로 설정 되는 는 약간의 차이가 있을 수 있습니다. 이 값이 0 보다 작으면 수행도중 에러가 발생하였음을 의미합니다.

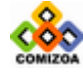

## ▣ COMILX\_WFM\_GetCurPos

## 함수 원형

long COMILX\_WFM\_GetCurPos (HANDLE hDevice, int ch)

## 함수 설명

현재 출력되고 있는 주기 데이터의 위치를 반환합니다. 즉, 현재 출력되고 있는 데 이터 포인트가 주기 데이터의 몇 번째 데이터인지를 알려줍니다.

## 매개 변수

▶ *hDevice* : 디바이스 핸들 값입니다. 이 값은 COMILX\_LoadDevice()함수에 의해 얻 어진 값이어야 합니다.

 $\triangleright$   $\mathit{ch}$  : Analog Output 채널번호. 채널 번호는 0 부터 시작합니다.

## Return 값

현재 출력되고 있는 주기 데이터의 인덱스(Index).

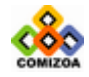

## ▣ COMILX\_WFM\_GetCurLoops

## 함수 원형

long COMILX\_WFM\_GetCurLoops (HANDLE hDevice, int ch)

## 함수 설명

현재 남아있는 Wave 신호의 주기 수를 반환합니다.

## 매개 변수

▶ *hDevice* : 디바이스 핸들 값입니다. 이 값은 COMILX\_LoadDevice()함수에 의해 얻 어진 값이어야 합니다.

 $\triangleright$  ch : Analog Output 채널번호. 채널 번호는 0 부터 시작합니다.

## Return 값

이 함수는 현재 남아있는 Wave 신호의 주기 수를 반환합니다. 예를 들어 nMaxLoops 를 1000 으로 하였을 때 이 함수가 100 을 반환한다면 현재까지 900 회의 Wave 신호가 발생하였으며, 100 회의 Wave 신호가 남았음을 의미합니다.

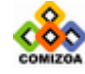

## ▣ COMILX\_WFM\_Stop

## 함수 원형

void COMILX\_WFM\_Stop (HANDLE hDevice, int ch)

## 함수 설명

Waveform Generation 을 종료합니다.

## 매개 변수

▶ Device : 디바이스 핸들 값입니다. 이 값은 COMILX\_LoadDevice()함수에 의해 얻 어진 값이어야 합니다.

 $\triangleright$   $\alpha$  : Analog Output 채널번호. 채널 번호는 0 부터 시작합니다.

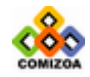

# 3.6 디지털 입출력(Digital Input/Output)

이 단원에서는 Digital Input 과 Output 에 관한 함수를 소개합니다. 일반적으로 Digital Input 은 스위치(Switch)의 상태를 읽어들이는데 사용되고, Digital Output 은 스위치의 상태를 제어하는데 사용됩니다.

㈜커미조아에서 제공하는 COMI-LX 시리즈 디바이스는 크게 두 가지로 구분되는 디지 털 입출력 방식을 제공합니다.

하나는 일반적인 디지털 입출력 기능입니다. 일반적인 디지털 입출력은 PC 에 장착 된 PCI 보드에서 디지털 입출력을 직접제어하는 것을 의미하며 이와 관련된 함수들 은 [3.6.1 일반적인 디지털 입출력] 단원에서 설명됩니다. COMI-LX402 Serial DIO Master Board 를 제외한 대부분의 COMI-LX 시리즈 디바이스들이 일반적인 디지털 입 출력 기능을 지원하며 각 디바이스별 일반적인 디지털 입출력 기능 지원 여부는 [표 3-6]을 참조하십시오.

또 하나의 디지털 입출력 방식은 시리얼 통신(RS-422)을 이용하여 디지털 입출력을 제어하는 방식입니다. 이 방식은 PC 에 장착되어 시리얼 통신을 관장하는 마스터보 드(COMI-LX402 보드)와 외부에 설치되어 실제 디지털 입출력을 제어하는 터미널 모 듈(COMI-LXTM4A)이 RS-422 시리얼 통신으로 연결되어 제어되는 방식입니다. 이 방식 은 사용자가 프로그램 상에서 디지털 입출력 명령을 수행하면 마스터보드가 해당 터 미널 모듈에 시리얼통신을 이용하여 명령을 전달하고 해당 터미널 모듈이 디지털 입 출력 명령을 수행하는 메카니즘을 사용합니다. 이 방식은 하나의 마스터보드에 최대 16 개까지 터미널모듈을 확장하여 사용할 수 있다는 큰 장점이 있습니다. 이와 관련 된 함수들은 [3.6.2 시리얼 통신을 이용한 디지털 입출력] 단원에서 설명됩니다.

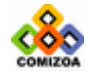

# 3.6.1 일반적인 디지털 입출력

이 단원에서는 일반적인 디지털 입출력 기능에 관련된 함수들을 소개합니다. 일반적 인 디지털 입출력은 PC 에 장착된 PCI 보드에서 디지털 입출력을 직접제어하는 것을 의미합니다. COMI-LX402 Serial DIO Master Board 를 제외한 대부분의 COMI-LX 시리 즈 디바이스들이 일반적인 디지털 입출력 기능을 지원하며 각 디바이스별 일반적인 디지털 입출력 기능 지원 여부는 [표 3-6]을 참조하십시오.

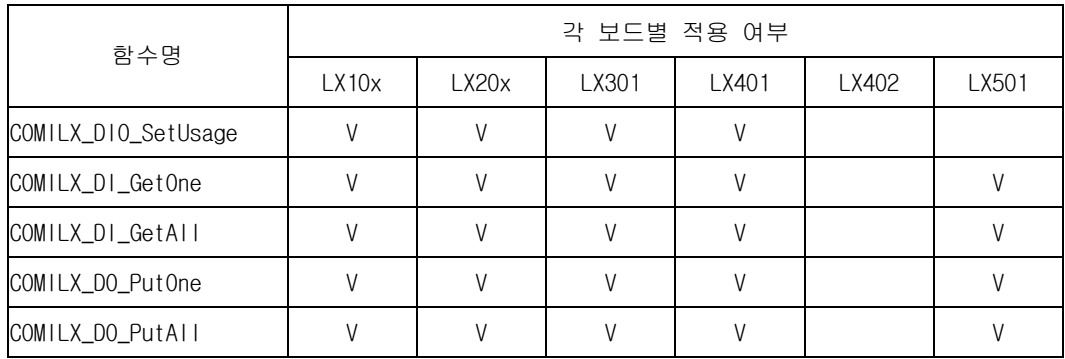

[표 3-6] Digital Input/Output 에 관련된 함수 리스트 및 각 보드별 지원 여부

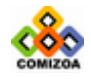

## ▣ COMILX\_DIO\_SetUsage

## 함수 원형

void COMILX\_DIO\_SetUsage (HANDLE hDevice, int usage)

## 함수 설명

이 함수는 Digital Input/Output 단자의 용도를 설정합니다. COMILX-시리즈 디바이 스는 Digital Input/Output 단자가 따로 구분되어 있지 않고 필요에 따라 용도를 설 정할 수 있도록 되어 있습니다. 예를 들어 COMI-LX201 보드에는 8 개의 Digital Input/Output 단자가 있는데, 8 개의 단자를 모두 Input 전용으로 사용하거나 Output 전용으로 사용할 수 있습니다.

## 매개 변수

▶ *Device* : 디바이스 핸들 값입니다. 이 값은 COMILX\_LoadDevice()함수에 의해 얻 어진 값이어야 합니다.

▶ usage : DIO 단자의 용도를 설정합니다. 이 값은 다음의 세 값 중 하나이어야 합 니다.

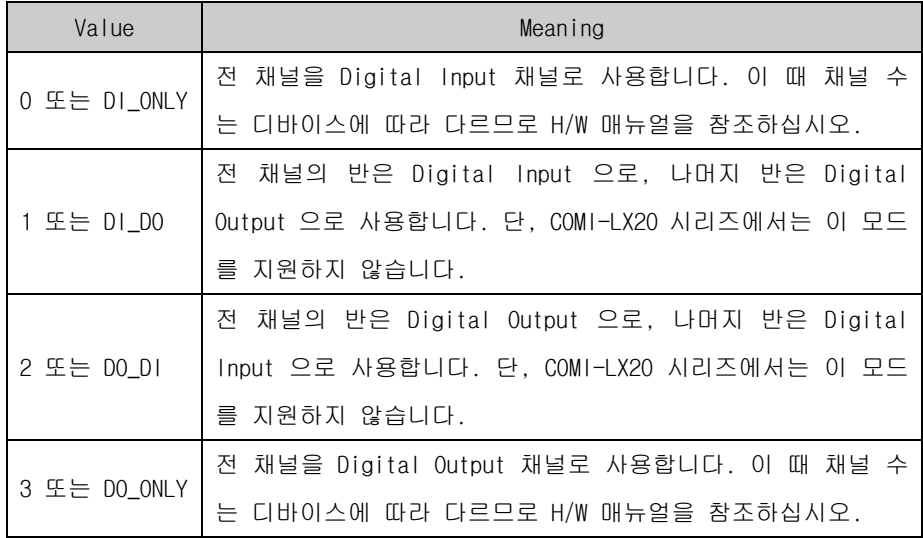

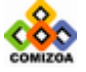

## 참 고 :

## □D/I 와 D/O 채널 번호에 관하여

DIO 단자의 용도 설정에 따라 디지털 입력과 디지털 출력 채널 번호가 어떻게 되 는지에 대해 혼동될 수 있습니다. 디지털 입력과 출력의 채널번호는 언제나 각각 0 번부터 시작합니다. 예를 들어 COMI-LX101 보드는 16 채널의 DIO 단자를 제공하 는데 이를 DI\_DO 로 설정하였다면 DIOO ~ DIO7 의 단자는 디지털 입력 CHO ~ CH7 로 사용되고 DIO8 ‾ DIO15 의 단자는 디지털 출력 CH0 ‾ CH7 로 사용됩니다. 반대 로 DO\_DI 모드로 설정하였다면 DIO0 ‾ DIO7 의 단자는 디지털 출력 CH0 ‾ CH7 로 사용되고 DIO8 ‾ DIO15 의 단자는 디지털 입 력 CH0 ‾ CH7 로 사용됩니다.

## 예 제

이 프로그램은 COMILX\_DO\_PutOne(..)과 COMILX\_DI\_GetOne(..) 함수를 사용 하여 D/O CH0 을 통하여 STATUS 를 반복적으로 반전하면서 출력을 내보내고 D/I CH0 의 STATUS 를 반복적으로 체크하는 것입니다. D/O CH0 와 D/I CH0 를 서로 연결한다면 D/O CH0 의 출력을 D/I CH0 를 통하여 반복적으로 체크할 수 있습니다.

```
#include <windows.h> 
#include <stdio.h> 
#include <conio.h> 
#include "ComidasLX.h" 
#define DEV_ID COMI_LX101 
#define DO_CH 0 
#define DI_CH 0 
void main (void) 
{ 
  HANDLE hDevice;
  int do_state=0, di_state; 
    if(!COMILX_LoadDll()){ 
      printf("ComidasLX.dll load failure"); 
       printf("아무키나 누르면 프로그램이 종료됩니다.. \n"); 
       _getch(); 
      exit(0); } 
  hDevice = COMILX_LoadDevice (DEV_ID, 0); 
   if(hDevice == INVALID_HANDLE_VALUE){ 
      printf("Can't load specified device!"); 
       printf("아무키나 누르면 프로그램이 종료됩니다.. \n"); 
        _getch(); 
       COMILX_UnloadDll(); 
      exit(0);
```
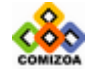

}

```
 } 
 printf("DIO 테스트를 시작하려면 아무키나 누르십시오.\n"); 
 printf("아무키나 다시 누르면 프로그램이 종료됩니다.\n"); 
 _getch(); 
 COMILX_DIO_SetUsage(hDevice, DI_DO); 
 while(!kbhit()) 
 { 
   do_state ^= 1; // state 반전 
   COMILX_DO_PutOne (hDevice, DO_CH, do_state); // Put D/O 
   /* Get D/I and print on screen */ 
   di_state = COMILX_DI_GetOne(hDevice, DI_CH); 
   printf("Status of D/I CHO = d\n\in, di_state);
    Sleep(500); 
 } 
 COMILX_UnloadDevice(hDevice); 
 COMILX_UnloadDll();
```
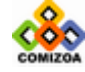

## ▣ COMILX\_DI\_GetOne

#### 함수 원형 :

int COMILX\_DI\_GetOne (HANDLE hDevice, int ch)

### 함수 설명 :

이 함수는 지정한 Digital Input 채널의 Status 를 반환합니다.

## 매개 변수 :

▶ *hDevice* : 디바이스 핸들 값입니다. 이 값은 COMILX\_LoadDevice()함수에 의해 얻 어진 값이어야 합니다.

 $\triangleright$  *ch* : Digital Input 채널번호. 채널번호는 0 부터 시작합니다.

## Return

Digital Input 채널의 Status.

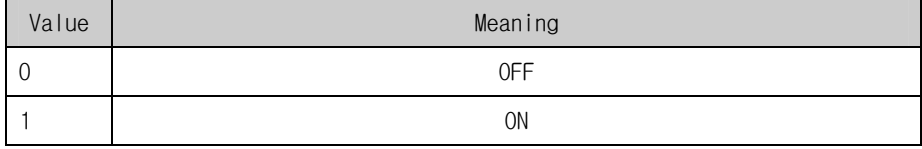

## 예 제

이 프로그램은 COMILX\_DO\_PutOne(..)과 COMILX\_DI\_GetOne(..) 함수를 사용 하여 D/O CH0 을 통하여 STATUS 를 반복적으로 반전하면서 출력을 내보내고 D/I CH0 의 STATUS 를 반복적으로 체크하는 것입니다. D/O CH0 와 D/I CH0 를 서로 연결한다면 D/O CH0 의 출력을 D/I CH0 를 통하여 반복적으로 체크할 수 있습니다.

```
#include <windows.h> 
#include <stdio.h> 
#include <conio.h> 
#include "ComidasLX.h" 
#define DEV_ID COMI_LX101 
#define DO_CH 0 
#define DI_CH 0 
void main (void)
```
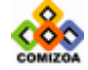

{

```
 HANDLE hDevice; 
int do_state=0, di_state; 
 if(!COMILX_LoadDll()){ 
   printf("ComidasLX.dll load failure"); 
    printf("아무키나 누르면 프로그램이 종료됩니다.. \n"); 
    _getch(); 
   ext(0); } 
hDevice = COMILX_LoadDevice (DEV_ID, 0); 
if(hDevice == INVALID_HANDLE_VALUE){ 
   printf("Can't load specified device!"); 
    printf("아무키나 누르면 프로그램이 종료됩니다.. \n"); 
     _getch(); 
    COMILX_UnloadDll(); 
    exit(0); 
 } 
 printf("DIO 테스트를 시작하려면 아무키나 누르십시오.\n"); 
 printf("아무키나 다시 누르면 프로그램이 종료됩니다.\n"); 
 _getch(); 
COMILX_DIO_SetUsage(hDevice, DI_DO);
 while(!kbhit()) 
 { 
   do_state ^= 1; // state 반전 
   COMILX_DO_PutOne (hDevice, DO_CH, do_state); // Put D/O 
    /* Get D/I and print on screen */ 
   di_state = COMILX_DI_GetOne(hDevice, DI_CH); 
   printf("Status of D/I CHO = d\n\alpha", di_state);
    Sleep(500); 
 } 
 COMILX_UnloadDevice(hDevice); 
 COMILX_UnloadDll();
```
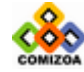

}
# ▣ COMILX\_DI\_GetAll

#### 함수 원형

DWORD COMILX\_DI\_GetAll (HANDLE hDevice)

#### 함수 설명

이 함수는 해당 디바이스의 모든 Digital Input 채널의 Status 를 반환합니다.

# 매개 변수

▶ *hDevice* : 디바이스 핸들 값입니다. 이 값은 COMILX\_LoadDevice()함수에 의해 얻 어진 값이어야 합니다.

#### Return 값

32 개의 채널에 대한 Input Status 를 32 비트 값으로 반환합니다. 각비트는 비트 순 서와 일치하여 각 채널의 ON/OFF 상태를 나타냅니다. 단, 디바이스에 따라 32 채널 미만의 Digital 채널을 지원하는 경우에는 BIT0 부터 해당 채널 수 만큼의 비트만 사용하시면 됩니다.

#### 예 제

이 프로그램은 COMILX\_DI\_GetAll(..)과 COMILX\_DO\_PutAll(..) 함수를 사용하여 D/I 와 D/O 의 8 채널을 동시에 콘틀롤하는 예제입니다.

```
#include <windows.h> 
#include <stdio.h> 
#include <conio.h> 
#include "ComidasLX.h" 
#define DEV_ID COMI_LX101 
void main (void) 
\{ HANDLE hDevice; 
  ULONG do_states=0, di_states; 
  int di_each[8], i; 
    if(!COMILX_LoadDll()){ 
      printf("ComidasLX.dll load failure"); 
       printf("아무키나 누르면 프로그램이 종료됩니다.. \n"); 
       _getch(); 
      exit(0); }
```
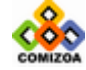

```
hDevice = COMILX_LoadDevice (DEV_ID, 0); 
if(hDevice == INVALID_HANDLE_VALUE){ 
   printf("Can't load specified device!"); 
    printf("아무키나 누르면 프로그램이 종료됩니다.. \n"); 
    _getch(); 
    COMILX_UnloadDll(); 
   exit(0); } 
 printf("DIO 테스트를 시작하려면 아무키나 누르십시오.\n"); 
 printf("아무키나 다시 누르면 프로그램이 종료됩니다.\n"); 
 _getch(); 
 COMILX_DIO_SetUsage(hDevice, DI_DO); 
 while(!kbhit()) 
 { 
   do_states = ~do_states; // 모든 D/O 채널 On/Off state 반전 
   COMILX_DO_PutAll (hDevice, do_states); // Put D/O 
   /* Get D/I and print on screen */ 
   di_states = COMILX_DI_GetAll(hDevice); 
    /* di_states 는 전채널의 state 를 담고 있다. */
    /* 각 채널의 상태를 얻으려면 다음과 같이 bit mask */ 
     /* 를 하면 된다. */
   for(i=0; i<8; i++)
       di\_each[i] = (di\_states >> i) & 0x1;printf("States of DIO ~ DI7 = %d %d %d %d %d %d %d %d\n",
          di_each[0], di_each[1], di_each[2], di_each[3], 
          di_each[4], di_each[5], di_each[6], di_each[7]); 
    Sleep(500); 
 } 
 COMILX_UnloadDevice(hDevice); 
 COMILX_UnloadDll();
```
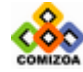

# ■ COMILX DO PutOne

#### 함수 원형 :

void COMILX\_DO\_PutOne (HANDLE hDevice, int ch, int status)

#### 함수 설명 :

이 함수는 지정한 Digital Output 채널에 지정한 Status 로 출력을 내보냅니다.

# 매개 변수 :

▶ *hDevice* : 디바이스 핸들 값입니다. 이 값은 COMILX\_LoadDevice()함수에 의해 얻 어진 값이어야 합니다.

- $\triangleright$   $\alpha$  : Digital Output 채널번호. 채널 번호는 0 부터 시작한다.
- $\triangleright$  status:  $\mathfrak{S}^2 = \mathfrak{S}^2 + \mathfrak{S}^2 + \mathfrak{S}^2$  Status.  $0 \mathfrak{S}^2 + \mathfrak{S}^2 + \mathfrak{S}^2$

#### 예 제

이 프로그램은 COMILX\_DO\_PutOne(..)과 COMILX\_DI\_GetOne(..) 함수를 사용 하여 D/O CH0 을 통하여 STATUS 를 반복적으로 반전하면서 출력을 내보내고 D/I CH0 의 STATUS 를 반복적으로 체크하는 것입니다. D/O CH0 와 D/I CH0 를 서로 연결한다면 D/O CH0 의 출력을 D/I CH0 를 통하여 반복적으로 체크할 수 있습니다.

```
#include <windows.h> 
#include <stdio.h> 
#include <conio.h> 
#include "ComidasLX.h" 
#define DEV_ID COMI_LX101 
#define DO_CH 0 
#define DI_CH 0 
void main (void) 
{ 
   HANDLE hDevice; 
  int do_state=0, di_state; 
    if(!COMILX_LoadDll()){ 
      printf("ComidasLX.dll load failure"); 
       printf("아무키나 누르면 프로그램이 종료됩니다.. \n"); 
       _getch(); 
      exit(0); }
```
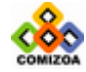

```
hDevice = COMILX LoadDevice (DEV ID, 0);
if(hDevice == INVALID_HANDLE_VALUE){ 
   printf("Can't load specified device!"); 
    printf("아무키나 누르면 프로그램이 종료됩니다.. \n"); 
     _getch(); 
    COMILX_UnloadDll(); 
    exit(0); 
 } 
 printf("DIO 테스트를 시작하려면 아무키나 누르십시오.\n"); 
printf("아무키나 다시 누르면 프로그램이 종료됩니다.\n");
 _getch(); 
 COMILX_DIO_SetUsage(hDevice, DI_DO); 
 while(!kbhit()) 
 { 
   do_state ^= 1; // state 반전 
   COMILX_DO_PutOne (hDevice, DO_CH, do_state); // Put D/O 
    /* Get D/I and print on screen */ 
   di_state = COMILX_DI_GetOne(hDevice, DI_CH); 
   printf("Status of D/I CHO = d\n\in, di_state);
    Sleep(500); 
 } 
 COMILX_UnloadDevice(hDevice); 
 COMILX_UnloadDll();
```
# ▣ COMILX\_DO\_PutAll

#### 함수 원형 :

void COMILX\_DO\_PutAll (HANDLE hDevice, DWORD dwStatuses)

#### 함수 설명 :

이 함수는 해당 디바이스의 모든 Digital Output 채널에 출력을 내보낸다.

# 매개 변수 :

▶ *hDevice* : 디바이스 핸들 값입니다. 이 값은 COMILX\_LoadDevice()함수에 의해 얻 어진 값이어야 합니다.

▶ *dwStatuses* : 모든 Digital Output 채널의 출력 Status 를 나타내는 32 bit 값. 이 값의 각 비트의 값이 각 채널의 Status 를 나타냅니다.

#### 예 제

이 프로그램은 COMILX\_DI\_GetAll(..)과 COMILX\_DO\_PutAll(..) 함수를 사용하여 D/I 와 D/O 의 8 채널을 동시에 콘틀롤하는 예제입니다.

```
#include <windows.h> 
#include <stdio.h> 
#include <conio.h> 
#include "ComidasLX.h" 
#define DEV_ID COMI_LX101 
void main (void) 
\{ HANDLE hDevice; 
  ULONG do_states=0, di_states; 
  int di_each[8], i; 
    if(!COMILX_LoadDll()){ 
      printf("ComidasLX.dll load failure"); 
       printf("아무키나 누르면 프로그램이 종료됩니다.. \n"); 
       _getch(); 
      ext(0); } 
  hDevice = COMILX_LoadDevice (DEV_ID, 0); 
   if(hDevice == INVALID_HANDLE_VALUE){ 
      printf("Can't load specified device!"); 
       printf("아무키나 누르면 프로그램이 종료됩니다.. \n");
```
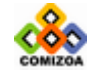

```
 _getch(); 
    COMILX_UnloadDll(); 
    exit(0); 
 } 
 printf("DIO 테스트를 시작하려면 아무키나 누르십시오.\n"); 
 printf("아무키나 다시 누르면 프로그램이 종료됩니다.\n"); 
 _getch(); 
 COMILX_DIO_SetUsage(hDevice, DI_DO); 
 while(!kbhit()) 
 { 
   do_states = ~do_states; // 모든 D/O 채널 On/Off state 반전 
   COMILX_DO_PutAll (hDevice, do_states); // Put D/O 
   /* Get D/I and print on screen */ 
   di_states = COMILX_DI_GetAll(hDevice); 
    /* di_states 는 전채널의 state 를 담고 있다. */
    /* 각 채널의 상태를 얻으려면 다음과 같이 bit mask */ 
    /* 를 하면 된다. */
   for(i=0; i<8; i++)di\_each[i] = (di\_states >> i) & 0x1;printf("States of DI0 ~ DI7 = %d %d %d %d %d %d %d %d\n",
           di_each[0], di_each[1], di_each[2], di_each[3], 
           di_each[4], di_each[5], di_each[6], di_each[7]); 
    Sleep(500); 
 } 
 COMILX_UnloadDevice(hDevice); 
 COMILX_UnloadDll();
```
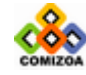

# 3.6.2 시리얼 통신을 이용한 디지털 입출력

이 단원에서는 시리얼 통신을 이용한 디지털 입출력 기능에 관련된 함수들을 소개합 니다. 시리얼 통신을 이용한 디지털 입출력 방식은 시리얼 통신(RS-422)을 이용하여 디지털 입출력을 제어하는 방식입니다. 이 방식은 PC 에 장착되어 시리얼 통신을 관 장하는 마스터보드(COMI-LX402 보드)와 외부에 설치되어 실제 디지털 입출력을 제어 하는 터미널 모듈(COMI-STM4A)이 RS-422 시리얼 통신으로 연결되어 제어되는 방식입 니다. 이 방식은 사용자가 프로그램 상에서 디지털 입출력 명령을 수행하면 마스터 보드가 해당 터미널 모듈에 시리얼통신을 이용하여 명령을 전달하고 해당 터미널 모 듈이 디지털 입출력 명령을 수행하는 메카니즘을 사용합니다. 이 방식은 하나의 마 스터보드에 최대 16 개까지 터미널모듈을 확장하여 사용할 수 있다는 큰 장점이 있 습니다.

각 COMI-STM4A 터미널 모듈은 16 채널의 디지털 입출력 채널을 제공하며, 하나의 COMI-ST401 마스터 보드에 16 개의 COMI-STM4A 터미널 모듈이 확장되어 연결될 수 있어서 하나의 마스터 보드가 총 256 개의 디지털 입출력 채널을 제어할 수 있습니 다.

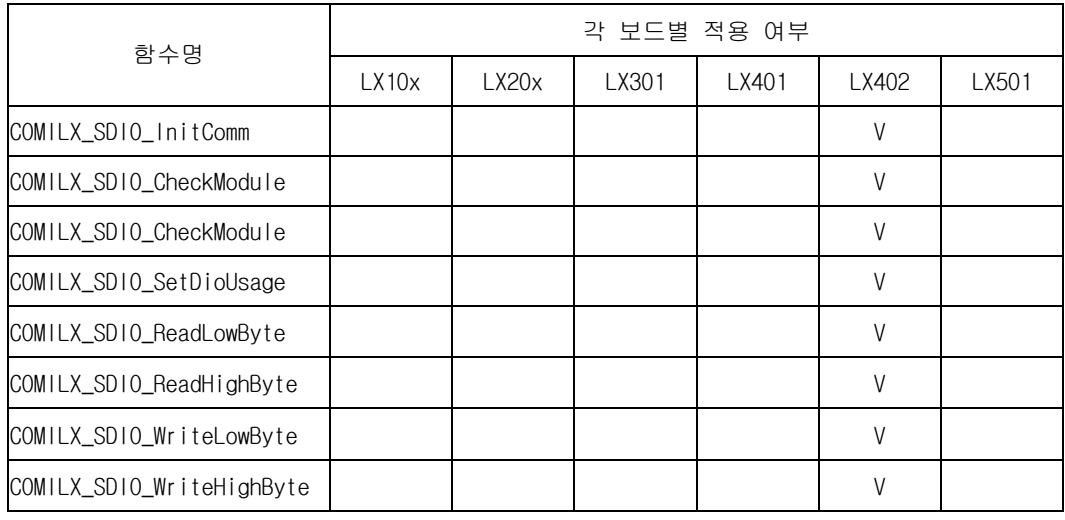

[표 3-7] Digital Input/Output 에 관련된 함수 리스트 및 각 보드별 지원 여부

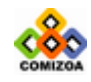

# ▣ COMILX\_SDIO\_InitComm

#### 함수 원형 :

BOOL COMILX\_SDIO\_InitComm (HANDLE hDevice)

#### 함수 설명 :

이 함수는 COMI-LX402 마스터 보드의 통신 포트를 초기화합니다. 일반적으로 컴퓨터 가 부팅되면서 통신 초기화는 자동으로 이루어집니다. 따라서 사용자는 통신초기화 를 별도로 하지 않아도 상관은 없으나 프로그램 시작부분에서 통신 초기화를 해주는 것이 좋습니다.

# 매개 변수 :

▶ *hDevice* : 디바이스 핸들 값입니다. 이 값은 COMILX\_LoadDevice()함수에 의해 얻 어진 값이어야 합니다.

#### Return

함수 수행의 성공 여부

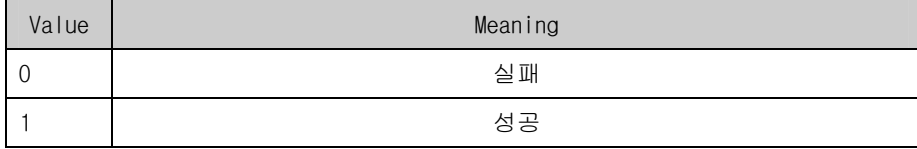

#### 예 제

```
#include <windows.h> 
#include <stdio.h> 
#include <conio.h> 
#include "comidasLX.h" 
void main() 
{ 
    if(!COMILX_LoadDll()) 
      exit(-1); // Load Dll Failure 
  HANDLE hDevice = COMILX_LoadDevice(COMI_ST401, 0);
   if(hDevice == INVALID HANDLE VALUE)exit(-1); // Load Device Failure 
   // RS-422 통신 초기화 // 
    COMILX_SDIO_InitComm (hDevice);
```
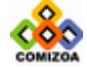

# 디지털 입출력

```
// 여기에서 필요한 SDIO 함수들을 수행한다. // 
   // …………… // 
 COMILX_UnloadDevice(hDevice); 
 COMILX_UnloadDll(); 
}
```
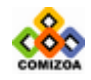

# ■ COMILX SDIO CheckModule

#### 함수 원형 :

BOOL COMILX\_SDIO\_CheckModule (HANDLE hDevice, int nModuleNo)

#### 함수 설명 :

이 함수는 지정한 주소값(모듈 번호)을 가지는 COMI-STM4A 디지털 입출력 터미널 모 듈이 COMI-LX402 마스터 보드에 현재 연결되어 있는지를 체크하는 함수입니다.

#### 매개 변수 :

▶ *hDevice* : 디바이스 핸들 값입니다. 이 값은 COMILX\_LoadDevice()함수에 의해 얻 어진 값이어야 합니다.

▶ nModuleNo : 검색하고자 하는 COMI-STM4A 디지털 입출력 터미널 모듈 번호를 지 정합니다. 모듈 번호는 0 ‾ 15 까지 지정할 수 있으며 해당 COMI-STM4A 터미널 모듈 에서 점퍼로 설정되는 모듈번호와 일치하여야 합니다.

### Return

지정한 COMI-STM4A 터미널 모듈이 연결되있는지를 나타내는 값

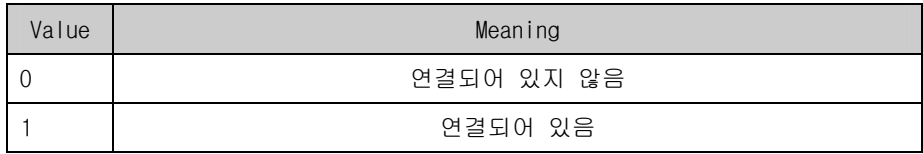

#### 예 제

다음의 예제는 0 번 모듈부터 15 번 모듈까지 모두 검색하여 각 모듈의 연결상태를 화면에 표시해주는 예제입니다.

```
#include <windows.h> 
#include <stdio.h> 
#include <conio.h> 
#include "comidasLX.h" 
void main() 
{ 
    if(!COMILX_LoadDll()) 
       exit(-1); // Load Dll Failure
```
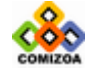

# 디지털 입출력

```
HANDLE hDevice = COMILX_LoadDevice(COMI_ST401, 0); 
  if(hDevice == INVALID_HANDLE_VALUE) 
      exit(-1); // Load Device Failure 
  // RS-422 통신 초기화 // 
   COMILX_SDIO_InitComm (hDevice); 
  // 여기에서 필요한 SDIO 함수들을 수행한다. // 
  for(int i=0; i<16; i++){
       if(COMILX_SDIO_CheckModule(hDevice, i)) 
         printf("Module #%d : 연결됨\n", i); 
       else 
         printf("Module #%d : 연결되지 않음\n", i); 
   }
  COMILX_UnloadDevice(hDevice);
   COMILX_UnloadDll(); 
}
```
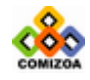

# ▣ COMILX\_SDIO\_SetDioUsage

#### 함수 원형 :

BOOL COMILX\_SDIO\_SetDioUsage (HANDLE hDevice, int nModuleNo, int nUsage)

#### 함수 설명 :

이 함수는 지정한 COMI-STM4A 터미널 모듈의 Digital Input/Output 단자의 용도를 설정합니다. 각 COMI-STM4A 터미널 모듈은 16 개의 디지털 입출력 채널을 제공하며 16 채널의 입출력 모드를 4 가지 방법으로 설정할 수 있습니다.

# 매개 변수

▶ Device : 디바이스 핸들 값입니다. 이 값은 COMILX\_LoadDevice()함수에 의해 얻 어진 값이어야 합니다.

▶ nModuleNo : 설정하고자 하는 COMI-STM4A 디지털 입출력 터미널 모듈 번호를 지 정합니다. 모듈 번호는 0 ‾ 15 까지 지정할 수 있으며 해당 COMI-STM4A 터미널 모듈 에서 점퍼로 설정되는 모듈번호와 일치하여야 합니다.

▶ nUsage : DIO 단자의 용도를 설정합니다. 이 값은 다음의 값 중 하나이어야 합니 다.

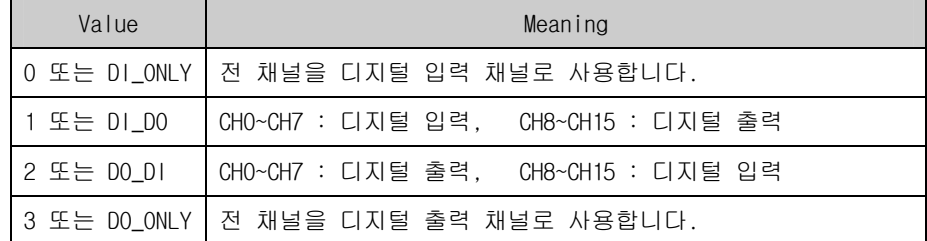

# Return

함수 수행의 성공 여부

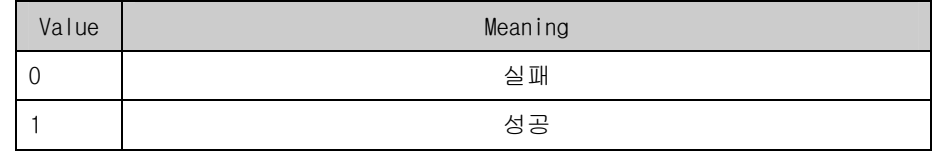

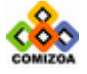

#### 예 제

다음의 예제는 0 번 모듈의 디지털 입출력 모드를 DI\_DO 로 설정하고, CH0~CH7 로 부터 디지털 입력 상태를 읽어들여 각 채널의 상태를 화면에 표시하고 이를 다시 디 지털 출력(CH8~CH15)으로 내보내는 예이다. #include <windows.h> #include <stdio.h> #include <conio.h> #include "comidasLX.h" #define MOD0 0 // GetBitFromByte() : 바이트 데이터의 특정 비트의 값을 반환하는 함수 // int GetBitFromByte(unsigned char Byte, int nBitNo) { return((Byte>>nBitNo) & 0x1); } // SetBitOfByte () : 바이트 데이터의 특정 비트의 값을 변경하는 함수 // unsigned char SetBitOfByte(unsigned char Byte, int nBitNo, int nState) { if(nState)// 비트값을 1 로 설정하는 경우 Byte  $=$   $(1<\text{mBitNo})$ ; else // 비트값을 0 으로 설정하는 경우 Byte  $&=$   $\sim$  (1 << n BitNo); return (Byte); } void main() { unsigned char di\_byte, do\_byte; int di\_each[16]; if(!COMILX\_LoadDll()) exit(-1); // Load Dll Failure HANDLE hDevice = COMILX LoadDevice(COMI ST401, 0);  $if(hDevice == INVALID HANDLE VALUE)$ exit(-1); // Load Device Failure // RS-422 통신 초기화 // COMILX\_SDIO\_InitComm (hDevice); // 제어대상 터미널 모듈이 연결되어 있는지 체크 // if(!COMILX\_SDIO\_CheckModule(hDevice, MOD0)) exit(-1); // 제어대상 모듈이 연겨되지 않았으므로 프로그램 종료 //

```
COMILX_SDIO_SetDioUsage (hDevice, MOD0, DI_DO);
```
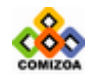

# CHAPTER 3 C/C++ 라이브러리

```
while (!\khtilt())di_byte = COMILX_SDIO_ReadLowByte(hDevice, MOD0); 
      for(int i=0; i<8; i++){
         di\_each[i] = GetBitFromByte(di_byte, i); }
      printf("D/I States(CHO~CH7) = %d %d %d %d %d %d %d %d\n",
         di_each[0], di_each[1], di_each[2], di_each[3], 
         di_each[4], di_each[5], di_each[6], di_each[7]); 
      // 다음의 구문은 읽어들인 CH0~CH7 의 D/I 상태를 CH8~CH15 를 // 
      // 통하여 D/O 출력으로 내보내는 것이다. 사실 do_byte = di_byte // 
      // 를 대입하면 되지만 디지털 출력 각 채널을 개별적으로 설정하는 것// 
      // 을 예로 보이기 위해서 실제로는 불필요한 아래의 for 루프를 // 
      // 사용한 것이다. //
      do_byte = 0;for(i=0; i<8; i++){
        do_byte = SetBitOfByte(do_byte, i, di_each[i]); 
 }
      COMILX_SDIO_WriteHighByte(hDevice, MOD0, do_byte); 
   } 
    COMILX_UnloadDevice(hDevice); 
    COMILX_UnloadDll();
```
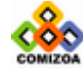

# ▣ COMILX\_SDIO\_ReadLowByte

#### 함수 원형 :

BYTE COMILX\_SDIO\_ReadLowByte (HANDLE hDevice, int nModuleNo)

#### 함수 설명 :

이 함수는 지정한 COMI-STM4A 터미널 모듈의 0 번 채널부터 7 번 채널까지의 현재 입 력 또는 출력 상태를 읽어들입니다. 이 함수는 CHO ~ CH7 의 채널 그룹이 디지털 입 력용으로 설정되었을때뿐 아니라 디지털 출력용으로 설정된 경우에도 사용할 수 있 습니다. 만일 디지털 출력용으로 설정된 경우에 이 함수를 사용하시면 현재 CHO ~ CH7 의 출력 상태를 반환받을 수 있습니다.

#### 매개 변수

▶ *Device* : 디바이스 핸들 값입니다. 이 값은 COMILX\_LoadDevice()함수에 의해 얻 어진 값이어야 합니다.

▶ nModuleNo : 설정하고자 하는 COMI-STM4A 디지털 입출력 터미널 모듈 번호를 지 정합니다. 모듈 번호는 0 ‾ 15 까지 지정할 수 있으며 해당 COMI-STM4A 터미널 모듈 에서 점퍼로 설정되는 모듈번호와 일치하여야 합니다.

#### Return

지정한 COMI-STM4A 터미널 모듈의 0 번 채널부터 7 번 채널까지의 현재 입력 또는 출 력 상태. 이 값은 8 비트값으로써 각 비트의 상태가 각 채널의 상태를 나타냅니다.

#### 예 제

다음의 예제는 0 번 모듈의 디지털 입출력 모드를 DI DO 로 설정하고, CH0~CH7 로 부터 디지털 입력 상태를 읽어들여 각 채널의 상태를 화면에 표시하고 이를 다시 디 지털 출력(CH8~CH15)으로 내보내는 예이다.

```
#include <windows.h> 
#include <stdio.h> 
#include <conio.h> 
#include "comidasLX.h"
```
#### #define MOD0 0

// GetBitFromByte() : 바이트 데이터의 특정 비트의 값을 반환하는 함수 //

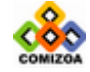

151

# CHAPTER 3 C/C++ 라이브러리

```
int GetBitFromByte(unsigned char Byte, int nBitNo) 
\mathcal{L}_{\mathcal{A}}return((Byte>>nBitNo) & 0x1); 
} 
// SetBitOfByte () : 바이트 데이터의 특정 비트의 값을 변경하는 함수 // 
unsigned char SetBitOfByte(unsigned char Byte, int nBitNo, int
nState) 
{ 
    if(nState)// 비트값을 1 로 설정하는 경우
      Byte = (1<\text{mBitNo});
    else // 비트값을 0 으로 설정하는 경우
      Byte &= \sim (1 < < nBitNo);
    return (Byte); 
} 
void main() 
{ 
   unsigned char di_byte, do_byte; 
    int di_each[16]; 
    if(!COMILX_LoadDll()) 
      exit(-1); // Load Dll Failure 
   HANDLE hDevice = COMILX_LoadDevice(COMI_ST401, 0); 
   if(hDevice == INVALID_HANDLE_VALUE) 
      exit(-1); // Load Device Failure 
   // RS-422 통신 초기화 // 
    COMILX_SDIO_InitComm (hDevice); 
   // 제어대상 터미널 모듈이 연결되어 있는지 체크 // 
    if(!COMILX_SDIO_CheckModule(hDevice, MOD0)) 
       exit(-1); // 제어대상 모듈이 연겨되지 않았으므로 프로그램 종료 // 
   COMILX_SDIO_SetDioUsage (hDevice, MOD0, DI_DO); 
   while (!\text{kbhit}())di_byte = COMILX_SDIO_ReadLowByte(hDevice, MOD0); 
      for(int i=0; i<8; i++){
          di\_each[i] = GetBitFromByte(di_byte, i); }
      printf("D/I States(CHO~CH7) = %d %d %d %d %d %d %d %d\n",
          di_each[0], di_each[1], di_each[2], di_each[3], 
          di_each[4], di_each[5], di_each[6], di_each[7]); 
      // 다음의 구문은 읽어들인 CH0~CH7 의 D/I 상태를 CH8~CH15 를 // 
      // 통하여 D/O 출력으로 내보내는 것이다. 사실 do_byte = di_byte // 
      // 를 대입하면 되지만 디지털 출력 각 채널을 개별적으로 설정하는 것// 
      1/2 을 예로 보이기 위해서 실제로는 불필요한 아래의 for 루프를 1/2// 사용한 것이다. //
      do byte = 0;
```
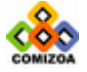

# 디지털 입출력 nnnnnnnn

```
for(int i=0; i<8; i++) {
         do_byte = SetBitOfByte(do_byte, i, di_each[i]); 
       }
      COMILX_SDIO_WriteHighByte(hDevice, MOD0, do_byte); 
  } 
 COMILX_UnloadDevice(hDevice); 
 COMILX_UnloadDll(); 
}
```
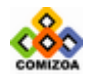

# ▣ COMILX\_SDIO\_ReadHighByte

#### 함수 원형 :

BYTE COMILX\_SDIO\_ReadHighByte (HANDLE hDevice, int nModuleNo)

#### 함수 설명 :

이 함수는 지정한 COMI-STM4A 터미널 모듈의 8 번 채널부터 15 번 채널까지의 현재 입력 또는 출력 상태를 읽어들입니다. 이 함수는 CH8 ‾ CH15 의 채널 그룹이 디지털 입력용으로 설정되었을 때뿐 아니라 디지털 출력용으로 설정된 경우에도 사용할 수 있습니다. 만일 디지털 출력용으로 설정된 경우에 이 함수를 사용하시면 현재 CH8 ~ CH15 의 출력 상태를 반환받을 수 있습니다.

#### 매개 변수

▶ *Device* : 디바이스 핸들 값입니다. 이 값은 COMILX\_LoadDevice()함수에 의해 얻 어진 값이어야 합니다.

▶ nModuleNo : 설정하고자 하는 COMI-STM4A 디지털 입출력 터미널 모듈 번호를 지 정합니다. 모듈 번호는 0 ‾ 15 까지 지정할 수 있으며 해당 COMI-STM4A 터미널 모듈 에서 점퍼로 설정되는 모듈번호와 일치하여야 합니다.

#### Return

지정한 COMI-STM4A 터미널 모듈의 8 번 채널부터 15 번 채널까지의 현재 입력 또는 출력 상태. 이 값은 8 비트값으로써 각 비트의 상태가 각 채널의 ON/OFF 상태를 나 타냅니다.

# 예 제

다음의 예제는 0 번 모듈의 디지털 입출력 모드를 DO\_DI 로 설정하고, CH8~CH15 로부터 디지털 입력 상태를 읽어들여 각 채널의 상태를 화면에 표시하고 이를 다시 디지털 출력(CH0~CH7)으로 내보내는 예입니다.

#include <windows.h> #include <stdio.h> #include <conio.h> #include "comidasLX.h"

#define MOD0 0

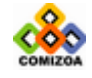

```
// GetBitFromByte() : 바이트 데이터의 특정 비트의 값을 반환하는 함수 // 
int GetBitFromByte(unsigned char Byte, int nBitNo) 
{ 
  return((Byte>>nBitNo) & 0x1); 
} 
// SetBitOfByte () : 바이트 데이터의 특정 비트의 값을 변경하는 함수 // 
unsigned char SetBitOfByte(unsigned char Byte, int nBitNo, int
nState) 
{ 
    if(nState)// 비트값을 1 로 설정하는 경우
      Byte = (1<\text{mBitNo});
    else // 비트값을 0 으로 설정하는 경우
      Byte &= \sim (1 << nBitNo);
    return (Byte); 
} 
void main() 
{ 
   unsigned char di_byte, do_byte; 
    int di_each[16]; 
    if(!COMILX_LoadDll()) 
      exit(-1); // Load Dll Failure 
   HANDLE hDevice = COMILX_LoadDevice(COMI_ST401, 0); 
   if(hDevice == INVALID_HANDLE_VALUE) 
      exit(-1); // Load Device Failure 
   // RS-422 통신 초기화 // 
    COMILX_SDIO_InitComm (hDevice); 
   // 제어대상 터미널 모듈이 연결되어 있는지 체크 // 
    if(!COMILX_SDIO_CheckModule(hDevice, MOD0)) 
       exit(-1); // 제어대상 모듈이 연겨되지 않았으므로 프로그램 종료 // 
   COMILX_SDIO_SetDioUsage (hDevice, MOD0, DI_DO); 
   while (!_kbhit()){ 
      di_byte = COMILX_SDIO_ReadHighByte(hDevice, MOD0); 
      for(int i=0; i<8; i++){
          di_each[i] = GetBitFromByte(di_byte, i); 
 }
      printf("D/I States(CH7~CH8) = %d %d %d %d %d %d %d %d\n",
          di_each[0], di_each[1], di_each[2], di_each[3], 
          di_each[4], di_each[5], di_each[6], di_each[7]); 
      // 다음의 구문은 읽어들인 CH0~CH7 의 D/I 상태를 CH8~CH15 를 // 
      // 통하여 D/O 출력으로 내보내는 것이다. 사실 do_byte = di_byte // 
      // 를 대입하면 되지만 디지털 출력 각 채널을 개별적으로 설정하는 것// 
      // 을 예로 보이기 위해서 실제로는 불필요한 아래의 for 루프를 //
```
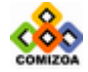

# CHAPTER 3 C/C++ 라이브러리

```
// 사용한 것이다. //
  do\_byte = 0;for(int i=0; i<8; i++){
     do_byte = SetBitOfByte(do_byte, i, di_each[i]);
    }
   COMILX_SDIO_WriteLowByte(hDevice, MOD0, do_byte); 
} 
 COMILX_UnloadDevice(hDevice); 
 COMILX_UnloadDll();
```
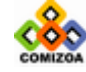

# ▣ COMILX\_SDIO\_WriteLowByte

#### 함수 원형 :

BOOL COMILX\_SDIO\_WriteLowByte (HANDLE hDevice, int nModuleNo, BYTE bValue)

#### 함수 설명 :

이 함수는 지정한 COMI-STM4A 터미널 모듈의 CH0 ‾ CH7 에 디지털 출력을 내보냅니 다. 이 함수를 사용하기 전에 COMILX\_SDIO\_SetDioUsage()함수를 사용하여 CH0 ‾ CH7 을 디지털 출력 채널로 설정하여야 합니다.

# 매개 변수

▶ Device : 디바이스 핸들 값입니다. 이 값은 COMILX\_LoadDevice()함수에 의해 얻 어진 값이어야 합니다.

▶ nModuleNo : 설정하고자 하는 COMI-STM4A 디지털 입출력 터미널 모듈 번호를 지 정합니다. 모듈 번호는 0 ‾ 15 까지 지정할 수 있으며 해당 COMI-STM4A 터미널 모듈 에서 점퍼로 설정되는 모듈번호와 일치하여야 합니다.

 $\triangleright$  bValue : CHO ~ CH7 의 디지털 출력 상태를 지정합니다. 이 값은 8 비트 값으로써 각 비트의 상태가 각채널의 ON/OFF 상태를 의미합니다.

# Return

함수 수행의 성공 여부

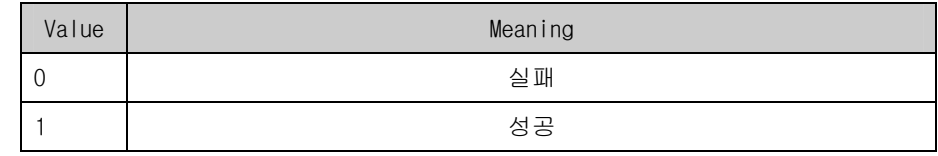

참고

특정 채널의 상태만 변경하고자 하는 경우 COMILX\_SDIO\_ReadLowByte() 함수를 통하 여 CH0 ‾ CH7 의 현재 출력 상태를 읽어들인 후 원하는 채널에 해당하는 비트만 변 경하여 출력하면 됩니다. CH0 ‾ CH7 의 채널 중에 특정 채널만 출력을 변경하는 함 수를 다음과 같이 구성할 수 있습니다.

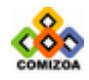

## CHAPTER 3 C/C++ 라이브러리

```
void PutDO_LowByte(HANDLE hDevice, int nModule, int nChannel, int 
nState) 
{ 
  unsigned char do states;
   do_states = COMILX_SDIO_ReadLowByte(hDevice, nModule); 
   if(nState)// 비트값을 1 로 설정하는 경우
      do\_states |= (1<\n{c}^{\text{channel}});
    else // 비트값을 0 으로 설정하는 경우
      do_states &= \sim (1 < nChannel);
  COMILX_SDIO_WriteLowByte(hDevice, nModule, do_states); 
}
```
#### 예 제

다음의 예제는 0 번 모듈의 디지털 입출력 모드를 DO\_DI 로 설정하고, CH8~CH15 로부터 디지털 입력 상태를 읽어들여 각 채널의 상태를 화면에 표시하고 이를 다시 디지털 출력(CH0~CH7)으로 내보내는 예입니다.

```
#include <windows.h> 
#include <stdio.h> 
#include <conio.h> 
#include "comidasLX.h"
```

```
#define MOD0 0
```

```
// GetBitFromByte() : 바이트 데이터의 특정 비트의 값을 반환하는 함수 // 
int GetBitFromByte(unsigned char Byte, int nBitNo) 
{ 
  return((Byte>>nBitNo) & 0x1); 
}
```

```
// SetBitOfByte () : 바이트 데이터의 특정 비트의 값을 변경하는 함수 // 
unsigned char SetBitOfByte(unsigned char Byte, int nBitNo, int
nState) 
{
```

```
 if(nState)// 비트값을 1 로 설정하는 경우
      Byte = (1<\n<sub>th</sub>);
   else // 비트값을 0 으로 설정하는 경우
     Byte &= \sim(1\leq nBitNo);
   return (Byte); 
}
```

```
void main() 
{ 
  unsigned char di_byte, do_byte; 
   int di_each[16]; 
    if(!COMILX_LoadDll()) 
       exit(-1); // Load Dll Failure
```
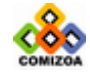

```
HANDLE hDevice = COMILX LoadDevice(COMI ST401, 0);
   if(hDevice == INVALID_HANDLE_VALUE) 
      exit(-1); // Load Device Failure 
   // RS-422 통신 초기화 // 
    COMILX_SDIO_InitComm (hDevice); 
   // 제어대상 터미널 모듈이 연결되어 있는지 체크 // 
    if(!COMILX_SDIO_CheckModule(hDevice, MOD0)) 
       exit(-1); // 제어대상 모듈이 연겨되지 않았으므로 프로그램 종료 // 
   COMILX_SDIO_SetDioUsage (hDevice, MOD0, DI_DO); 
   while (!_kbhit())di_byte = COMILX_SDIO_ReadHighByte(hDevice, MOD0); 
      for(int i=0; i<8; i++){
         di\_each[i] = GetBitFromByte(di_byte, i); }
      printf("D/I States(CH7~CH8) = %d %d %d %d %d %d %d %d\n", 
         di_each[0], di_each[1], di_each[2], di_each[3], 
         di_each[4], di_each[5], di_each[6], di_each[7]); 
      // 다음의 구문은 읽어들인 CH0~CH7 의 D/I 상태를 CH8~CH15 를 // 
      // 통하여 D/O 출력으로 내보내는 것이다. 사실 do_byte = di_byte // 
      // 를 대입하면 되지만 디지털 출력 각 채널을 개별적으로 설정하는 것// 
      1/ 을 예로 보이기 위해서 실제로는 불필요한 아래의 for 루프를 1/// 사용한 것이다. //
      do_byte = 0;for(int i=0; i<8; i++){
         do_byte = SetBitOfByte(do_byte, i, di_each[i]); 
 }
      COMILX_SDIO_WriteLowByte(hDevice, MOD0, do_byte); 
   } 
    COMILX_UnloadDevice(hDevice); 
    COMILX_UnloadDll();
```
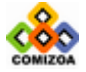

# ▣ COMILX\_SDIO\_WriteHighByte

#### 함수 원형 :

BOOL COMILX\_SDIO\_WriteHighByte (HANDLE hDevice, int nModuleNo, BYTE bValue)

#### 함수 설명 :

이 함수는 지정한 COMI-STM4A 터미널 모듈의 CH8 ‾ CH15 에 디지털 출력을 내보냅니 다. 이 함수를 사용하기 전에 COMILX\_SDIO\_SetDioUsage()함수를 사용하여 CH8 ~ CH15 를 디지털 출력 채널로 설정하여야 합니다.

# 매개 변수

▶ Device : 디바이스 핸들 값입니다. 이 값은 COMILX\_LoadDevice()함수에 의해 얻 어진 값이어야 합니다.

▶ nModuleNo : 설정하고자 하는 COMI-STM4A 디지털 입출력 터미널 모듈 번호를 지 정합니다. 모듈 번호는 0 ‾ 15 까지 지정할 수 있으며 해당 COMI-STM4A 터미널 모듈 에서 점퍼로 설정되는 모듈번호와 일치하여야 합니다.

▶ bValue : CH8 ~ CH15 의 디지털 출력 상태를 지정합니다. 이 값은 8 비트 값으로 써 각 비트의 상태가 각채널의 ON/OFF 상태를 의미합니다.

#### Return

함수 수행의 성공 여부

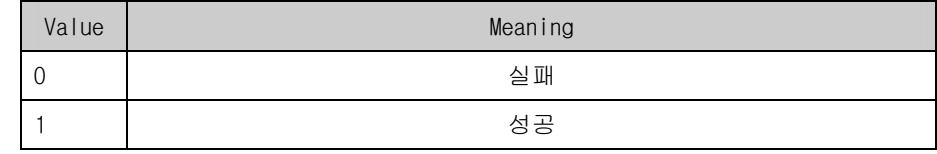

참고

특정 채널의 상태만 변경하고자 하는 경우 COMILX\_SDIO\_ReadHighByte() 함수를 통하 여 CH8 ‾ CH15 의 현재 출력 상태를 읽어들인 후 원하는 채널에 해당하는 비트만 변 경하여 출력하면 됩니다. CH8 ‾ CH15 의 채널 중에 특정 채널만 출력을 변경하는 함 수를 다음과 같이 구성할 수 있습니다.

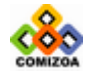

```
void PutDO_HighByte(HANDLE hDevice, int nModule, int nChannel,
int nState) 
{ 
  unsigned char do states;
  do_states = COMILX_SDIO_ReadHighByte(hDevice, nModule); 
   if(nState)// 비트값을 1 로 설정하는 경우
      do_states | = (1<< (nChannel-8));
    else // 비트값을 0 으로 설정하는 경우
     do_states &= \sim(1<<(nChannel-8));
  COMILX_SDIO_WriteHighByte(hDevice, nModule, do_states); 
}
```
#### 예 제

다음의 예제는 0 번 모듈의 디지털 입출력 모드를 DI\_DO 로 설정하고, CH0~CH7 로 부터 디지털 입력 상태를 읽어들여 각 채널의 상태를 화면에 표시하고 이를 다시 디 지털 출력(CH8~CH15)으로 내보내는 예이다.

```
#include <windows.h> 
#include <stdio.h> 
#include <conio.h> 
#include "comidasLX.h"
```

```
#define MOD0 0
```

```
// GetBitFromByte() : 바이트 데이터의 특정 비트의 값을 반환하는 함수 // 
int GetBitFromByte(unsigned char Byte, int nBitNo) 
{ 
  return((Byte>>nBitNo) & 0x1); 
}
```

```
// SetBitOfByte () : 바이트 데이터의 특정 비트의 값을 변경하는 함수 // 
unsigned char SetBitOfByte(unsigned char Byte, int nBitNo, int
nState) 
{
```

```
 if(nState)// 비트값을 1 로 설정하는 경우
      Byte = (1<\n<sub>th</sub>);
   else // 비트값을 0 으로 설정하는 경우
      Byte &= \sim (1 < < nBitNo);
   return (Byte); 
}
```

```
void main() 
{ 
  unsigned char di_byte, do_byte; 
   int di_each[16]; 
    if(!COMILX_LoadDll())
```

```
exit(-1); // Load Dll Failure
```
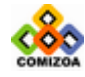

```
HANDLE hDevice = COMILX LoadDevice(COMI ST401, 0);
   if(hDevice == INVALID_HANDLE_VALUE) 
      exit(-1); // Load Device Failure 
   // RS-422 통신 초기화 // 
    COMILX_SDIO_InitComm (hDevice); 
   // 제어대상 터미널 모듈이 연결되어 있는지 체크 // 
    if(!COMILX_SDIO_CheckModule(hDevice, MOD0)) 
       exit(-1); // 제어대상 모듈이 연겨되지 않았으므로 프로그램 종료 // 
   COMILX_SDIO_SetDioUsage (hDevice, MOD0, DI_DO); 
   while (!_kbhit())di_byte = COMILX_SDIO_ReadLowByte(hDevice, MOD0); 
      for(int i=0; i<8; i++){
         di_each[i] = GetBitFromByte(di_byte, i); 
 }
      printf("D/I States(CH0~CH7) = %d %d %d %d %d %d %d %d\n", 
         di_each[0], di_each[1], di_each[2], di_each[3], 
         di_each[4], di_each[5], di_each[6], di_each[7]); 
      // 다음의 구문은 읽어들인 CH0~CH7 의 D/I 상태를 CH8~CH15 를 // 
      // 통하여 D/O 출력으로 내보내는 것이다. 사실 do_byte = di_byte // 
      // 를 대입하면 되지만 디지털 출력 각 채널을 개별적으로 설정하는 것// 
      1/ 을 예로 보이기 위해서 실제로는 불필요한 아래의 for 루프를 1/// 사용한 것이다. //
      do_byte = 0;for(int i=0; i<8; i++){
         do_byte = SetBitOfByte(do_byte, i, di_each[i]); 
 }
      COMILX_SDIO_WriteHighByte(hDevice, MOD0, do_byte); 
   } 
    COMILX_UnloadDevice(hDevice);
```
COMILX\_UnloadDll();

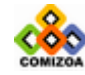

# 3.7 카운터

이 단원에서는 카운터와 관련된 함수를 소개합니다. 카운터는 펄스신호를 카운트하 는데 사용되는 함수입니다. 카운터에 관련된 함수는 다음과 같습니다.

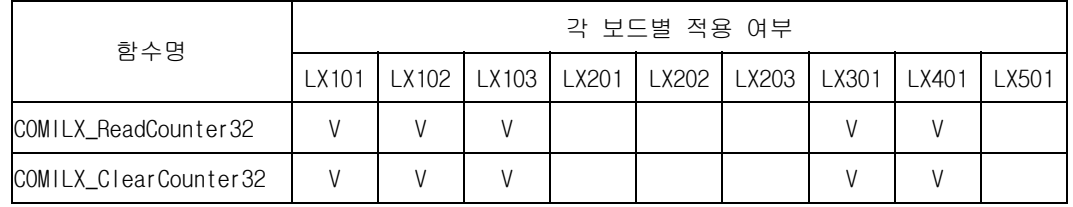

[표 3-8] Digital Input/Output 에 관련된 함수 리스트 및 각 보드별 지원 여부

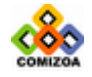

# ▣ COMILX\_ReadCounter32

# 함수 원형

ULONG COMILX\_ReadCounter32 (HANDLE hDevice, int ch)

# 함수 설명

이 함수는 지정한 카운터 채널의 카운트 값을 읽어옵니다.

# 매개 변수

▶ *hDevice* : 디바이스 핸들값입니다. 이 값은 COMILX\_LoadDevice()함수에 의해 얻 어진 값이어야 합니다.

 $\triangleright$  *ch* : Counter 채널번호. 채널 번호는 0 부터 시작합니다.

# Return 값

32 비트 카운트 값

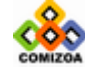

# ▣ COMILX\_ClearCounter32

# 함수 원형

BOOL COMILX\_ClearCounter32 (HANDLE hDevice, int ch)

# 함수 설명

이 함수는 지정한 카운터 채널의 카운트 값을 0 으로 리셋(reset)하여 줍니다.

# 매개 변수

- ▶ hDevice : 디바이스 핸들값입니다. 이 값은 COMILX\_LoadDevice()함수에 의해 얻 어진 값이어야 합니다.
- $\triangleright$   $ch$  : Counter 채널번호. 채널 번호는 0 부터 시작합니다.

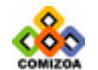

# 3.8 모션 제어(Motion Control)

이 단원에서 설명하는 모션제어 기능은 ㈜커미조아에서 개발한 COMI-LX501 모션제어 (Motion Control) 전용 보드에서 제공하는 기능입니다. 따라서 이 단원에서 소개되 는 모든 함수는 COMI-LX501 보드에만 적용가능합니다.

COMI-LX501 모션제어 보드는 펄스 구동 방식에 의하여 스텝모터나 서보 모터의 정밀 위치제어 및 속도제어를 하기 위한 기능을 제공합니다. 스텝모터나 서보 모터의 위 치 제어는 디지털 출력등의 일반적인 방법으로 펄스를 만들어서 제어할 수도 있습니 다. 그러나 이러한 방식으로는 정확한 속도 제어, 가/감속 제어, 두 축 이상의 보간 (Interpolation)등은 거의 불가능합니다. 모션제어 보드는 단일축의 위치제어는 물 론이고 정밀 속도 제어, 가/감속 제어, 두 축 이상의 보간 등을 모두 자동화하여 사 용자들이 이러한 기능을 아주 쉽게 구현할 수 있도록 해줍니다.

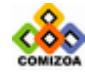

...................................

# 3.8.1 모션 초기화 및 환경설정 함수

이 단원에서는 모션을 초기화하고 모션을 수행하기 이전에 환경을 설정하는 함수들 을 소개합니다. 이와 관련된 함수들은 다음과 같습니다.

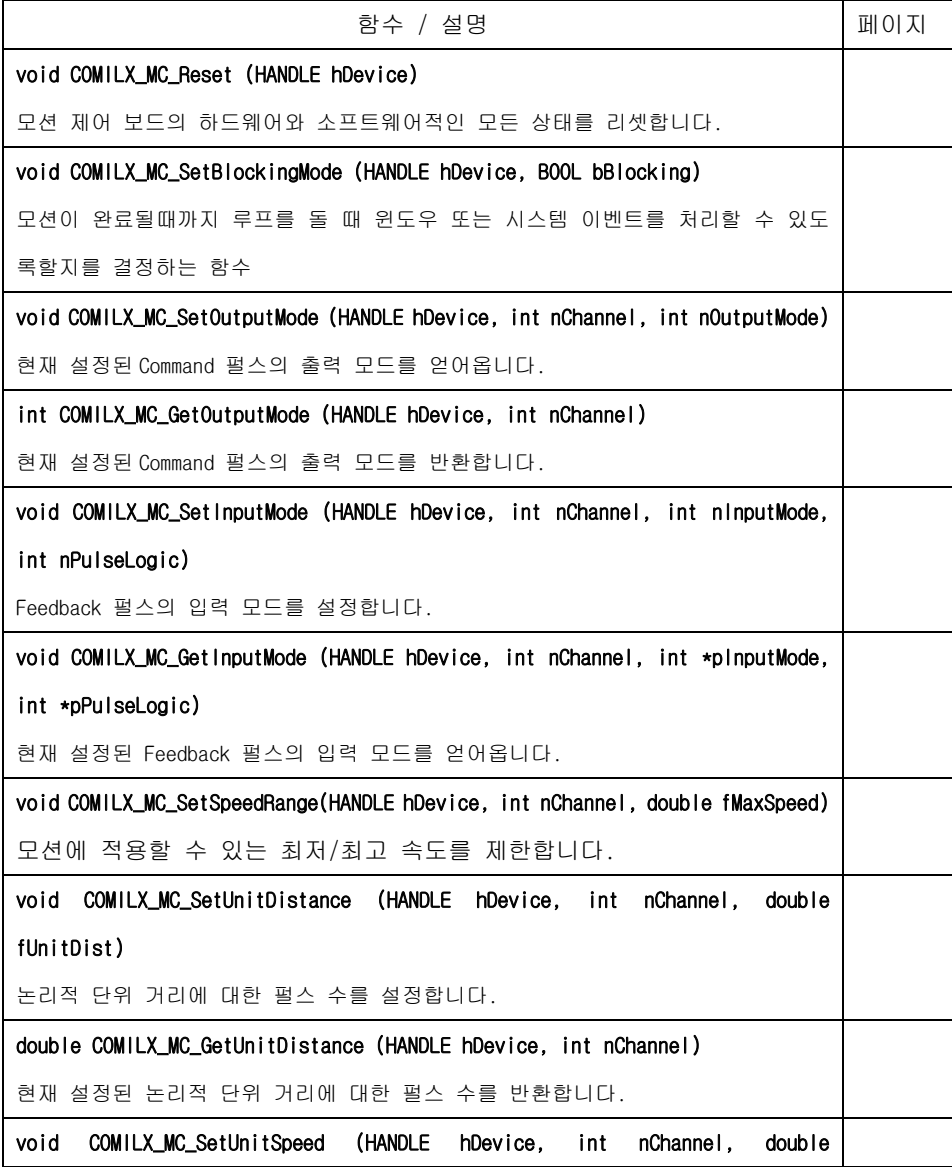

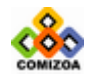

## fUnitSpeed)

논리적 단위 속도에 대한 펄스 출력 속도(PPS)를 설정합니다.

double COMILX\_MC\_SetInOutRatio (HANDLE hDevice, int nChannel, double fRatio)

Feedback 펄스와 Command 펄스의 분해능 비율(Resolution ratio)을 설정합니다.

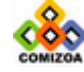

# ▣ COMILX\_MC\_Reset

#### 함수 원형

void COMILX\_MC\_Reset (HANDLE hDevice)

#### 함수 설명

이 함수는 모션 제어 보드의 하드웨어와 소프트웨어적인 모든 상태를 리셋합니다. 프로그램 초기와 종료 부분에서는 이 함수를 사용하여 모션을 리셋시켜주는 것이 좋 습니다.

### 매개 변수

▶ *hDevice* : 디바이스 핸들값입니다. 이 값은 COMILX\_LoadDevice()함수에 의해 얻 어진 값이어야 합니다.

# 예 제

```
#include <windows.h> 
#include <stdio.h> 
#include <conio.h> 
#include "comidaslx.h" 
void main() 
{ 
    if(!COMILX_LoadDll()) 
      exit(-1); // Load Dll Failure 
  HANDLE hDevice = COMILX_LoadDevice(COMI_LX501, 0); 
   if(hDevice == INVALID_HANDLE_VALUE) 
      exit(-1); // Load Device Failure 
    COMILX_MC_Reset (hDevice); 
   //Set constant speed mode // 
   COMILX_MC_SetSpeedMode(hDevice, 0, 0); 
   // Set speed as 5000 PPS // 
   COMILX_MC_SetSpeed(hDevice, 0, 0, 1000); 
   COMILX_MC_Move(hDevice, 0, 5000); // 60 rpm 의 속도로 100mm 이동 
    COMILX_UnloadDevice(hDevice); 
    COMILX_UnloadDll(); 
}
```
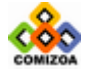

# ▣ COMILX\_MC\_SetBlockingMode

#### 함수 원형

void COMILX\_MC\_SetBlockingMode (HANDLE hDevice, BOOL bBlocking)

#### 함수 설명

이 함수는 Blocking 모드를 결정합니다. COMILX\_MC\_Move()와 같은 함수들은 Motion 이 완료될 때까지 내부적으로 루프(Loop)를 돌면서 함수에서 Return 되지 않습니다. Blocking 모드를 FALSE 로 하면 이러한 경우에도 키보드, 마우스 이벤트 등과 같은 윈도우 이벤트나 메시지를 처리할 수 있습니다.

# 매개 변수

▶ *hDevice* : 디바이스 핸들값입니다. 이 값은 COMILX\_LoadDevice()함수에 의해 얻 어진 값이어야 합니다.

▶ *bBlocking* : Blocking 모드를 결정합니다.

# 참고

다음과 같은 함수들은 Motion 이 완료될 때까지 함수에서 Return 되지 않습니다.

COMILX\_MC\_Move, COMILX\_MC\_MoveTo, COMILX\_MC\_Line, COMILX\_MC\_LineTo, COMILX\_MC\_Arc, COMILX\_MC\_ArcTo

#### 예 제

다음의 예제는 소스의 간결성을 위하여 Console application 형태로 구성되었으 며 COMILX\_MC\_SetBlockingMode() 함수의 사용법만 예로 들기 위해서 만들어진 것입니다. 실제로는 COMILX\_MC\_SetBlockingMode()는 프로그램이 윈도우 기반 이거나 쓰레드 기반일 때 그 효과를 발휘할 수 있습니다.

#include <windows.h> #include <stdio.h> #include <conio.h> #include "comidaslx.h"

#ifndef FALSE #define FALSE 0 #endif

void main()

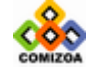

```
{ 
   if(!COMILX_LoadDll()) 
     exit(-1); // Load Dll Failure 
  HANDLE hDevice = COMILX_LoadDevice(COMI_LX501, 0); 
  if(hDevice == INVALID_HANDLE_VALUE) 
     exit(-1); // Load Device Failure 
  COMILX_MC_SetBlockingMode (hDevice, FALSE); 
  //Set constant speed mode // 
  COMILX_MC_SetSpeedMode(hDevice, 0, 0); 
  // Set speed as 5000 PPS // 
  COMILX_MC_SetSpeed(hDevice, 0, 0, 1000); 
  // Blocking 이 않되도록 설정되었으므로 Move()함수가 내부적으로 // 
  // Loop 를 돌면서 모션이 완료되기를 기다릴 때에도 키보드나 마우스 // 
  // 등의 시스템 및 윈도우 이벤트를 처리할 수 있다.
  COMILX_MC_Move(hDevice, 0, 5000);
   COMILX_UnloadDevice(hDevice);
```

```
 COMILX_UnloadDll();
```
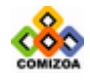

# ▣ COMILX\_MC\_SetOutputMode

# 함수 원형

void COMILX\_MC\_SetOutputMode (HANDLE hDevice, int nChannel, int nOutputMode)

# 함수 설명

Command 펄스의 출력 모드를 설정합니다.

# 매개 변수

□ *hDevice* : 디바이스 핸들.

□ *nChannel* : 채널(축) 번호, 0 ~ 3

□ nOutputMode : Command 펄스의 출력 모드를 설정합니다. 출력 모드는 다음과 같 이 6 가지로 설정할 수 있습니다.

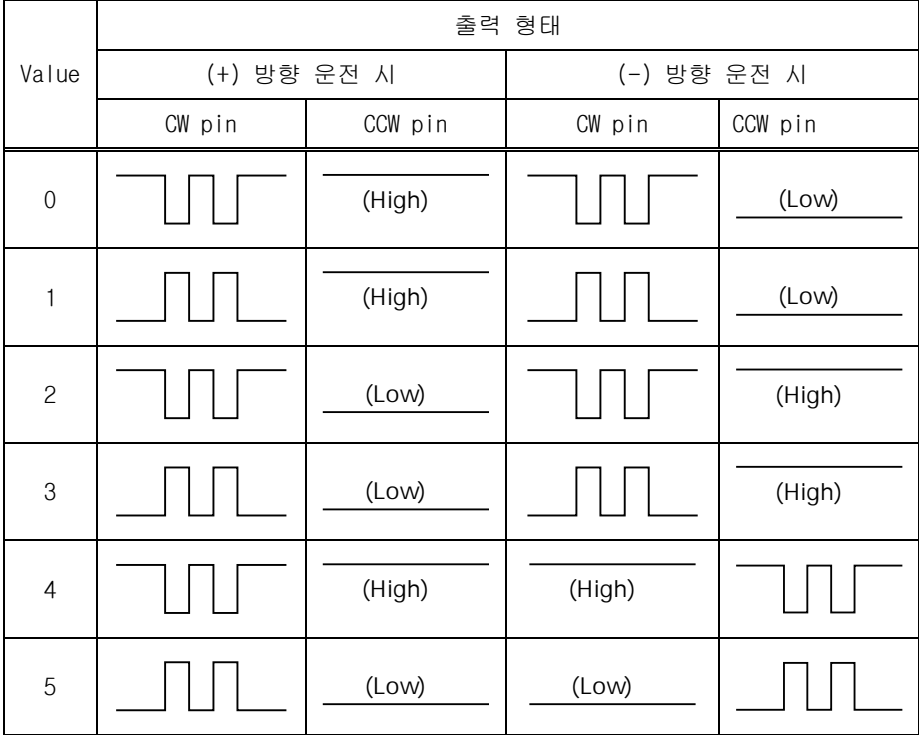

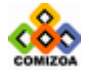
## 모션제어 (모션 초기화 및 환경설정)

# ▣ COMILX\_MC\_GetOutputMode

## 함수 원형

int COMILX\_MC\_GetOutputMode(HANDLE hDevice, int nChannel)

## 함수 설명

현재 설정된 Command 펄스의 출력 모드를 반환합니다.

## 매개 변수

- ▶ *hDevice* : 디바이스 핸들.
- ▶ *nChannel* : 채널(축) 번호, 0 ~ 3

## Return 값

현재 설정된 Command 펄스의 출력 모드를 반환합니다. 반환되는 값은 0‾5 의 정수이 며 각 값의 의미는 COMILX\_MC\_SetOutputMode() 함수를 참조하십시오.

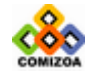

# ▣ COMILX\_MC\_SetInputMode

## 함수 원형

void COMILX\_MC\_SetInputMode(HANDLE hDevice, int nChannel, int nInputMode, int nPulseLogic)

## 함수 설명

Feedback 펄스의 입력 모드를 설정합니다. 사용자는 4 가지 형태의 Feedback 펄스의 입력모드를 설정할 수 있습니다. 또한 이 함수는 입력 펄스의 입력 로직(Logic)을 설정합니다.

## 매개 변수

▶ *hDevice* : 디바이스 핸들.

▶ *nChannel* : 채널(축) 번호, 0 ~ 3

▶ ninputMode : Feedback 펄스의 입력 모드를 설정합니다. 입력 모드는 다음과 같 이 4 가지로 설정할 수 있습니다.

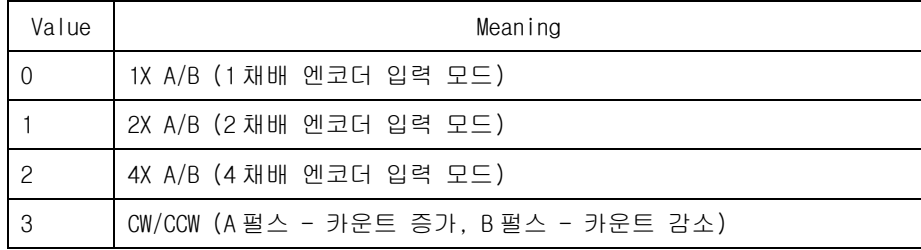

▶ *nPulseLogic* : 입력 펄스의 로직(Logic)을 설정합니다.

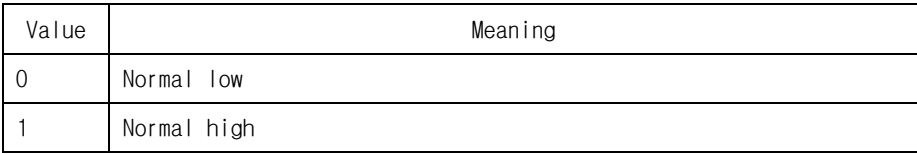

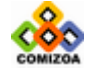

# ▣ COMILX\_MC\_GetInputMode

## 함수 원형

void COMILX\_MC\_GetInputMode(HANDLE hDevice, int nChannel, int \*pInputMode, int \*pPulseLogic)

#### 함수 설명

현재 설정된 Feedback 펄스의 입력 모드를 반환합니다.

# 매개 변수

- ▶ *hDevice* : 디바이스 핸들.
- ▶ *nChannel* : 채널(축) 번호, 0 ~ 3

▶ *pinputMode* : Feedback 펄스의 입력 모드를 반환 받을 변수의 주소값(포인터). 반환되는 값은 0‾3 의 정수이며 각 값의 의미는 COMILX\_MC\_SetInputMode() 함수를 참조하십시오. 이 값이 NULL 이면 입력 모드를 반환하지 않습니다.

▶ pPulseLogic : Feedback 펄스의 입력 로직(Logic)을 반환 받을 변수의 주소값(포 인터). 반환되는 값은 0‾1 의 정수이며 각 값의 의미는 COMILX\_MC\_SetInputMode() 함수를 참조하십시오. 이 값이 NULL 이면 입력 로직을 반환하지 않습니다.

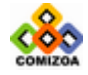

# ▣ COMILX\_MC\_SetSpeedRange

## 함수 원형

void COMILX\_MC\_SetSpeedRange(HANDLE hDevice, int nChannel, double fMaxSpeed)

#### 함수 설명

모션에 적용할 수 있는 최저/최고 속도를 제한합니다. 이 함수는 실제적으로는 출력 펄스의 주파수 범위를 설정하는 역할을 합니다. 출력 펄스의 주파수는 최대 6.5MHz 까지 설정가능하며 기본적으로 설정되는 주파수 범위는 10Hz ~ 655,350Hz 입니다.

## 매개 변수

- ▶ *hDevice* : 디바이스 핸들.
- ▶ *nChannel* : 채널(축) 번호, 0 ~ 3

▶ fMaxSpeed : 모션의 최고 속도를 설정합니다. 이 값에 따라 최저 속도는 자동으 로 설정됩니다. 이 값의 단위는 COMILX\_MC\_SetUnitSpeed()함수에 의하여 설정된 단 위가 됩니다. 만일 COMILX\_MC\_SetUnitSpeed()함수를 사용하지 않았다면 PPS 단위가 됩니다. fMaxSpeed 값에 따라 설정되는 출력 펄스의 주파수 범위를 몇 가지 예로 들 면 아래의 표와 같습니다.

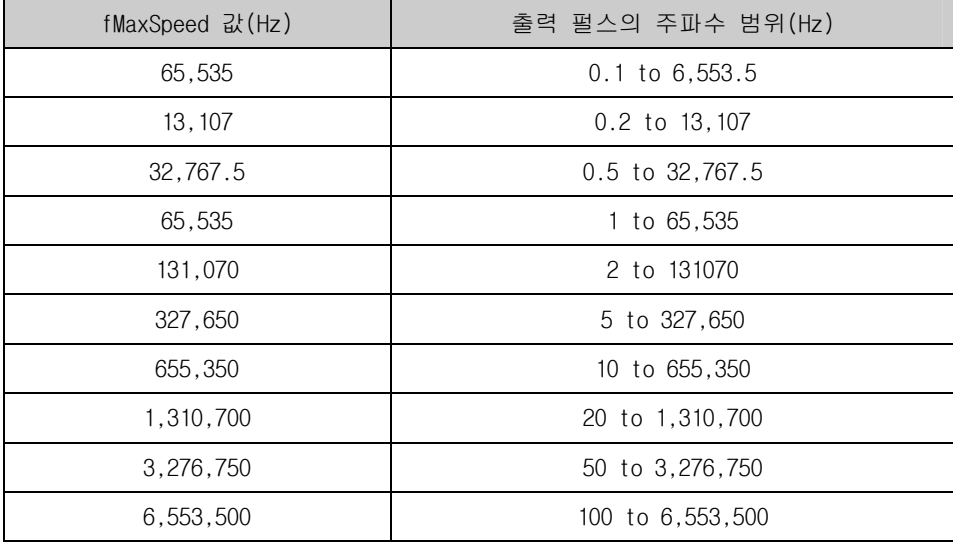

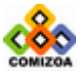

..................................

참 고

□ 최저 속도는 최대 속도 설정에 따라 다음과 같은 식에 의하여 자동으로 결정됩니 다.

$$
V_{\min} = \frac{V_{\max}}{65535}
$$

예를 들어  $V_{max}(f_{max}S_{pred})$  값을 1000000 $(f_{1z})$ 로 지정하였다면  $V_{min}$  값은 1000000/65535 = 15.26(Hz) 으로 자동 설정됩니다. 따라서 사용자는 15.26 ~ 1000000 (Hz)의 범위에서 속도를 설정할 수 있습니다. 만일 COMILX\_MC\_SetSpeed()등 의 함수를 이용하여 속도를 설정할 때 최저 속도보다 작은 값으로 설정하면 자동으 로 최저 속도로 조정되어 적용됩니다.

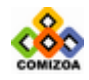

## ■ COMILX MC SetUnitDistance

#### 함수 원형

void COMILX\_MC\_SetUnitDistance(HANDLE hDevice, int nChannel, double fUnitDist)

#### 함수 설명

논리적 단위 거리에 대한 펄스 수를 설정합니다. 여기서 논리적 단위 거리라 함은 Move 함수에서 사용하는 거리 또는 위치에 대한 단위량을 의미합니다. 이 함수를 사 용하여 특별히 지정하지 않는 경우에는 논리적 단위 거리에 대한 펄스 수는 1 로 사 용됩니다.

## 매개 변수

- ▶ *hDevice* : 디바이스 핸들.
- ▶ *nChannel* : 채널(축) 번호, 0 ~ 3
- ▶ fUnitDist : 논리적 단위 거리에 대한 펄스 수를 지정합니다.

## 참고

모터나 모터 드라이버의 특성에 따라 단위 거리 이동에 필요한 펄스의 수는 다르게 됩니다. 또는 사용자의 특성에 따라 이동량에 대한 단위가 다를 수 있습니다. 즉, 어떤 사용자는 이동량의 단위를 각도로 표현하는 것이 용이할 수 있고 어떤 사용자 는 mm 또는 cm 등으로 표현하는 것이 용이할 수 있습니다. COMILX\_MC\_SetUnitDistance 함수는 사용자가 이동량의 단위를 결정하도록 하는 함수 입니다. 이 함수를 다음의 예를 참고하여 사용하십시오.

Ex 1) 1 회전에 필요한 펄스 수가 3600 펄스인 경우에 이동량의 단위를 1˚로 하고 자 한다면 fUnitDist 값을 10 으로 하면 됩니다.

Ex 2) 1mm 이송에 펄스 수가 20 펄스인 경우에 이동량의 단위를 1mm 로 하고자 한다 면 fUnitDist 값을 20 으로 하면 됩니다.

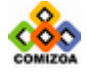

## 예제

1mm 이동하는데 필요한 펄스수가 100 펄스이고 1 회전에 필요한 펄스수가 10000 펄 스일때 거리의 단위를 mm 로, 속도의 단위를 rpm 으로 설정하는 예제입니다.

```
#include <windows.h> 
#include <stdio.h> 
#include <conio.h> 
#include "comidaslx.h" 
void main() 
{ 
   if(!COMILX_LoadDll()) 
      exit(-1); // Load Dll Failure 
  HANDLE hDevice = COMILX LoadDevice(COMI_LX501, 0);
  if(hDevice == INVALID_HANDLE_VALUE) 
      exit(-1); // Load Device Failure 
  // Set 100 pulses for unit distance // 
   // 이 예제에서는 1mm 이동에 필요한 펄스수를 100 펄스로 //
   // 가정하고 단위 거리를 1mm 로 설정한 것이다. //
  COMILX_MC_SetUnitDistance(hDevice, 0, 100); 
  // Set 10000/60(=166.7) PPS for unit speed // 
   // 이 예제에서는 1 회전에 필요한 펄스수를 10000 // 
   // 펄스로 가정하고 단위 속도를 1rpm 로 설정한 것이다. // 
  COMILX_MC_SetUnitSpeed(hDevice, 0, 10000./60); 
  COMILX_MC_SetSpeed(hDevice, 0, 0, 60); // Set speed as 60 rpm
// 
  COMILX MC SetSpeedMode(hDevice, 0, 0); // Set contant speed
mode //
  COMILX_MC_Move(hDevice, 0, 100); // 60 rpm 의 속도로 100mm 이동
// 
   COMILX_UnloadDevice(hDevice);
```
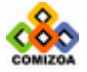

}

COMILX\_UnloadDll();

# ▣ COMILX\_MC\_GetUnitDistance

## 함수 원형 :

double COMILX\_MC\_GetUnitDistance(HANDLE hDevice, int nChannel)

## 함수 설명 :

현재 설정된 논리적 단위 거리에 대한 펄스 수를 반환합니다. 여기서 논리적 단위 거리라 함은 Move 함수에서 사용하는 거리 또는 위치에 대한 단위량을 의미합니다.

## 매개 변수 :

- ▶ *hDevice* : 디바이스 핸들.
- ▶ *nChannel* : 채널(축) 번호, 0 ~ 3

# Return 값:

현재 설정된 단위 거리에 대한 펄스 수를 반환합니다.

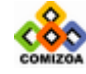

## ▣ COMILX\_MC\_SetUnitSpeed

#### 함수 원형 :

void COMILX\_MC\_SetUnitSpeed(HANDLE hDevice, int nChannel, double fUnitSpeed)

#### 함수 설명 :

논리적 단위 속도에 대한 실제 펄스 출력 속도(PPS)를 설정합니다. 여기서 논리적 단위 속도라 함은 속도 지정함수에서 사용하는 속도 또는 가속도에 대한 단위량을 의미합니다. 이 함수를 사용하여 특별히 지정하지 않는 경우에는 단위 속도에 대한 펄스 출력 속도는 1PPS 로 사용됩니다. 이 것은 COMILX\_MC\_SetSpeed, COMILX\_MC\_SetAccel, COMILX\_MC\_SetScurve, COMILX\_MC\_SetSpeedMx, COMILX\_MC\_SetAccelMx, COMILX\_MC\_SetScurveMx 등의 함수에 영향을 미칩니다.

# 매개 변수 :

- ▶ *hDevice* : 디바이스 핸들.
- ▶ *nChannel* : 채널(축) 번호, 0 ~ 3
- ▶ fUnitSpeed : 단위 속도에 대한 펄스 출력 속도(PPS)를 지정합니다.

## 참고 :

사용자의 특성에 따라 속도에 대한 단위가 다를 수 있습니다. 즉, 어떤 사용자는 속 도 단위를 RPM 으로 표현하는 것이 용이할 수 있고 어떤 사용자는 m/sec 로 표현하는 것이 용이할 수 있습니다. COMILX\_MC\_SetUnitSpeed 함수는 사용자가 속도의 단위를 결정하도록 하는 함수입니다. 이 함수를 다음의 예를 참고하여 사용하십시오.

Ex 1) 1 회전에 필요한 펄스 수가 3600 펄스인 경우에 속도의 단위를 RPM 으로 하고 자 한다면 fUnitDist 값을 3600/60, 즉 60 PPS 로 설정합니다(여기서 60 으로 나누는 것은 RPM 은 분당 회전수이므로 초당 3600/60 펄스를 출력해야 1 분에 3600 펄스가 나 가기 때문입니다).

Ex 2) 1cm 이송에 필요한 펄스 수가 1000 펄스인 경우에 이동량의 단위를 cm/sec 로 하고자 한다면 fUnitDist 값을 1000 PPS 로 설정합니다.

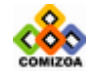

181

#### 관련 함수 :

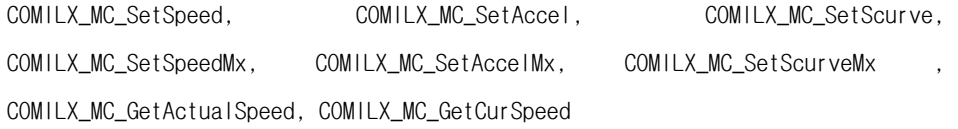

## $M \ddot{M}$  :

#### ▣ 예제 **1**

1 회전에 필요한 펄스수가 3600 펄스일 때 거리의 단위를 각도(1˚)로, 속도의 단 위를 rpm 으로 설정하는 예제입니다.

```
#include <windows.h> 
#include <stdio.h> 
#include <conio.h> 
#include "comidaslx.h"
```

```
void main()
```
{

```
 if(!COMILX_LoadDll()) 
   exit(-1); // Load Dll Failure
```

```
HANDLE hDevice = COMILX_LoadDevice(COMI_LX501, 0); 
if(hDevice == INVALID_HANDLE_VALUE) 
   exit(-1); // Load Device Failure
```

```
// Set 10 pulses for unit distance // 
 // 이 예제에서는 1 회전에 필요한 펄스 수를 3600 펄스로 // 
 // 가정하고 단위 거리를 1˚로 설정한 것이다. // 
COMILX_MC_SetUnitDistance(hDevice, 0, 10); 
// Set 3600/60(=60) PPS for unit speed // 
 // 이 예제에서는 1 회전에 필요한 펄스수를 3600 펄스로 // 
 // 가정하고 단위 속도를 1rpm 으로 설정한 것이다. // 
COMILX_MC_SetUnitSpeed(hDevice, 0, 3600./60); 
// Set trapezoidal speed mode //
COMILX_MC_SetSpeedMode(hDevice, 0, 1); 
// Set speed as 100 rpm //
COMILX_MC_SetSpeed(hDevice, 0, 0, 100); 
//가속도와 감속도를 각가 200rpm/s 로 설정한다. 이렇게 하면 작업속도가 // 
//100rpm 이므로 가속 및 감속 시간은 각각 0.5 초 걸린다. // 
COMILX_MC_SetAccel(hDevice, 0, 200, 200);
// 모터를 720˚회전한다. 실제로는 720*10 펄스가 출력된다. // 
COMILX_MC_Move(hDevice, 0, 720);
```

```
 COMILX_UnloadDevice(hDevice); 
 COMILX_UnloadDll();
```
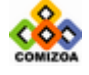

```
} 
▣ 예제 2 
1cm 이동하는데 필요한 펄스수가 1000 펄스일 때 거리의 단위를 cm 로, 속도의 단
위를 cm/sec 로 설정하는 예제입니다. 
#include <windows.h> 
#include <stdio.h> 
#include <conio.h> 
#include "comidaslx.h" 
void main() 
{ 
   if(!COMILX_LoadDll()) 
     exit(-1); // Load Dll Failure 
  HANDLE hDevice = COMILX LoadDevice(COMI_LX501, 0);
  if(hDevice == INVALID HANDLE VALUE)exit(-1); // Load Device Failure 
  // Set 1000 pulses for unit distance // 
   // 이 예제에서는 1cm 이동에 필요한 펄스수를 1000 펄스로 // 
   // 가정하고 단위 거리를 1cm 로 설정한 것이다. //
  COMILX_MC_SetUnitDistance(hDevice, 0, 1000); 
  // Set 1000 PPS for unit speed // 
   // 이 예제에서는 1cm 이동에 필요한 펄스수를 1000 펄스로 // 
  // 펄스로 가정하고 단위 속도를 1rpm 로 설정한 것이다. //
  COMILX_MC_SetUnitSpeed(hDevice, 0, 1000); 
  COMILX_MC_SetSpeed(hDevice, 0, 0, 50); // Set speed as 50
cm/sec/ // 
  COMILX_MC_SetSpeedMode(hDevice, 0, 0); // Set constant speed
mode //
 COMILX_MC_Move(hDevice, 0, 10); // 50 cm/sec 의 속도로 10cm 이동 . 
실제로는 10*1000=10000 펄스가 출력된다.// 
   COMILX_UnloadDevice(hDevice); 
   COMILX_UnloadDll(); 
}
```
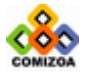

# ▣ COMILX\_MC\_GetUnitSpeed

## 함수 원형

double COMILX\_MC\_GetUnitSpeed (HANDLE hDevice, int nChannel)

## 함수 설명

현재 설정된 논리적 단위 속도에 대한 실제 펄스 출력 속도(PPS)를 반환합니다. 여 기서 논리적 단위 속도라 함은 속도 지정함수에서 사용하는 속도 또는 가속도에 대 한 단위량을 의미합니다.

## 매개 변수

- ▶ *hDevice* : 디바이스 핸들.
- ▶ *nChannel* : 채널(축) 번호, 0 ~ 3

#### Return 값

현재 설정된 단위 거리에 대한 펄스 수를 반환합니다.

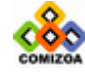

# ▣ COMILX\_MC\_SetInOutRatio

## 함수 원형

double COMILX\_MC\_SetInOutRatio (HANDLE hDevice, int nChannel, double fRatio)

## 함수 설명

Feedback 펄스와 Command 펄스의 분해능 비율(Resolution ratio)을 설정합니다. 여기 서 Feedback 펄스의 분해능이란 엔코더의 1 회전시에 발생되는 펄스수를 의미합니다. 그리고 Command 펄스의 분해능이란 모터를 1 회전시키기 위해 필요한 Command 펄스 수를 의미합니다.

## 매개 변수

- ▶ *hDevice* : 디바이스 핸들.
- ▶ *nChannel* : 채널(축) 번호, 0 ~ 3
- ▶ fRatio : Feedback 펄스와 Command 펄스의 분해능 비를 지정합니다. 이 값은

fRatio = (Feedback 펄스 분해능)/(Command 펄스의 분해능)

## Return 값

현재 설정된 단위 거리에 대한 펄스 수를 반환합니다.

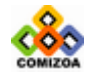

# 3.8.2 Single Axis 모션 제어 함수

이 단원에서는 Single Axis 모션 제어에 관련된 함수들을 소개합니다. Single Axis 모션은 한 축만을 독립적으로 제어하는 작업을 의미합니다. Single Axis 모션은 먼 저 속도설정 함수들을 이용하여 속도를 설정하고 이동 함수를 사용하여 이동 작업을 수행합니다. 그리고 필요에 따라 정지 함수를 사용하여 모션을 정지합니다.

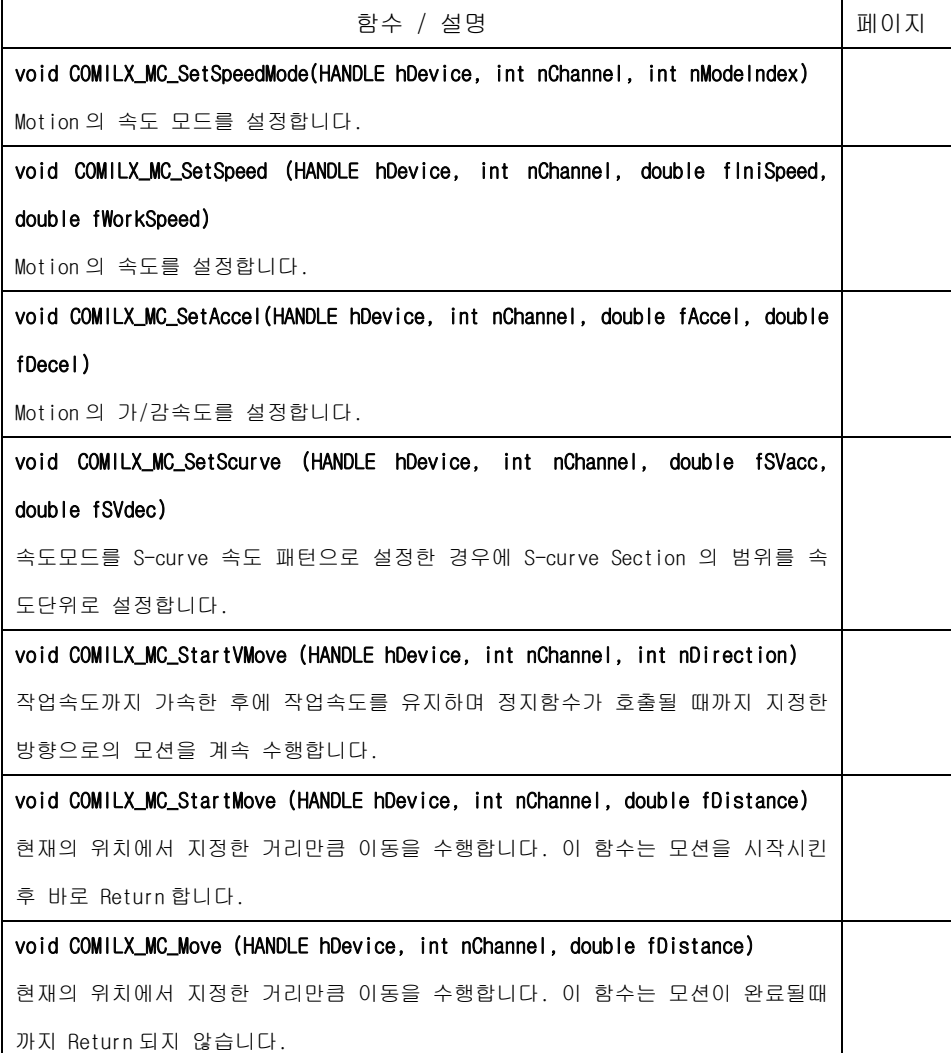

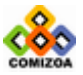

## 모션제어 (Single Axis 모션)

void COMILX\_MC\_StartMoveTo (HANDLE hDevice, int nChannel, double fPosition) 지정한 절대좌표로의 이동을 수행합니다. 이 함수는 모션(Motion)을 시작 시킨 후 에 바로 Return 합니다. void COMILX\_MC\_MoveTo (HANDLE hDevice, int nChannel, double fPosition) 지정한 절대좌표로의 이동을 수행합니다. 이 함수는 모션이 완료될때까지 Return 되지 않습니다. void COMILX\_MC\_Stop (HANDLE hDevice, int nChannel) 지정한 축에 대한 모션을 감속 후 정지합니다. void COMILX\_MC\_EmgStop (HANDLE hDevice, int nChannel) 지정한 축에 대한 모션을 감속없이 즉시 정지합니다. BOOL COMILX\_MC\_Done (HANDLE hDevice, int nChannel) 하나의 축에 대하여 모션이 완료됐는지를 체크합니다.

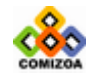

# ▣ COMILX\_MC\_SetSpeedMode

## 함수 원형

void COMILX\_MC\_SetSpeedMode(HANDLE hDevice, int nChannel, int nModeIndex)

#### 함수 설명

Motion 의 속도 모드를 설정합니다. 단, 이 함수는 Motion 에 바로 영향을 주는 것이 아니고 Move, MoveTo 등의 이송 함수가 수행될 때 설정된 내용이 적용됩니다.

#### 매개 변수

- ▶ *hDevice* : 디바이스 핸들.
- ▶ *nChannel* : 채널(축) 번호, 0 ~ 3
- ▶ nModeIndex : 속도 모드를 지정합니다. 속도 모드는 다음과 같이 3 가지로 설정 할 수 있습니다.

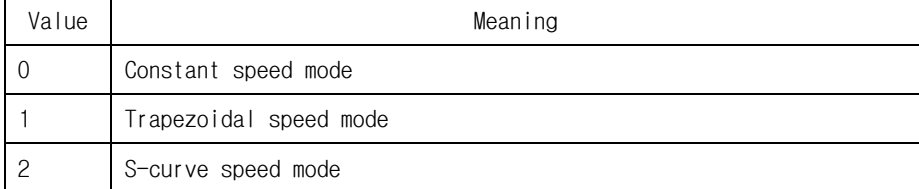

## 관련 함수

COMILX\_MC\_SetSpeed, COMILX\_MC\_SetAccel, COMILX\_MC\_SetScurve

# 참 고

#### □ Constant speed mode

Constant speed mode 에서는 Motion 을 수행할 때 가속/감속을 적용하지 않고 일 정속도로 Motion 을 수행합니다. 여기서 적용되는 일정 속도는 COMILX\_MC\_SetSpeed 함수에서 주어지는 fEndSpeed 에서 주어진 값이 적용됩니다.

## □ Trapezoidal speed mode

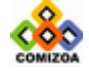

Trapezoidal speed mode 에서는 Motion 을 수행하는데 있어서 속도의 패턴을 [그 림 3-6]과 같이 Linear acceleration -> Working speed(constant) -> Linear deceleration 의 형태로 운용하는 모드입니다.

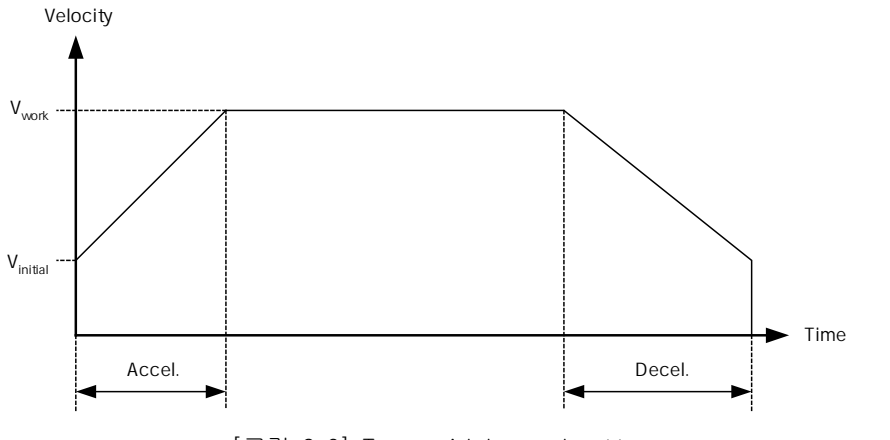

[그림 3-6] Trapezoidal speed pattern

여기서 Acceleration time 은

$$
T_{acc} = (V_{work} - V_{initial})/a
$$

Where,

Tacc : Acceleration time

Vinitial : Initial speed

Vwork : Working speed

a : Acceleration setting value

과 같으며 Deceleration time 또한 위와 같은 계산식이 적용됩니다.

## □ S-curve speed mode

S-curve speed mode 에서는 Motion 을 수행할 때 S 자형 형태로 가속과 감속을 수 행합니다. S-curve speed mode 에서 가(감)속 구간은 [그림 3-7]과 같이 S-curve

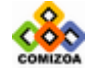

 $\sqrt{2}$ 

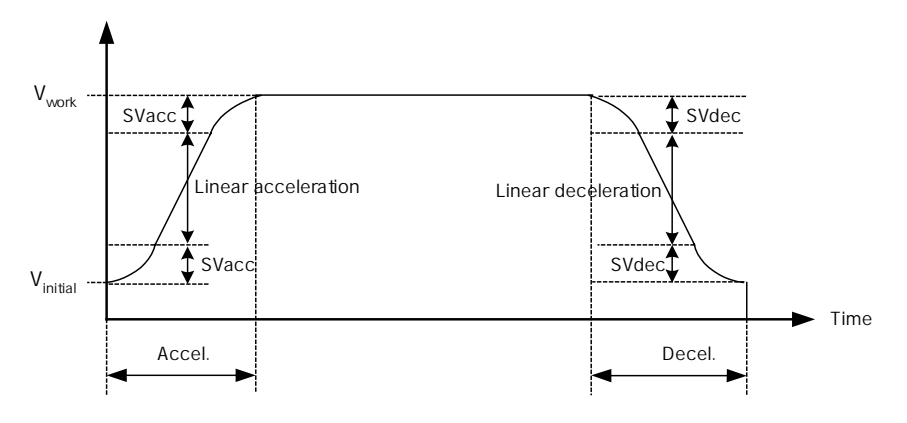

section 과 Linear acceleration section 으로 구성됩니다.

[그림 3-7] S-curve speed pattern

※ S-curve section : S-curve 형식의 가/감속이 이루어지는 구간. 이 구간은 COMILX\_MC\_SetSCurve 함수의 fSVacc 와 fSVdec 파라미터에 의해 설정됩니다. fSVacc 값이 0 이거나 속도 범위(Working speed – Initial speed)의 50%로 설정되 면 가속구간은 Linear acceleration section 이 없이 모두 S-curve section 으로 구성됩니다. fSVdec 값이 0 이거나 속도 범위(Working speed – Initial speed)의 50%로 설정되면 감속구간은 Linear deceleration section 이 없이 모두 S-curve section 으로 구성됩니다.

※ S-curve speed mode 에서 COMILX\_MC\_SetAccel 함수를 통하여 설정한 가(감)속 값은 S-curve section 을 포함한 전체 가(감)속 시간을 결정하는 파라미터로 사 용되며 실제 가(감)속도 또는 Jerk 는 자동으로 계산됩니다. 전체 가속 시간 Tacc 는

Tacc = (Vwork – Vinitial)/a

여기서,

Tacc : Acceleration time

Vinitial : Initial speed

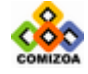

Vwork : Working speed

a : Acceleration setting value

과 같으며 Deceleration time 또한 위와 같은 계산식이 적용됩니다.

## 예 제

#### ▣ 예제 **1**

```
다음의 예제는 Trapezoidal 속도 모드를 설정하는 예제입니다. 
#include <windows.h>
```

```
#include <stdio.h> 
#include <conio.h> 
#include "comidaslx.h"
```
#define X\_AXIS 0 // X 축 채널번호 void main() {

```
 if(!COMILX_LoadDll()) 
    exit(-1); // Load Dll Failure
```

```
HANDLE hDevice = COMILX_LoadDevice(COMI_LX501, 0); 
if(hDevice == INVALID_HANDLE_VALUE) 
   exit(-1); // Load Device Failure
```

```
// Set trapezoidal speed mode //
COMILX_MC_SetSpeedMode(hDevice, X_AXIS, 1); 
// Set speed as 1000 //
COMILX_MC_SetSpeed(hDevice, X_AXIS, 0, 1000); 
//가속도와 감속도를 각가 2000 으로 설정한다. 이렇게 하면 작업속도가 // 
//1000 이므로 가속 및 감속 시간은 각각 0.5 초 걸린다. // 
COMILX_MC_SetAccel(hDevice, X_AXIS, 2000, 2000); 
// 현재의 위치로부터 5000 만큼 이동 // 
COMILX_MC_Move(hDevice, X_AXIS, 5000);
```

```
 COMILX_UnloadDevice(hDevice); 
 COMILX_UnloadDll();
```
#### ▣ 예제 **2**

}

다음의 예제는 S-Curve 속도 모드를 설정하는 예제입니다.

```
#include <windows.h> 
#include <stdio.h> 
#include <conio.h> 
#include "comidaslx.h"
```
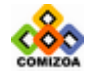

```
#define X_AXIS 0 // X 축 채널번호
void main() 
{ 
   if(!COMILX_LoadDll()) 
     exit(-1); // Load Dll Failure 
  HANDLE hDevice = COMILX_LoadDevice(COMI_LX501, 0); 
  if(hDevice == INVALID_HANDLE_VALUE) 
     exit(-1); // Load Device Failure 
  // Set S-Curve speed mode //
  COMILX_MC_SetSpeedMode(hDevice, X_AXIS, 2); 
  // Set speed as 1000 //
  COMILX MC SetSpeed(hDevice, X AXIS, 0, 1000);
  //가속도와 감속도를 각가 2000 으로 설정한다. 이렇게 하면 작업속도가 // 
  //1000 이므로 가속 및 감속 시간은 각각 0.5 초 걸린다. // 
  COMILX_MC_SetAccel(hDevice, X_AXIS, 2000, 2000); 
  // Set S-Curve section range : 본 예제는 Linear section 이 // 
  // 없는 완// 전한 S-curve 가/감속 모드가 되도록 SVacc, SVdec 값을 // 
  // 모두 0 으로 설정함 //
  COMILX_MC_SetScurve(hDevice, X_AXIS, 0, 0); 
  // 현재의 위치로부터 5000 만큼 이동 // 
  COMILX_MC_Move(hDevice, X_AXIS, 5000); 
   COMILX_UnloadDevice(hDevice);
```
}

COMILX\_UnloadDll();

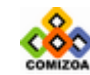

# ▣ COMILX\_MC\_SetSpeed

## 함수 원형

void COMILX\_MC\_SetSpeed (HANDLE hDevice, int nChannel, double fIniSpeed, double fWorkSpeed)

#### 함수 설명

Motion 의 속도를 설정합니다. 단, 이 함수는 Motion 에 바로 영향을 주는 것이 아니 고 Move, MoveTo 등의 이송 함수가 수행될 때 설정된 내용이 적용됩니다.

# 매개 변수

- ▶ *hDevice* : 디바이스 핸들.
- ▶ *nChannel* : 채널(축) 번호, 0 ~ 3

▶ finiSpeed : 초기 속도를 설정합니다. 단, Constant 속도 모드에서는 이 값이 무 시됩니다.

▶ fWorkSpeed : 작업 속도를 설정합니다.

#### 참 고

□ 속도의 단위는 COMILX\_MC\_SetUnitSpeed 함수에 의하여 결정되며 기본적으로는 Pulses/sec 입니다.

□ 속도의 단위는 COMILX\_MC\_SetUnitSpeed 함수에 의하여 결정되며 기본적으로는 Pulses/sec 입니다.

□ 초기속도(fIniSpeed)가 작업속도(fWorkSpeed)가 설정 가능한 속도 범위보다 작거 나 크면 자동으로 속도 범위의 최소값 또는 최대값으로 설정됩니다. 속도 범위는 COMILX\_MC\_SetSpeedRange 함수에 의해 결정됩니다.

□ Trapezodial 또는 S-curve speed mode 에서 In-Position 명령을 수행할 때 작업 속도(fWorkSpeed)가 초기속도(fIniSpeed)보다 크면 [그림 3-8]과 같이 초기속도⇒가

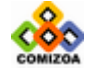

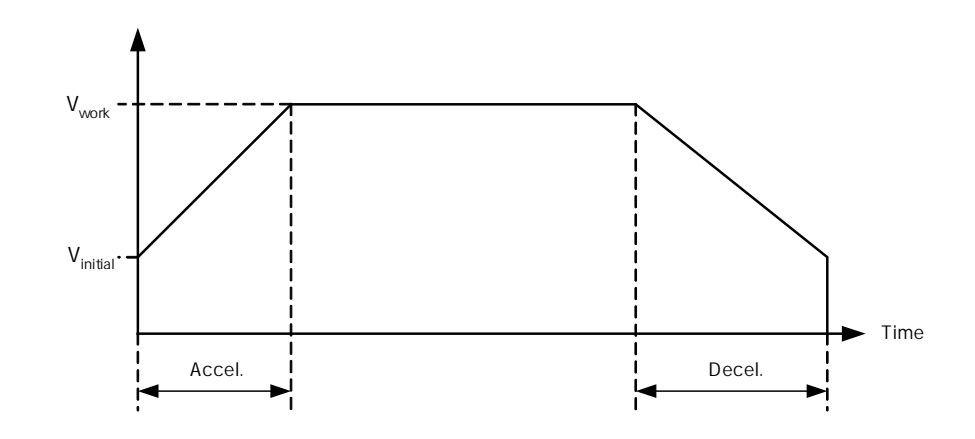

속⇒작업속도⇒감속⇒정지의 동작을 수행합니다.

[그림 3-8] 작업속도가 초기속도보다 크게 설정된 경우의 속도 구성

□ Trapezodial 또는 S-curve speed mode 에서 In-Position 명령을 수행할 때 작업 속도(fWorkSpeed)가 초기속도(fIniSpeed)보다 작으면 [그림 3-9]과 같이 초기속도 로부터 출발하여 작업속도까지 감속 후에 작업속도를 유지하고 목표 위치까지 이동 한 후에는 감속 없이 바로 정지하게 됩니다.

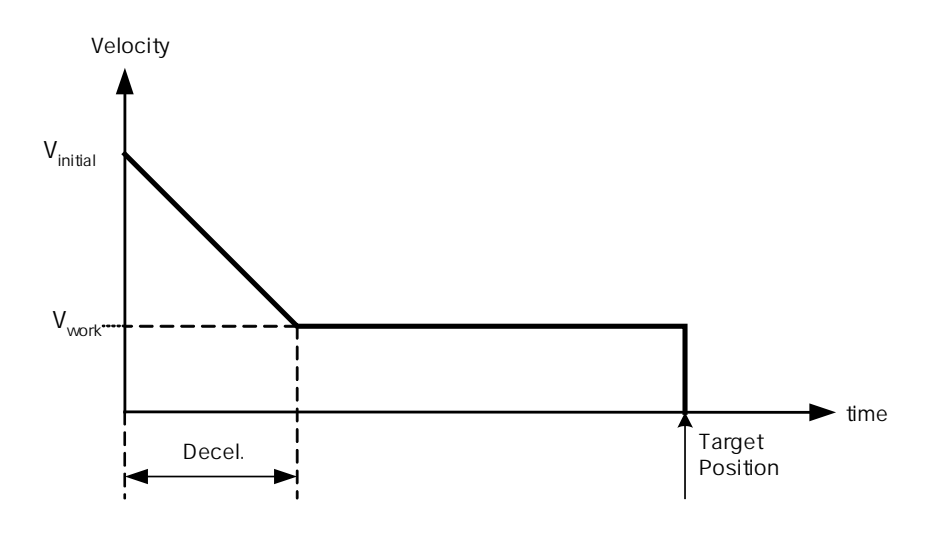

[그림 3-9] 작업속도가 초기속도보다 작게 설정된 경우의 속도 구성

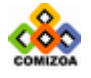

# 예 제

#### ▣ 예제 **1**

```
#include <windows.h> 
#include <stdio.h> 
#include <conio.h> 
#include "comidaslx.h" 
#define X_AXIS 0 
void main() 
{ 
    if(!COMILX_LoadDll()) 
      exit(-1); // Load Dll Failure 
   HANDLE hDevice = COMILX_LoadDevice(COMI_LX501, 0); 
   if(hDevice == INVALID HANDLE VALUE)exit(-1); // Load Device Failure 
   COMILX MC_SetSpeedMode(hDevice, X_AXIS, 0);
   COMILX_MC_SetSpeed(hDevice, X_AXIS, 0, 1000); 
   COMILX MC_StartVMove(hDevice, X_AXIS, 1);
   while(!kbhit()) 
   \mathcal{L}^{\mathcal{L}}COMILX_MC_EmgStop(hDevice, X_AXIS);
    COMILX_UnloadDevice(hDevice); 
    COMILX_UnloadDll(); 
}
```
#### ▣ 예제 **2**

{

```
1 회전에 필요한 펄스수가 3600 펄스일 때 거리의 단위를 각도(1˚)로, 속도의 단
위를 rpm 으로 설정하는 예제입니다.
```

```
#include <windows.h> 
#include <stdio.h> 
#include <conio.h> 
#include "comidaslx.h" 
void main()
```

```
 if(!COMILX_LoadDll()) 
   exit(-1); // Load Dll Failure 
HANDLE hDevice = COMILX_LoadDevice(COMI_LX501, 0); 
if(hDevice == INVALID HANDLE VALUE)exit(-1); // Load Device Failure 
// Set 10 pulses for unit distance //
```
// 이 예제에서는 1 회전에 필요한 펄스 수를 3600 펄스로 //

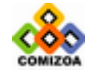

## CHAPTER 3 C/C++ 라이브러리

}

 // 가정하고 단위 거리를 1˚로 설정한 것이다. // COMILX\_MC\_SetUnitDistance(hDevice, 0, 10); // Set 3600/60(=60) PPS for unit speed // // 이 예제에서는 1 회전에 필요한 펄스수를 3600 펄스로 // // 가정하고 단위 속도를 1rpm 으로 설정한 것이다. // COMILX\_MC\_SetUnitSpeed(hDevice, 0, 3600./60); // Set trapezoidal speed mode // COMILX\_MC\_SetSpeedMode(hDevice, 0, 1); // Set speed as 100 rpm // COMILX\_MC\_SetSpeed(hDevice, 0, 0, 100); //가속도와 감속도를 각가 200rpm/s 로 설정한다. 이렇게 하면 작업속도가 // //100rpm 이므로 가속 및 감속 시간은 각각 0.5 초 걸린다. // COMILX\_MC\_SetAccel(hDevice, 0, 200, 200); // 모터를 720˚회전한다. 실제로는 720\*10 펄스가 출력된다. // COMILX\_MC\_Move(hDevice, 0, 720);

 COMILX\_UnloadDevice(hDevice); COMILX\_UnloadDll();

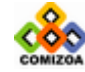

## ▣ COMILX\_MC\_SetAccel

#### 함수 원형 :

void COMILX\_MC\_SetAccel(HANDLE hDevice, int nChannel, double fAccel, double fDecel)

#### 함수 설명 :

Motion 의 가/감속도를 설정합니다. 단, 이 함수는 Motion 에 바로 영향을 주는 것이 아니고 Move, MoveTo 등의 이송 함수가 수행될 때 설정된 내용이 적용됩니다.

## 매개 변수 :

▶ *hDevice* : 디바이스 핸들.

▶ *nChannel* : 채널(축) 번호, 0 ~ 3

▶ fAccel : 가속도를 설정합니다. 가속도의 단위는 COMILX\_MC\_SetUnitSpeed 함수에 의하여 결정되며 기본적으로는 1 PPS/SEC 입니다. 이 값이 0 이면 가속은 생략됩니다.

▶ fDecel : 감속도를 설정합니다. 감속도의 단위는 COMILX\_MC\_SetUnitSpeed 함수에 의하여 결정되며 기본적으로는 1 PPS/SEC 입니다. 이 값이 0 이면 감속은 생략됩니다.

## 참 고 :

□ 가/감속은 COMILX\_MC\_SetSpeedMode 함수에서 속도 패턴(Speed Pattern)을 □ Trapezoidal 또는 S-Curve 로 지정한 경우에 적용됩니다.

□ Trapezoidal 속도 패턴에서는 가/감속 구간의 가/감속도와 일치하게 됩니다. 그 러나 S-curve 속도 패턴에서는 이 함수에서 지정한 가/감속 값은 전체 가/감속 구간 (S-curve section 포함)의 시간을 결정하는 파라미터로 사용되며 가속도 값은 Scurve 의 range 에 따라 자동으로 결정됩니다. Trapezoidal 속도 패턴에서는 가/감속 구간의 가/감속도와 일치하게 됩니다. 그러나 S-curve 속도 패턴에서는 이 함수에서 지정한 가/감속 값은 전체 가/감속 구간(S-curve section 포함)의 시간을 결정하는 파라미터로 사용되며 가속도 값은 S-curve 의 range 에 따라 자동으로 결정됩니다.

전체 가속 시간 Tacc 는

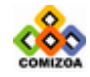

197

```
Tacc = (Vwork – Vinitial)/a 
여기서, 
 Tacc : Acceleration time 
  Vinitial : Initial speed 
 Vwork : Working speed 
  a : Acceleration setting value
```
와 같으며 Deceleration time 또한 위와 같은 계산식이 적용됩니다.

#### 예 제

## ▣ 예제 **1**

```
#include <windows.h> 
#include <stdio.h> 
#include <conio.h> 
#include "comidaslx.h" 
#define X_AXIS 0 
void main() 
\{ if(!COMILX_LoadDll()) 
      exit(-1); // Load Dll Failure
  HANDLE hDevice = COMILX_LoadDevice(COMI_LX501, 0); 
  if(hDevice == INVALID_HANDLE_VALUE) 
      exit(-1); // Load Device Failure
  COMILX MC SetSpeedMode(hDevice, X_AXIS, 1);
   COMILX_MC_SetSpeed(hDevice, X_AXIS, 0, 1000); 
   COMILX_MC_SetAccel(hDevice, X_AXIS, 2000, 2000);
   // V=1000, Acc=2000, Dec=2000 의 속도 패턴으로 // 
    // 4000 만큼 이동 //
  COMILX_MC_Move(hDevice, X_AXIS, 4000); 
    COMILX_UnloadDevice(hDevice); 
   COMILX_UnloadDll(); 
}
```
#### ▣ 예제 **2**

1 회전에 필요한 펄스수가 3600 펄스일 때 거리의 단위를 각도(1˚)로, 속도의 단 위를 rpm 으로 설정하는 예제입니다.

#include <windows.h> #include <stdio.h> #include <conio.h>

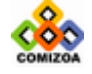

```
#include "comidaslx.h" 
void main() 
{ 
   if(!COMILX_LoadDll()) 
      exit(-1); // Load Dll Failure 
  HANDLE hDevice = COMILX_LoadDevice(COMI_LX501, 0); 
  if(hDevice == INVALID_HANDLE_VALUE) 
      exit(-1); // Load Device Failure 
  // Set 10 pulses for unit distance // 
   // 이 예제에서는 1 회전에 필요한 펄스 수를 3600 펄스로 // 
   // 가정하고 단위 거리를 1˚로 설정한 것이다. // 
  COMILX MC_SetUnitDistance(hDevice, 0, 10);
  // Set 3600/60(=60) PPS for unit speed // 
   // 이 예제에서는 1 회전에 필요한 펄스수를 3600 펄스로 // 
   // 가정하고 단위 속도를 1rpm 으로 설정한 것이다. // 
  COMILX_MC_SetUnitSpeed(hDevice, 0, 3600./60); 
   // Set trapezoidal speed mode //
  COMILX MC SetSpeedMode(hDevice, 0, 1);
   // Set speed as 100 rpm //
  COMILX_MC_SetSpeed(hDevice, 0, 0, 100); 
  //가속도와 감속도를 각가 200rpm/s 로 설정한다. 이렇게 하면 작업속도가 // 
   //100rpm 이므로 가속 및 감속 시간은 각각 0.5 초 걸린다. // 
  COMILX_MC_SetAccel(hDevice, 0, 200, 200);
  // 모터를 720˚회전한다. 실제로는 720*10 펄스가 출력된다. // 
  COMILX_MC_Move(hDevice, 0, 720); 
   COMILX_UnloadDevice(hDevice); 
   COMILX_UnloadDll(); 
}
```
#### ▣ 예제 **3**

아래 그림과 같이 속도의 연속성을 가지는 3 단계의 In-Position 작업을 리스트 모션(Listed Motion) 기능을 이용하여 구현하는 예입니다. 리스트 모션은 하나 의 작업과 다음 작업간의 지연시간을 없애고 연속적으로 수행될 수 있도록 일괄처리 하는 기능입니다. 이 때 초기 속도, 작업 속도, 가속도, 감속도를 적절히 설정하면 여러 단계의 In-Position 작업을 속도의 연속성을 가지고 연속적으로 수행할 수 있습니다.

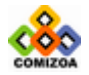

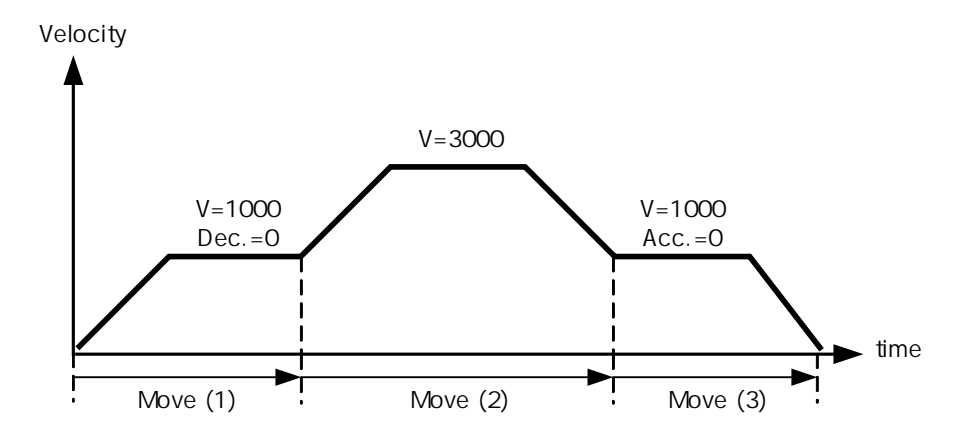

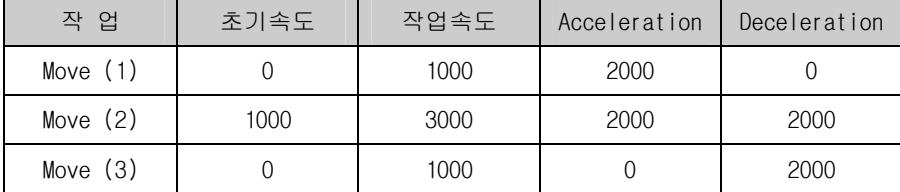

[그림 3-10] 속도의 연속성을 가지는 연속적인 In-Position 모션

```
#include <windows.h> 
#include <stdio.h> 
#include <conio.h> 
#include "comidaslx.h" 
void main() 
{ 
    if(!COMILX_LoadDll()) 
      exit(-1); // Load Dll Failure 
  HANDLE hDevice = COMILX_LoadDevice(COMI_LX501, 0); 
   if(hDevice == INVALID_HANDLE_VALUE) 
      exit(-1); // Load Device Failure 
   COMILX_MC_BeginList(hDevice); // 모션 리스트 등록 시작 //
   // Set Trapezoidal Speed Mode //
  COMILX_MC_SetSpeedMode(hDevice, 0, 1); 
   // Move (1) // 
  COMILX_MC_SetSpeed(hDevice, 0, 0, 1000); 
  COMILX_MC_SetAccel(hDevice, 0, 2000, 0); 
  COMILX_MC_MoveTo(hDevice, 0, 3000); 
   // Move (2) // 
  COMILX_MC_SetSpeed(hDevice, 0, 1000, 3000); 
  COMILX_MC_SetAccel(hDevice, 0, 2000, 2000);
```
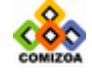

```
COMILX_MC_MoveTo(hDevice, 0, 8000); 
// Move (3) // 
COMILX_MC_SetSpeed(hDevice, 0, 0, 1000); 
COMILX_MC_SetAccel(hDevice, 0, 0, 2000); 
COMILX_MC_MoveTo(hDevice, 0, 3500); 
COMILX_MC_EndList(hDevice); // 모션 리스트 등록을 마침 //
COMILX_MC_StartListMotion(hDevice); // 리스트 모션 수행 // 
// 리스트 모션이 모두 완료될 때까지 기다림 // 
while(!COMILX_MC_ChekcListMotionDone(hDevice)) 
   \cdot;
 COMILX_UnloadDevice(hDevice); 
 COMILX_UnloadDll();
```
}

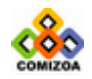

# ▣ COMILX\_MC\_SetScurve

## 함수 원형 :

void COMILX\_MC\_SetScurve (HANDLE hDevice, int nChannel, double fSVacc, double fSVdec)

### 함수 설명 :

속도모드를 S-curve 속도 패턴으로 설정한 경우에 S-curve Section 의 범위를 속도 단위로 설정합니다. 단, 이 함수는 Motion 에 바로 영향을 주는 것이 아니고 Move, MoveTo 등의 이송 함수가 수행될 때 설정된 내용이 적용됩니다.

## 매개 변수 :

- ▶ *hDevice* : 디바이스 핸들.
- ▶ *nChannel* : 채널(축) 번호, 0 ~ 3
- ▶ fSVacc : 가속구간의 S-curve Section 의 범위를 속도단위로 지정합니다.
- ▶ fSVdec : 감속구간의 S-curve Section 의 범위를 속도단위로 지정합니다.

## 참 고 :

S-curve speed mode 에서는 Motion 을 수행할 때 S 자형 형태로 가속과 감속을 수행 합니다. S-curve speed mode 에서 가(감)속 구간은 [그림 3-11]과 같이 S-curve section 과 Linear acceleration section 으로 구성됩니다.

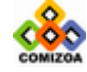

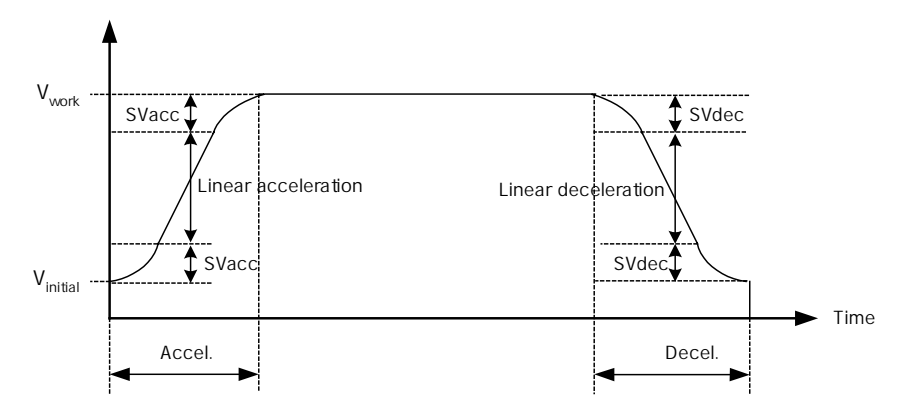

[그림 3-11] S-curve speed pattern

※ S-curve section : S-curve 형식의 가/감속이 이루어지는 구간. 이 구간은 COMILX\_MC\_SetSCurve 함수의 fSVacc 와 fSVdec 파라미터에 의해 설정됩니다. fSVacc 값이 0 이거나 속도 범위(Working speed – Initial speed)의 50%로 설정되면 가속구 간은 Linear acceleration section 이 없이 모두 S-curve section 으로 구성됩니다. fSVdec 값이 0 이거나 속도 범위(Working speed – Initial speed)의 50%로 설정되면 감속구간은 Linear deceleration section 이 없이 모두 S-curve section 으로 구성됩 니다.

※ S-curve speed mode 에서 COMILX\_MC\_SetAccel 함수를 통하여 설정한 가(감)속 값 은 S-curve section 을 포함한 전체 가(감)속 시간을 결정하는 파라미터로 사용되 며 실제 가(감)속도 또는 Jerk 는 자동으로 계산됩니다. 전체 가속 시간 Tacc 는

Tacc = (Vwork – Vinitial)/a

여기서,

Tacc : Acceleration time

Vinitial : Initial speed

Vwork : Working speed

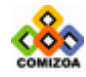

a : Acceleration setting value

과 같으며 Deceleration time 또한 위와 같은 계산식이 적용됩니다.

#### 예 제

```
▣ 예제 1 
본 예제는 다음과 같은 속도 조건을 가지고 S-Curve 가/감속 모드로 In-
Position 작업을 수행하는 예입니다. 
  Vinitial=0 
  Vwork=10000 
  Acc Time=0.5 \bar{\Phi} => Acc = 10000/0.5 = 20000
  Dec Time=0.5 \pm => Dec = 10000/0.5 = 20000
  SVacc=0 => No linear section in acceleration 
  SVdec=0 => No linear section in deceleration 
이 예제는 SVacc, SVdec 값을 모두 0 으로 하므로써 가/감속시에 완전한 S-
Curve 를 그리는 가/감속 모드를 수행합니다. 
#include <windows.h> 
#include <stdio.h> 
#include <conio.h> 
#include "comidaslx.h" 
#define X_AXIS 0 
void main() 
{ 
    if(!COMILX_LoadDll()) 
      ext(-1); // Load Dll Failure
  HANDLE hDevice = COMILX_LoadDevice(COMI_LX501, 0); 
  if(hDevice == INVALID_HANDLE_VALUE) 
      exit(-1); // Load Device Failure
   // 속도 모드를 S-curve 모드로 설정 // 
   COMILX_MC_SetSpeedMode(hDevice, X_AXIS, 2); 
   COMILX_MC_SetSpeed(hDevice, X_AXIS, 0, 10000); 
   COMILX_MC_SetAccel(hDevice, X_AXIS, 20000, 20000);
   COMILX MC SetScurve(hDevice, X AXIS, 0, 0);
  COMILX MC Move(hDevice, X AXIS, 50000);
   COMILX_UnloadDevice(hDevice); 
   COMILX_UnloadDll(); 
}
```
▣ 예제 **2** 

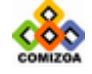

```
본 예제는 다음과 같은 속도 조건을 가지고 S-Curve 가/감속 모드로 In-
Position 작업을 수행하는 예입니다. 
  Vinitial=0 
  Vwork=10000 
  Acc Time=0.5 \bar{\Phi} => Acc = 10000/0.5 = 20000
  Dec Time=0.5 \pm 7 Dec = 10000/0.5 = 20000
  SVacc=2000 
  SVdec=2000 
이 예제는 SVacc, SVdec 값을 각가 2000 으로 설정하므로써 0~2000 과
8000~10000 의 속도 구간은 S-curve 가/감속을, 2000 ~ 8000 의 속도 구간은
Linear 가/감속을 적용하도록 하는 예제입니다. 
#include <windows.h> 
#include <stdio.h> 
#include <conio.h> 
#include "comidaslx.h" 
#define X_AXIS 0 
void main() 
{ 
   if(!COMILX_LoadDll()) 
      exit(-1); // Load Dll Failure
  HANDLE hDevice = COMILX_LoadDevice(COMI_LX501, 0); 
  if(hDevice == INVALID_HANDLE_VALUE) 
      exit(-1); // Load Device Failure
   // 속도 모드를 S-curve 모드로 설정 // 
  COMILX_MC_SetSpeedMode(hDevice, X_AXIS, 2); 
  COMILX_MC_SetSpeed(hDevice, X_AXIS, 0, 10000); 
  COMILX_MC_SetAccel(hDevice, X_AXIS, 20000, 20000);
  COMILX_MC_SetScurve(hDevice, X_AXIS, 2000, 2000); 
  COMILX_MC_Move(hDevice, X_AXIS, 50000); 
   COMILX_UnloadDevice(hDevice); 
   COMILX_UnloadDll(); 
}
```
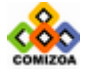

# ▣ COMILX\_MC\_StartVMove

## 함수 원형 :

void COMILX\_MC\_StartVMove (HANDLE hDevice, int nChannel, int nDirection)

## 함수 설명 :

작업속도까지 가속한 후에 작업속도를 유지하며 정지함수가 호출될 때까지 지정한 방향으로의 모션을 계속 수행합니다.

## 매개 변수 :

- ▶ *hDevice* : 디바이스 핸들.
- ▶ *nChannel* : 채널(축) 번호, 0 ~ 3
- ▶ nDirection : 모션의 방향을 설정합니다.

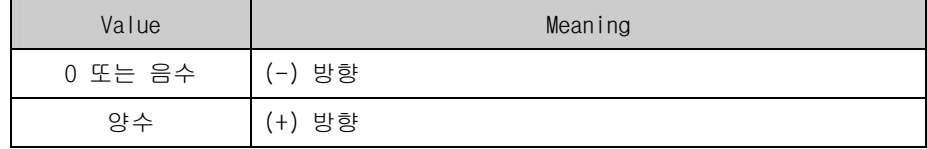

## 참 고 :

□ 속도 모드를 Constant Speed Mode 로 지정한 경우에는 가속 구간이 없이 작업속 도로 모션을 시작합니다.

□ Velocity Move □ 를 정지할 때 COMILX\_MC\_Stop 또는 COMILX\_MC\_EmgStop 을 사용합니 다.

#### 예 제

{

```
#include <windows.h> 
#include <stdio.h> 
#include <conio.h> 
#include "comidaslx.h" 
#define X_AXIS 0 
void main()
```
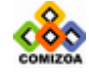

```
 if(!COMILX_LoadDll()) 
      exit(-1); // Load Dll Failure 
  HANDLE hDevice = COMILX_LoadDevice(COMI_LX501, 0); 
  if(hDevice == INVALID_HANDLE_VALUE) 
      exit(-1); // Load Device Failure
  COMILX_MC_SetSpeedMode(hDevice, X_AXIS, 1); 
  COMILX_MC_SetSpeed(hDevice, X_AXIS, 0, 10000); 
  COMILX_MC_SetAccel(hDevice, X_AXIS, 20000, 20000);
  // (+)방향으로 Velocity Move 수행 // 
  COMILX_MC_StartVMove(hDevice, X_AXIS, 1); 
  // Stop 명령(키보드)이 있을 때 까지 Velocity Move 지속 // 
  while(!kbhit()) 
     \cdot ;
  // 감속 후 정지 // 
  COMILX_MC_Stop(hDevice, X_AXIS); 
   COMILX_UnloadDevice(hDevice); 
   COMILX_UnloadDll(); 
}
```
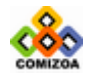

## ■ COMILX MC StartMove

#### 함수 원형

void COMILX\_MC\_StartMove (HANDLE hDevice, int nChannel, double fDistance)

#### 함수 설명

하나의 축에 대하여 현재의 위치에서 지정한 거리만큼 이동을 수행합니다. 이 함수 는 모션(Motion)을 시작 시킨 후에 바로 Return 합니다. 속도 패턴은 COMILX\_MC\_SetSpeedMode, COMILX\_MC\_SetSpeed, COMILX\_MC\_SetAccel, COMILX\_MC\_SetScurve 함수등에 의해 설정된 대로 이루어집니다.

## 매개 변수

- ▶ *hDevice* : 디바이스 핸들.
- ▶ *nChannel* : 채널(축) 번호, 0 ~ 3

 $\triangleright$  fDistance : 이동할 거리를 지정합니다. 이 값은 현재의 위치에 대한 상대 좌표 이며 거리에 대한 단위는 COMILX\_MC\_SetUnitDistance 함수에 의해 결정됩니다. COMILX\_MC\_SetUnitDistance 함수로 거리의 단위를 변경하지 않았다면 거리의 단위는 Pulse 수가 됩니다. 즉, fDistance 값 1 은 1Pulse 출력을 의미합니다.

#### 참 고

□ COMILX\_MC\_Move 함수가 모션이 완료될 때까지 Return 되지 않는데 반하여, 이 함 수는 지정한 모션을 시작시킨 후에 바로 Return 하게 됩니다.

□ COMILX\_MC\_StartMoveTo 함수가 절대좌표로의 이동을 수행하는데 반하여, 이 함수 는 현재 위치에서 상대적인 거리를 파라미터로하여 이동을 수행합니다.

#### 예 제

## ▣ 예제 **1**

본 예제는 Trapezoidal 속도모드를 적용하여 (+)방향으로 30000 이동한 후 다시 (-)방향으로 30000 이동하는 예제입니다. 본 예제에서는 거리나 속도에 대한 논리 단위를 특별히 지정하지 않고 거리와 속도의 단위를 기본단위인 Pulses 와 PPS 단 위로 사용합니다.

#include <windows.h>

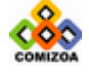
```
#include <stdio.h> 
#include <conio.h> 
#include "comidaslx.h" 
#define X_AXIS 0 
void main() 
{ 
    if(!COMILX_LoadDll()) 
      exit(-1); // Load Dll Failure
  HANDLE hDevice = COMILX_LoadDevice(COMI_LX501, 0); 
   if(hDevice == INVALID_HANDLE_VALUE) 
      exit(-1); // Load Device Failure
   COMILX MC SetSpeedMode(hDevice, X AXIS, 1);
   COMILX_MC_SetSpeed(hDevice, X_AXIS, 0, 10000); 
   COMILX_MC_SetAccel(hDevice, X_AXIS, 20000, 20000);
   COMILX_MC_StartMove(hDevice, X_AXIS, 30000); 
   while(!COMILX_MC_Done (hDevice, X_AXIS)) 
       ; 
   COMILX_MC_StartMove(hDevice, X_AXIS, -30000); 
   // 모션이 완료될때까지 기다린다 // 
   while(!COMILX_MC_Done (hDevice, X_AXIS)) 
       ; 
    COMILX_UnloadDevice(hDevice); 
    COMILX_UnloadDll(); 
}
```
# ▣ 예제 **2**

본 예제는 COMILX MC SetUnitDistance()함수와 COMILX\_MC\_SetUnitSpeed() 함수를 사용하여 논리거리(Logic Distance)와 논 리속도(Logic Speed)를 정의하여 Move 작업을 수행하는 예입니다. 1mm 이동하 는데 필요한 펄스수가 100 펄스이고 1 회전에 필요한 펄스수가 10000 펄스일때 거 리의 단위를 mm 로, 속도의 단위를 rpm 으로 설정하는 예제입니다.

```
#include <windows.h> 
#include <stdio.h> 
#include <conio.h> 
#include "comidaslx.h" 
#define X_AXIS 0 
void main() 
{ 
    if(!COMILX_LoadDll()) 
      exit(-1); // Load Dll Failure 
  HANDLE hDevice = COMILX_LoadDevice(COMI_LX501, 0); 
   if(hDevice == INVALID_HANDLE_VALUE) 
       exit(-1); // Load Device Failure
```
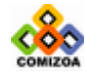

// Set 100 pulses for unit distance // // 이 예제에서는 1mm 이동에 필요한 펄스수를 100 펄스로 // // 가정하고 단위 거리를 1mm 로 설정한 것이다. // COMILX\_MC\_SetUnitDistance(hDevice, X\_AXIS, 100); // Set 10000/60(=166.7) PPS for unit speed // // 이 예제에서는 1 회전에 필요한 펄스수를 10000 // // 펄스로 가정하고 단위 속도를 1rpm 로 설정한 것이다. // COMILX\_MC\_SetUnitSpeed(hDevice, X\_AXIS, 10000./60);

COMILX\_MC\_SetSpeedMode(hDevice, X\_AXIS, 1); // Set speed as 60 rpm // COMILX\_MC\_SetSpeed(hDevice, X\_AXIS, 0, 60); COMILX\_MC\_SetAccel(hDevice, X\_AXIS, 60, 60); // 60 rpm 의 속도로 100mm 이동 // COMILX\_MC\_StartMove(hDevice, X\_AXIS, 100); while(!COMILX\_MC\_Done (hDevice, X\_AXIS)) ;

 COMILX\_UnloadDevice(hDevice); COMILX\_UnloadDll();

}

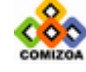

# ■ COMILX MC\_Move

#### 함수 원형 :

void COMILX\_MC\_Move (HANDLE hDevice, int nChannel, double fDistance)

#### 함수 설명 :

하나의 축에 대하여 현재의 위치에서 지정한 거리만큼 이동을 수행합니다. 이 때의 속도 패턴은 COMILX\_MC\_SetSpeedMode, COMILX\_MC\_SetSpeed, COMILX\_MC\_SetAccel, COMILX\_MC\_SetScurve 함수등에 의해 설정된 대로 이루어집니다. 이 함수는 지정한 위치로의 이동이 완료되기 전까지 Return 되지 않습니다.

# 매개 변수 :

- ▶ *hDevice* : 디바이스 핸들.
- ▶ *nChannel* : 채널(축) 번호, 0 ~ 3

 $\blacktriangleright$  fDistance : 이동할 거리를 지정합니다. 이 값은 현재의 위치에 대한 상대 좌표 이며 거리에 대한 단위는 COMILX\_MC\_SetUnitDistance 함수에 의해 결정됩니다. COMILX\_MC\_SetUnitDistance 함수로 거리의 단위를 변경하지 않았다면 거리의 단위는 Pulse 수가 됩니다. 즉, fDistance 값 1 은 1Pulse 출력을 의미합니다.

#### 참 고 :

□ COMILX\_MC\_StartMove 함수가 모션이 완료되는 것을 기다리지 않고 바로 Return 하 는데 반하여, 이 함수는 지정한 상대좌표로의 이동이 완료되기 전까지 Return 되지 않고 루프를 돌게 됩니다. 루프를 도는 동안 윈도우 이벤트나 메시지가 처리될 수 있도록 하려면 이 함수를 수행하기 이전에 COMILX\_MC\_SetBlockingMode 함수를 사용 하여 Blocking 이 일어나지 않도록 설정하여야 합니다.

□ COMILX\_MC\_MoveTo 함수가 절대좌표로의 이동을 수행하는데 반하여, 이 함수는 현 재 위치에서 상대적인 거리를 파라미터로하여 이동을 수행합니다.

#### 예 제

#### ▣ 예제 **1**

본 예제는 Trapezoidal 속도모드를 적용하여 (+)방향으로 30000 이동한 후 다시

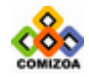

# CHAPTER 3 C/C++ 라이브러리

(-)방향으로 30000 이동하는 예제입니다. 본 예제에서는 거리나 속도에 대한 논리 단위를 특별히 지정하지 않고 거리와 속도의 단위를 기본단위인 Pulses 와 PPS 단 위로 사용합니다. #include <windows.h> #include <stdio.h> #include <conio.h> #include "comidaslx.h" #define X\_AXIS 0 void main() { if(!COMILX\_LoadDll()) exit(-1); // Load Dll Failure HANDLE hDevice = COMILX\_LoadDevice(COMI\_LX501, 0); if(hDevice == INVALID\_HANDLE\_VALUE) exit(-1); // Load Device Failure COMILX MC SetBlockingMode (hDevice, FALSE); COMILX MC SetSpeedMode(hDevice, X AXIS, 1); COMILX\_MC\_SetSpeed(hDevice, X\_AXIS, 0, 10000); COMILX\_MC\_SetAccel(hDevice, X\_AXIS, 20000, 20000); COMILX\_MC\_Move(hDevice, X\_AXIS, 30000); COMILX\_MC\_Move(hDevice, X\_AXIS, -30000); COMILX\_UnloadDevice(hDevice); COMILX\_UnloadDll(); }

# ▣ 예제 **2**

본 예제는 COMILX\_MC\_SetUnitDistance() 함수와 COMILX\_MC\_SetUnitSpeed() 함수를 사용하여 논리거리(Logic Distance)와 논 리속도(Logic Speed)를 정의하여 Move 작업을 수행하는 예입니다. 1mm 이동하 는데 필요한 펄스수가 100 펄스이고 1 회전에 필요한 펄스수가 10000 펄스일때 거 리의 단위를 mm 로, 속도의 단위를 rpm 으로 설정하는 예제입니다.

```
#include <windows.h> 
#include <stdio.h> 
#include <conio.h> 
#include "comidaslx.h" 
#define X_AXIS 0 
void main() 
{ 
    if(!COMILX_LoadDll()) 
      exit(-1); // Load Dll Failure 
   HANDLE hDevice = COMILX LoadDevice(COMI_LX501, 0);
   if(hDevice == INVALID_HANDLE_VALUE)
```
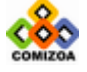

### exit(-1); // Load Device Failure

// Set 100 pulses for unit distance // // 이 예제에서는 1mm 이동에 필요한 펄스수를 100 펄스로 // // 가정하고 단위 거리를 1mm 로 설정한 것이다. // COMILX\_MC\_SetUnitDistance(hDevice, X\_AXIS, 100); )<br>1992 - The Same Korel, Partic speed (1994)<br>1992 - 서비에서는 1회전에 필요한 펄스수를 10000 (1994) // 이 예제에서는 1 회전에 필요한 펄스수를 10000 // .<br>// 펄스로 가정하고 단위 속도를 1rpm 로 설정한 것이다. // COMILX\_MC\_SetUnitSpeed(hDevice, X\_AXIS, 10000./60);

COMILX\_MC\_SetSpeedMode(hDevice, X\_AXIS, 1); // Set speed as 60 rpm // COMILX\_MC\_SetSpeed(hDevice, X\_AXIS, 0, 60); COMILX\_MC\_SetAccel(hDevice, X\_AXIS, 60, 60); // 60 rpm 의 속도로 100mm 이동 // COMILX\_MC\_Move(hDevice, X\_AXIS, 100);

 COMILX\_UnloadDevice(hDevice); COMILX\_UnloadDll();

}

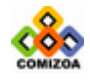

# ▣ COMILX\_MC\_StartMoveTo

#### 함수 원형 :

void COMILX\_MC\_StartMoveTo (HANDLE hDevice, int nChannel, double fPosition)

#### 함수 설명 :

하나의 축에 대하여 지정한 절대좌표로의 이동을 수행합니다. 이 함수는 모션 (Motion)을 시작 시킨 후에 바로 Return 합니다. 속도 패턴은 COMILX\_MC\_SetSpeedMode, COMILX\_MC\_SetSpeed, COMILX\_MC\_SetAccel, COMILX\_MC\_SetScurve 함수등에 의해 설정된 대로 이루어집니다.

# 매개 변수 :

▶ *hDevice* : 디바이스 핸들.

▶ *nChannel* : 채널(축) 번호, 0 ~ 3

▶ fPosition : 이동할 절대 좌표 값을 지정합니다. 좌표의 단위는 COMILX\_MC\_SetUnitDistance 함수에 의해 결정됩니다.

### 참 고 :

□ COMILX\_MC\_MoveTo 함수가 모션이 완료될 때까지 Return □ 되지 않는데 반하여, 이 함수는 지정한 모션을 시작시킨 후에 바로 Return 하게 됩니다.

□ COMILX\_MC\_StartMove 함수가 현재위치에 대한 상대좌표로의 이동을 수행하는데 반하여, 이 함수는 절대좌표로의 이동을 수행합니다.

### 예 제

### ▣ 예제 **1**

본 예제는 현재 좌표를 0 이라 가정하고 Trapezoidal 속도모드를 적용하여 2 회의 MoveTo 작업을 수행하므로써 절대좌표 70000 으로 이동하는 예입니다.

#include <windows.h> #include <stdio.h> #include <conio.h> #include "comidaslx.h"

#define X\_AXIS 0

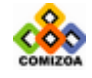

```
void main() 
{ 
    if(!COMILX_LoadDll()) 
      exit(-1); // Load Dll Failure
  HANDLE hDevice = COMILX_LoadDevice(COMI_LX501, 0); 
   if(hDevice == INVALID_HANDLE_VALUE) 
      exit(-1); // Load Device Failure
   // Command Position 의 현재 좌표를 0 으로 초기화한다. // 
   COMILX_MC_SetPosition_C (hDevice, X_AXIS, 0); 
   COMILX_MC_SetSpeedMode(hDevice, X_AXIS, 1); 
   COMILX_MC_SetSpeed(hDevice, X_AXIS, 0, 10000); 
   COMILX_MC_SetAccel(hDevice, X_AXIS, 20000, 20000);
   // 좌표 0 에서 30000 으로 이동 // 
   COMILX_MC_StartMoveTo(hDevice, X_AXIS, 30000); 
   while(!COMILX_MC_Done (hDevice, X_AXIS))
       ; 
   // 좌표 30000 에서 70000 으로 이동 // 
   COMILX_MC_StartMoveTo(hDevice, X_AXIS, 70000); 
   while(!COMILX_MC_Done (hDevice, X_AXIS)) 
       ; 
    COMILX_UnloadDevice(hDevice); 
    COMILX_UnloadDll(); 
}
```
# ▣ 예제 **2**

본 1210 예제는 COMILX\_MC\_SetUnitDistance() 함수와 COMILX\_MC\_SetUnitSpeed() 함수를 사용하여 논리거리(Logic Distance)와 논 리속도(Logic Speed)를 정의하여 Move 작업을 수행하는 예입니다. 1mm 이동하 는데 필요한 펄스수가 100 펄스이고 1 회전에 필요한 펄스수가 10000 펄스일때 거 리의 단위를 mm 로, 속도의 단위를 rpm 으로 설정하는 예제입니다.

```
#include <windows.h> 
#include <stdio.h> 
#include <conio.h> 
#include "comidaslx.h" 
#define X_AXIS 0 
void main() 
{ 
    if(!COMILX_LoadDll()) 
      exit(-1); // Load Dll Failure 
  HANDLE hDevice = COMILX_LoadDevice(COMI_LX501, 0); 
   if(hDevice == INVALID_HANDLE_VALUE) 
      exit(-1); // Load Device Failure
```
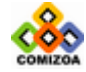

}

// Set 100 pulses for unit distance // // 이 예제에서는 1mm 이동에 필요한 펄스수를 100 펄스로 // // 가정하고 단위 거리를 1mm 로 설정한 것이다. // COMILX\_MC\_SetUnitDistance(hDevice, X\_AXIS, 100);<br>// Set  $10000/60(=166.7)$  PPS for unit speed // // Set 10000/60(=166.7) PPS for unit speed // // 이 예제에서는 1 회전에 필요한 펄스수를 10000 // // 펄스로 가정하고 단위 속도를 1rpm 로 설정한 것이다. // COMILX\_MC\_SetUnitSpeed(hDevice, X\_AXIS, 10000./60);

// Command Position 의 현재 좌표를 0 으로 초기화한다. // COMILX\_MC\_SetPosition\_C (hDevice, X\_AXIS, 0);

COMILX\_MC\_SetSpeedMode(hDevice, X\_AXIS, 1); // Set speed as 60 rpm // COMILX\_MC\_SetSpeed(hDevice, X\_AXIS, 0, 60); COMILX\_MC\_SetAccel(hDevice, X\_AXIS, 60, 60); // 60 rpm 의 속도로 좌표 100(mm)으로 이동 // COMILX MC\_StartMoveTo(hDevice, X\_AXIS, 100); while(!COMILX\_MC\_Done (hDevice, X\_AXIS)) ;

 COMILX\_UnloadDevice(hDevice); COMILX\_UnloadDll();

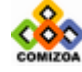

# ■ COMILX MC MoveTo

#### 함수 원형 :

void COMILX\_MC\_MoveTo (HANDLE hDevice, int nChannel, double fPosition)

#### 함수 설명 :

하나의 축에 대하여 지정한 절대좌표로의 이동을 수행합니다. 속도 패턴은 COMILX\_MC\_SetSpeedMode, COMILX\_MC\_SetSpeed, COMILX\_MC\_SetAccel, COMILX\_MC\_SetScurve 함수등에 의해 설정된대로 이루어집니다. 이 함수는 지정한 절 대좌표로의 이동이 완료되기 전까지 Return 되지 않습니다.

# 매개 변수 :

▶ *hDevice* : 디바이스 핸들.

▶ *nChannel* : 채널(축) 번호, 0 ~ 3

▶ fPosition : 이동할 절대 좌표 값을 지정합니다. 좌표의 단위는 COMILX\_MC\_SetUnitDistance 함수에 의해 결정됩니다.

# 참 고 :

□ COMILX\_MC\_StartMoveTo 함수가 모션이 완료되는 것을 기다리지 않고 바로 Return 하는데 반하여, 이 함수는 지정한 절대좌표로의 이동이 완료되기 전까지 Return 되 지 않고 루프를 돌게 됩니다. 루프를 도는 동안 윈도우 이벤트나 메시지가 처리될 수 있도록 하려면 이 함수를 수행하기 이전에 COMILX\_MC\_SetBlockingMode 함수를 사 용하여 Blocking 이 일어나지 않도록 설정하여야 합니다.

□ COMILX\_MC\_MoveTo 함수가 절대좌표로의 이동을 수행하는데 반하여, 이 함수는 현 재 위치에서 상대적인 거리를 파라미터로하여 이동을 수행합니다.

#### 예 제

# ▣ 예제 **1**

본 예제는 현재 좌표를 0 이라 가정하고 Trapezoidal 속도모드를 적용하여 2 회의 MoveTo 작업을 수행하므로써 절대좌표 70000 으로 이동하는 예입니다.

#include <windows.h>

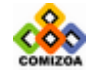

217

# CHAPTER 3 C/C++ 라이브러리

```
#include <stdio.h> 
#include <conio.h> 
#include "comidaslx.h" 
#define X_AXIS 0 
void main() 
{ 
    if(!COMILX_LoadDll()) 
      exit(-1); // Load Dll Failure
  HANDLE hDevice = COMILX_LoadDevice(COMI_LX501, 0); 
  if(hDevice == INVALID_HANDLE_VALUE) 
      exit(-1); // Load Device Failure
   // Command Position 의 현재 좌표를 0 으로 초기화한다. // 
   COMILX MC SetPosition C (hDevice, X AXIS, 0);
   COMILX MC_SetSpeedMode(hDevice, X_AXIS, 1);
   COMILX_MC_SetSpeed(hDevice, X_AXIS, 0, 10000); 
   COMILX_MC_SetAccel(hDevice, X_AXIS, 20000, 20000);
   // 좌표 0 에서 30000 으로 이동 // 
  COMILX_MC_MoveTo(hDevice, X_AXIS, 30000); 
   // 좌표 30000 에서 70000 으로 이동 // 
   COMILX_MC_MoveTo(hDevice, X_AXIS, 70000); 
    COMILX_UnloadDevice(hDevice); 
   COMILX_UnloadDll(); 
}
```
#### ▣ 예제 **2**

본 예제는 COMILX\_MC\_SetUnitDistance() 함수와 COMILX\_MC\_SetUnitSpeed() 함수를 사용하여 논리거리(Logic Distance)와 논 리속도(Logic Speed)를 정의하여 Move 작업을 수행하는 예입니다. 1mm 이동하 는데 필요한 펄스수가 100 펄스이고 1 회전에 필요한 펄스수가 10000 펄스일때 거 리의 단위를 mm 로, 속도의 단위를 rpm 으로 설정하는 예제입니다.

```
#include <windows.h> 
#include <stdio.h> 
#include <conio.h> 
#include "comidaslx.h" 
#define X_AXIS 0 
void main() 
{ 
    if(!COMILX_LoadDll()) 
      exit(-1); // Load Dll Failure 
  HANDLE hDevice = COMILX LoadDevice(COMI_LX501, 0);
   if(hDevice == INVALID_HANDLE_VALUE)
```
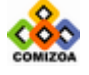

# exit(-1); // Load Device Failure

// Set 100 pulses for unit distance // // 이 예제에서는 1mm 이동에 필요한 펄스수를 100 펄스로 // // 가정하고 단위 거리를 1mm 로 설정한 것이다. // COMILX\_MC\_SetUnitDistance(hDevice, X\_AXIS, 100); // Set 10000/60(=166.7) PPS for unit speed // // 이 예제에서는 1 회전에 필요한 펄스수를 10000 // // 펄스로 가정하고 단위 속도를 1rpm 로 설정한 것이다. // COMILX\_MC\_SetUnitSpeed(hDevice, X\_AXIS, 10000./60);

// Command Position 의 현재 좌표를 0 으로 초기화한다. // COMILX\_MC\_SetPosition\_C (hDevice, X\_AXIS, 0);

COMILX\_MC\_SetSpeedMode(hDevice, X\_AXIS, 1); // Set speed as 60 rpm // COMILX\_MC\_SetSpeed(hDevice, X\_AXIS, 0, 60); COMILX\_MC\_SetAccel(hDevice, X\_AXIS, 60, 60); // 60 rpm 의 속도로 좌표 100(mm)으로 이동 // COMILX\_MC\_MoveTo(hDevice, X\_AXIS, 100);

```
 COMILX_UnloadDevice(hDevice); 
 COMILX_UnloadDll();
```
}

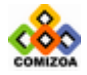

# ▣ COMILX\_MC\_Stop

#### 함수 원형

void COMILX\_MC\_Stop (HANDLE hDevice, int nChannel)

#### 함수 설명

지정한 축에 대한 모션을 감속 후 정지합니다.

# 매개 변수

▶ *hDevice* : 디바이스 핸들.

▶ *nChannel* : 채널(축) 번호, 0 ~ 3

# 예 제

```
#include <windows.h> 
#include <stdio.h> 
#include <conio.h> 
#include "comidaslx.h" 
#define X_AXIS 0 
void main() 
{ 
    if(!COMILX_LoadDll()) 
      exit(-1); // Load Dll Failure
  HANDLE hDevice = COMILX LoadDevice(COMI_LX501, 0);
  if(hDevice == INVALID_HANDLE_VALUE) 
      exit(-1); // Load Device Failure
  COMILX_MC_SetSpeedMode(hDevice, X_AXIS, 1); 
   COMILX_MC_SetSpeed(hDevice, X_AXIS, 0, 10000); 
   COMILX_MC_SetAccel(hDevice, X_AXIS, 20000, 20000);
   // (+)방향으로 Velocity Move 수행 // 
  COMILX_MC_StartVMove(hDevice, X_AXIS, 1); 
   // Stop 명령(키보드)이 있을 때 까지 Velocity Move 지속 // 
  while(!kbhit()) 
       ; 
   // 감속 후 정지 // 
   COMILX_MC_Stop(hDevice, X_AXIS); 
    COMILX_UnloadDevice(hDevice); 
   COMILX_UnloadDll(); 
}
```
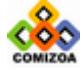

모션제어 (Single Axis 모션)

**CONTRACTOR** 

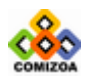

# ▣ COMILX\_MC\_EmgStop

#### 함수 원형

void COMILX\_MC\_EmgStop (HANDLE hDevice, int nChannel)

#### 함수 설명

지정한 축에 대한 모션을 감속없이 즉시 정지합니다.

# 매개 변수

▶ *hDevice* : 디바이스 핸들.

▶ *nChannel* : 채널(축) 번호, 0 ~ 3

# 예 제

```
#include <windows.h> 
#include <stdio.h> 
#include <conio.h> 
#include "comidaslx.h" 
#define X_AXIS 0 
void main() 
{ 
    int bActive; 
  if(!COMILX_LoadDll()) 
      exit(-1); // Load Dll Failure
  HANDLE hDevice = COMILX_LoadDevice(COMI_LX501, 0); 
  if(hDevice == INVALID_HANDLE_VALUE) 
      exit(-1); // Load Device Failure
   COMILX_MC_SetSpeedMode(hDevice, X_AXIS, 1); 
   COMILX_MC_SetSpeed(hDevice, X_AXIS, 0, 10000); 
   COMILX_MC_SetAccel(hDevice, X_AXIS, 20000, 20000);
   // (+)방향으로 Velocity Move 수행 // 
  COMILX_MC_StartVMove(hDevice, X_AXIS, 1); 
  BActive = TRUE; 
   // Stop 명령(키보드)이 있을 때 까지 Velocity Move 지속 // 
  while(!kbhit()){ 
      // DI CH0 가 ON 되면 즉시 정지 // 
       if(COMILX_DI_GetOne(hDevice, 0)){ 
           COMILX_MC_EmgStop(hDevice, X_AXIS); 
          bActive = FALSE; 
       } 
   }
```
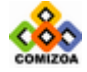

```
// 감속없이 즉시 정지 // 
  if(bActive) COMILX_MC_EmgStop(hDevice, X_AXIS); 
 COMILX_UnloadDevice(hDevice); 
 COMILX_UnloadDll(); 
}
```
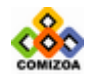

▣ COMILX\_MC\_Done

# 함수 원형

BOOL COMILX\_MC\_Done (HANDLE hDevice, int nChannel)

#### 함수 설명

하나의 축에 대하여 모션이 완료됐는지를 체크합니다.

# 매개 변수

- ▶ *hDevice* : 디바이스 핸들.
- ▶ *nChannel* : 채널(축) 번호, 0 ~ 3

# Return 값

지정한 축의 모션이 완료됐는지를 알려줍니다.

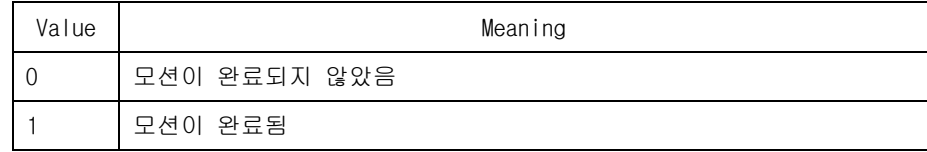

#### 예 제

```
#include <windows.h> 
#include <stdio.h> 
#include <conio.h> 
#include "comidaslx.h" 
#define X_AXIS 0 
void main() 
{ 
    if(!COMILX_LoadDll()) 
      exit(-1); // Load Dll Failure 
  HANDLE hDevice = COMILX LoadDevice(COMI LX501, 0);
   if(hDevice == INVALID HANDLE VALUE)exit(-1); // Load Device Failure
   COMILX_MC_SetSpeedMode(hDevice, X_AXIS, 1); 
   COMILX_MC_SetSpeed(hDevice, X_AXIS, 0, 10000); 
   COMILX_MC_SetAccel(hDevice, X_AXIS, 20000, 20000);
   COMILX_MC_StartMove(hDevice, X_AXIS, 30000);
```
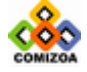

while(!COMILX\_MC\_Done (hDevice, X\_AXIS)) ; COMILX\_MC\_StartMove(hDevice, X\_AXIS, 40000); // 모션이 완료될때까지 기다린다 // while(!COMILX\_MC\_Done (hDevice, X\_AXIS)) ; COMILX\_UnloadDevice(hDevice); COMILX\_UnloadDll();

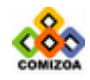

}

# 3.8.3 Multi-Axis 동시제어 함수

이 단원에서는 Multi-Axis 동시 제어에 관련된 함수들을 소개합니다. Multi-Axis 동 시 제어는 여러 개의 축을 완전한 동기를 맞추어 동시에 제어하는 기능을 말합니다. 만일 속도 패턴을 동일하게 설정하였다면 여러 개의 제어 대상 축이 시작 및 종료 시점은 물론이고 가속/감속 구간까지 완전히 동기를 맞추어 제어될 수 있습니다.

Multi-Axis 동시제어 기능은 Velocity Move 와 In-position Move 모두에 적용 가능 합니다. 이와 관련된 함수들은 다음과 같습니다.

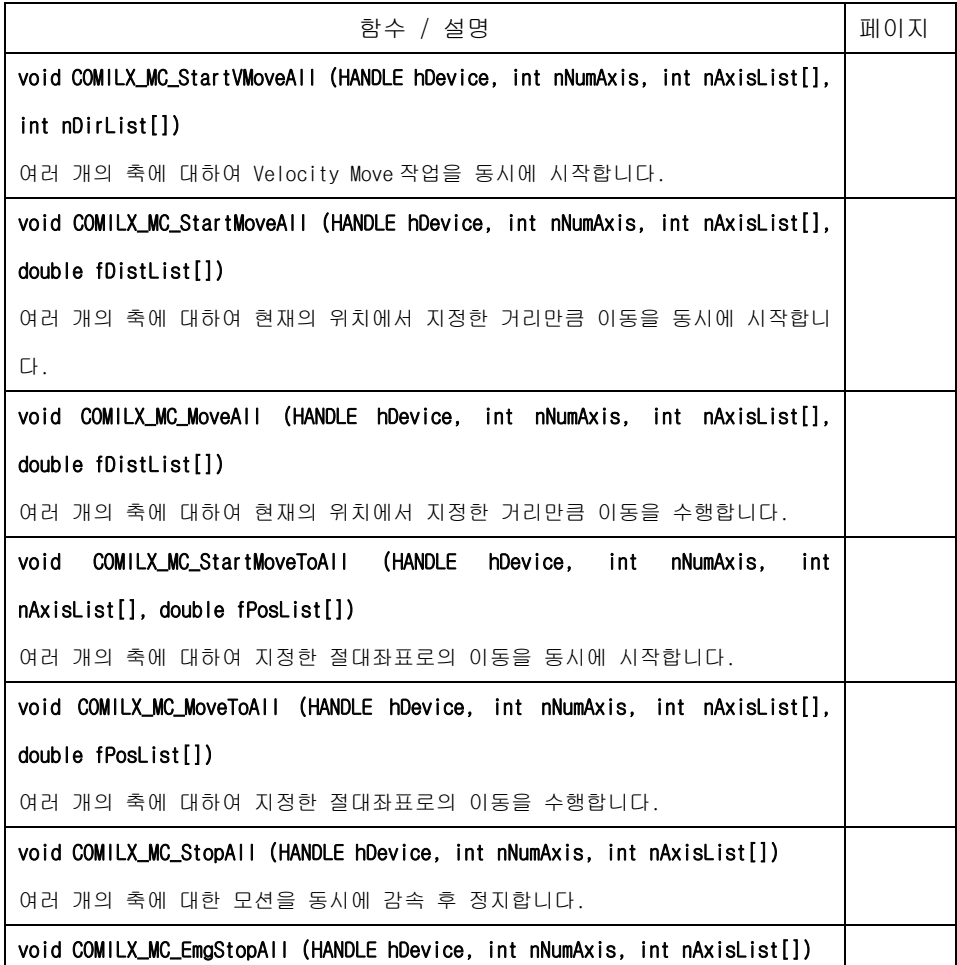

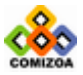

# 모션제어 (Multi-Axis 동시제어)

여러 개의 축에 대한 모션을 동시에 감속없이 즉시 정지합니다. BOOL COMILX\_MC\_AllDone (HANDLE hDevice, int nNumAxis, int nAxisList[]) 여러 개의 축에 대하여 지정한 모든 축의 모션이 완료됐는지를 체크합니다.

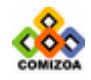

# ■ COMILX MC StartVMoveAll

#### 함수 원형

void COMILX\_MC\_StartVMoveAll (HANDLE hDevice, int nNumAxis, int nAxisList[], int nDirList[])

#### 함수 설명

여러 개의 축에 대하여 Velocity Move 작업을 동시에 시작합니다. Velocity Move 는 작업속도까지 가속한 후에 작업속도를 유지하며 정지함수가 호출될 때까지 지정한 방향으로의 모션을 계속 수행합니다. 이 함수를 사용하면 여러 개의 축이 동시에 작 업을 시작합니다. 따라서 이 함수는 여러축이 동기를 맞추어 작업을 시작해야하는 경우에 유용하게 사용될 수 있습니다. 속도 패턴은 각 축에 대하여 COMILX\_MC\_SetSpeedMode, COMILX\_MC\_SetSpeed, COMILX\_MC\_SetAccel, COMILX\_MC\_SetScurve 함수등에 의해 설정된 대로 이루어집니다.

# 매개 변수

- ▶ *hDevice* : 디바이스 핸들.
- ▶ nNumAxis : 동시에 작업을 수행할 대상 축의 수

▶ nAixsList : 동시에 작업을 수행할 대상 축의 배열 주소값. 이 배열의 크기는 nNumAxis 값과 일치해야 합니다.

▶ *nDirList* : 방향을 지시하는 값의 배열 주소값. 이 배열의 크기는 nNumAxis 값과 일치해야 합니다. 모션의 방향을 지시하는 값은 다음과 같습니다.

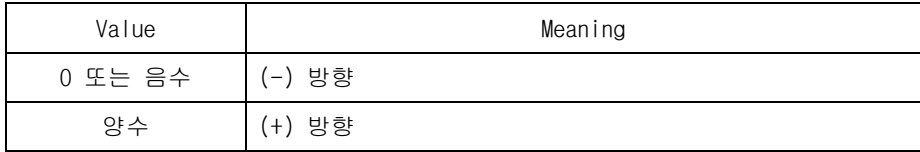

#### 예 제

#include <windows.h> #include <stdio.h> #include <conio.h> #include "comidaslx.h"

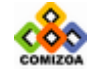

```
#define X_AXIS 0 
#define Y_AXIS 0 
void main() 
{ 
   int nAxisList[2]=\{X_AXIS, Y_AXIS\};int nDirList[2]=\{1,1\};if(!COMILX_LoadDll()) 
      exit(-1); // Load Dll Failure
  HANDLE hDevice = COMILX_LoadDevice(COMI_LX501, 0); 
   if(hDevice == INVALID_HANDLE_VALUE) 
      exit(-1); // Load Device Failure
   COMILX_MC_SetSpeedMode(hDevice, X_AXIS, 1); 
   COMILX_MC_SetSpeed(hDevice, X_AXIS, 0, 10000); 
   COMILX_MC_SetAccel(hDevice, X_AXIS, 20000, 20000); 
   COMILX MC SetSpeedMode(hDevice, Y_AXIS, 1);
   COMILX_MC_SetSpeed(hDevice, Y_AXIS, 0, 10000); 
   COMILX_MC_SetAccel(hDevice, Y_AXIS, 20000, 20000);
   COMILX_MC_StartVMoveAll (hDevice, 2, nAxisList, nDirList); 
   // Stop 명령(키보드)이 있을 때 까지 Velocity Move 지속 // 
   while(!kbhit()) 
       ; 
   // 감속 후 정지 // 
   COMILX_MC_StopAll(hDevice, 2, nAxisList); 
    COMILX_UnloadDevice(hDevice); 
    COMILX_UnloadDll(); 
}
```
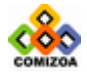

# ▣ COMILX\_MC\_StartMoveAll

#### 함수 원형

void COMILX\_MC\_StartMoveAll (HANDLE hDevice, int nNumAxis, int nAxisList[], double fDistList[])

#### 함수 설명

여러 개의 축에 대하여 현재의 위치에서 지정한 거리만큼 이동을 동시에 시작합니다. 이 함수를 사용하면 여러 개의 축이 동시에 작업을 시작합니다. 따라서 이 함수는 여러축이 동기를 맞추어 작업을 시작해야하는 경우에 유용하게 사용될 수 있습니다.

이 함수는 모션(Motion)을 시작 시킨 후에 바로 Return 합니다. 속도 패턴은 각 축 에 대하여 COMILX\_MC\_SetSpeedMode, COMILX\_MC\_SetSpeed, COMILX\_MC\_SetAccel, COMILX\_MC\_SetScurve 함수등에 의해 설정된 대로 이루어집니다.

#### 매개 변수

- ▶ *hDevice* : 디바이스 핸들.
- ▶ nNumAxis : 동시에 작업을 수행할 대상 축의 수

▶ *nAixsList* : 동시에 작업을 수행할 대상 축의 배열 주소값. 이 배열의 크기는 nNumAxis 값과 일치해야 합니다.

▶ *fDistList* : 이동할 거리값의 배열 주소값. 이 배열의 크기는 nNumAxis 값과 일 치해야 합니다. 이동 거리값은 현재의 위치에 대한 상대 좌표이며 거리에 대한 단위 는 COMILX\_MC\_SetUnitDistance 함수에 의해 결정됩니다. COMILX\_MC\_SetUnitDistance 함수로 거리의 단위를 변경하지 않았다면 거리의 단위는 Pulse 수가 됩니다. 즉, 거 리값 1 은 1Pulse 출력을 의미합니다.

### 참 고

□ COMILX\_MC\_MoveAll 함수가 모션이 완료될 때까지 Return 되지 않는데 반하여, 이 함수는 지정한 모션을 시작시킨 후에 바로 Return 하게 됩니다.

□ COMILX MC StartMoveToAll 함수가 절대좌표로의 이동을 수행하는데 반하여, 이

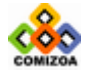

함수는 현재 위치에서 상대적인 거리를 파라미터로하여 이동을 수행합니다.

## 예 제

본 예제는 X 축과 Y 축을 동시에 제어하는 것에 대한 예제입니다. 본 예제에서는 X 축과 Y 축의 모션은 동시에 시작하되 각 축의 속도와 이동 거리는 다르게 설정할 수 있다는 것을 보여주기 위한 예제입니다.

```
#include <windows.h> 
#include <stdio.h> 
#include <conio.h> 
#include "comidaslx.h" 
#define X_AXIS 0 
#define Y_AXIS 0 
void main() 
{ 
   int nAxisList[2]=\{X_A XIS, Y_A XIS\};double fDistList[2]=\{20000, 40000\};
   if(!COMILX_LoadDll()) 
      exit(-1); // Load Dll Failure 
   HANDLE hDevice = COMILX LoadDevice(COMI_LX501, 0);
   if(hDevice == INVALID_HANDLE_VALUE) 
      exit(-1); // Load Device Failure
   COMILX_MC_SetSpeedMode(hDevice, X_AXIS, 1); 
   COMILX_MC_SetSpeed(hDevice, X_AXIS, 0, 10000); 
   COMILX_MC_SetAccel(hDevice, X_AXIS, 20000, 20000); 
   COMILX MC_SetSpeedMode(hDevice, Y_AXIS, 1);
   COMILX_MC_SetSpeed(hDevice, Y_AXIS, 0, 20000); 
   COMILX_MC_SetAccel(hDevice, Y_AXIS, 40000, 40000);
   COMILX_MC_StartMoveAll (hDevice, 2, nAxisList, fDistList); 
   while(!COMILX_MC_AllDone (hDevice, 2, nAxisList)) 
       ; 
    COMILX_UnloadDevice(hDevice); 
    COMILX_UnloadDll(); 
}
```
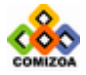

# ■ COMILX MC MoveAll

#### 함수 원형

void COMILX\_MC\_MoveAll (HANDLE hDevice, int nNumAxis, int nAxisList[], double fDistList[])

#### 함수 설명

여러 개의 축에 대하여 현재의 위치에서 지정한 거리만큼 이동을 수행합니다. 이 함 수를 사용하면 여러 개의 축이 동시에 작업을 시작합니다. 따라서 이 함수는 여러축 이 동기를 맞추어 작업을 시작해야하는 경우에 유용하게 사용될 수 있습니다.

속도 패턴은 각 축에 대하여 COMILX\_MC\_SetSpeedMode, COMILX\_MC\_SetSpeed, COMILX\_MC\_SetAccel, COMILX\_MC\_SetScurve 함수등에 의해 설정된 대로 이루어집니다.

# 매개 변수

▶ *hDevice* : 디바이스 핸들.

▶ nNumAxis : 동시에 작업을 수행할 대상 축의 수

▶ nAixsList : 동시에 작업을 수행할 대상 축의 배열 주소값. 이 배열의 크기는 nNumAxis 값과 일치해야 합니다.

▶ fDistList : 이동할 거리값의 배열 주소값. 이 배열의 크기는 nNumAxis 값과 일 치해야 합니다. 이동 거리값은 현재의 위치에 대한 상대 좌표이며 거리에 대한 단위 는 COMILX\_MC\_SetUnitDistance 함수에 의해 결정됩니다. COMILX\_MC\_SetUnitDistance 함수로 거리의 단위를 변경하지 않았다면 거리의 단위는 Pulse 수가 됩니다. 즉, fDistance 값 1 은 1Pulse 출력을 의미합니다.

# 참 고

□ 이 함수는 지정된 모든 축의 모션이 완료될 때까지 Return 되지 않고 루프를 돌 게 됩니다. 루프를 도는 동안 윈도우 이벤트나 메시지가 처리될 수 있도록 하려면 이 함수를 수행하기 이전에 COMILX\_MC\_SetBlockingMode 함수를 사용하여 Blocking 이 일어나지 않도록 설정하여야 합니다.

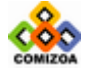

□ COMILX\_MC\_MoveToAll 함수가 절대좌표로의 이동을 수행하는데 반하여, 이 함수는 현재 위치에서 상대적인 거리를 파라미터로하여 이동을 수행합니다.

#### 예 제

본 예제는 X 축과 Y 축을 동시에 제어하는 것에 대한 예제입니다. 본 예제에서는 X 축과 Y 축의 모션은 동시에 시작하되 각 축의 속도와 이동 거리는 다르게 설정할 수 있다는 것을 보여주기 위한 예제입니다.

```
#include <windows.h> 
#include <stdio.h> 
#include <conio.h> 
#include "comidaslx.h" 
#define X_AXIS 0 
#define Y_AXIS 0 
void main() 
{ 
   int nAxisList[2]={X_AXIS, Y_AXIS}; 
   double fDistList[2]={20000, 40000}; 
   if(!COMILX_LoadDll()) 
      exit(-1); // Load Dll Failure
  HANDLE hDevice = COMILX_LoadDevice(COMI_LX501, 0); 
   if(hDevice == INVALID_HANDLE_VALUE) 
      exit(-1); // Load Device Failure
   COMILX_MC_SetSpeedMode(hDevice, X_AXIS, 1); 
   COMILX_MC_SetSpeed(hDevice, X_AXIS, 0, 10000); 
   COMILX_MC_SetAccel(hDevice, X_AXIS, 20000, 20000); 
   COMILX_MC_SetSpeedMode(hDevice, Y_AXIS, 1); 
   COMILX_MC_SetSpeed(hDevice, Y_AXIS, 0, 20000); 
   COMILX_MC_SetAccel(hDevice, Y_AXIS, 40000, 40000);
   COMILX_MC_MoveAll (hDevice, 2, nAxisList, fDistList); 
    COMILX_UnloadDevice(hDevice); 
    COMILX_UnloadDll(); 
}
```
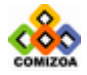

# ■ COMILX MC StartMoveToAll

#### 함수 원형

void COMILX\_MC\_StartMoveToAll (HANDLE hDevice, int nNumAxis, int nAxisList[], double fPosList[])

#### 함수 설명

여러 개의 축에 대하여 지정한 절대좌표로의 이동을 시작합니다. 이 함수를 사용하 면 여러 개의 축이 동시에 작업을 시작합니다. 따라서 이 함수는 여러축이 동기를 맞추어 작업을 시작해야하는 경우에 유용하게 사용될 수 있습니다. 속도 패턴은 각 축에 대하여 COMILX\_MC\_SetSpeedMode, COMILX\_MC\_SetSpeed, COMILX\_MC\_SetAccel, COMILX\_MC\_SetScurve 함수등에 의해 설정된 대로 이루어집니다.

# 매개 변수

- ▶ *hDevice* : 디바이스 핸들.
- ▶ nNumAxis : 동시에 작업을 수행할 대상 축의 수

▶ *nAixsList* : 동시에 작업을 수행할 대상 축의 배열 주소값. 이 배열의 크기는 nNumAxis 값과 일치해야 합니다.

▶ fPosList : 절대좌표값의 배열 주소값. 이 배열의 크기는 nNumAxis 값과 일치해 야 합니다. 좌표에 대한 단위는 COMILX\_MC\_SetUnitDistance 함수에 의해 결정됩니다. COMILX\_MC\_SetUnitDistance 함수로 거리의 단위를 변경하지 않았다면 좌표의 단위는 Pulse 수가 됩니다. 즉, 좌표값 1 은 1Pulse 출력을 의미합니다.

#### 참 고

□ COMILX\_MC\_MoveToAll 함수가 모션이 완료될 때까지 Return 되지 않는데 반하여, 이 함수는 지정한 모션을 시작시킨 후에 바로 Return 하게 됩니다.

□ COMILX\_MC\_StartMoveAll 함수가 현재위치에 대한 상대좌표로의 이동을 수행하는 데 반하여, 이 함수는 절대좌표로의 이동을 수행합니다.

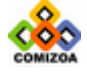

#### 예 제

본 예제는 X 축과 Y 축을 동시에 제어하는 것에 대한 예제입니다. 본 예제에서는 X 축과 Y 축의 모션은 동시에 시작하되 각 축의 속도와 이동 거리는 다르게 설정할 수 있다는 것을 보여주기 위한 예제입니다.

```
#include <windows.h> 
#include <stdio.h> 
#include <conio.h> 
#include "comidaslx.h" 
#define X_AXIS 0<br>#define Y AXIS 0
#define Y_AXIS 0 
void main() 
{ 
   int nAxisList[2]={X_AXIS, Y_AXIS}; 
   double fPosList [2]={20000, 40000}; 
   if(!COMILX_LoadDll()) 
       exit(-1); // Load Dll Failure
  HANDLE hDevice = COMILX_LoadDevice(COMI_LX501, 0); 
   if(hDevice == INVALID_HANDLE_VALUE) 
       exit(-1); // Load Device Failure
   COMILX_MC_SetSpeedMode(hDevice, X_AXIS, 1); 
   COMILX_MC_SetSpeed(hDevice, X_AXIS, 0, 10000); 
   COMILX_MC_SetAccel(hDevice, X_AXIS, 20000, 20000); 
   COMILX MC SetSpeedMode(hDevice, Y_AXIS, 1);
   COMILX_MC_SetSpeed(hDevice, Y_AXIS, 0, 20000); 
   COMILX_MC_SetAccel(hDevice, Y_AXIS, 40000, 40000);
   COMILX_MC_StartMoveToAll (hDevice, 2, nAxisList, fPosList); 
   while(!COMILX_MC_AllDone (hDevice, 2, nAxisList)) 
       ; 
    COMILX_UnloadDevice(hDevice); 
    COMILX_UnloadDll(); 
}
```
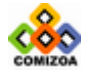

# ■ COMILX MC\_MoveToAll

#### 함수 원형

void COMILX\_MC\_MoveToAll (HANDLE hDevice, int nNumAxis, int nAxisList[], double fPosList[])

#### 함수 설명

여러 개의 축에 대하여 지정한 절대좌표로의 이동을 수행합니다. 이 함수를 사용하 면 여러 개의 축이 동시에 작업을 시작합니다. 따라서 이 함수는 여러축이 동기를 맞추어 작업을 시작해야하는 경우에 유용하게 사용될 수 있습니다. 속도 패턴은 각 축에 대하여 COMILX\_MC\_SetSpeedMode, COMILX\_MC\_SetSpeed, COMILX\_MC\_SetAccel, COMILX\_MC\_SetScurve 함수등에 의해 설정된 대로 이루어집니다.

# 매개 변수

- ▶ *hDevice* : 디바이스 핸들.
- ▶ nNumAxis : 동시에 작업을 수행할 대상 축의 수

▶ *nAixsList* : 동시에 작업을 수행할 대상 축의 배열 주소값. 이 배열의 크기는 nNumAxis 값과 일치해야 합니다.

▶ *fPosList* : 절대좌표값의 배열 주소값. 이 배열의 크기는 nNumAxis 값과 일치해 야 합니다. 좌표에 대한 단위는 COMILX\_MC\_SetUnitDistance 함수에 의해 결정됩니다. COMILX\_MC\_SetUnitDistance 함수로 거리의 단위를 변경하지 않았다면 좌표의 단위는 Pulse 수가 됩니다. 즉, 좌표값 1 은 1Pulse 출력을 의미합니다.

#### 참 고

□ 이 함수는 모션이 완료될 때까지 Return 되지 않고 루프를 돌게 됩니다. 루프를 도는 동안 윈도우 이벤트나 메시지가 처리될 수 있도록 하려면 이 함수를 수행하기 이전에 COMILX\_MC\_SetBlockingMode 함수를 사용하여 Blocking 이 일어나지 않도록 설정하여야 합니다.

□ COMILX MC MoveAll 함수가 현재위치에 대한 상대좌표로의 이동을 수행하는데 반

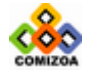

하여, 이 함수는 절대좌표로의 이동을 수행합니다.

# 예 제

본 예제는 X 축과 Y 축을 동시에 제어하는 것에 대한 예제입니다. 본 예제에서는 X 축과 Y 축의 모션은 동시에 시작하되 각 축의 속도와 이동 거리는 다르게 설정할 수 있다는 것을 보여주기 위한 예제입니다.

```
#include <conio.h> 
#include <windows.h> 
#include <stdio.h> 
#include "comidaslx.h" 
#define X_AXIS 0 
#define Y_AXIS 0 
void main() 
{ 
   int nAxisList[2]=\{X_A XIS, Y_A XIS\};double fPosList [2] = {20000, 40000};
   if(!COMILX_LoadDll()) 
      exit(-1); // Load Dll Failure 
   HANDLE hDevice = COMILX LoadDevice(COMI_LX501, 0);
   if(hDevice == INVALID_HANDLE_VALUE) 
      exit(-1); // Load Device Failure 
   COMILX_MC_SetSpeedMode(hDevice, X_AXIS, 1); 
   COMILX_MC_SetSpeed(hDevice, X_AXIS, 0, 10000); 
   COMILX_MC_SetAccel(hDevice, X_AXIS, 20000, 20000); 
   COMILX MC_SetSpeedMode(hDevice, Y_AXIS, 1);
   COMILX_MC_SetSpeed(hDevice, Y_AXIS, 0, 20000); 
   COMILX_MC_SetAccel(hDevice, Y_AXIS, 40000, 40000);
   COMILX_MC_MoveToAll (hDevice, 2, nAxisList, fPosList); 
    COMILX_UnloadDevice(hDevice); 
    COMILX_UnloadDll(); 
}
```
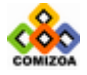

# ▣ COMILX\_MC\_StopAll

#### 함수 원형

void COMILX\_MC\_StopAll (HANDLE hDevice, int nNumAxis, int nAxisList[])

#### 함수 설명

여러 개의 축에 대한 모션을 동시에 감속 후 정지합니다.

# 매개 변수

▶ *hDevice* : 디바이스 핸들.

▶ nNumAxis : 동시에 작업을 수행할 대상 축의 수

▶ nAixsList : 동시에 작업을 수행할 대상 축의 배열 주소값. 이 배열의 크기는 nNumAxis 값과 일치해야 합니다.

#### 예 제

```
#include <windows.h> 
#include <stdio.h> 
#include "comidaslx.h" 
  int nAxisList[2]=\{X_AXIS, Y_AXIS\};#include <conio.h> 
#define X_AXIS 0 
#define Y_AXIS 0 
void main() 
{ 
  int nDirList[2]=\{1,1\};if(!COMILX_LoadDll()) 
      exit(-1); // Load Dll Failure
  HANDLE hDevice = COMILX_LoadDevice(COMI_LX501, 0); 
   if(hDevice == INVALID_HANDLE_VALUE) 
      exit(-1); // Load Device Failure
  COMILX MC SetSpeedMode(hDevice, X_AXIS, 1);
   COMILX_MC_SetSpeed(hDevice, X_AXIS, 0, 10000); 
   COMILX_MC_SetAccel(hDevice, X_AXIS, 20000, 20000); 
   COMILX_MC_SetSpeedMode(hDevice, Y_AXIS, 1); 
   COMILX_MC_SetSpeed(hDevice, Y_AXIS, 0, 10000); 
   COMILX_MC_SetAccel(hDevice, Y_AXIS, 20000, 20000);
```
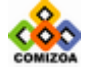

# 모션제어 (Multi-Axis 동시제어)

**CONTRACTORS** 

COMILX\_MC\_StartVMoveAll (hDevice, 2, nAxisList, nDirList); // Stop 명령(키보드)이 있을 때 까지 Velocity Move 지속 // while(!kbhit())  $\mathbf{i}$ // 감속 후 정지 // COMILX\_MC\_StopAll(hDevice, 2, nAxisList); COMILX\_UnloadDevice(hDevice); COMILX\_UnloadDll();

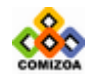

}

# ▣ COMILX\_MC\_EmgStopAll

#### 함수 원형

void COMILX\_MC\_EmgStopAll (HANDLE hDevice, int nNumAxis, int nAxisList[])

#### 함수 설명

여러 개의 축에 대한 모션을 동시에 감속없이 즉시 정지합니다.

# 매개 변수

- ▶ *hDevice* : 디바이스 핸들.
- ▶ nNumAxis : 동시에 작업을 수행할 대상 축의 수

▶ nAixsList : 동시에 작업을 수행할 대상 축의 배열 주소값. 이 배열의 크기는 nNumAxis 값과 일치해야 합니다.

#### 예 제

본 예제는 X 축과 Y 축을 동시에 Velocity Move 작업을 수행하면서 Digital Input CH0 가 ON 이 되면 즉시 정지하고, 사용자가 키입력을 하면 정상 종료(감속 후 정지)를 하는 것에 대한 예제입니다.

```
#include <windows.h> 
#include <stdio.h> 
#include <conio.h> 
#include "comidaslx.h" 
#define X_AXIS 0 
#define Y_AXIS 0 
void main() 
{ 
  int nAxisList[2]={X_AXIS, Y_AXIS};int nDirList[2]=\{1,1\}; int bActive; 
  if(!COMILX_LoadDll()) 
      exit(-1); // Load Dll Failure 
  HANDLE hDevice = COMILX LoadDevice(COMI_LX501, 0);
  if(hDevice == INVALID_HANDLE_VALUE) 
      exit(-1); // Load Device Failure
   COMILX_MC_SetSpeedMode(hDevice, X_AXIS, 1); 
   COMILX_MC_SetSpeed(hDevice, X_AXIS, 0, 10000);
```
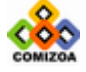

```
COMILX MC SetAccel(hDevice, X AXIS, 20000, 20000);
  COMILX_MC_SetSpeedMode(hDevice, Y_AXIS, 1); 
   COMILX_MC_SetSpeed(hDevice, Y_AXIS, 0, 10000); 
   COMILX_MC_SetAccel(hDevice, Y_AXIS, 20000, 20000);
  COMILX_MC_StartVMoveAll (hDevice, 2, nAxisList, nDirList); 
  bActive = TRUE; 
  // Stop 명령(키보드)이 있을 때 까지 Velocity Move 지속 // 
  while(!kbhit()){ 
      // DI CH0 가 ON 되면 즉시 정지 // 
    if(COMILX_DI_GetOne(hDevice, 0)){ 
          COMILX_MC_EmgStopAll(hDevice, 2, nAxisList); 
          bActive = FALSE; 
       } 
   } 
  // 감속 후 정지 // 
  if(bActive) COMILX_MC_StopAll(hDevice, 2, nAxisList); 
   COMILX_UnloadDevice(hDevice); 
   COMILX_UnloadDll(); 
}
```
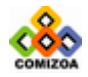

# ▣ COMILX\_MC\_AllDone

#### 함수 원형

BOOL COMILX\_MC\_AllDone (HANDLE hDevice, int nNumAxis, int nAxisList[])

#### 함수 설명

여러 개의 축에 대하여 지정한 모든 축의 모션이 완료됐는지를 체크합니다.

# 매개 변수

- ▶ *hDevice* : 디바이스 핸들.
- ▶ nNumAxis : 동시에 작업을 수행할 대상 축의 수

▶ nAixsList : 동시에 작업을 수행할 대상 축의 배열 주소값. 이 배열의 크기는 nNumAxis 값과 일치해야 합니다.

# Return 값

지정한 모든 축의 모션이 완료됐는지를 알려줍니다.

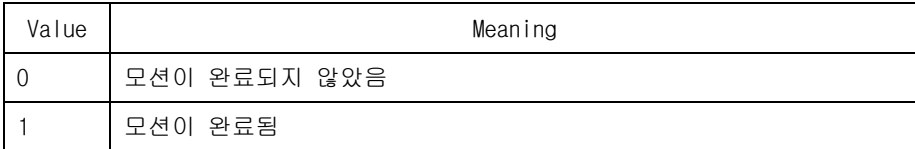

#### 예 제

```
#include <windows.h> 
#include <stdio.h> 
#include <conio.h> 
#include "comidaslx.h" 
#define X_AXIS 0 
#define Y_AXIS 0 
void main() 
{ 
   int nAxisList[2]={X_AXIS, Y_AXIS}; 
  double fDistList[2]={20000, 40000};
   if(!COMILX_LoadDll()) 
      exit(-1); // Load Dll Failure
  HANDLE hDevice = COMILX_LoadDevice(COMI_LX501, 0);
```
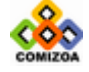

# 모션제어 (Multi-Axis 동시제어)

**CONTRACTORS** 

if(hDevice == INVALID\_HANDLE\_VALUE) exit(-1); // Load Device Failure

COMILX\_MC\_SetSpeedMode(hDevice, X\_AXIS, 1); COMILX\_MC\_SetSpeed(hDevice, X\_AXIS, 0, 10000); COMILX\_MC\_SetAccel(hDevice, X\_AXIS, 20000, 20000);

COMILX\_MC\_SetSpeedMode(hDevice, Y\_AXIS, 1); COMILX\_MC\_SetSpeed(hDevice, Y\_AXIS, 0, 20000); COMILX\_MC\_SetAccel(hDevice, Y\_AXIS, 40000, 40000);

COMILX\_MC\_StartMoveAll (hDevice, 2, nAxisList, fDistList); while(!COMILX\_MC\_AllDone (hDevice, 2, nAxisList))

 COMILX\_UnloadDevice(hDevice); COMILX\_UnloadDll();

;

}

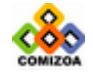

# 3.8.4 Coordinated Motion 함수

이 단원에서는 Coordinated Motion 에 관련된 함수들을 소개합니다. Coordinated Motion 이란 두 축 이상의 축이 연동되어 직선 보간(Linear Interpolation), 원호 보간(Circular Interpolation) 등의 모션을 수행하는 것을 의미합니다.

Multi-Axis 동시 제어 기능도 여러 개의 축을 제어하되 각 축이 서로 연동되어서 모 션을 수행하는 것이 아니고 각 축이 개별적으로 모션을 수행하되 동시에 시작하는 것임에 반하여 Coordinated Motion 은 여러 개의 축이 서로 연동되어서 보간 이동을 수행한다는 것이 Multi-Aixs 동시 제어와 차이가 있다.

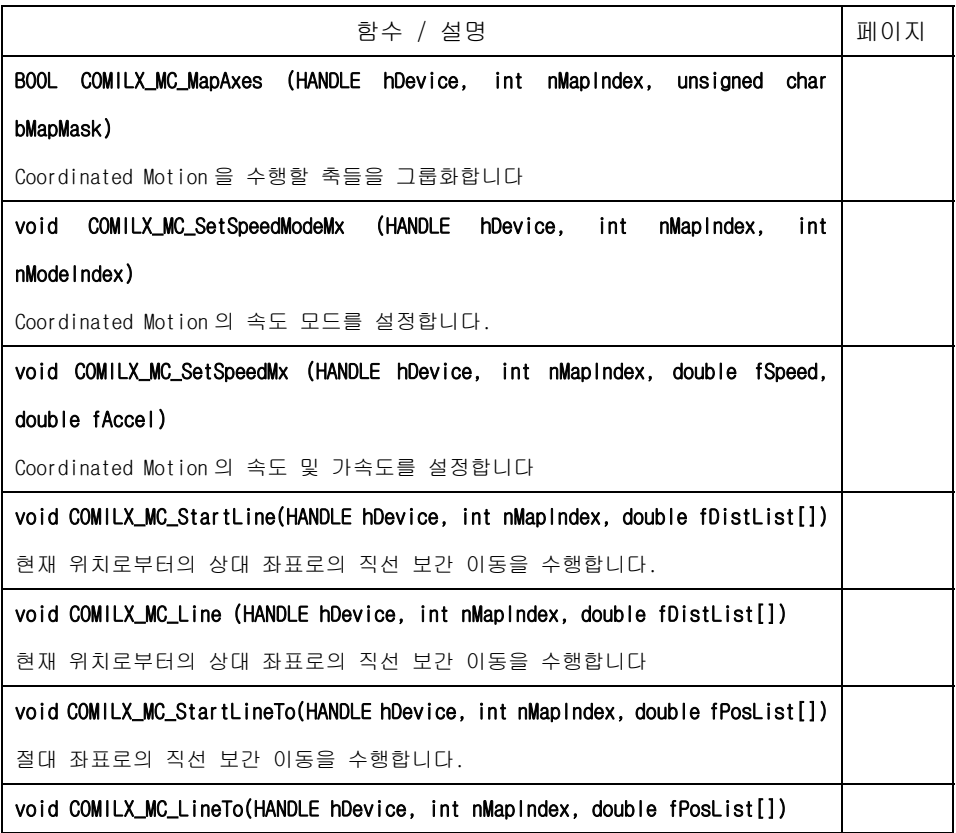

Coordinated Motion 에 관련된 함수들은 다음과 같다.

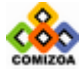
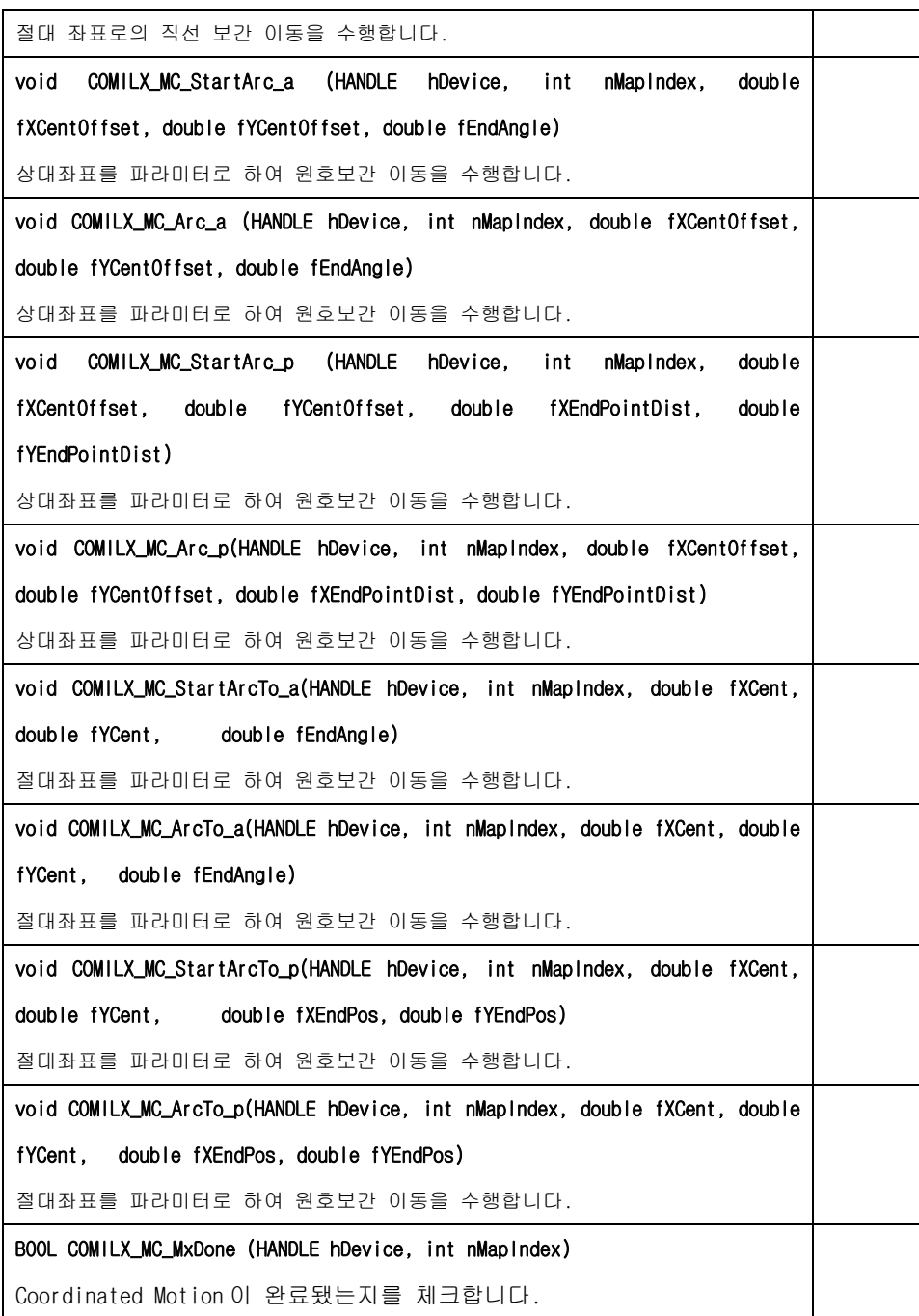

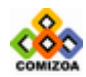

## ▣ COMILX\_MC\_MapAxes

#### 함수 원형

BOOL COMILX\_MC\_MapAxes (HANDLE hDevice, int nMapIndex, unsigned char bMapMask)

#### 함수 설명

Coordinated Motion 을 수행할 축들을 그룹화합니다. Coordinated Motion 축 그룹은 최대 2 개(0 과 1)까지 지정할 수 있으며 nMapIndex 가 그룹을 지정하는 인덱스값입니 다. 각 축 그룹은 최대 4 개의 축을 포함할 수 있습니다.

## 매개 변수

- ▶ *hDevice* : 디바이스 핸들.
- ▶ nMapIndex : 축 그룹 인덱스, 이 값은 0 또는 1 이어야 합니다.

▶ nAixsList : 그룹에 포함할 축들을 지정할 마스크 값. 이 값의 BIT0~BIT3 을 이 용하여 그룹에 포함할 축들을 지정합니다. 각 비트의 값이 0 이면 해당 축(비트의 순서와 일치하는 축)은 배제되는 것이며 1 이면 해당 축이 포함되는 것입니다.

## 참 고

□ Coordinated Motion 에 관련된 모든 함수들을 사용하기 전에 먼저 이 함수를 이 용하여 축들을 그룹화하여야 합니다. Coordinated Motion 에 관련된 모든 함수들은 Map Index 를 파라미터로 입력받게 되어 있는데 이 함수의 nMapIndex 에 지정한 값을 입력하면 됩니다.

## 예 제

#### ▣ 예제 **1**

본 예제는 X 축과 Y 축을 그룹화하여 (10000, 20000)의 상대좌표로의 직선보간 이동을 수행하는 예제입니다.

#include <windows.h> #include <stdio.h> #include <conio.h> #include "comidaslx.h" #define X\_MASK 1

#define Y\_MASK 2

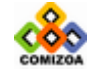

```
#define Z_MASK 4 
#define U_MASK 8 
#define MAP0 0 
void main() 
{ 
   double fDistList [2]={10000, 20000}; 
   if(!COMILX_LoadDll()) 
      exit(-1); // Load Dll Failure
  HANDLE hDevice = COMILX LoadDevice(COMI_LX501, 0);
   if(hDevice == INVALID_HANDLE_VALUE) 
      exit(-1); // Load Device Failure
    // Map X&Y axis to MAP0 // 
   COMILX_MC_MapAxes(hDevice, MAP0, X_MASK|Y_MASK); 
   // Set speed mode as Trapezoidal //
   COMILX_MC_SetSpeedModeMx(hDevice, MAP0, 1); 
   // Set speed & accel => V=5000, Acc=8000 //
   COMILX_MC_SetSpeedMx(hDevice, MAP0, 5000, 8000); 
   // Move to relative coord. (10000, 20000) // 
   COMILX_MC_Line(hDevice, MAP0, fDistList); 
    COMILX_UnloadDevice(hDevice); 
    COMILX_UnloadDll(); 
}
```
#### ▣ 예제 **2**

본 예제는 2 개의 축그룹을 동시에 Coordinated Motion 을 수행하는 것을 예로 보이기 위한 것입니다. X 축과 Y 축을 MAPO 에 맵핑하고 Z 축과 U 축을 MAP1 에 맵 핑하여 두개의 축 그룹을 동시에 Coordinated Motion 을 수행합니다.

```
#include <windows.h> 
#include <stdio.h> 
#include <conio.h> 
#include "comidaslx.h"
```
#define U\_MASK 8 #define X\_MASK 1 #define Y\_MASK 2 #define Z\_MASK 4

#define MAP0 0 #define MAP1 1

{ void main()

```
double fDistList1 [2]={10000, 20000}; 
double fDistList2 [2]={8000, 5000};
```
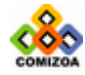

### CHAPTER 3 C/C++ 라이브러리

if(!COMILX\_LoadDll()) exit(-1); // Load Dll Failure HANDLE hDevice = COMILX\_LoadDevice(COMI\_LX501, 0); if(hDevice == INVALID\_HANDLE\_VALUE) exit(-1); // Load Device Failure // Map X&Y axis to MAP0 // COMILX\_MC\_MapAxes(hDevice, MAP0, X\_MASK|Y\_MASK); // Map Z&U axis to MAP1 // COMILX\_MC\_MapAxes(hDevice, MAP1, Z\_MASK|U\_MASK); // Set speed mode of MAP0 as Trapezoidal // COMILX\_MC\_SetSpeedModeMx(hDevice, MAP0, 1); // Set speed & accel of MAP0 => V=5000, Acc=8000 // COMILX\_MC\_SetSpeedMx(hDevice, MAP0, 5000, 8000); // Move to relative coord. (10000, 20000) // // Set speed mode of MAP1 as Trapezoidal // COMILX\_MC\_SetSpeedModeMx(hDevice, MAP1, 1);  $\frac{7}{16}$  Set speed & accel of MAP1 => V=2000, Acc=5000 // COMILX\_MC\_SetSpeedMx(hDevice, MAP1, 2000, 5000); // Move to relative coord of  $(X, Y)$  => (10000, 20000) // COMILX\_MC\_StartLine(hDevice, MAP0, fDistList1);  $\frac{1}{10}$  Move to relative coord of  $(Z, U)$  => (8000, 5000) // COMILX\_MC\_StartLine(hDevice, MAP1, fDistList2); COMILX\_UnloadDevice(hDevice); COMILX\_UnloadDll();

```
}
```
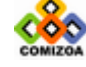

## ▣ COMILX\_MC\_SetSpeedModeMx

#### 함수 원형

void COMILX\_MC\_SetSpeedModeMx (HANDLE hDevice, int nMapIndex, int nModeIndex)

#### 함수 설명

Coordinated Motion 의 속도 모드를 설정합니다. 단, 이 함수는 Motion 에 바로 영향 을 주는 것이 아니고 Line, Arc 등의 Coordinated Motion 이송 함수가 수행될 때 설 정된 내용이 적용됩니다.

## 매개 변수

▶ *hDevice* : 디바이스 핸들.

▶ nMapIndex : 축 그룹 인덱스, 이 값은 0 또는 1 이어야 하며 COMILX\_MC\_MapAxes 함수를 통하여 제어 대상축들이 맵핑되어 있어야 합니다.

▶ nModeIndex : 속도 모드를 지정합니다. 속도 모드는 아래의 표와 같이 3 가지로 설정할 수 있습니다. Coordinated Motion 에서는 S-curve 속도 모드로 설정하면 가/ 감속 구간에서 Linear Section 이 없는 완전한 S-curve 가/감속 모드로 구성됩니다. 각각의 속도 모드에 대한 자세한 사항은 COMILX\_MC\_SetSpeedMode 함수를 참조하십시 오.

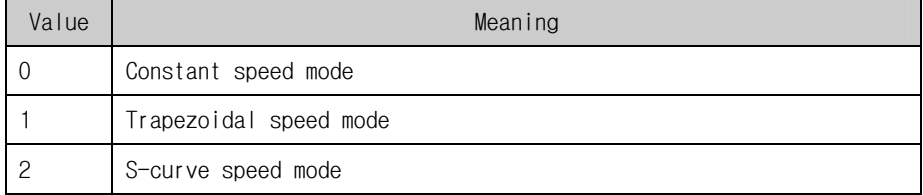

#### 예 제

본 예제는 X 축과 Y 축을 그룹화하여 (10000, 20000)의 상대좌표로의 직선보간 이동을 수행하는 예제입니다.

```
#include <windows.h> 
#include <stdio.h> 
#include <conio.h> 
#include "comidaslx.h"
```
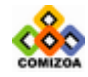

```
#define X_MASK 1 
#define Y_MASK 2 
#define Z_MASK 4 
#define U_MASK 8 
#define MAP0 0 
void main() 
{ 
  double fDistList [2]={10000, 20000}; 
   if(!COMILX_LoadDll()) 
      exit(-1); // Load Dll Failure
  HANDLE hDevice = COMILX LoadDevice(COMI_LX501, 0);
   if(hDevice == INVALID_HANDLE_VALUE) 
      exit(-1); // Load Device Failure
   // Map X&Y axis to MAP0 // 
   COMILX_MC_MapAxes(hDevice, MAP0, X_MASK|Y_MASK); 
   // Set speed mode as Trapezoidal //
   COMILX_MC_SetSpeedModeMx(hDevice, MAP0, 1); 
   // Set speed & accel => V=5000, Acc=8000 //
   COMILX_MC_SetSpeedMx(hDevice, MAP0, 5000, 8000); 
   // Move to relative coord. (10000, 20000) // 
   COMILX_MC_Line(hDevice, MAP0, fDistList); 
    COMILX_UnloadDevice(hDevice); 
    COMILX_UnloadDll(); 
}
```
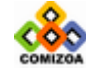

## ▣ COMILX\_MC\_SetSpeedMx

#### 함수 원형

void COMILX\_MC\_SetSpeedMx (HANDLE hDevice, int nMapIndex, double fSpeed, double fAccel)

#### 함수 설명

Coordinated Motion 의 속도 및 가속도를 설정합니다. 단, 이 함수는 Motion 에 바 로 영향을 주는 것이 아니고 Line, Arc 등의 Coordinated Motion 이송 함수가 수행 될 때 설정된 내용이 적용됩니다.

## 매개 변수

- ▶ *hDevice* : 디바이스 핸들.
- ▶ *nMapIndex* : 축 그룹 인덱스, 이 값은 0 또는 1 이어야 합니다.
- ▶ fSpeed : 작업속도를 벡터 속도값으로 지정합니다. 벡터 속도에 대한 자세한 내 용은 "참고" 항목을 참조하십시오.
- ▶ fAccel : 가속도와 감속도를 지정합니다. Coordinated Motion 에서는 가속도와 감속도가 같은값으로 설정됩니다.

### 참 고

□ Coordinated Motion 에서 초기속도는 자동으로 최저 속도로 설정됩니다.

□ Coordinated Motion 에서 초기속도는 자동으로 최저 속도로 설정됩니다.

□ 직선 보간 함수(Line 또는 LineTo 함수)에서는 Constant, Trapezoidal, S-Curve 의 세 가지 속도 모드를 모두 적용할 수 있습니다. 단, 다음과 같은 제약사항이 있 습니다.

- 1. 감속도(Deceleration)는 가속도와 같은값으로 자동 설정됩니다.
- 2. S-curve 속도모드로 설정하면 가/감속 구간에서 Linear Section 이 없는 완전 한 S-curve 가/감속을 수행하게 됩니다.
- 3. 원형 보간 함수(Arc 또는 ArcTo 함수)에서는 가/감속도가 적용되지 않습니다.

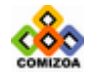

### □직선 보간 이동시의 벡터 속도

[그림 3-12]은 2 축(편의상 X, Y 축으로 가정) 직선 보간 이동을 그래프로 나타낸 것입니다.

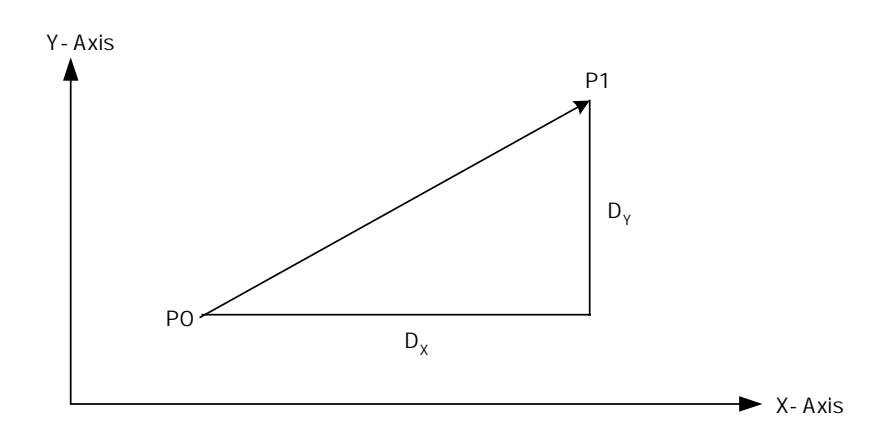

[그림 3-12] X, Y 축간의 직선 보간 이송

그래프와 같이 P0 지점에서 P1 으로 이송시에 X 축 이송 거리 Dx 와 Y 축 이송 거 리 DY사이의 관계는 다음과 같습니다.

$$
\Delta P = \sqrt{{D_X}^2 + {D_Y}^2}
$$

각 축의 이송 거리와 각 축의 속도는 정비례하므로 벡터 속도 V, X 축의 속도 Vx 그리고 Y 축의 속도 VY간의 관계는 다음과 같이 됩니다.

$$
V_x = \frac{D_x \times V}{\sqrt{{D_x}^2 + {D_y}^2}}
$$

$$
V_{Y} = \frac{D_{Y} \times V}{\sqrt{{D_{X}}^{2} + {D_{Y}}^{2}}}
$$

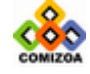

마찬가지로 3 축과 4 축 직선 보간 이동에서도 벡터 속도와 각 축의 속도간의 관 계는 다음과 같은 관계식이 성립됩니다.

3 축(편의상 X, Y, Z 축으로 가정)의 경우 각 축의 속도는

$$
V_{i} = \frac{D_{i} \times V}{\sqrt{{D_{x}}^{2} + {D_{y}}^{2} + {D_{z}}^{2}}}
$$

과 같이 되며 4 축의 경우에는

$$
V_{i} = \frac{D_{i} \times V}{\sqrt{{D_{x}}^{2} + {D_{y}}^{2} + {D_{z}}^{2} + {D_{u}}^{2}}}
$$

과 같이 됩니다.

샘플코드를 예를 들어 설명하면 다음과 같습니다.

```
#define X_Axis 1 
#define Y_Axis 2 
#define MAP_IDX 0 
// 코드의 간결성을 위하여 앞에서 행해져야할 초기화 루틴은 모두 생략 // 
…… 
// X 축과 Y 축을 0 번 그룹으로 그룹화함 // 
COMILX_MC_MapAxes (hDevice, MAP_IDX, (X_AXIS|Y_AXIS)); 
// Trapezoidal 속도모드로 설정 // 
COMILX_MC_SetSpeedModeMx(hDevice, MAP_IDX, 1); 
// 벡터속도 1000 PPS, 벡터가속도 2000 PPS/sec 로 설정 // 
COMILX_MC_SetSpeedMx(hDevice, MAP_IDX, 1000, 2000); 
double fDistList[2]={3000, 4000}; 
COMILX_MC_Line(hDevice, MAP_IDX, fDistList)
```
위의 코드는 현재 위치가 (0,0)이라고 가정할 때 (3000, 4000)의 좌표로 직선 보 간 이동을 수행합니다. 벡터 속도를 1000 으로 지정하였으므로 각 축의 속도를 계산해본다면

$$
V_{X} = \frac{D_{X} \times V}{\sqrt{{D_{X}}^{2} + {D_{Y}}^{2}}} = \frac{3000 \times 1000}{\sqrt{3000^{2} + 4000^{2}}} = 600
$$

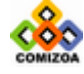

$$
V_{Y} = \frac{D_{Y} \times V}{\sqrt{{D_{X}}^{2} + {D_{Y}}^{2}}} = \frac{4000 \times 1000}{\sqrt{3000^{2} + 4000^{2}}} = 800
$$

과 같이 됩니다.

### 예 제

본 예제는 X 축과 Y 축을 그룹화하여 (10000, 20000)의 상대좌표로의 직선보간 이동을 수행하는 예제입니다.

```
#include <windows.h> 
#include <stdio.h> 
#include <conio.h> 
#include "comidaslx.h" 
#define X_MASK 1 
#define Y_MASK 2 
#define Z_MASK 4 
#define U_MASK 8 
#define MAP0 0 
void main() 
{ 
  double fDistList [2]={10000, 20000}; 
   if(!COMILX_LoadDll()) 
      exit(-1); // Load Dll Failure 
  HANDLE hDevice = COMILX_LoadDevice(COMI_LX501, 0); 
   if(hDevice == INVALID_HANDLE_VALUE) 
      exit(-1); // Load Device Failure
     // Map X&Y axis to MAP0 // 
   COMILX_MC_MapAxes(hDevice, MAP0, X_MASK|Y_MASK); 
   // Set speed mode as Trapezoidal //
   COMILX_MC_SetSpeedModeMx(hDevice, MAP0, 1); 
   // Set speed & accel => V=5000, Acc=8000 //
   COMILX_MC_SetSpeedMx(hDevice, MAP0, 5000, 8000); 
   // Move to relative coord. (10000, 20000) // 
   COMILX MC Line(hDevice, MAP0, fDistList);
    COMILX_UnloadDevice(hDevice); 
    COMILX_UnloadDll(); 
  }
```
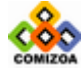

## ■ COMILX MC StartLine

#### 함수 원형

void COMILX\_MC\_StartLine(HANDLE hDevice, int nMapIndex, double fDistList[])

함수 설명

이 함수는 현재 위치로부터의 상대 좌표로의 직선 보간 이동을 수행합니다.

### 매개 변수

▶ *hDevice* : 디바이스 핸들.

▶ *nMapIndex* : 축 그룹 인덱스. 이 값은 0 또는 1 이어야 하며 COMILX\_MC\_MapAxes 함수를 통하여 제어 대상축들이 맵핑되어 있어야 합니다.

▶ *fDistList* : 현재 위치로부터의 상대적인 이동 좌표값(각 축의 이동 거리값)의 배열 주소. 이 배열의 크기는 COMILX\_MC\_MapAxes 함수를 통하여 맵핑된 축의 수와 일치하여야 합니다. 거리에 대한 단위는 COMILX\_MC\_SetUnitDistance 함수에 의해 결 정됩니다. COMILX\_MC\_SetUnitDistance 함수로 거리의 단위를 변경하지 않았다면 거 리의 단위는 Pulse 수가 됩니다. 즉, 거리값 1 은 1 Pulse 출력을 의미합니다.

## 참 고

□ COMILX\_MC\_Line 함수가 모션이 완료될 때까지 Return 되지 않는데 반하여, 이 함 수는 지정한 모션을 시작시킨 후에 바로 Return 하게 됩니다.

□ COMILX\_MC\_StartLineTo 함수가 절대좌표로의 직선 보간 이동을 수행하는데 반하 여, 이 함수는 현재 위치에서 상대적인 거리를 파라미터로하여 직선 보간 이동을 수 행합니다.

### 예 제

#### ▣ 예제 **1**

본 예제는 X 축과 Y 축을 그룹화하여 (10000, 20000)의 상대좌표로의 직선보간 이동을 수행하는 예제입니다.

#include <windows.h> #include <stdio.h> #include <conio.h>

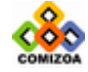

```
#include "comidaslx.h" 
#define X_MASK 1 
#define Y_MASK 2 
#define Z_MASK 4 
#define U_MASK 8 
#define MAP0 0 
void main() 
{ 
  double fDistList [2]={10000, 20000}; 
  if(!COMILX_LoadDll()) 
      exit(-1); // Load Dll Failure
  HANDLE hDevice = COMILX_LoadDevice(COMI_LX501, 0); 
  if(hDevice == INVALID_HANDLE_VALUE) 
      exit(-1); // Load Device Failure
   // Map X&Y axis to MAP0 // 
   COMILX_MC_MapAxes(hDevice, MAP0, X_MASK|Y_MASK); 
   // Set speed mode as Trapezoidal //
  COMILX_MC_SetSpeedModeMx(hDevice, MAP0, 1); 
   // Set speed & accel => V=5000, Acc=8000 //
   COMILX_MC_SetSpeedMx(hDevice, MAP0, 5000, 8000); 
   // Move to relative coord. (10000, 20000) // 
  COMILX_MC_StartLine(hDevice, MAP0, fDistList); 
   // Coordinated Motion 이 완료될때까지 기다린다. // 
  while(!COMILX_MC_MxDone(hDevice, MAP0)) 
       ; 
   COMILX_UnloadDevice(hDevice); 
   COMILX_UnloadDll();
```
}

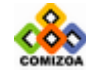

### ▣ COMILX\_MC\_Line

#### 함수 원형

void COMILX\_MC\_Line (HANDLE hDevice, int nMapIndex, double fDistList[])

함수 설명

이 함수는 현재 위치로부터의 상대 좌표로의 직선 보간 이동을 수행합니다.

매개 변수

▶ *hDevice* : 디바이스 핸들.

▶ *nMapIndex* : 축 그룹 인덱스. 이 값은 0 또는 1 이어야 하며 COMILX\_MC\_MapAxes 함수를 통하여 제어 대상축들이 맵핑되어 있어야 합니다.

▶ *fDistList* : 현재 위치로부터의 상대적인 이동 좌표값(각 축의 이동 거리값)의 배열 주소. 이 배열의 크기는 COMILX\_MC\_MapAxes 함수를 통하여 맵핑된 축의 수와 일치하여야 합니다. 거리에 대한 단위는 COMILX\_MC\_SetUnitDistance 함수에 의해 결 정됩니다. COMILX\_MC\_SetUnitDistance 함수로 거리의 단위를 변경하지 않았다면 거 리의 단위는 Pulse 수가 됩니다. 즉, 거리값 1 은 1 Pulse 출력을 의미합니다.

## 참 고

□ COMILX\_MC\_StartLine 함수가 모션이 완료되는 것을 기다리지 않고 바로 Return 하 는데 반하여, 이 함수는 지정한 상대좌표로의 이동이 완료되기 전까지 Return 되지 않고 루프를 돌게 됩니다. 루프를 도는 동안 윈도우 이벤트나 메시지가 처리될 수 있도록 하려면 이 함수를 수행하기 이전에 COMILX\_MC\_SetBlockingMode 함수를 사용 하여 Blocking 이 일어나지 않도록 설정하여야 합니다.

□ COMILX\_MC\_LineTo 함수가 절대좌표로의 직선 보간 이동을 수행하는데 반하여, 이 함수는 현재 위치에서 상대적인 거리를 파라미터로하여 직선 보간 이동을 수행합니 다.

예 제

본 예제는 X 축과 Y 축을 그룹화하여 (10000, 20000)의 상대좌표로의 직선보간 이동을 수행하는 예제입니다.

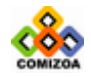

```
#include <windows.h> 
#include <stdio.h> 
#include <conio.h> 
#include "comidaslx.h" 
#define X_MASK 1 
#define Y_MASK 2 
#define Z_MASK 4 
#define U_MASK 8 
#define MAP0 0 
void main() 
{ 
   double fDistList [2]={10000, 20000}; 
  if(!COMILX_LoadDll()) 
      exit(-1); // Load Dll Failure
  HANDLE hDevice = COMILX LoadDevice(COMI_LX501, 0);
   if(hDevice == INVALID_HANDLE_VALUE) 
      exit(-1); // Load Device Failure 
   // Map X&Y axis to MAP0 // 
   COMILX_MC_MapAxes(hDevice, MAP0, X_MASK|Y_MASK); 
   // Set speed mode as Trapezoidal //
   COMILX_MC_SetSpeedModeMx(hDevice, MAP0, 1); 
   // Set speed & accel => V=5000, Acc=8000 //
   COMILX_MC_SetSpeedMx(hDevice, MAP0, 5000, 8000); 
   // Move to relative coord. (10000, 20000) // 
   COMILX MC_Line(hDevice, MAP0, fDistList);
    COMILX_UnloadDevice(hDevice); 
    COMILX_UnloadDll(); 
}
```
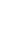

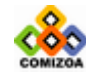

## ▣ COMILX\_MC\_StartLineTo

#### 함수 원형

void COMILX\_MC\_StartLineTo(HANDLE hDevice, int nMapIndex, double fPosList[])

#### 함수 설명

이 함수는 절대 좌표로의 직선 보간 이동을 수행합니다.

### 매개 변수

▶ *hDevice* : 디바이스 핸들.

▶ *nMapIndex* : 축 그룹 인덱스. 이 값은 0 또는 1 이어야 하며 COMILX\_MC\_MapAxes 함수를 통하여 제어 대상축들이 맵핑되어 있어야 합니다.

▶ fPosList : 이동할 목표 절대좌표값(각 축의 절대좌표값)의 배열 주소. 이 배열 의 크기는 COMILX\_MC\_MapAxes 함수를 통하여 맵핑된 축의 수와 일치하여야 합니다. 거리에 대한 단위는 COMILX\_MC\_SetUnitDistance 함수에 의해 결정됩니다. COMILX\_MC\_SetUnitDistance 함수로 거리의 단위를 변경하지 않았다면 거리의 단위는 Pulse 수가 됩니다. 즉, 거리값 1 은 1 Pulse 출력을 의미합니다.

# 참 고

□ COMILX\_MC\_LineTo 함수가 모션이 완료될 때까지 Return 되지 않는데 반하여, 이 함수는 지정한 모션을 시작시킨 후에 바로 Return 하게 됩니다.

□ COMILX\_MC\_StartLine 함수가 상대좌표로의 직선 보간 이동을 수행하는데 반하여, 이 함수는 절대 좌표로의 직선 보간 이동을 수행합니다.

### 예 제

본 예제는 X 축과 Y 축을 그룹화하여 (10000, 20000)의 상대좌표로의 직선보간 이동을 수행하는 예제입니다.

#include <windows.h> #include <stdio.h> #include <conio.h> #include "comidaslx.h"

#define X\_MASK 1

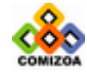

### CHAPTER 3 C/C++ 라이브러리

```
#define Y_MASK 2 
#define Z_MASK 4 
#define U_MASK 8 
#define MAP0 0 
void main() 
{ 
  double fPosList [2]={10000, 20000}; 
   if(!COMILX_LoadDll()) 
       exit(-1); // Load Dll Failure 
  HANDLE hDevice = COMILX_LoadDevice(COMI_LX501, 0); 
   if(hDevice == INVALID_HANDLE_VALUE) 
      exit(-1); // Load Device Failure
   // Map X&Y axis to MAP0 // 
  COMILX_MC_MapAxes(hDevice, MAP0, X_MASK|Y_MASK); 
   // Set speed mode as Trapezoidal //
   COMILX_MC_SetSpeedModeMx(hDevice, MAP0, 1); 
   // Set speed & accel => V=5000, Acc=8000 //
   COMILX_MC_SetSpeedMx(hDevice, MAP0, 5000, 8000); 
   // Move to absolute coord. (10000, 20000) // 
   COMILX_MC_StartLineTo(hDevice, MAP0, fPosList); 
   // Coordinated Motion 이 완료될때까지 기다린다. // 
   while(!COMILX_MC_MxDone(hDevice, MAP0)) 
       ; 
    COMILX_UnloadDevice(hDevice); 
   COMILX_UnloadDll();
```
### ▣ 예제 **2**

}

본 예제는 X 축과 Y 축을 그룹화하여 아래 그림과 같이 Coordinated Motion 을 수행하는 예제입니다. 그리고 1 회전에 필요한 펄스수가 3600 펄스라 가정하여 거 리의 단위를 각도(1˚)로, 속도의 단위를 rpm 으로 설정합니다.

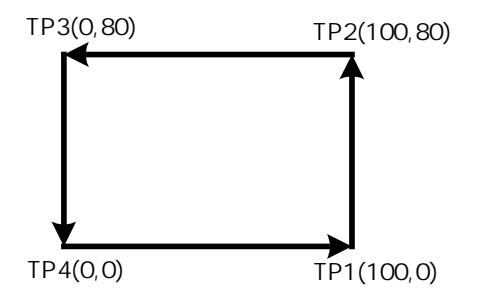

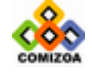

```
#include <windows.h> 
#include <stdio.h> 
#define X_AXIS 0 
#define MAP0 0 
{ 
#include <conio.h> 
#include "comidaslx.h" 
#define Y_AXIS 1 
#define X_MASK 1 
#define Y_MASK 2 
#define Z_MASK 4 
#define U_MASK 8 
void main() 
  double fPosList[2]; 
  if(!COMILX_LoadDll()) 
      exit(-1); // Load Dll Failure
  HANDLE hDevice = COMILX_LoadDevice(COMI_LX501, 0); 
  if(hDevice == INVALID_HANDLE_VALUE) 
     exit(-1); // Load Device Failure
     // X 축과 Y 축에 대하여 논리거리 및 논리속도 정의 // 
  COMILX_MC_SetUnitDistance(hDevice, X_AXIS, 10); 
  COMILX_MC_SetUnitDistance(hDevice, Y_AXIS, 10); 
  COMILX_MC_SetUnitSpeed(hDevice, X_AXIS, 3600./60); 
  COMILX_MC_SetUnitSpeed(hDevice, Y_AXIS, 3600./60); 
  // X&Y 축의 Command Position 의 현재 좌표를 0 으로 초기화한다. // 
  COMILX_MC_SetPosition_C (hDevice, X_AXIS, 0); 
  COMILX MC SetPosition C (hDevice, Y_AXIS, 0);
  // Map X&Y axis to MAP0 // 
  COMILX_MC_MapAxes(hDevice, MAP0, X_MASK|Y_MASK); 
   // Set speed mode as Trapezoidal //
  COMILX_MC_SetSpeedModeMx(hDevice, MAP0, 1); 
   // Set speed & accel => V=60(RPM), Acc=100(RPM/SEC) //
  COMILX MC SetSpeedMx(hDevice, MAP0, 60, 100);
  // Move to (100,0) //
  fPosList[0]=100; fPosList [1]=0; 
  COMILX_MC_StartLineTo(hDevice, MAP0, fPosList); 
  while(!COMILX_MC_MxDone(hDevice, MAP0))
       ; 
  // Move to (100,80) //
  fPosList[0]=100; fPosList[1]=80; 
  COMILX_MC_StartLineTo(hDevice, MAP0, fPosList);
```
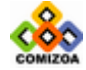

# CHAPTER 3 C/C++ 라이브러리

```
while(!COMILX_MC_MxDone(hDevice, MAP0)) 
   \mathcal{I}// Move to (0,80) //
fPosList[0]=0; fPosList[1]=80; 
COMILX_MC_StartLineTo(hDevice, MAP0, fPosList); 
while(!COMILX_MC_MxDone(hDevice, MAP0)) 
    ; 
// Move to (0,0) //
fPosList[0]=0; fPosList[1]=0; 
COMILX_MC_StartLineTo(hDevice, MAP0, fPosList); 
while(!COMILX_MC_MxDone(hDevice, MAP0)) 
    ; 
 COMILX_UnloadDevice(hDevice); 
 COMILX_UnloadDll();
```

```
}
```
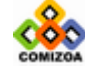

### ▣ COMILX\_MC\_LineTo

#### 함수 원형

void COMILX\_MC\_LineTo(HANDLE hDevice, int nMapIndex, double fPosList[])

#### 함수 설명

이 함수는 절대 좌표로의 직선 보간 이동을 수행합니다.

### 매개 변수

▶ *hDevice* : 디바이스 핸들.

▶ *nMapIndex* : 축 그룹 인덱스. 이 값은 0 또는 1 이어야 하며 COMILX\_MC\_MapAxes 함수를 통하여 제어 대상축들이 맵핑되어 있어야 합니다.

▶ fPosList : 이동할 목표 절대좌표값(각 축의 절대좌표값)의 배열 주소. 이 배열 의 크기는 COMILX\_MC\_MapAxes 함수를 통하여 맵핑된 축의 수와 일치하여야 합니다. 거리에 대한 단위는 COMILX\_MC\_SetUnitDistance 함수에 의해 결정됩니다. COMILX\_MC\_SetUnitDistance 함수로 거리의 단위를 변경하지 않았다면 거리의 단위는 Pulse 수가 됩니다. 즉, 거리값 1 은 1 Pulse 출력을 의미합니다.

## 참 고

□ COMILX\_MC\_StartLineTo 함수가 모션이 완료되는 것을 기다리지 않고 바로 Return 하는데 반하여, 이 함수는 지정한 상대좌표로의 이동이 완료되기 전까지 Return 되 지 않고 루프를 돌게 됩니다. 루프를 도는 동안 윈도우 이벤트나 메시지가 처리될 수 있도록 하려면 이 함수를 수행하기 이전에 COMILX\_MC\_SetBlockingMode 함수를 사 용하여 Blocking 이 일어나지 않도록 설정하여야 합니다.

□ COMILX\_MC\_Line 함수가 상대좌표로의 직선 보간 이동을 수행하는데 반하여, 이 함수는 절대 좌표로의 직선 보간 이동을 수행합니다.

#### 예 제

본 예제는 X 축과 Y 축을 그룹화하여 (10000, 20000)의 상대좌표로의 직선보간 이동을 수행하는 예제입니다.

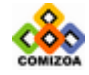

### CHAPTER 3 C/C++ 라이브러리

```
#include <windows.h> 
#include <stdio.h> 
#include <conio.h> 
#include "comidaslx.h" 
#define X_MASK 1 
#define Y_MASK 2 
#define Z_MASK 4 
#define U_MASK 8 
#define MAP0 0 
void main() 
{ 
   double fPosList[2]={10000, 20000}; 
   if(!COMILX_LoadDll()) 
      exit(-1); // Load Dll Failure
  HANDLE hDevice = COMILX_LoadDevice(COMI_LX501, 0); 
   if(hDevice == INVALID_HANDLE_VALUE) 
      exit(-1); // Load Device Failure
   // Map X&Y axis to MAP0 // 
   COMILX_MC_MapAxes(hDevice, MAP0, X_MASK|Y_MASK); 
   // Set speed mode as Trapezoidal //
   COMILX_MC_SetSpeedModeMx(hDevice, MAP0, 1); 
   // Set speed & accel => V=5000, Acc=8000 //
   COMILX_MC_SetSpeedMx(hDevice, MAP0, 5000, 8000); 
   // Move to absolute coord. (10000, 20000) // 
   COMILX_MC_StartLineTo(hDevice, MAP0, fPosList); 
   // Coordinated Motion 이 완료될때까지 기다린다. // 
   while(!COMILX_MC_MxDone(hDevice, MAP0)) 
     \cdot;
    COMILX_UnloadDevice(hDevice); 
    COMILX_UnloadDll();
```

```
}
```
### ▣ 예제 **2**

본 예제는 X 축과 Y 축을 그룹화하여 아래 그림과 같이 Coordinated Motion 을 수행하는 예제입니다. 그리고 1 회전에 필요한 펄스수가 3600 펄스라 가정하여 거 리의 단위를 각도(1˚)로, 속도의 단위를 rpm 으로 설정합니다.

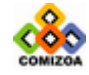

```
TP4(0,0) TP1(100,0)
                  TP3(0,80) TP2(100,80)
#include <windows.h> 
#include <stdio.h> 
#include <conio.h> 
#include "comidaslx.h" 
#define X_AXIS 0 
#define Y_AXIS 1 
#define X_MASK 1 
#define Y_MASK 2 
#define Z_MASK 4 
#define U_MASK 8 
#define MAP0 0 
void main() 
{ 
  double fPosList[2]; 
   if(!COMILX_LoadDll()) 
      exit(-1); // Load Dll Failure 
  HANDLE hDevice = COMILX LoadDevice(COMI LX501, 0);
   if(hDevice == INVALID_HANDLE_VALUE) 
      exit(-1); // Load Device Failure
    // X 축과 Y 축에 대하여 논리거리 및 논리속도 정의 // 
   COMILX_MC_SetUnitDistance(hDevice, X_AXIS, 10); 
   COMILX_MC_SetUnitDistance(hDevice, Y_AXIS, 10); 
   COMILX_MC_SetUnitSpeed(hDevice, X_AXIS, 3600./60); 
  COMILX_MC_SetUnitSpeed(hDevice, Y_AXIS, 3600./60); 
   // X&Y 축의 Command Position 의 현재 좌표를 0 으로 초기화한다. // 
   COMILX_MC_SetPosition_C (hDevice, X_AXIS, 0); 
   COMILX_MC_SetPosition_C (hDevice, Y_AXIS, 0); 
   // Map X&Y axis to MAP0 // 
  COMILX_MC_MapAxes(hDevice, MAP0, X_MASK|Y_MASK); 
   // Set speed mode as Trapezoidal //
```
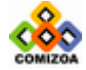

COMILX\_MC\_SetSpeedModeMx(hDevice, MAP0, 1); // Set speed & accel => V=60(RPM), Acc=100(RPM/SEC) // COMILX\_MC\_SetSpeedMx(hDevice, MAP0, 60, 100); // Move to (100,0) // fPosList[0]=100; fPosList[1]=0; COMILX\_MC\_LineTo(hDevice, MAP0, fPosList); // Move to (100,80) // fPosList[0]=100; fPosList[1]=80; COMILX\_MC\_LineTo(hDevice, MAP0, fPosList); // Move to (0,80) // fPosList[0]=0; fPosList[1]=80; COMILX\_MC\_LineTo(hDevice, MAP0, fPosList); // Move to (0,0) // fPosList[0]=0; fPosList[1]=0; COMILX\_MC\_LineTo(hDevice, MAP0, fPosList); COMILX\_UnloadDevice(hDevice); COMILX\_UnloadDll();

}

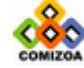

## ■ COMILX MC StartArc\_a

#### 함수 원형

void COMILX\_MC\_StartArc\_a(HANDLE hDevice, int nMapIndex, double fXCentOffset, double fYCentOffset, double fEndAngle)

#### 함수 설명

이 함수는 상대좌표를 파라미터로 하여 원호보간 이동을 수행합니다. 이 함수는 End Point 에 대한 정보를 각도값으로 설정합니다.

## 매개 변수

▶ *hDevice* : 디바이스 핸들.

▶ nMapIndex : 축 그룹 인덱스. 이 값은 0 또는 1 이어야 하며 COMILX\_MC\_MapAxes 함수를 통하여 제어 대상축들이 맵핑되어 있어야 합니다.

- $\triangleright$  fXCentOffset : 현재 위치(시작 위치)로부터 원의 중심까지 X 축 상대좌표값
- ▶ fYCentOffset : 현재 위치(시작 위치)로부터 원의 중심까지 Y 축 상대좌표값

▶ fEndAngle : 원호보간 이동을 완료할 목표지점의 현재 위치에 대한 각도값을 Degree(°)값으로 지정합니다. 각도의 부호가 (+)이면 반시계방향, (-)이면 시계방 향으로의 이동을 의미합니다.

### 참 고

□ 원호보간 이동은 두 축에 대해서만 적용가능합니다. 따라서 본 단락에서는 맵핑 된 두 축을 X, Y 축으로 간주하여 설명합니다. 여기서 X 축이라 함은 맵핑된 두 축 중에서 채널번호(X,Y,Z,U 순)가 낮은 축을 의미하며 Y 축은 채널번호가 높은 축을 의미합니다. 예를 들어 Z 축과 U 축이 맵핑된 두 축이라면 Z 축이 X 축에 해당하며 U 축이 Y 축에 해당합니다.

□ 이 함수는 원호 보간 이동을 시작시킨후 바로 Return 합니다.

□ COMILX\_MC\_StartArc\_p 함수가 원호 보간 이동을 완료할 목표지점의 좌표값을 파

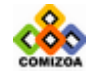

라미터로 사용하는데 반하여 이 함수는 각도값을 파라미터로 사용합니다. 사용자는 편의에 따라 COMILX\_MC\_StartArc\_p 나 COMILX\_MC\_StartArc\_a 함수중에 하나를 사용할 수 있습니다.

□ COMILX\_MC\_StartArc\_a 함수를 사용하여 원호보간 이동을 수행할 때 각 파라미터 의 의미는 [그림 3-13]과 같습니다.

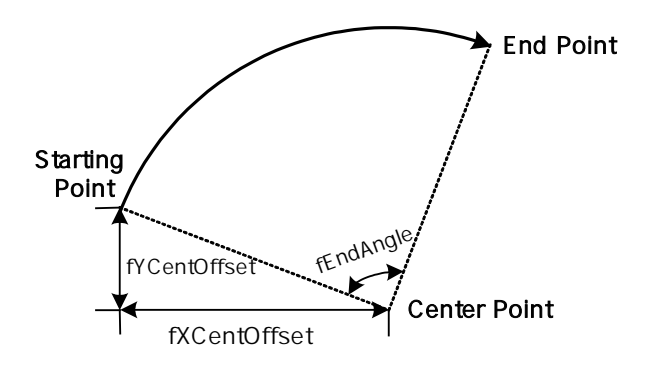

[그림 3-13] COMILX\_MC\_StartArc\_a 함수를 사용한 원호 보간 이동

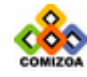

## ■ COMILX MC Arc\_a

#### 함수 원형

void COMILX\_MC\_Arc\_a(HANDLE hDevice, int nMapIndex, double fXCentOffset, double fYCentOffset, double fEndAngle)

#### 함수 설명

이 함수는 상대좌표를 파라미터로 하여 원호보간 이동을 수행합니다. 이 함수는 End Point 에 대한 정보를 각도값으로 설정합니다.

## 매개 변수

▶ *hDevice* : 디바이스 핸들.

▶ *nMapIndex* : 축 그룹 인덱스. 이 값은 0 또는 1 이어야 하며 COMILX\_MC\_MapAxes 함수를 통하여 제어 대상축들이 맵핑되어 있어야 합니다.

- $\triangleright$  fXCentOffset : 현재 위치(시작 위치)로부터 원의 중심까지 X 축상 상대 좌표
- ▶ fYCentOffset : 현재 위치(시작 위치)로부터 원의 중심까지 Y 축상 상대 좌표

 $\triangleright$  fEndAngle : 원호보간 이동을 완료할 목표지점의 현재 위치에 대한 각도값을 Degree(°)값으로 지정합니다. 각도의 부호가 (+)이면 반시계방향, (-)이면 시계방 향으로의 이동을 의미합니다.

### 참 고

□ 원호보간 이동은 두 축에 대해서만 적용가능합니다. 따라서 본 단락에서는 맵핑 된 두 축을 X, Y 축으로 간주하여 설명합니다. 여기서 X 축이라 함은 맵핑된 두 축 중에서 채널번호(X,Y,Z,U 순)가 낮은 축을 의미하며 Y 축은 채널번호가 높은 축을 의미합니다. 예를 들어 Z 축과 U 축이 맵핑된 두 축이라면 Z 축이 X 축에 해당하며 U 축이 Y 축에 해당합니다.

□ 이 함수는 원호 보간 이동이 완료되기 전까지 Return 되지 않고 루프를 돌게 됩 니다. 루프를 도는 동안 윈도우 이벤트나 메시지가 처리될 수 있도록 하려면 이 함 수를 수행하기 이전에 COMILX MC SetBlockingMode 함수를 사용하여 Blocking 이 일

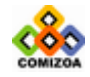

어나지 않도록 설정하여야 합니다.

□ COMILX\_MC\_Arc\_p 함수가 원호 보간 이동을 완료할 목표지점의 좌표값을 파라미터 로 사용하는데 반하여 이 함수는 각도값을 파라미터로 사용합니다. 사용자는 편의에 따라 COMILX\_MC\_Arc\_p 나 COMILX\_MC\_Arc\_a 함수중에 하나를 사용할 수 있습니다.

□ COMILX\_MC\_Arc\_a 함수를 사용하여 원호보간 이동을 수행할 때 각 파라미터의 의 미는 [그림 3-14]과 같습니다.

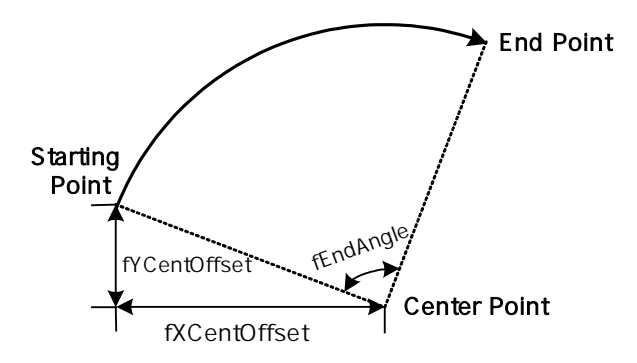

[그림 3-14] COMILX\_MC\_Arc\_a 함수를 사용한 원호 보간 이동

#### 예 제

본 예제는 아래 그림과 같이 직선보간 이동과 원호보간 이동을 조합하는 Coordinated Motion 을 수행하는 예제입니다. P1 점으로부터 출발하여 P8 점을 거쳐 다시 P1 으로 복귀하는 작업입니다.

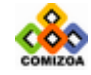

```
-10001000
                                1000
                 1000
                          P|1 P|2P3
                                             P4
                          P<sub>6</sub> P<sub>5</sub>
                     P7
                                               R=500
              R = 500 R = 500R=500
                    P8
#include <windows.h> 
#include <stdio.h> 
#include <conio.h> 
#include "comidaslx.h" 
#define X_MASK 1<br>#define Y_MASK 2
#define Y_MASK 2 
#define Z_MASK 4 
#define U_MASK 8 
#define MAP0 0 
void main() 
{ 
  double fDistList[2]; 
   if(!COMILX_LoadDll()) 
      exit(-1); // Load Dll Failure 
  HANDLE hDevice = COMILX_LoadDevice(COMI_LX501, 0); 
   if(hDevice == INVALID_HANDLE_VALUE) 
      exit(-1); // Load Device Failure
   // Map X&Y axis to MAP0 // 
  COMILX_MC_MapAxes(hDevice, MAP0, X_MASK|Y_MASK); 
   // Set speed mode as Trapezoidal //
   COMILX_MC_SetSpeedModeMx(hDevice, MAP0, 1); 
   // Set speed & accel => V=500, Acc=500 //
   COMILX_MC_SetSpeedMx(hDevice, MAP0, 500, 500); 
   // Move from P1 to P2 // 
   fDistList[0]=1000; fDistList[1]=0;
   COMILX_MC_Line(hDevice, MAP0, fDistList); 
   // Move from P2 to P3 // 
   COMILX_MC_Arc_a(hDevice, MAP0, 0, 500, 90);
```
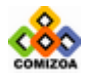

## CHAPTER 3 C/C++ 라이브러리

```
// Move from P3 to P4 // 
fDistList[0]=0; fDistList[1]=1000;
COMILX_MC_Line(hDevice, MAP0, fDistList); 
// Move from P4 to P5 // 
COMILX_MC_Arc_a(hDevice, MAP0, -500, 0, 90); 
// Move from P5 to P6 // 
fDistList[0]=-1000; fDistList[1]=0;
COMILX_MC_Line(hDevice, MAP0, fDistList); 
// Move from P6 to P7 // 
COMILX_MC_Arc_a(hDevice, MAP0, 0, -500, 90);
// Move from P7 to P8 // 
fDistList[0]=0; fDistList[1]=-1000;
COMILX_MC_Line(hDevice, MAP0, fDistList); 
// Move from P8 to P1 // 
COMILX_MC_Arc_a(hDevice, MAP0, 500, 0, 90);
 COMILX_UnloadDevice(hDevice); 
 COMILX_UnloadDll();
```

```
}
```
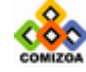

# ▣ COMILX\_MC\_StartArc\_p

### 함수 원형

void COMILX\_MC\_StartArc\_p(HANDLE hDevice, int nMapIndex, double fXCentOffset, double fYCentOffset, double fXEndPointDist, double fYEndPointDist, int nDir)

### 함수 설명

이 함수는 상대좌표를 파라미터로 하여 원호보간 이동을 수행합니다. 이 함수는 End Point 에 대한 정보를 상대좌표값으로 설정합니다.

## 매개 변수

▶ *hDevice* : 디바이스 핸들.

▶ nMapIndex : 축 그룹 인덱스. 이 값은 0 또는 1 이어야 하며 COMILX\_MC\_MapAxes 함수를 통하여 제어 대상축들이 맵핑되어 있어야 합니다.

- $\triangleright$  fXCentOffset : 현재 위치(시작 위치)로부터 원의 중심까지 X 축상의 거리
- ▶ fYCentOffset : 현재 위치(시작 위치)로부터 원의 중심까지 Y 축상의 거리

▶ fXEndPointDist : 원호보간 이동을 완료할 목표지점의 현재 위치로부터 X-축상 거리값.

▶ fYEndPointDist : 원호보간 이동을 완료할 목표지점의 현재 위치로부터 Y-축상 거리값.

 $\triangleright$   $nDir$  : 회전 방향을 지정합니다.

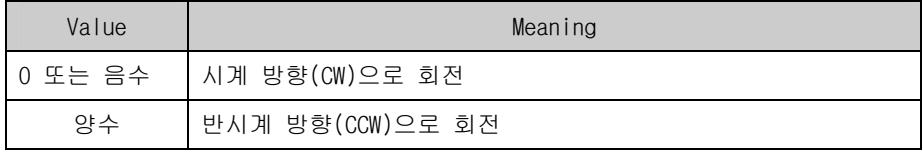

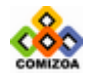

## 참 고

□ 원호보간 이동은 두 축에 대해서만 적용가능합니다. 따라서 본 단락에서는 맵핑 된 두 축을 X, Y 축으로 간주하여 설명합니다. 여기서 X 축이라 함은 맵핑된 두 축 중에서 채널번호(X,Y,Z,U 순)가 낮은 축을 의미하며 Y 축은 채널번호가 높은 축을 의미합니다. 예를 들어 Z 축과 U 축이 맵핑된 두 축이라면 Z 축이 X 축에 해당하며 U 축이 Y 축에 해당합니다.

□ 이 함수는 원호 보간 이동을 시작시킨후 바로 Return 합니다.

□ COMILX\_MC\_StartArc\_a 함수가 원호 보간 이동을 완료할 목표지점의 각도를 파라 미터로 사용하는데 반하여 이 함수는 상대 좌표값을 파라미터로 사용합니다. 사용자 는 편의에 따라 COMILX\_MC\_StartArc\_p 나 COMILX\_MC\_StartArc\_a 함수중에 하나를 사 용할 수 있습니다.

□ fXEndPointDist 값과 fYEndPointDist 값이 모두 0 으로 지정되면 완전한 원을 그 리게 됩니다.

□ COMILX\_MC\_StartArc\_p 함수를 사용하여 원호보간 이동을 수행할 때 각 파라미터 의 의미는 [그림 3-15]과 같습니다.

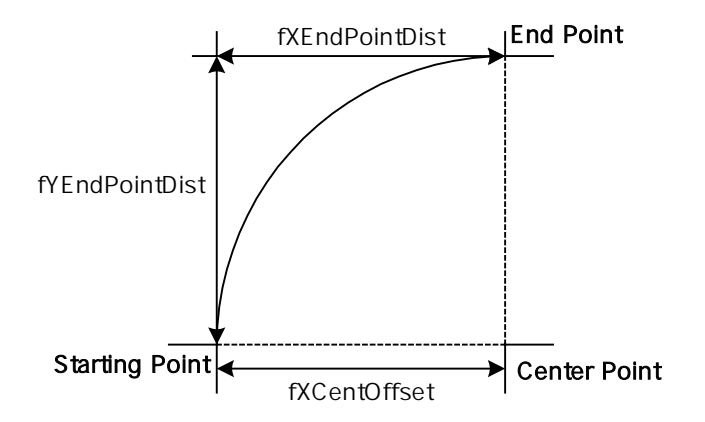

[그림 3-15] COMILX\_MC\_StartArc\_p 함수를 사용한 원호 보간 이동

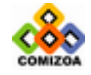

# ▣ COMILX\_MC\_Arc\_p

### 함수 원형

void COMILX\_MC\_Arc\_p(HANDLE hDevice, int nMapIndex, double fXCentOffset, double fYCentOffset, double fXEndPointDist, double fYEndPointDist, int nDir)

#### 함수 설명

이 함수는 상대좌표를 파라미터로 하여 원호보간 이동을 수행합니다. 이 함수는 End Point 에 대한 정보를 상대좌표값으로 설정합니다.

## 매개 변수

▶ *hDevice* : 디바이스 핸들.

▶ *nMapIndex* : 축 그룹 인덱스. 이 값은 0 또는 1 이어야 하며 COMILX\_MC\_MapAxes 함수를 통하여 제어 대상축들이 맵핑되어 있어야 합니다.

- $\triangleright$  fXCentOffset : 현재 위치(시작 위치)로부터 원의 중심까지 X 축상의 거리.
- ▶ fYCentOffset : 현재 위치(시작 위치)로부터 원의 중심까지 Y 축상의 거리

▶ fXEndPointDist : 원호보간 이동을 완료할 목표지점의 현재 위치로부터 X-축상 거리값.

▶ fYEndPointDist : 원호보간 이동을 완료할 목표지점의 현재 위치로부터 Y-축상 거리값.

 $\triangleright$   $nDir$  : 회전 방향을 지정합니다.

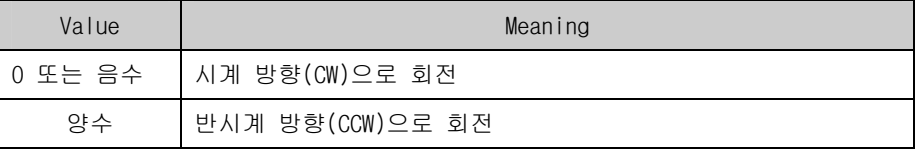

## 참 고

□ 원호보간 이동은 두 축에 대해서만 적용가능합니다. 따라서 본 단락에서는 맵핑

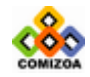

된 두 축을 X, Y 축으로 간주하여 설명합니다. 여기서 X 축이라 함은 맵핑된 두 축 중에서 채널번호(X,Y,Z,U 순)가 낮은 축을 의미하며 Y 축은 채널번호가 높은 축을 의미합니다. 예를 들어 Z 축과 U 축이 맵핑된 두 축이라면 Z 축이 X 축에 해당하며 U 축이 Y 축에 해당합니다.

□ 이 함수는 원호 보간 이동이 완료되기 전까지 Return 되지 않고 루프를 돌게 됩 니다. 루프를 도는 동안 윈도우 이벤트나 메시지가 처리될 수 있도록 하려면 이 함 수를 수행하기 이전에 COMILX\_MC\_SetBlockingMode 함수를 사용하여 Blocking 이 일 어나지 않도록 설정하여야 합니다.

□ fXEndPointDist 값과 fYEndPointDist 값이 모두 0 으로 지정되면 완전한 원을 그 리게 됩니다.

□ COMILX\_MC\_StartArc\_a 함수가 원호 보간 이동을 완료할 목표지점의 각도를 파라 미터로 사용하는데 반하여 이 함수는 상대 좌표값을 파라미터로 사용합니다. 사용자 는 편의에 따라 COMILX\_MC\_StartArc\_p 나 COMILX\_MC\_StartArc\_a 함수중에 하나를 사 용할 수 있습니다.

□ COMILX\_MC\_StartArc\_p 함수를 사용하여 원호보간 이동을 수행할 때 각 파라미터 의 의미는 [그림 3-16]과 같습니다.

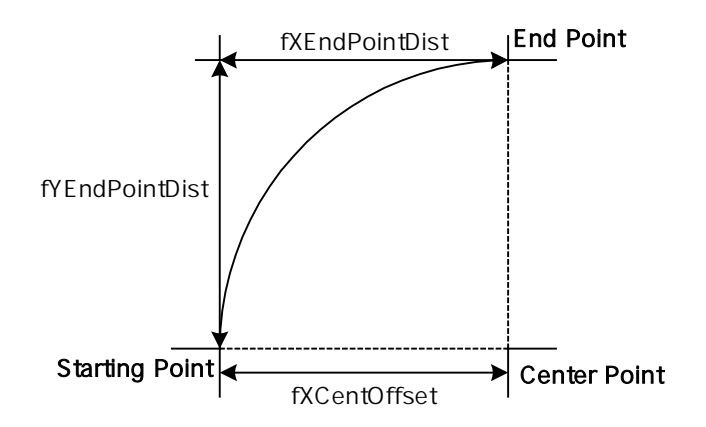

[그림 3-16] COMILX\_MC\_StartArc\_p 함수를 사용한 원호 보간 이동

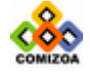

```
예 제
```
본 예제는 아래 그림과 같이 직선보간 이동과 원호보간 이동을 조합하는 Coordinated Motion 을 수행하는 예제입니다. P1 점으로부터 출발하여 P8 점을 거쳐 다시 P1 으로 복귀하는 작업입니다.

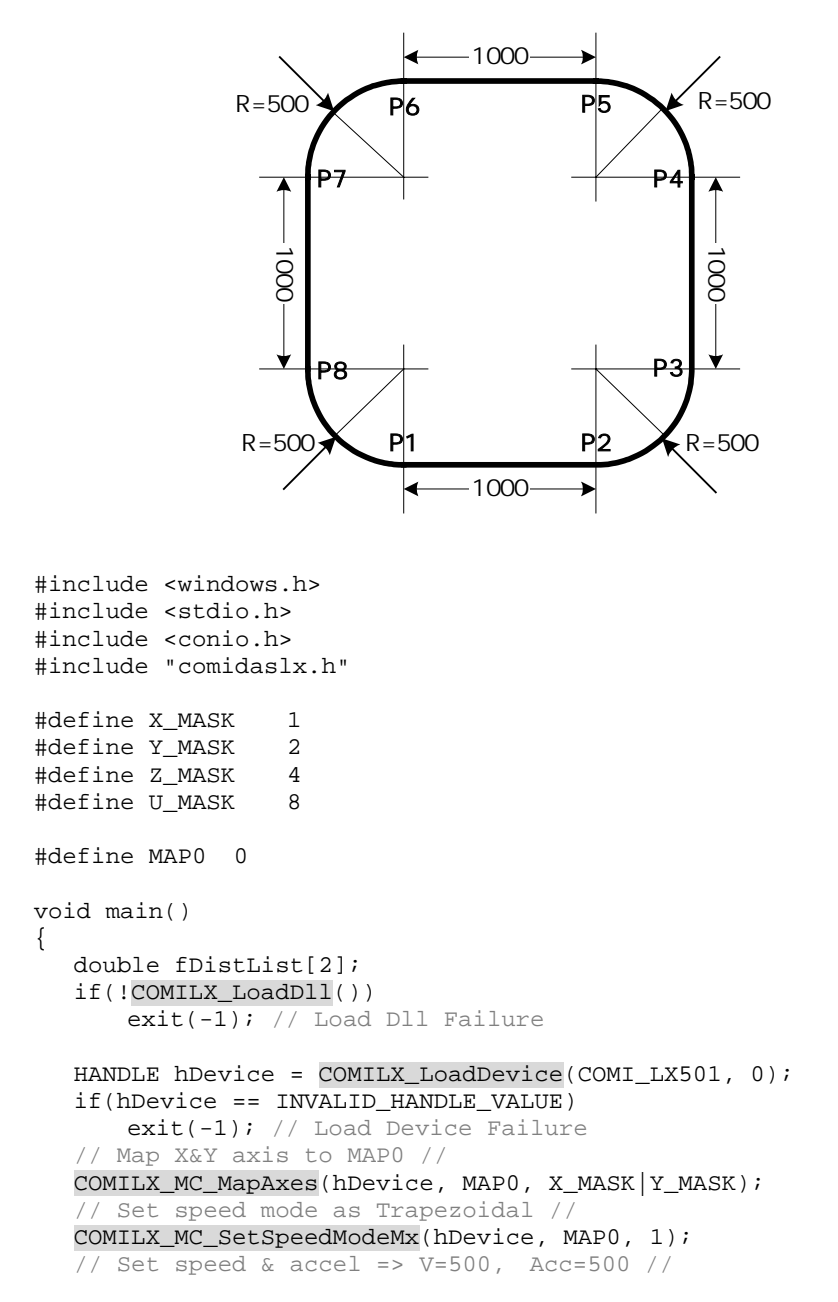

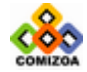

}

```
COMILX MC SetSpeedMx(hDevice, MAP0, 500, 500);
// Move from P1 to P2 // 
fDistList[0]=1000; fDistList[1]=0;
COMILX_MC_Line(hDevice, MAP0, fDistList); 
// Move from P2 to P3 // 
COMILX_MC_Arc_p(hDevice, MAP0, 0, 500, 500, 500, 1); 
// Move from P3 to P4 // 
fDistList[0]=0; fDistList[1]=1000;
COMILX_MC_Line(hDevice, MAP0, fDistList); 
// Move from P4 to P5 // 
COMILX_MC_Arc_p(hDevice, MAP0, -500, 0, -500, 500, 1); 
// Move from P5 to P6 // 
fDistList[0]=-1000; fDistList[1]=0;
COMILX_MC_Line(hDevice, MAP0, fDistList); 
// Move from P6 to P7 // 
COMILX_MC_Arc_p(hDevice, MAP0, 0, -500, -500, -500, 1);
// Move from P7 to P8 // 
fDistList[0]=0; fDistList[1]=-1000;
COMILX_MC_Line(hDevice, MAP0, fDistList); 
// Move from P8 to P1 // 
COMILX_MC_Arc_p(hDevice, MAP0, 500, 0, 500, -500, 1);
 COMILX_UnloadDevice(hDevice); 
 COMILX_UnloadDll();
```
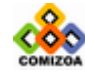

## ■ COMILX MC StartArcTo\_a

#### 함수 원형

void COMILX\_MC\_StartArcTo\_a(HANDLE hDevice, int nMapIndex, double fXCent, double fYCent, double fEndAngle)

#### 함수 설명

이 함수는 원호보간 이동을 수행합니다. 이 함수는 중심점의 좌표값을 절대좌표값으 로 설정하며 원호보간 이동의 완료지점에 대한 정보를 각도로 설정합니다.

## 매개 변수

▶ *hDevice* : 디바이스 핸들.

▶ nMapIndex : 축 그룹 인덱스. 이 값은 0 또는 1 이어야 하며 COMILX\_MC\_MapAxes 함수를 통하여 제어 대상축들이 맵핑되어 있어야 합니다.

- ▶ fXCent : 중심점의 X 축 절대좌표
- ▶ fYCent : 중심점의 Y 축 절대좌표

▶ fEndAngle : 원호보간 이동을 완료할 목표지점의 현재 위치에 대한 각도값을 Degree(°)값으로 지정합니다. 각도의 부호가 (+)이면 반시계방향, (-)이면 시계방 향으로의 이동을 의미합니다.

### 참 고

□ 원호보간 이동은 두 축에 대해서만 적용가능합니다. 따라서 본 단락에서는 맵핑 된 두 축을 X, Y 축으로 간주하여 설명합니다. 여기서 X 축이라 함은 맵핑된 두 축 중에서 채널번호(X,Y,Z,U 순)가 낮은 축을 의미하며 Y 축은 채널번호가 높은 축을 의미합니다. 예를 들어 Z 축과 U 축이 맵핑된 두 축이라면 Z 축이 X 축에 해당하며 U 축이 Y 축에 해당합니다.

□ 이 함수는 원호 보간 이동을 시작시킨후 바로 Return 합니다.

□ COMILX\_MC\_StartArcTo\_p 함수가 원호 보간 이동을 완료할 목표지점의 좌표값을

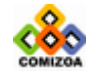

파라미터로 사용하는데 반하여 이 함수는 각도값을 파라미터로 사용합니다. 사용자 는 편의에 따라 COMILX\_MC\_StartArc\_p 나 COMILX\_MC\_StartArc\_a 함수중에 하나를 사 용할 수 있습니다.

□ COMILX\_MC\_StartArcTo\_a 함수를 사용하여 원호보간 이동을 수행할 때 각 파라미 터의 의미는 [그림 3-17]과 같습니다.

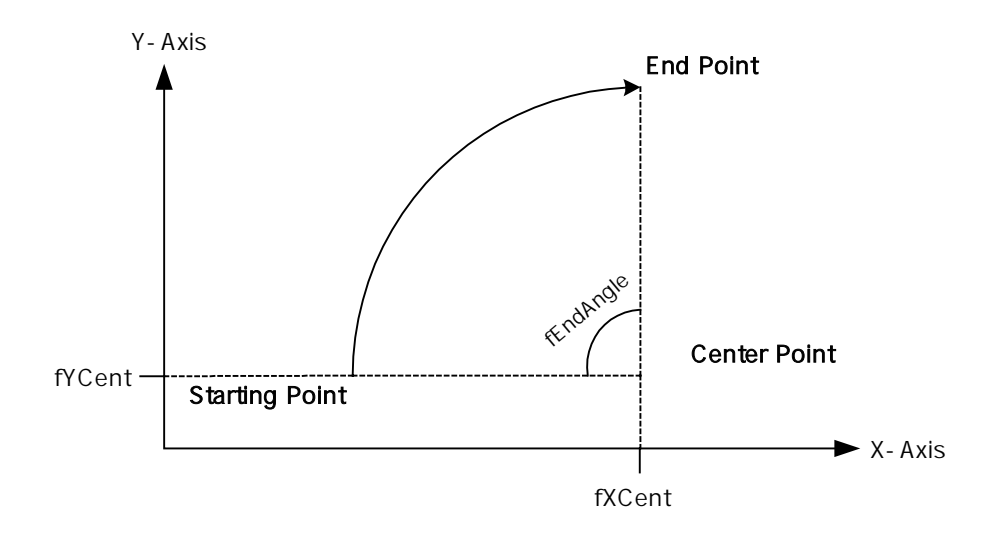

[그림 3-17] COMILX\_MC\_StartArcTo\_a 함수를 사용한 원호 보간 이동

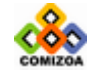
# ■ COMILX MC ArcTo\_a

#### 함수 원형

void COMILX\_MC\_ArcTo\_a(HANDLE hDevice, int nMapIndex, double fXCent, double fYCent, double fEndAngle)

#### 함수 설명

이 함수는 원호보간 이동을 수행합니다. 이 함수는 중심점의 좌표값을 절대좌표값으 로 설정하며 원호보간 이동의 완료지점에 대한 정보를 각도로 설정합니다.

# 매개 변수

▶ *hDevice* : 디바이스 핸들.

▶ *nMapIndex* : 축 그룹 인덱스. 이 값은 0 또는 1 이어야 하며 COMILX\_MC\_MapAxes 함수를 통하여 제어 대상축들이 맵핑되어 있어야 합니다.

- ▶ fXCent : 중심점의 X 축 절대좌표
- ▶ fYCent : 중심점의 Y 축 절대좌표

▶ fEndAngle : 원호보간 이동을 완료할 목표지점의 현재 위치에 대한 각도값을 Degree(°)값으로 지정합니다. 각도의 부호가 (+)이면 반시계방향, (-)이면 시계방 향으로의 이동을 의미합니다.

#### 참 고

□ 원호보간 이동은 두 축에 대해서만 적용가능합니다. 따라서 본 단락에서는 맵핑 된 두 축을 X, Y 축으로 간주하여 설명합니다. 여기서 X 축이라 함은 맵핑된 두 축 중에서 채널번호(X,Y,Z,U 순)가 낮은 축을 의미하며 Y 축은 채널번호가 높은 축을 의미합니다. 예를 들어 Z 축과 U 축이 맵핑된 두 축이라면 Z 축이 X 축에 해당하며 U 축이 Y 축에 해당합니다.

□ 이 함수는 원호 보간 이동이 완료되기 전까지 Return 되지 않고 루프를 돌게 됩 니다. 루프를 도는 동안 윈도우 이벤트나 메시지가 처리될 수 있도록 하려면 이 함 수를 수행하기 이전에 COMILX MC SetBlockingMode 함수를 사용하여 Blocking 이 일

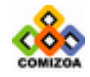

어나지 않도록 설정하여야 합니다.

□ COMILX\_MC\_ArcTo\_p 함수가 원호 보간 이동을 완료할 목표지점의 좌표값을 파라미 터로 사용하는데 반하여 이 함수는 각도값을 파라미터로 사용합니다. 사용자는 편의 에 따라 COMILX\_MC\_Arc\_p 나 COMILX\_MC\_Arc\_a 함수중에 하나를 사용할 수 있습니다.

□ COMILX\_MC\_StartArcTo\_a 함수를 사용하여 원호보간 이동을 수행할 때 각 파라미 터의 의미는 [그림 3-18]과 같습니다.

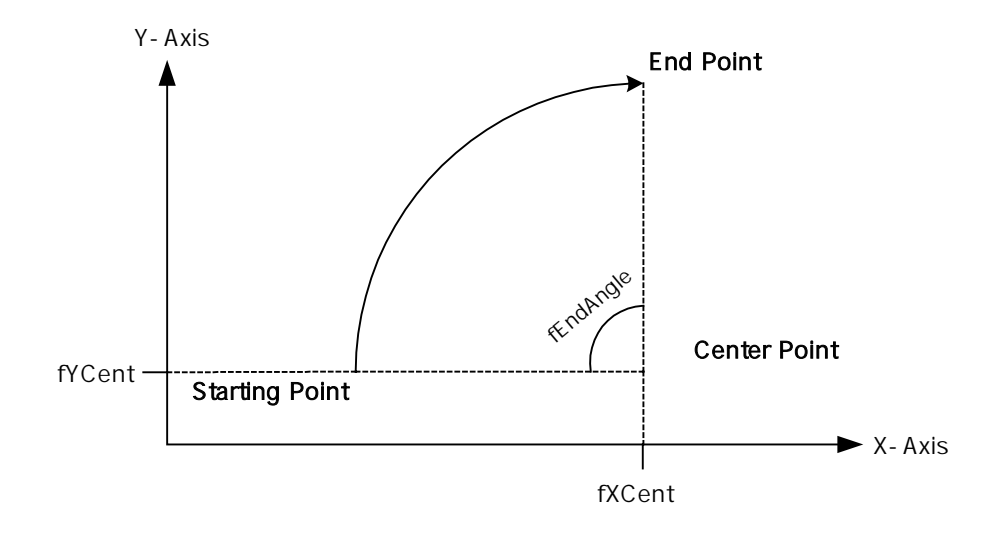

[그림 3-18] COMILX\_MC\_ArcTo\_a 함수를 사용한 원호 보간 이동

#### 예 제

#### ▣ 예제 **1**

본 예제는 아래 그림과 같이 직선보간 이동과 원호보간 이동을 조합하는 Coordinated Motion 을 수행하는 예제입니다. P1 점으로부터 출발하여 P8 점을 거쳐 다시 P1 으로 복귀하는 작업입니다. 그리고 현재 위치가 P1 의 위치에 있다고 가정합니다.

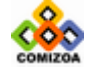

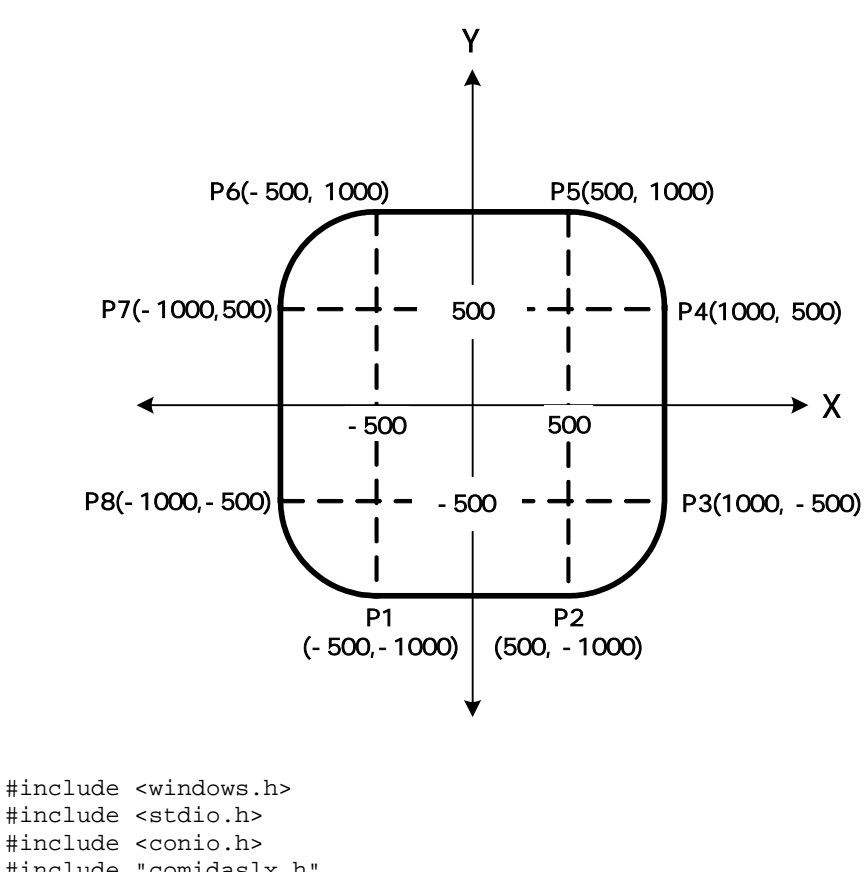

```
#include "comidaslx.h" 
#define X_MASK 1 
#define Y_MASK 2 
#define Z_MASK 4 
#define U_MASK 8 
#define MAP0 0 
void main() 
{ 
  double fPosList[2]; 
   if(!COMILX_LoadDll()) 
      exit(-1); // Load Dll Failure
   HANDLE hDevice = COMILX LoadDevice(COMI_LX501, 0);
   if(hDevice == INVALID_HANDLE_VALUE) 
      exit(-1); // Load Device Failure
   // Map X&Y axis to MAP0 // 
   COMILX_MC_MapAxes(hDevice, MAP0, X_MASK|Y_MASK); 
   // Set speed mode as Trapezoidal //
```
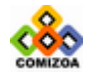

```
COMILX MC SetSpeedModeMx(hDevice, MAP0, 1);
\sqrt{7} Set speed & accel => V=500, Acc=500 //
COMILX_MC_SetSpeedMx(hDevice, MAP0, 500, 500); 
// Move from P1 to P2 // 
fPosList[0]=500; fPosList[1]=-1000;
COMILX_MC_LineTo(hDevice, MAP0, fPosList); 
// Move from P2 to P3 // 
COMILX_MC_ArcTo_a(hDevice, MAP0, 500, -500, 90); 
// Move from P3 to P4 // 
fPosList[0]=1000; fPosList[1]=500;
COMILX_MC_LineTo (hDevice, MAP0, fPosList); 
// Move from P4 to P5 // 
COMILX_MC_ArcTo_a(hDevice, MAP0, 500, 500, 90); 
// Move from P5 to P6 // 
fPosList[0]=-500; fPosList[1]=1000;
COMILX_MC_LineTo (hDevice, MAP0, fPosList); 
// Move from P6 to P7 // 
COMILX_MC_ArcTo_a(hDevice, MAP0, -500, 500, 90);
// Move from P7 to P8 // 
fPosList[0]=-1000; fPosList[1]=-500;
COMILX_MC_LineTo (hDevice, MAP0, fPosList); 
// Move from P8 to P1 // 
COMILX_MC_ArcTo_a(hDevice, MAP0, -500, -500, 90);
 COMILX_UnloadDevice(hDevice);
```

```
}
```
#### ▣ 예제 **2**

COMILX\_UnloadDll();

본 예제는 아래 그림과 같이 직선보간 이동과 원호보간 이동을 조합하는 Coordinated Motion 을 수행하는 예제입니다. P1 점으로부터 출발하여 P8 점을 거쳐 다시 P1 으로 복귀하는 작업입니다. 그리고 현재 위치가 P1 의 위치에 있다고 가정합니다.

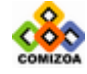

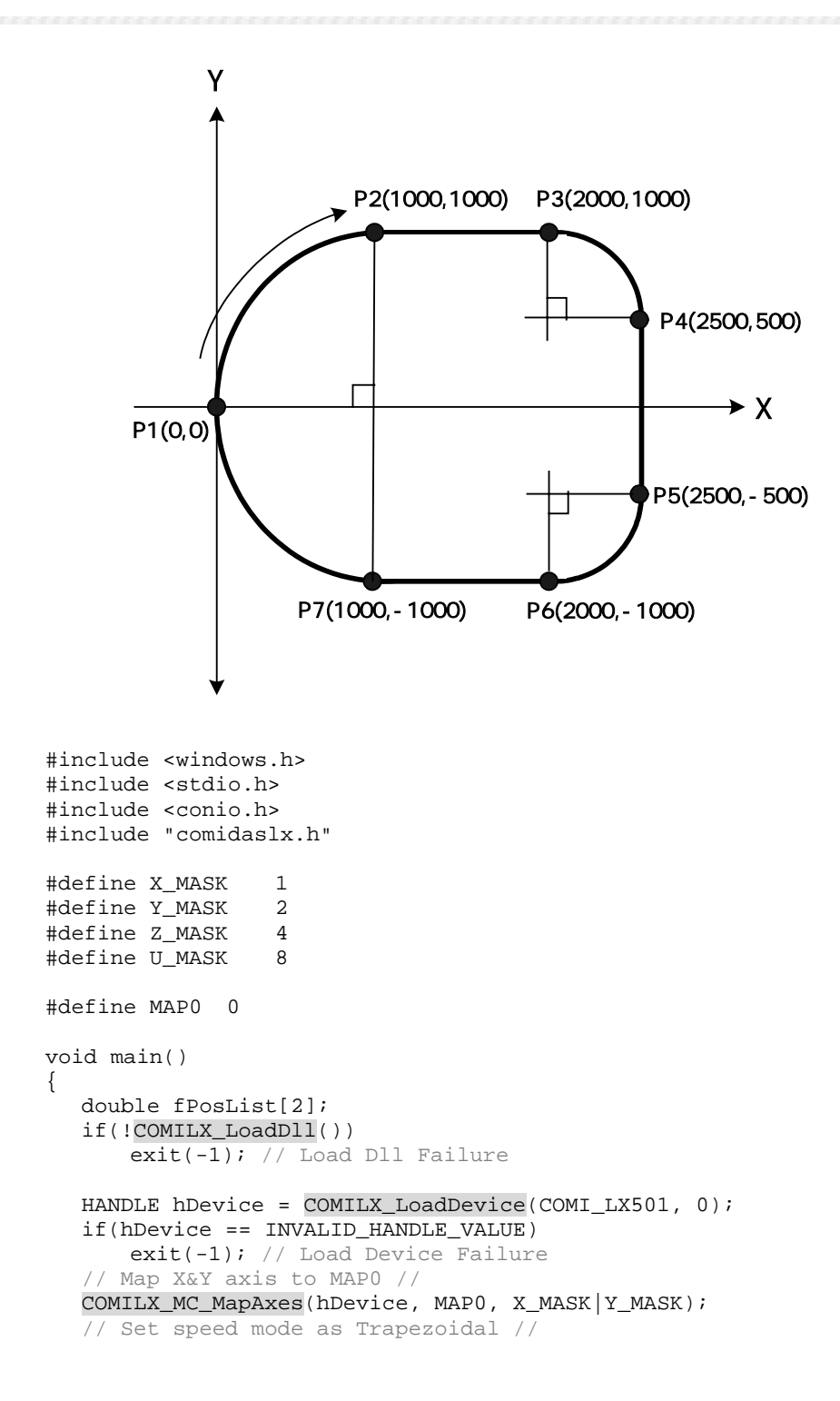

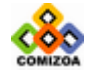

```
COMILX MC SetSpeedModeMx(hDevice, MAP0, 1);
\sqrt{7} Set speed & accel => V=500, Acc=500 //
COMILX_MC_SetSpeedMx(hDevice, MAP0, 500, 500); 
// Move from P1 to P2 // 
COMILX_MC_ArcTo_a(hDevice, MAP0, 1000, 0, 90); 
// Move from P2 to P3 // 
fPosList[0]=2000; fPosList[1]=1000;
COMILX_MC_LineTo (hDevice, MAP0, fPosList); 
// Move from P3 to P4 // 
COMILX_MC_ArcTo_a(hDevice, MAP0, 2000, 500, 90); 
// Move from P4 to P5 // 
fPosList[0]=2500; fPosList[1]=-500;
COMILX_MC_LineTo (hDevice, MAP0, fPosList); 
// Move from P5 to P6 // 
COMILX_MC_ArcTo_a(hDevice, MAP0, 2000, -500, 90);
// Move from P6 to P7 // 
fPosList[0]=1000; fPosList[1]=-1000;
COMILX_MC_LineTo (hDevice, MAP0, fPosList); 
// Move from P7 to P1 // 
COMILX_MC_ArcTo_a(hDevice, MAP0, 1000, 0, 90);
 COMILX_UnloadDevice(hDevice);
```

```
 COMILX_UnloadDll();
```
}

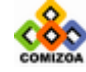

# ▣ COMILX\_MC\_StartArcTo\_p

### 함수 원형

void COMILX\_MC\_StartArcTo\_p(HANDLE hDevice, int nMapIndex, double fXCent, double fYCent, double fXEndPos, double fYEndPos, int nDir)

#### 함수 설명

이 함수는 원호보간 이동을 수행합니다. 이 함수는 중심점의 좌표값을 절대좌표값으 로 설정하며 원호보간 이동의 완료지점(End Point)에 대한 정보 또한 절대좌표값으 로 설정합니다.

# 매개 변수

▶ *hDevice* : 디바이스 핸들.

▶ *nMapIndex* : 축 그룹 인덱스. 이 값은 0 또는 1 이어야 하며 COMILX\_MC\_MapAxes 함수를 통하여 제어 대상축들이 맵핑되어 있어야 합니다.

- $\triangleright$  fXCent : 중심점의 X 축 절대좌표값
- $\triangleright$  fYCent : 중심점의 Y 축 절대좌표값
- ▶ fXEndPos : 원호보간 이동을 완료할 목표지점(End point)의 X 축 절대좌표값
- ▶ fYEndPos : 원호보간 이동을 완료할 목표지점(End point)의 Y 축 절대좌표값
- $\triangleright$   $nDir$  : 회전 방향을 지정합니다.

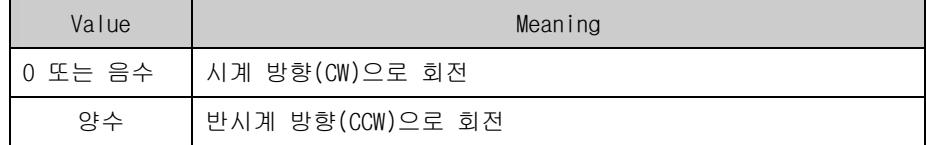

#### 참 고

□ 원호보간 이동은 두 축에 대해서만 적용가능합니다. 따라서 본 단락에서는 맵핑 된 두 축을 X, Y 축으로 간주하여 설명합니다. 여기서 X 축이라 함은 맵핑된 두 축

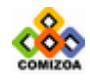

#### CHAPTER 3 C/C++ 라이브러리

중에서 채널번호(X,Y,Z,U 순)가 낮은 축을 의미하며 Y 축은 채널번호가 높은 축을 의미합니다. 예를 들어 Z 축과 U 축이 맵핑된 두 축이라면 Z 축이 X 축에 해당하며 U 축이 Y 축에 해당합니다.

□ 이 함수는 원호 보간 이동을 시작시킨후 바로 Return 합니다.

□ fXEndPos 값과 fYEndPos 값이 현재 위치(Starting Point)의 좌표값과 일치하면 완 전한 원을 그리게 됩니다.

□ COMILX\_MC\_StartArcTo\_a 함수가 원호 보간 이동을 완료할 목표지점의 각도를 파 라미터로 사용하는데 반하여 이 함수는 상대 좌표값을 파라미터로 사용합니다. 사용 자는 편의에 따라 COMILX\_MC\_StartArcTo\_p 나 COMILX\_MC\_StartArcTo\_a 함수중에 하나 를 사용할 수 있습니다.

□ COMILX\_MC\_StartArcTo\_p 함수를 사용하여 원호보간 이동을 수행할 때 각 파라미 터의 의미는 [그림 3-19]과 같습니다.

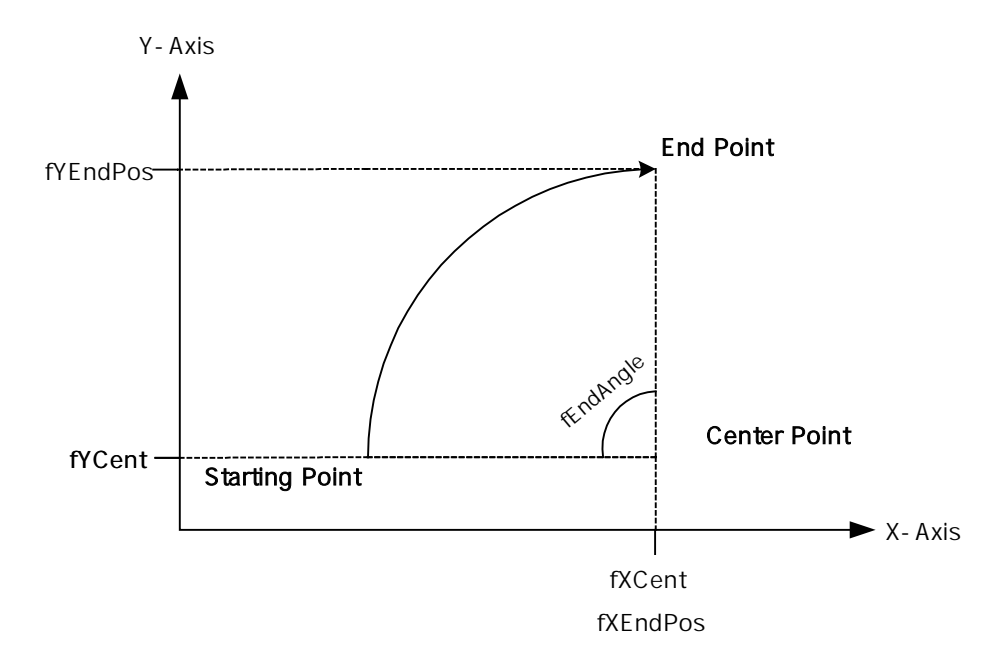

[그림 3-19] COMILX\_MC\_StartArcTo\_p 함수를 사용한 원호 보간 이동

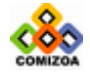

모션제어 (Coordinated Motion)

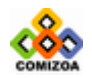

289

# ▣ COMILX\_MC\_ArcTo\_p

#### 함수 원형

void COMILX\_MC\_ArcTo\_p(HANDLE hDevice, int nMapIndex, double fXCent, double fYCent, double fXEndPos, double fYEndPos, int nDir)

#### 함수 설명

이 함수는 원호보간 이동을 수행합니다. 이 함수는 중심점의 좌표값을 절대좌표값으 로 설정하며 원호보간 이동의 완료지점(End Point)에 대한 정보 또한 절대좌표값으 로 설정합니다.

# 매개 변수

▶ *hDevice* : 디바이스 핸들.

▶ *nMapIndex* : 축 그룹 인덱스. 이 값은 0 또는 1 이어야 하며 COMILX\_MC\_MapAxes 함수를 통하여 제어 대상축들이 맵핑되어 있어야 합니다.

- ▶ *fXCent* : 중심점의 X 축 절대좌표값
- $\triangleright$  fYCent : 중심점의 Y 축 절대좌표값
- ▶ fXEndPos : 원호보간 이동을 완료할 목표지점(End point)의 X 축 절대좌표값
- ▶ fYEndPos : 원호보간 이동을 완료할 목표지점(End point)의 Y 축 절대좌표값

#### 참 고

□ 원호보간 이동은 두 축에 대해서만 적용가능합니다. 따라서 본 단락에서는 맵핑 된 두 축을 X, Y 축으로 간주하여 설명합니다. 여기서 X 축이라 함은 맵핑된 두 축 중에서 채널번호(X,Y,Z,U 순)가 낮은 축을 의미하며 Y 축은 채널번호가 높은 축을 의미합니다. 예를 들어 Z 축과 U 축이 맵핑된 두 축이라면 Z 축이 X 축에 해당하며 U 축이 Y 축에 해당합니다.

□ 이 함수는 원호 보간 이동이 완료되기 전까지 Return 되지 않고 루프를 돌게 됩 니다. 루프를 도는 동안 윈도우 이벤트나 메시지가 처리될 수 있도록 하려면 이 함

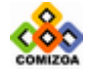

수를 수행하기 이전에 COMILX\_MC\_SetBlockingMode 함수를 사용하여 Blocking 이 일 어나지 않도록 설정하여야 합니다.

□ fXEndPos 값과 fYEndPos 값이 현재 위치(Starting Point)의 좌표값과 일치하면 완 전한 원을 그리게 됩니다.

□ COMILX\_MC\_ArcTo\_a 함수가 원호 보간 이동을 완료할 목표지점의 각도를 파라미터 로 사용하는데 반하여 이 함수는 상대 좌표값을 파라미터로 사용합니다. 사용자는 편의에 따라 COMILX\_MC\_ArcTo\_p 나 COMILX\_MC\_ArcTo\_a 함수중에 하나를 사용할 수 있 습니다.

□ COMILX\_MC\_ArcTo\_p 함수를 사용하여 원호보간 이동을 수행할 때 각 파라미터의 의미는 [그림 3-20]과 같습니다.

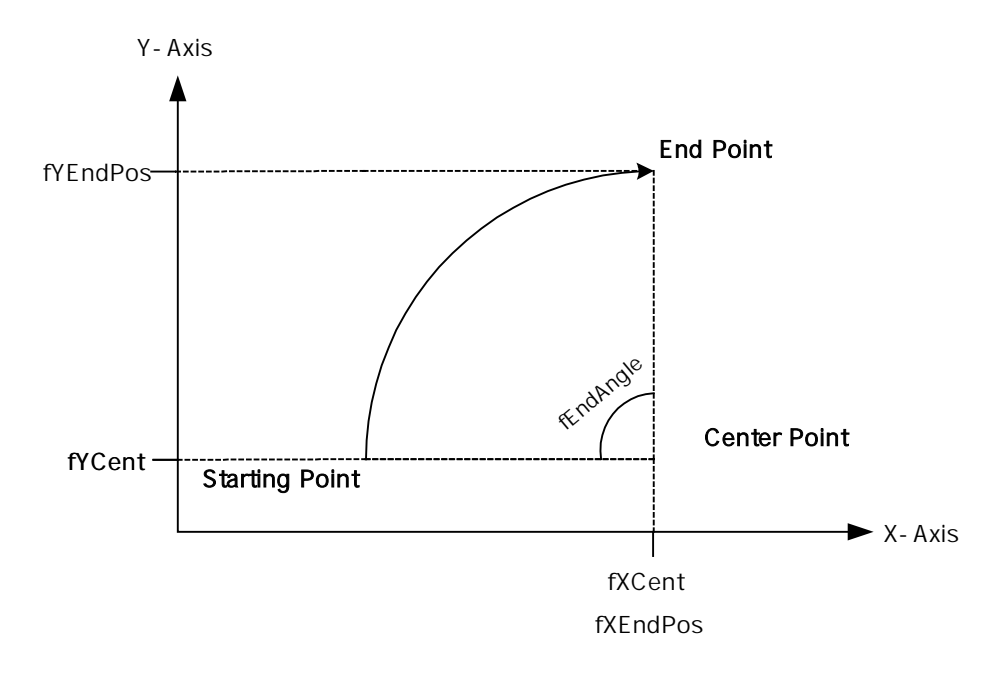

[그림 3-20] COMILX\_MC\_ArcTo\_p 함수를 사용한 원호 보간 이동

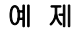

▣ 예제 **1**  본 예제는 아래 그림과 같이 직선보간 이동과 원호보간 이동을 조합하는

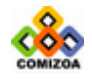

291

Coordinated Motion 을 수행하는 예제입니다. P1 점으로부터 출발하여 P8 점을 거쳐 다시 P1 으로 복귀하는 작업입니다. 그리고 현재 위치가 P1 의 위치에 있다고 가정합니다.

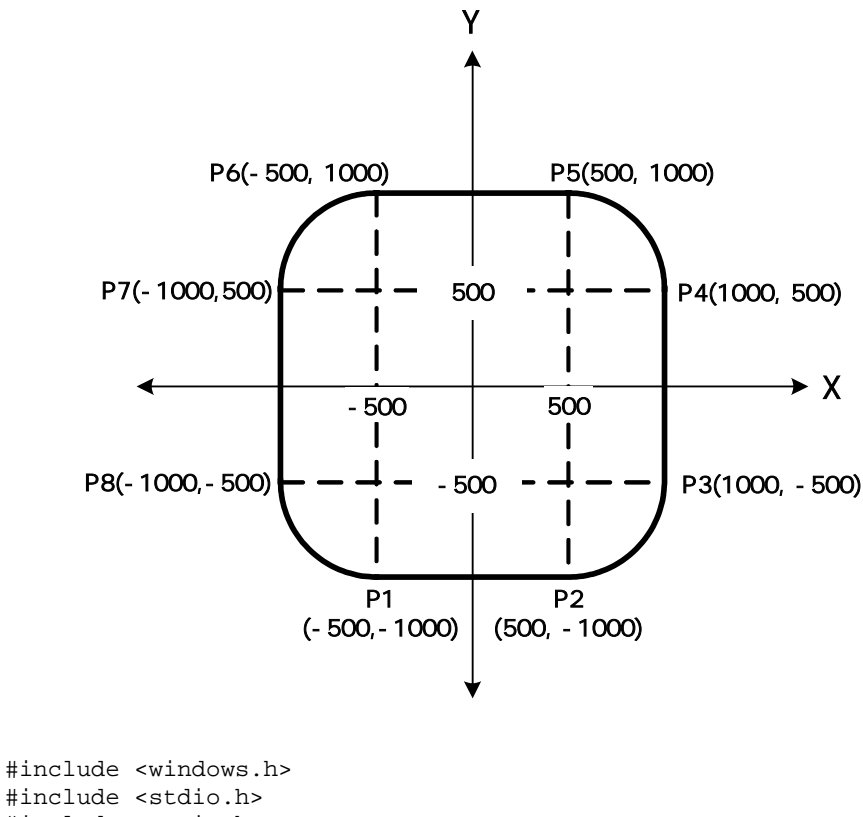

```
#include <stdio.h> 
#include <conio.h> 
#include "comidaslx.h" 
#define X_MASK 1 
#define Y_MASK 2 
#define Z_MASK 4 
#define U_MASK 8 
#define MAP0 0 
void main() 
{ 
  double fPosList[2]; 
   if(!COMILX_LoadDll()) 
      exit(-1); // Load Dll Failure
  HANDLE hDevice = COMILX_LoadDevice(COMI_LX501, 0); 
   if(hDevice == INVALID_HANDLE_VALUE) 
      exit(-1); // Load Device Failure
```
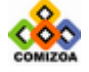

// Map X&Y axis to MAP0 // COMILX\_MC\_MapAxes(hDevice, MAP0, X\_MASK|Y\_MASK); // Set speed mode as Trapezoidal // COMILX\_MC\_SetSpeedModeMx(hDevice, MAP0, 1); // Set speed & accel => V=500, Acc=500 // COMILX\_MC\_SetSpeedMx(hDevice, MAP0, 500, 500); // Move from P1 to P2 // fPosList[0]=500; fPosList[1]=-1000; COMILX\_MC\_LineTo(hDevice, MAP0, fPosList); // Move from P2 to P3 // COMILX\_MC\_ArcTo\_p(hDevice, MAP0, 500, -500, 1000, -500, 1); // Move from P3 to P4 // fPosList[0]=1000; fPosList[1]=500; COMILX\_MC\_LineTo (hDevice, MAP0, fPosList); // Move from P4 to P5 // COMILX\_MC\_ArcTo\_p(hDevice, MAP0, 500, 500, 500, 1000, 1); // Move from P5 to P6 // fPosList[0]=-500; fPosList[1]=1000; COMILX\_MC\_LineTo (hDevice, MAP0, fPosList); // Move from P6 to P7 // COMILX\_MC\_ArcTo\_p(hDevice, MAP0, -500, 500, -1000, 500, 1); // Move from P7 to P8 // fPosList[0]=-1000; fPosList[1]=-500; COMILX\_MC\_LineTo (hDevice, MAP0, fPosList); // Move from P8 to P1 // COMILX\_MC\_ArcTo\_p(hDevice, MAP0, -500, -500, -500, -1000, 1); COMILX\_UnloadDevice(hDevice); COMILX\_UnloadDll();

#### ▣ 예제 **2**

}

본 예제는 아래 그림과 같이 직선보간 이동과 원호보간 이동을 조합하는 Coordinated Motion 을 수행하는 예제입니다. P1 점으로부터 출발하여 P8 점을 거쳐 다시 P1 으로 복귀하는 작업입니다. 그리고 현재 위치가 P1 의 위치에 있다고 가정합니다.

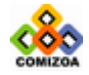

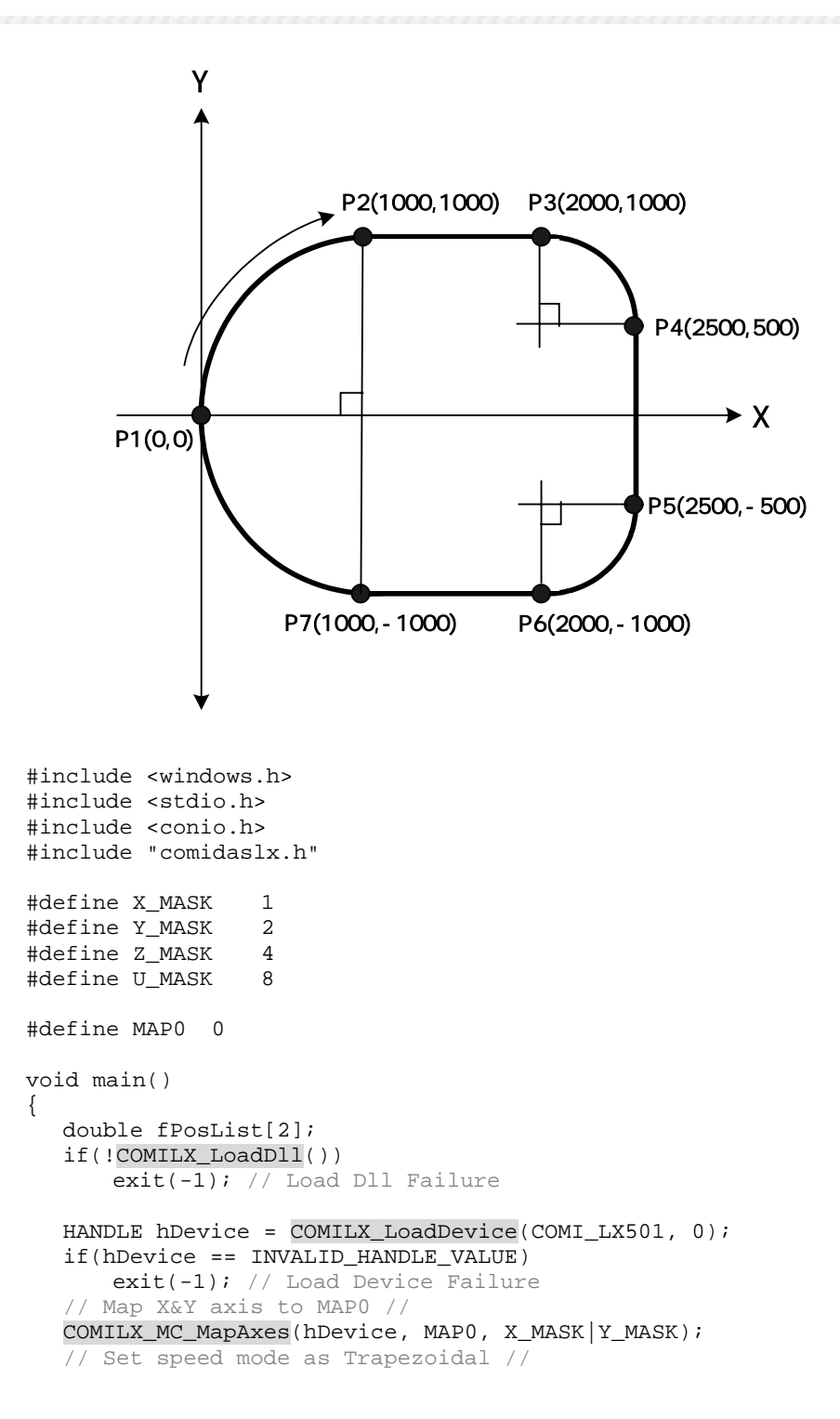

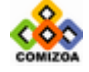

```
COMILX MC SetSpeedModeMx(hDevice, MAP0, 1);
\sqrt{7} Set speed & accel => V=500, Acc=500 //
COMILX_MC_SetSpeedMx(hDevice, MAP0, 500, 500); 
// Move from P1 to P2 // 
COMILX_MC_ArcTo_p(hDevice, MAP0, 1000, 0, 1000, 1000, 0); 
// Move from P2 to P3 // 
fPosList[0]=2000; fPosList[1]=1000;
COMILX_MC_LineTo (hDevice, MAP0, fPosList); 
// Move from P3 to P4 // 
COMILX_MC_ArcTo_p(hDevice, MAP0, 2000, 500, 2500, 500, 0); 
// Move from P4 to P5 // 
fPosList[0]=2500; fPosList[1]=-500;
COMILX_MC_LineTo (hDevice, MAP0, fPosList); 
// Move from P5 to P6 // 
COMILX_MC_ArcTo_p(hDevice, MAP0, 2000, -500, 2000, -1000, 0);
// Move from P6 to P7 // 
fPosList[0]=1000; fPosList[1]=-1000;
COMILX_MC_LineTo (hDevice, MAP0, fPosList); 
// Move from P7 to P1 // 
COMILX_MC_ArcTo_p(hDevice, MAP0, 1000, 0, 0, 0, 0);
 COMILX_UnloadDevice(hDevice); 
 COMILX_UnloadDll();
```
}

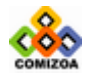

# ▣ COMILX\_MC\_MxDone

# 함수 원형

BOOL COMILX\_MC\_MxDone (HANDLE hDevice, int nMapIndex)

# 함수 설명

지정한 축그룹(nMapIndex)의 Coordinated Motion 이 완료됐는지를 체크합니다.

# 매개 변수

▶ *hDevice* : 디바이스 핸들.

▶ *nMapIndex* : 축 그룹 인덱스. 이 값은 0 또는 1 이어야 하며 COMILX\_MC\_MapAxes 함수를 통하여 제어 대상축들이 맵핑되어 있어야 합니다.

# Return 값

지정한 축그룹(nMapIndex)에 맵핑되어 있는 모든 축이 모션을 완료하였으면 1 을 그 렇지 않으면 0 을 반환합니다.

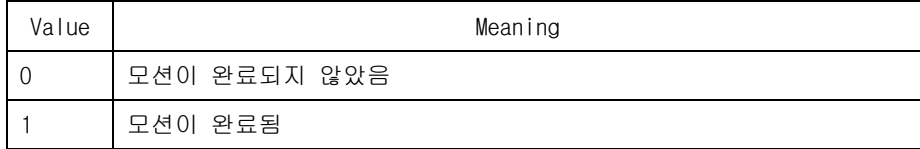

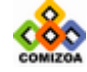

# 3.8.5 속도 및 위치 오버라이딩(Overriding) 함수

이 단원에서는 속도 및 위치 오버라이딩 함수들을 소개합니다. 속도 오버라이딩은 모션이 진행되고 있는 중에 작업 속도를 변경하는 것을 의미합니다. 위치 오버라이 딩은 Single Axis 모션 중에서 Move 나 MoveTo 와 같이 In-Position 모션을 수행하고 있는 중에 목표 거리 또는 목표 좌표를 수정하는 것을 의미 합니다. 속도 및 위치 오버라이딩에 관련된 함수는 다음과 같습니다.

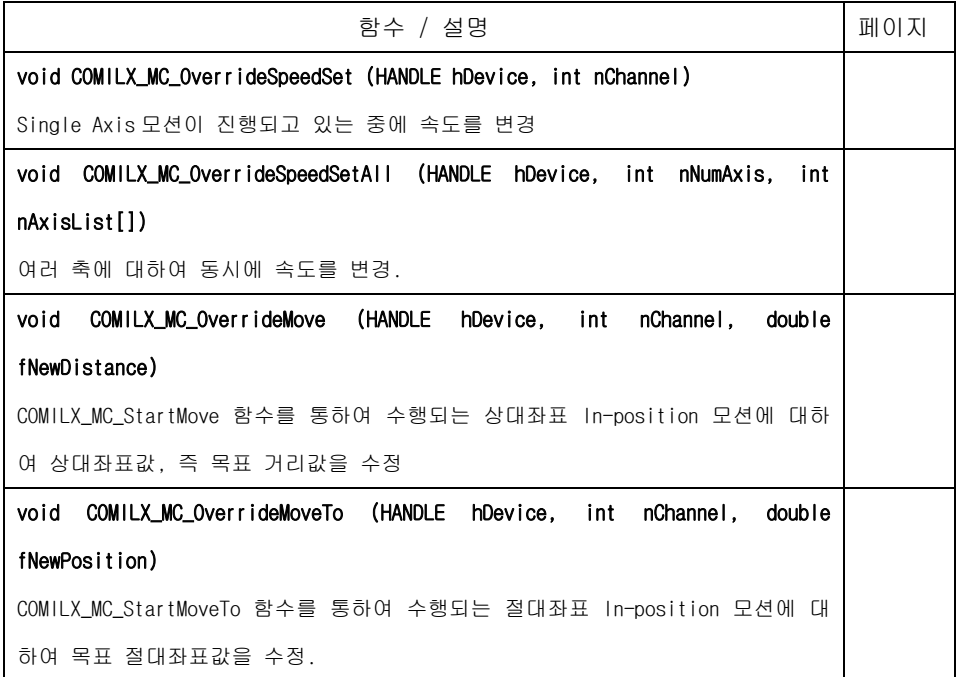

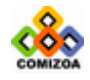

# ▣ COMILX\_MC\_OverrideSpeedSet

#### 함수 원형

void COMILX\_MC\_OverrideSpeedSet (HANDLE hDevice, int nChannel)

#### 함수 설명

이 함수는 Single Axis 모션이 진행되고 있는 중에 속도를 변경(오버라이딩, Overriding)하고자할 때 사용하는 함수입니다. 속도를 오버라이딩(Overriding)하기 위해서는 먼저 COMILX\_MC\_SetSpeedMode, COMILX\_MC\_SetSpeed, COMILX\_MC\_SetAccel, COMILX\_MC\_SetScurve 등의 속도 패턴 설정 함수를 통하여 변경하고자 하는 속도 또 는 가속도값을 설정하고 COMILX\_MC\_OverrideSpeedSet 함수를 통하여 설정된 속도 또 는 가속도값을 실제 모션에 적용합니다.

# 매개 변수

- ▶ *hDevice* : 디바이스 핸들.
- ▶ *nChannel* : 채널(축) 번호, 0 ~ 3

#### 참 고

□ 이 함수는 변경된 속도 패턴 설정을 실제 모션에 적용하는 역할을 합니다. 속도 를 오버라이딩(Overriding)하기 위해서는 이 함수를 사용하기전에 COMILX\_MC\_SetSpeedMode, COMILX\_MC\_SetSpeed, COMILX\_MC\_SetAccel, COMILX\_MC\_SetScurve 등을 통하여 필요한 변경값을 설정하여야 합니다.

□ 여러축을 동시에 속도 오버라이딩(Overriding)하고자 한다면 이 함수 대신에 COMILX\_MC\_OverrideSpeedSetAll 함수를 사용하십시오.

□ Line 이나 Arc 와 같은 Interpolation(또는 Coordinated Motion) 함수를 사용한 경우에는 속도 오버라이딩을 사용할 수 없습니다.

## 예 제

본 예제는 COMILX MC OverrideSpeedSet()함수를 사용하여 속도를 오버라이딩 하는 것을 예로 보여주는 코드입니다. 본 예제는 사용자의 키보드 입력을 받아 미 리 지정된 3 단계의 속도로 변경을 하면서 모션을 수행하는 예제입니다.

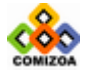

```
 printf("현재 %.0f(PPS)의 속도로 모션이 진행중입니다. \n" 
   getch(); 
#include <windows.h> 
#include <stdio.h> 
#include <conio.h> 
#include "comidaslx.h" 
#define X_AXIS 0 
void main() 
{ 
   double fSpeed[3]={10000, 20000, 30000}; 
    if(!COMILX_LoadDll()) 
      exit(-1); // Load Dll Failure 
  HANDLE hDevice = COMILX_LoadDevice(COMI_LX501, 0); 
   if(hDevice == INVALID_HANDLE_VALUE) 
      exit(-1); // Load Device Failure 
  COMILX_MC_SetSpeedMode(hDevice, X_AXIS, 1); 
  COMILX_MC_SetAccel(hDevice, X_AXIS, 20000, 20000); 
  COMILX_MC_SetSpeed(hDevice, X_AXIS, 0, fSpeed[0]); 
    // (+)방향으로 Velocity Move 수행 // 
  COMILX_MC_StartVMove(hDevice, X_AXIS, 1); 
       "아무키나 누르면 %.0f(PPS)의 속도로 변경됩니다.\n", fSpeed[0],
fSpeed[1]);
   getch(); 
  COMILX_MC_SetSpeed(hDevice, X_AXIS, 0, fSpeed[1]); 
   COMILX_MC_OverrideSpeedSet(hDevice, X_AXIS); 
   printf("\n 현재 %.0f(PPS)의 속도로 모션이 진행중입니다. \n" 
       "아무키나 누르면 %.0f(PPS)의 속도로 변경됩니다.\n", fSpeed[1],
fSpeed[2]); 
   getch(); 
   COMILX_MC_SetSpeed(hDevice, X_AXIS, 0, fSpeed[2]); 
   COMILX_MC_OverrideSpeedSet(hDevice, X_AXIS); 
   printf("\n 현재 %.0f(PPS)의 속도로 모션이 진행중입니다. \n" 
       "아무키나 누르면 모션이 정지됩니다.", fSpeed[0], fSpeed[1]); 
    // 감속 후 정지 // 
   COMILX_MC_Stop(hDevice, X_AXIS); 
   COMILX_UnloadDevice(hDevice); 
   COMILX_UnloadDll(); 
}
```
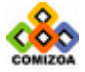

# ▣ COMILX\_MC\_OverrideSpeedSetAll

#### 함수 원형

void COMILX\_MC\_OverrideSpeedSetAll (HANDLE hDevice, int nNumAxis, int nAxisList[])

#### 함수 설명

이 함수는 Multi-Axis 동시 제어 모션이 진행되고 있는 중에 여러 축에 대하여 동시 에 속도를 변경(오버라이딩, Overriding)하고자할 때 사용하는 함수입니다. 이 함수 는 속도 오버라이딩을 여러축에 대하여 동시에 수행합니다. 속도를 오버라이딩 (Overriding)하기 위해서는 먼저 COMILX\_MC\_SetSpeedMode, COMILX\_MC\_SetSpeed, COMILX\_MC\_SetAccel, COMILX\_MC\_SetScurve 등의 속도 패턴 설정 함수를 통하여 각 축에 대하여 변경하고자 하는 속도 또는 가속도값을 설정하고 COMILX\_MC\_OverrideSpeedSetAll 함수를 통하여 설정된 속도 또는 가속도값을 실제 모션에 적용합니다.

### 매개 변수

- ▶ *hDevice* : 디바이스 핸들.
- ▶ *nNumAxis* : 동시에 작업을 수행할 대상 축의 수

▶ nAixsList : 동시에 작업을 수행할 대상 축의 배열 주소값. 이 배열의 크기는 nNumAxis 값과 일치해야 합니다.

## 참 고

□ 이 함수는 변경된 속도 패턴 설정을 실제 모션에 적용하는 역할을 합니다. 속도 를 오버라이딩(Overriding)하기 위해서는 이 함수를 사용하기전에 각 축에 대하여 COMILX\_MC\_SetSpeedMode, COMILX\_MC\_SetSpeed, COMILX\_MC\_SetAccel, COMILX\_MC\_SetScurve 등을 통하여 필요한 변경값을 설정하여야 합니다.

□ 하나의 축에 대하여 속도 오버라이딩(Overriding)하고자 한다면 이 함수 대신에 COMILX\_MC\_OverrideSpeedSet 함수를 사용하십시오.

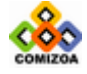

□ Line 이나 Arc 와 같은 Interpolation(또는 Coordinated Motion) 함수를 사용한 경우에는 속도 오버라이딩을 사용할 수 없습니다.

#### 예 제

본 예제는 COMILX\_MC\_OverrideSpeedSetAll()함수를 사용하여 속도를 오버라 이딩하는 것을 예로 보여주는 코드입니다. 본 예제는 X,Y,Z 축을 동시 제어하는 것으로써 사용자의 키보드 입력을 받아 미리 지정된 3 단계의 속도로 변경을 하면서 모션을 수행하는 예제입니다.

```
#include <windows.h> 
#include <stdio.h> 
#include <conio.h> 
#include "comidaslx.h" 
#define X_AXIS 0 
#define Y_AXIS 1 
#define Z_AXIS 2 
void main() 
{ 
  int nAxisList[3]={X_AXIS, Y_AXIS, Z_AXIS}; 
  int nDirList[3]=\{1,1,1\};double fSpeed[3]={10000, 20000, 30000}; 
   if(!COMILX_LoadDll()) 
      exit(-1); // Load Dll Failure 
  HANDLE hDevice = COMILX_LoadDevice(COMI_LX501, 0); 
  if(hDevice == INVALID_HANDLE_VALUE) 
      exit(-1); // Load Device Failure 
  COMILX_MC_SetSpeedMode(hDevice, X_AXIS, 1); 
  COMILX_MC_SetAccel(hDevice, X_AXIS, 20000, 20000); 
  COMILX_MC_SetSpeed(hDevice, X_AXIS, 0, fSpeed[0]); 
  COMILX_MC_SetSpeedMode(hDevice, Y_AXIS, 1);
  COMILX_MC_SetAccel(hDevice, Y_AXIS, 20000, 20000); 
  COMILX_MC_SetSpeed(hDevice, Y_AXIS, 0, fSpeed[0]); 
  COMILX_MC_SetSpeedMode(hDevice, X_AXIS, 1); 
  COMILX_MC_SetAccel(hDevice, Z_AXIS, 20000, 20000); 
  COMILX_MC_SetSpeed(hDevice, Z_AXIS, 0, fSpeed[0]); 
   // (+)방향으로 Velocity Move 수행 // 
  COMILX_MC_StartVMove(hDevice, X_AXIS, 1); 
  COMILX_MC_StartVMoveAll(hDevice, 3, nAxisList, nDirList); 
   printf("현재 %.0f(PPS)의 속도로 모션이 진행중입니다. \n" 
       "아무키나 누르면 %.0f(PPS)의 속도로 변경됩니다.\n", fSpeed[0],
fSpeed[1]); 
   getch();
```
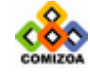

# CHAPTER 3 C/C++ 라이브러리

```
COMILX_MC_SetSpeed(hDevice, X_AXIS, 0, fSpeed[1]); 
  COMILX_MC_SetSpeed(hDevice, Y_AXIS, 0, fSpeed[1]); 
  COMILX_MC_SetSpeed(hDevice, Z_AXIS, 0, fSpeed[1]); 
  COMILX_MC_OverrideSpeedSetAll(hDevice, 3, nAxisList); 
   printf("\n 현재 %.0f(PPS)의 속도로 모션이 진행중입니다. \n" 
       "아무키나 누르면 %.0f(PPS)의 속도로 변경됩니다.\n", fSpeed[1],
fSpeed[2]); 
   getch(); 
  COMILX_MC_SetSpeed(hDevice, X_AXIS, 0, fSpeed[2]); 
  COMILX_MC_SetSpeed(hDevice, Y_AXIS, 0, fSpeed[2]); 
  COMILX_MC_SetSpeed(hDevice, Z_AXIS, 0, fSpeed[2]); 
  COMILX_MC_OverrideSpeedSetAll(hDevice, 3, nAxisList); 
   printf("\n 현재 %.0f(PPS)의 속도로 모션이 진행중입니다. \n" 
       "아무키나 누르면 모션이 정지됩니다.", fSpeed[0], fSpeed[1]); 
   getch(); 
   // 감속 후 정지 // 
  COMILX_MC_StopAll(hDevice, 3, nAxisList); 
  COMILX UnloadDevice(hDevice);
   COMILX_UnloadDll();
```

```
}
```
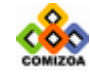

# ■ COMILX MC OverrideMove

#### 함수 원형

void COMILX\_MC\_OverrideMove (HANDLE hDevice, int nChannel, double fNewDistance)

#### 함수 설명

이 함수는 COMILX\_MC\_StartMove 함수를 통하여 수행되는 상대좌표 In-position 모션 에 대하여 상대좌표값, 즉 목표 거리값을 수정(오버라이딩, Overriding)하는 함수입 니다. 이 함수는 COMILX\_MC\_StartMove 함수를 사용하여 모션을 수행하고 있는 경우에 만 사용가능한 함수입니다.

#### 매개 변수

- ▶ *hDevice* : 디바이스 핸들.
- ▶ *nChannel* : 채널(축) 번호, 0 ~ 3

▶ fNewDistance : 새로운 목표 거리값을 지정합니다. 이 값의 기준 위치는 COMILX\_MC\_StartMove 함수에서 사용한 기준과 같습니다. 즉 COMILX\_MC\_StartMove 를 실행하기 바로직전의 위치가 좌표값 0 으로 간주하여 fNewDistance 값을 설정하여야 합니다.

# 참 고

□ COMILX\_MC\_StartMoveTo 함수에 시작된 모션의 목표 위치(절대좌표)값을 오버라이 딩하려면 COMILX\_MC\_OverrideMoveTo 함수를 사용하십시오.

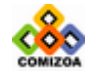

# ▣ COMILX\_MC\_OverrideMoveTo

# 함수 원형

void COMILX\_MC\_OverrideMoveTo (HANDLE hDevice, int nChannel, double fNewPosition)

#### 함수 설명

이 함수는 COMILX\_MC\_StartMoveTo 함수를 통하여 수행되는 절대좌표 In-position 모 션에 대하여 목표 절대좌표값을 수정(오버라이딩, Overriding)하는 함수입니다. 이 함수는 COMILX\_MC\_StartMoveTo 함수를 사용하여 모션을 수행하고 있는 경우에만 사용 가능한 함수입니다.

# 매개 변수

- ▶ *hDevice* : 디바이스 핸들.
- ▶ *nChannel* : 채널(축) 번호, 0 ~ 3
- ▶ fNewPosition : 새로운 목표 절대좌표값을 지정합니다.

# 참 고

□ COMILX\_MC\_StartMove 함수에 시작된 모션의 목표 거리값을 오버라이딩하려면 COMILX\_MC\_OverrideMove 함수를 사용하십시오.

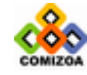

# 3.8.6 원점 복귀(Home Return) 함수

이 단원에서는 원점 복귀(Home Return)에 관련된 함수들을 소개합니다. 원점 복귀는 모션제어의 대상이 되는 구조물이 원점 위치로 자동 복귀하도록 하는 작업입니다. 원점 복귀 작업이 완료되면 Command Counter, Feedback Counter, Deviation Counter 는 자동으로 0 으로 초기화됩니다.

원점 복귀 작업을 수행하기 위해서는 ORG(HOME), EZ 및 EL 신호가 참조되는데 이 신 호들의 의미 및 작용은 다음과 같습니다.

#### □ ORG (HOME) 신호

ORG 신호는 구조물이 원점에 복귀했는지를 센서로부터 입력받는 신호입니다. 일반적 으로는 근접 센서와 같은 센서들을 이용하여 원점 복귀 여부를 감지하게 됩니다. 이 신호는 터미널 보드의 'HOME'단자를 통하여 COMI-LX501 보드에 입력되어야 합니다.

#### □ EZ 신호

엔코더의 제로 펄스 신호를 의미합니다. 이 신호는 원점 복귀 모드에 따라 ORG 신호 또는 EL 신호와 함께 사용되어 보다 정밀한 원점복귀 작업을 수행할 수 있도록 해줍 니다. 이 신호는 터미널 보드의 'EZ+'단자와 'EZ-'단자를 통하여 COMI-LX501 보 드에 입력되어야 합니다.

#### □ EL 신호

기계적인 리미트(Limit) 신호를 의미합니다. 이 신호는 일반적으로 구조물이 움직일 수 있는 한계점을 감지하기 위해 사용되나 원점 복귀 모드에 따라 ORG 신호의 대용 으로도 사용될 수 있습니다. EL 신호는 (+)방향 리미트 신호와 (-)방향 리미트 신호 의 두 가지 신호가 있습니다. (+)방향 리미트 신호는 터미널 보드의 '+EL'단자, 그리고 (-)방향 리미트 신호는'-EL'단자를 통하여 COMI-LX501 보드에 입력되어야 합니다.

#### 원점복귀모드

COMI-LX501 모션제어보드는 다음과 같이 13 가지의 다양한 원점 복귀 모드를 제공합

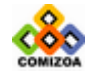

305

니다. 원점 복귀 모드는 COMILX\_MC\_SetHomeConfig()함수를 통하여 설정됩니다. 아래 의 그림은 모두 속도모드를 Trapezoidal 모드로 설정한 상태임을 가정하여 그려진 것이며, 만일 Constant 속도 모드로 설정된 경우에는 감속이 없이 즉시 정지하게 됩 니다.

#### $\Box$  MODE 0 : ORG  $\rightarrow$  Slow down  $\rightarrow$  Stop

MODE 0 에서는 ORG 신호가 OFF 에서 ON 으로 바뀌는 순간에 모션을 감속 후 정지하고 복귀 작업을 종료합니다.

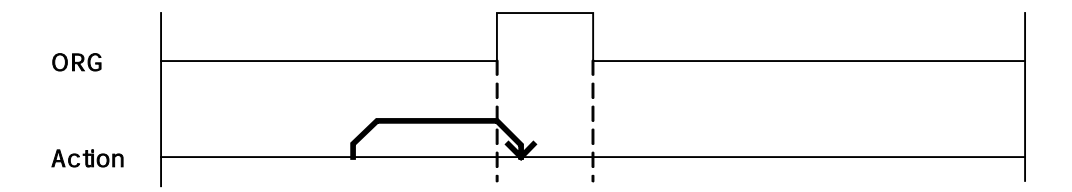

#### $\Box$  MODE 1 : ORG  $\rightarrow$  Slow down  $\rightarrow$  Go back  $\rightarrow$  Go forward  $\rightarrow$  Stop

MODE 1 에서는 ORG 신호가 OFF 에서 ON 으로 바뀌는 순간에 모션을 감속 후 정지한 후 ORG 신호가 OFF 가 될때까지 Vr(Reverse Speed)의 속도로 역방향 회전을 수행합니다. ORG 신호가 OFF 되는 순간에 다시 Vr 의 속도로 정방향 회전을 수행하다가 ORG 신호 가 다시 ON 되는 순간에 복귀작업을 종료합니다.

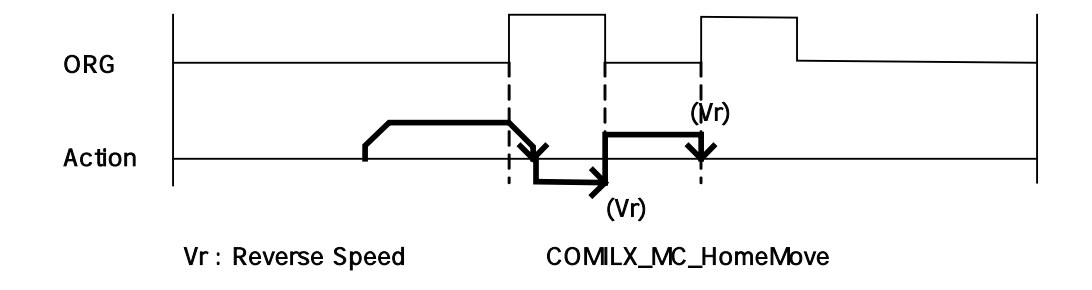

#### $\Box$  MODE 2 : ORG  $\rightarrow$  Slow down  $\rightarrow$  Stop on EZ signal

MODE 2 에서는 ORG 신호가 OFF 에서 ON 으로 바뀌는 순간에 모션을 감속한 후 초기속

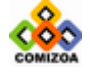

도값으로 모션을 진행하다가 EZ 신호에 따라 복귀작업을 종료합니다. COMILX\_MC\_SetHomeConfgi 함수를 통하여 미리 설정된 EzCount 값에 따라 종료하는 시점은 아래와같이 달라집니다.

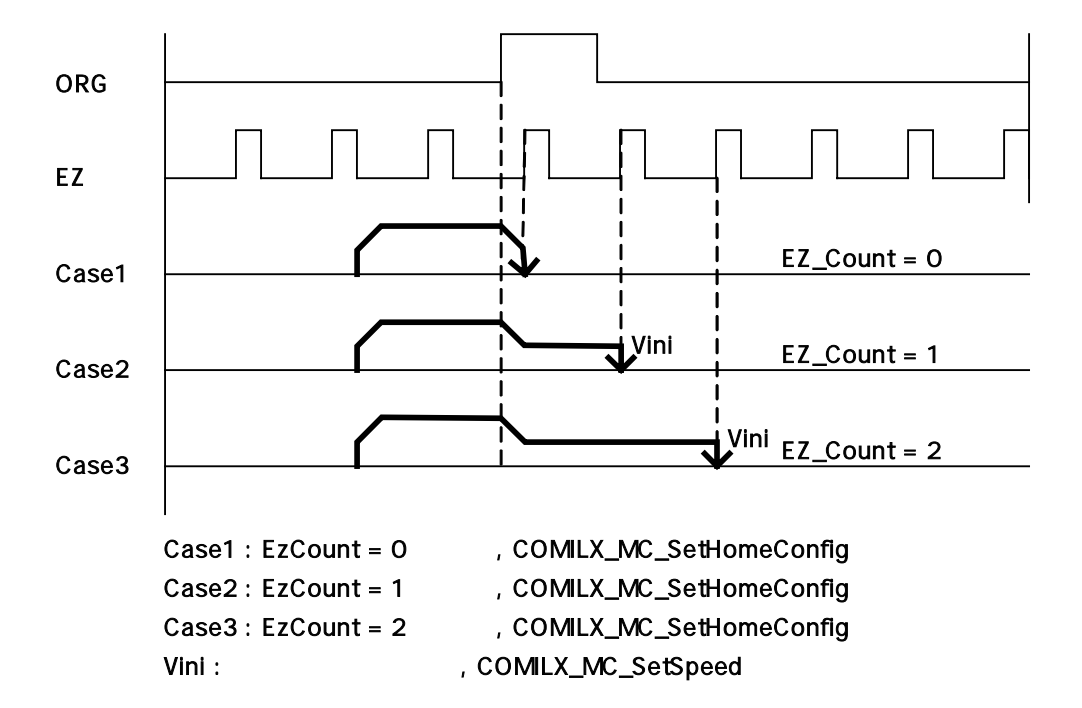

#### $\Box$  MODE 3 : ORG  $\rightarrow$  EZ  $\rightarrow$  Slow down  $\rightarrow$  Stop

MODE 3 에서는 ORG 신호가 OFF 에서 ON 으로 바뀌고 난 후 발생하는 EZ 신호에 따라 감속 후 정지합니다. COMILX\_MC\_SetHomeConfgi 함수를 통하여 미리 설정된 EzCount 값에 따라 감속을 시작하는 시점은 아래와같이 달라집니다.

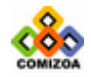

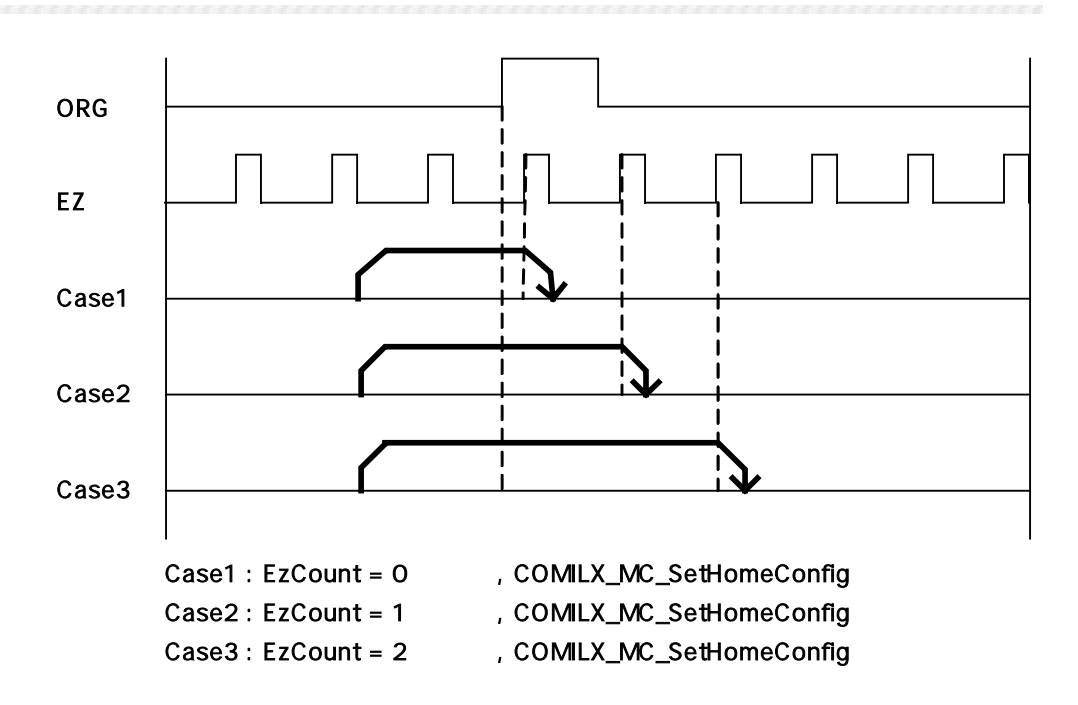

## $\Box$  MODE 4 : ORG  $\rightarrow$  Slow down  $\rightarrow$  Go back at Vr  $\rightarrow$  Stop on EZ signal

MODE 4 에서는 ORG 신호가 OFF 에서 ON 으로 바뀌는 순간 감속 후 정지합니다. 그리고 Vr 의 속도로 역방향 회전한 후 EZ 신호에 따라 복귀 작업을 종료합니다.

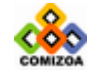

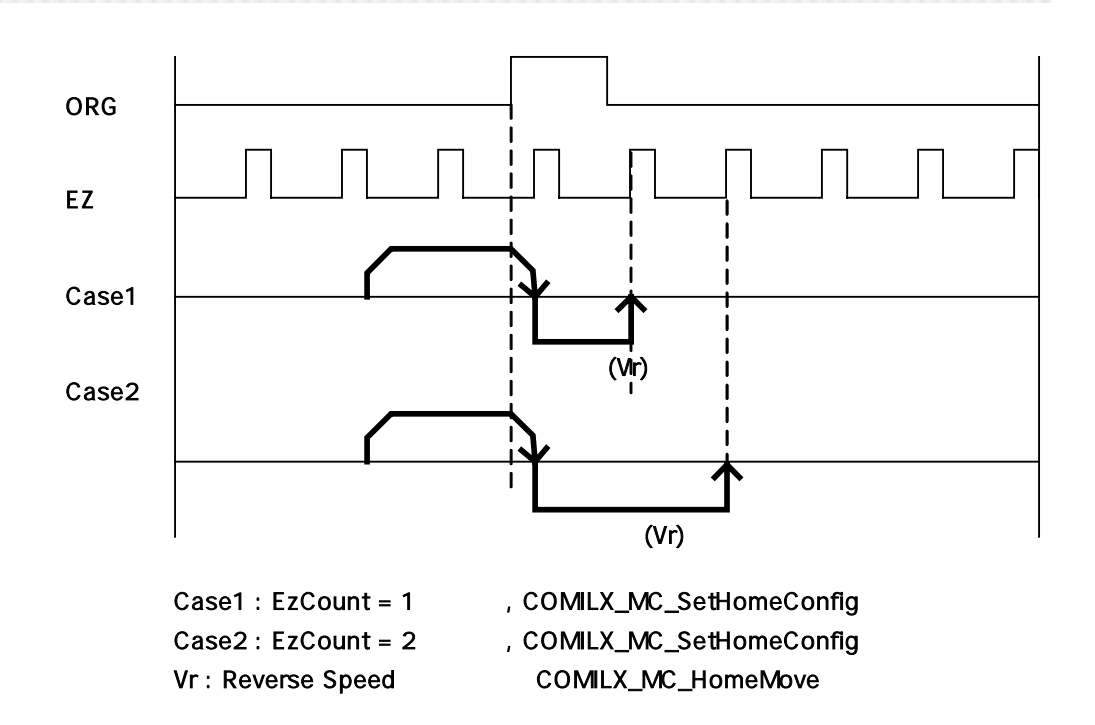

□ MODE 5 : ORG -> Slow down -> Go back -> Accelerate to Vwork -> EZ -> Slow down -> Stop

MODE 5 에서는 ORG 신호가 OFF 에서 ON 으로 바뀌는 순간 감속 후 정지합니다. 그리고 작업속도까지 가속하여 역방향 회전한 후 EZ 신호에 따라 감속 후 복귀 작업을 종료 합니다.

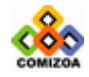

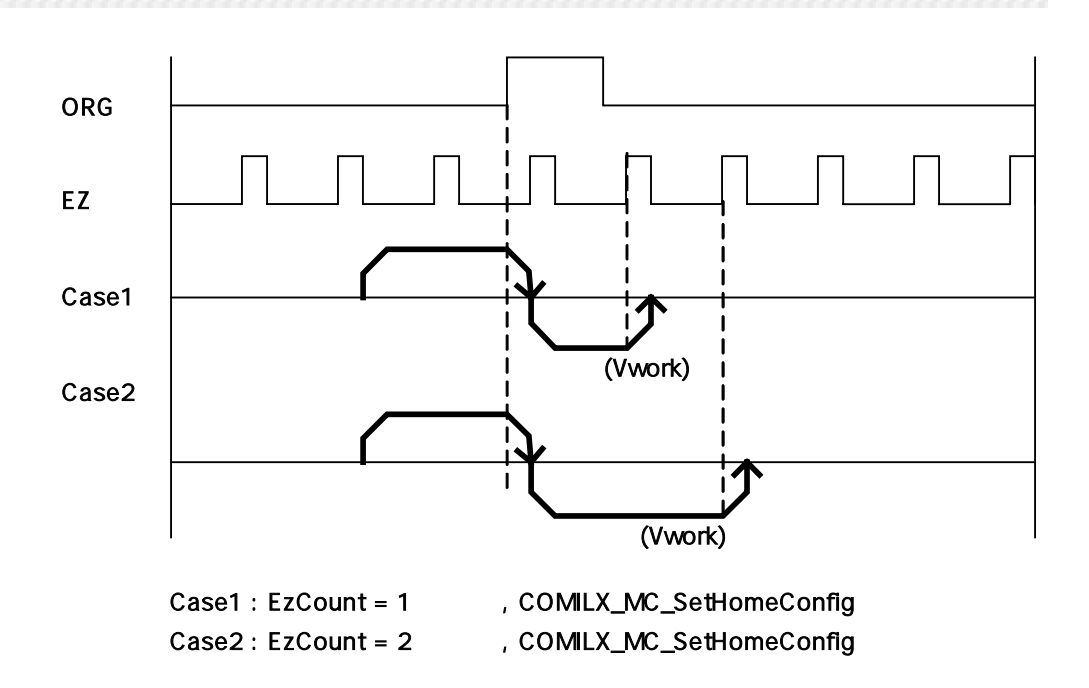

#### $\square$  MODE 6 : EL ON  $\rightarrow$  Stop  $\rightarrow$  Go back at Vr  $\rightarrow$  EL OFF  $\rightarrow$  Stop

MODE 6 에서는 EL 신호가 ON 으로 바뀌는 순간 즉시 정지(또는 ELM=1 인 경우에 감속 후 정지)합니다. 그리고 반대 방향으로 Vr 속도로 회전하다가 EL 신호가 OFF 되는 순간에 복귀작업을 종료합니다. 여기서 ELM=1 은 COMILX\_MC\_SetMioCfgEL()함수에서 nElMode 를 1 로 설정했음을 의미합니다.

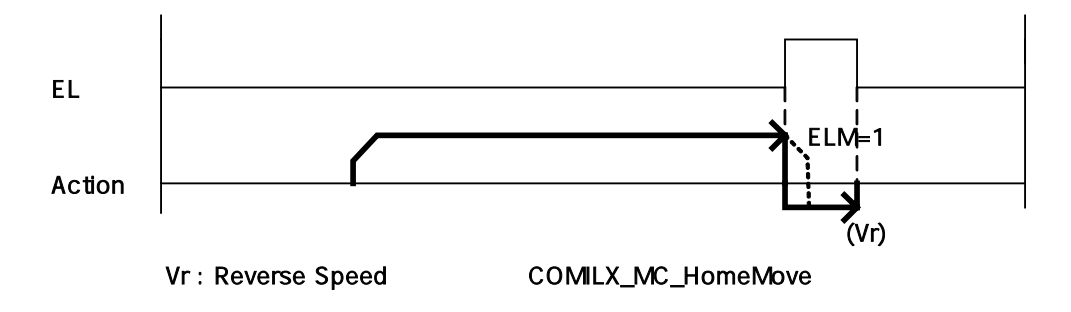

 $\Box$  MODE 7 : EL ON  $\rightarrow$  Go back at Vr  $\rightarrow$  Stop on EZ signal

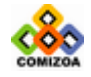

MODE 7 에서는 EL 신호가 ON 으로 바뀌는 순간 즉시 정지(또는 ELM=1 인 경우에 감속 후 정지)합니다. 그리고 반대 방향으로 Vr 속도로 회전하다가 EZ\_Count 에 따라 복 귀작업을 종료합니다. 여기서 ELM=1 은 COMILX\_MC\_SetMioCfgEL()함수에서 nElMode 를 1 로 설정했음을 의미합니다.

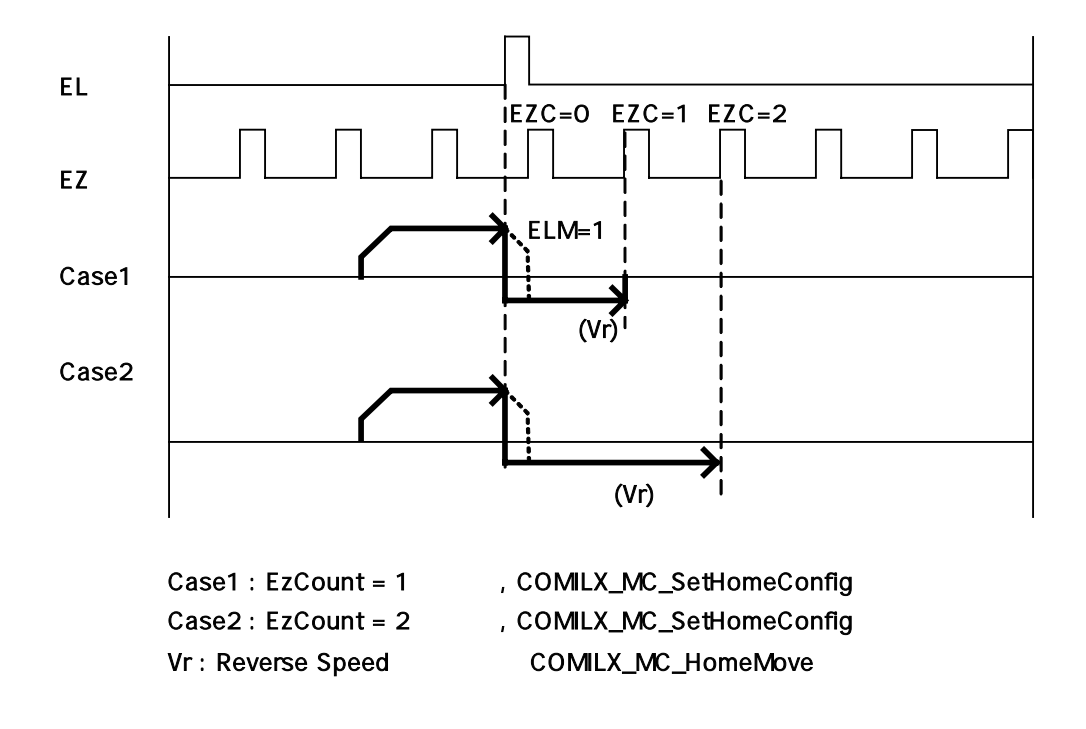

# $\Box$  MODE 8 : EL ON  $\rightarrow$  Accelerate to Vwork  $\rightarrow$  EZ  $\rightarrow$  Slow down  $\rightarrow$  Stop

MODE 8 에서는 EL 신호가 ON 으로 바뀌는 순간 즉시 정지(또는 ELM=1 인 경우에 감속 후 정지)합니다. 그리고 작업속도까지 가속하여 반대 방향으로 회전한 후 EZ 신호에 따라 감속 후 복귀 작업을 종료합니다. 여기서 ELM=1 은 COMILX\_MC\_SetMioCfgEL()함 수에서 nElMode 를 1 로 설정했음을 의미합니다.

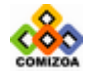

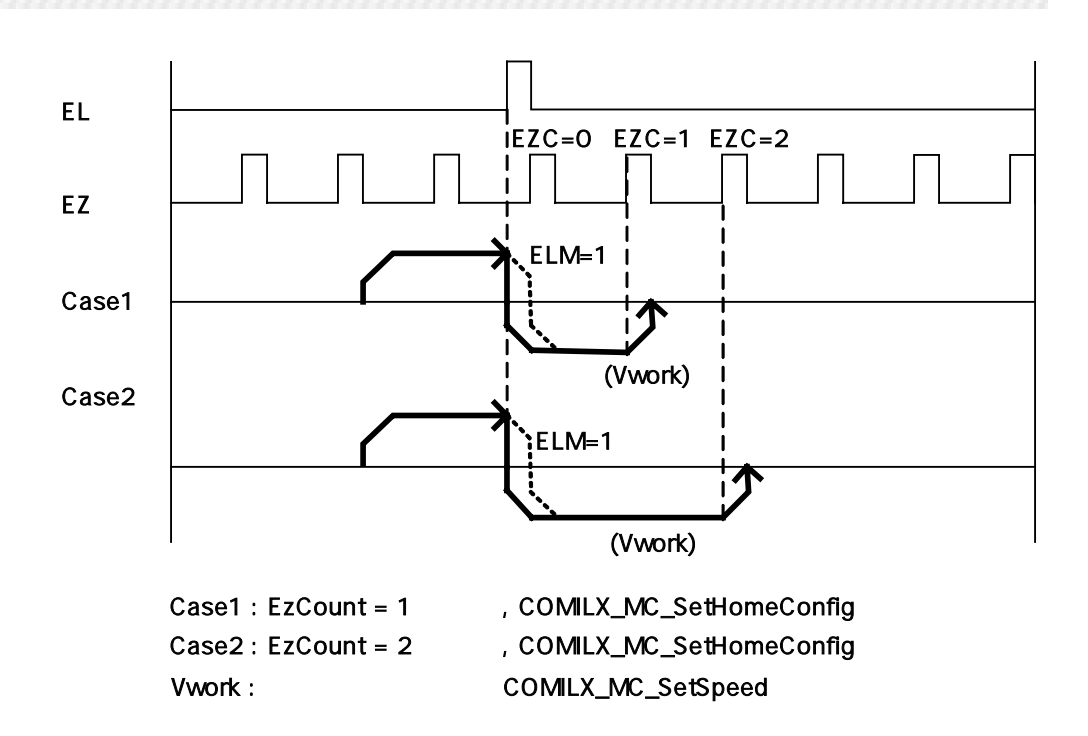

 $\Box$  MODE 9 : EL ON  $\rightarrow$  Accelerate to Vwork  $\rightarrow$  EZ  $\rightarrow$  Slow down  $\rightarrow$  Stop MODE 9 에서는 MODE 0 에서와 똑같은 복귀 작업을 수행한다. 그리고 난후 Feedback Counter 가 0 이 되도록 모션을 다시 취한 후에 복귀 작업을 종료한다.

#### $\square$  MODE 10 : EL ON  $\rightarrow$  Accelerate to Vwork  $\rightarrow$  EZ  $\rightarrow$  Slow down  $\rightarrow$  Stop

MODE 10 에서는 MODE 3 에서와 똑같은 복귀 작업을 수행한다. 그리고 난후 Feedback Counter 가 0 이 되도록 모션을 다시 취한 후에 복귀 작업을 종료한다.

#### $\square$  MODE 11 : EL ON  $\rightarrow$  Accelerate to Vwork  $\rightarrow$  EZ  $\rightarrow$  Slow down  $\rightarrow$  Stop

MODE 11 에서는 MODE 5 에서와 똑같은 복귀 작업을 수행한다. 그리고 난후 Feedback Counter 가 0 이 되도록 모션을 다시 취한 후에 복귀 작업을 종료한다.

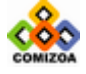

# $\square$  MODE 12 : EL ON  $\rightarrow$  Accelerate to Vwork  $\rightarrow$  EZ  $\rightarrow$  Slow down  $\rightarrow$  Stop

MODE 12 에서는 MODE 8 에서와 똑같은 복귀 작업을 수행한다. 그리고 난후 Feedback Counter 가 0 이 되도록 모션을 다시 취한 후에 복귀 작업을 종료한다.

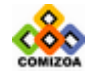

# ▣ COMILX\_MC\_SetHomeConfig

# 함수 원형

void COMILX\_MC\_SetHomeConfig (HANDLE hDevice, int nChannel, int nOrgMode, int nOrgLogic, int nEzCount, int nEzLogic, int nErcOut)

#### 함수 설명

이 함수는 원점 복귀 작업을 수행하기 위한 여러가지 환경설정을 수행합니다.

#### 매개 변수

- ▶ *hDevice* : 디바이스 핸들.
- ▶ *nChannel* : 채널(축) 번호, 0 ~ 3

▶ nOrgMode : 원점 복귀 모드 번호를 설정합니다. COMI-LX501 모션 제어보드는 13 가지(0 ‾ 12)의 다양한 복귀 모드를 제공합니다. 각 복귀 모드에 대한 자세한 사항 은 앞 페이지를 참조하십시오.

▶ nOrgLogic : ORG 신호의 Action Level 을 설정합니다. 즉 ORG 신호의 레벨 (Level)이 High 상태일때 ON 인지, Low 상태일때 ON 인지를 설정합니다.

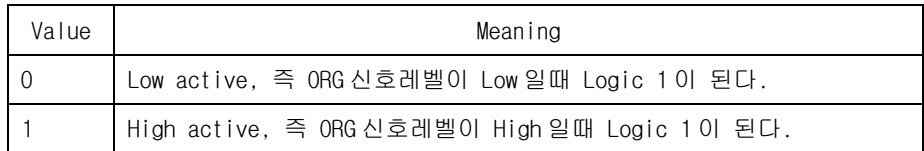

▶ nEzCount : 이 값은 ORG 신호 또는 EL 신호가 ON 이 된 후 실제로 복귀 작업을 완 료하는데 필요한 EZ Count 값을 0 ‾ 15 사이의 값으로 설정합니다. 이 값의 참조 여 부는 복귀 모드에 따라서 다릅니다.

▶ *nEzLogic* : EZ 신호의 Action Level 을 설정합니다. 즉 EZ 신호의 레벨(Level)이 High 상태일때 ON 인지, Low 상태일때 ON 인지를 설정합니다.

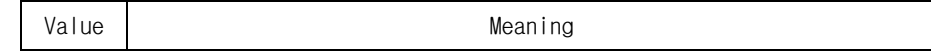

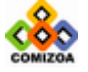

0 Low active, 즉 EZ 신호레벨이 Low 일때 Logic 1 이 된다. 1 High active, 즉 EZ 신호레벨이 High 일때 Logic 1 이 된다.

▶ nErcOut : 원점 복귀 작업이 끝나는 시점에서 ERC 펄스를 출력할 것인지를 결정 합니다. ERC 신호는 서보모터 드라이버의 Deviation Counter 를 리셋하는 기능을 제 공합니다.

#### 예 제

본 예제는 X 축에 대하여 원점복귀 작업을 수행하는 예제입니다. 본 예제에서는 원 점 복귀 모드 4 번을 설정하여 작업을 수행합니다.

```
#include <windows.h> 
#include <stdio.h> 
#include <conio.h> 
#include "comidasLX.h" 
#define X_AXIS 0 
#define MODE4 4<br>#define LOW ACTIVE 0
#define LOW_ACTIVE 0 
void main() 
{ 
    if(!COMILX_LoadDll()) 
       exit(-1); // Load Dll Failure 
  HANDLE hDevice = COMILX_LoadDevice(COMI_LX501, 0); 
   if(hDevice == INVALID_HANDLE_VALUE) 
       exit(-1); // Load Device Failure
  COMILX_MC_SetHomeConfig (hDevice, X_AXIS, MODE4, LOW_ACITVE, 0, 
LOW_ACTIVE, 0); 
   COMILX_MC_SetSpeedMode(hDevice, X_AXIS, 1); 
   COMILX_MC_SetSpeed(hDevice, X_AXIS, 200, 5000); 
   COMILX_MC_SetAccel(hDevice, X_AXIS, 5000, 5000);
   COMILX_MC_HomeMove(hDevice, X_AXIS, 1, 500); 
   while(!COMILX_MC_Done (hDevice, X_AXIS))
        ; 
    COMILX_UnloadDevice(hDevice); 
    COMILX_UnloadDll(); 
}
```
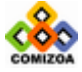

# ▣ COMILX\_MC\_HomeMove

# 함수 원형

void COMILX\_MC\_HomeMove (HANDLE hDevice, int nChannel, int nDirection, double fRvsVel)

#### 함수 설명

이 함수는 원점 복귀 작업을 수행하기 위한 여러가지 환경설정을 수행합니다.

#### 매개 변수

- ▶ *hDevice* : 디바이스 핸들.
- ▶ *nChannel* : 채널(축) 번호, 0 ~ 3

▶ nOrgMode : 원점 복귀 모션을 수행할 방향을 지정합니다.

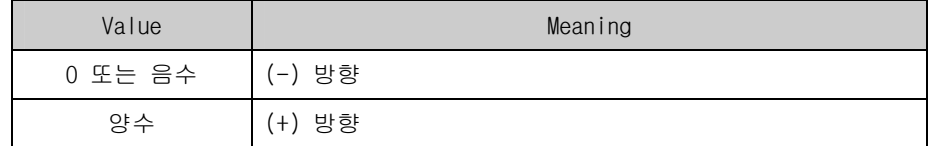

▶ fRvsVel: Reverse Speed 를 설정합니다. 복귀 모드에 따라 Reverse Speed 를 필요 로 하는 모드가 있습니다. 앞의 복귀 모드 설명에서 Reverse Speed 는 Vr 로 표기되 었습니다.

# 참 고

□ 이 함수는 원점 복귀 작업을 시작시킨 후에 바로 리턴(Return)합니다. 따라서 사 용자는 COMILX\_MC\_Done() 함수를 사용하여 복귀 작업이 완료되었는지를 체크하여야 합니다.

# 예 제

본 예제는 X 축에 대하여 원점복귀 작업을 수행하는 예제입니다. 본 예제에서는 원 점 복귀 모드 4 번을 설정하여 작업을 수행합니다.

```
#include <windows.h> 
#include <stdio.h> 
#include <conio.h>
```
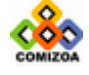
```
#include "comidasLX.h" 
#define X_AXIS 0 
#define MODE4
#define LOW_ACTIVE 0 
void main() 
{ 
    if(!COMILX_LoadDll()) 
      exit(-1); // Load Dll Failure
  HANDLE hDevice = COMILX_LoadDevice(COMI_LX501, 0); 
  if(hDevice == INVALID_HANDLE_VALUE) 
      exit(-1); // Load Device Failure
  COMILX_MC_SetHomeConfig (hDevice, X_AXIS, MODE4, LOW_ACITVE, 0, 
LOW_ACTIVE, 0); 
   COMILX_MC_SetSpeedMode(hDevice, X_AXIS, 1); 
   COMILX_MC_SetSpeed(hDevice, X_AXIS, 200, 5000); 
   COMILX_MC_SetAccel(hDevice, X_AXIS, 5000, 5000);
   COMILX_MC_HomeMove(hDevice, X_AXIS, 1, 500); 
   while(!COMILX_MC_Done (hDevice, X_AXIS)) 
       ; 
    COMILX_UnloadDevice(hDevice); 
    COMILX_UnloadDll(); 
}
```
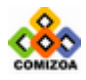

# 3.8.7 Manual Pulser 모드 모션 제어 함수

이 단원에서는 Manual Pulser 모드 모션에 관련된 함수들을 소개합니다. Manual Pulser 모드는 로터리 엔코더(Rotary Encoder)와 같은 장치를 이용하여 수동으로 모 션을 제어하는 모드를 의미합니다. COMI-LX501 모션제어 보드는 PA/PB 단자를 통하 여 Plus 펄스와 Minus 펄스(CW/CCW) 또는 90°위상차를 갖는 AB Phase 펄스를 입력 받아 수동으로 모션을 제어할 수 있습니다. PA/PB 단자에 입력되는 신호의 형태는 Pulser 입력모드 설정에 따라 달라지며 이는 COMILX\_MC\_SetPulserInputMode()함수에 의해 설정됩니다.

Manual Pulser 모드 모션에서의 속도는 입력 펄스의 주파수에 의해 결정됩니다. 따 라서 속도모드나 가/감속 등은 설정할 필요가 없습니다. 그러나 Manual Pulser 입력 신호의 최대 주파수는 COMILX\_MC\_SetSpeed()함수에 의해 설정되는 작업 속도에 의하 여 제한됩니다. 따라서 Manual Pulser 모션을 수행하기 전에 COMILX\_MC\_SetSpeed() 함수를 이용하여 작업속도를 적정한 값으로 설정하여야 합니다.

Manual Pulser 모드 모션은 Velocity Motion 은 물론 상대좌표/절대좌표 In-Position 모션에도 적용가능합니다. 그러나 Coordinated Motion 에는 적용할 수 없 습니다.

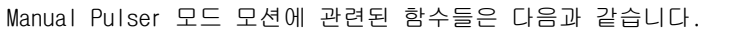

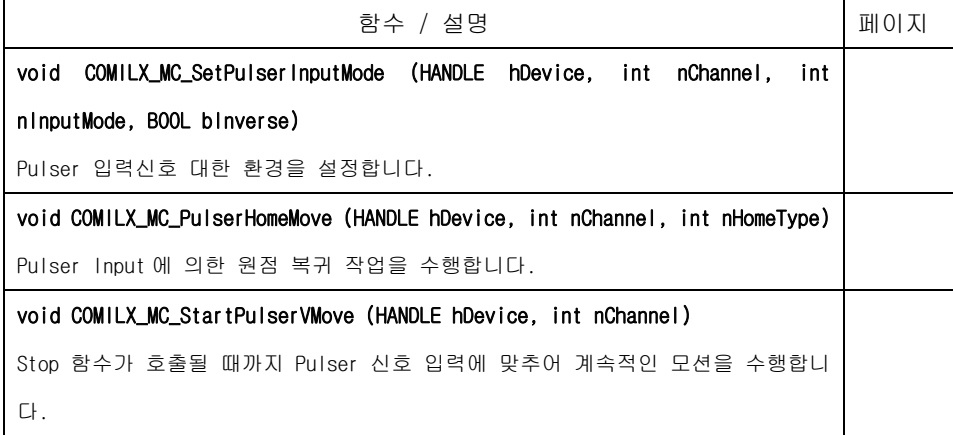

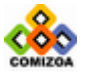

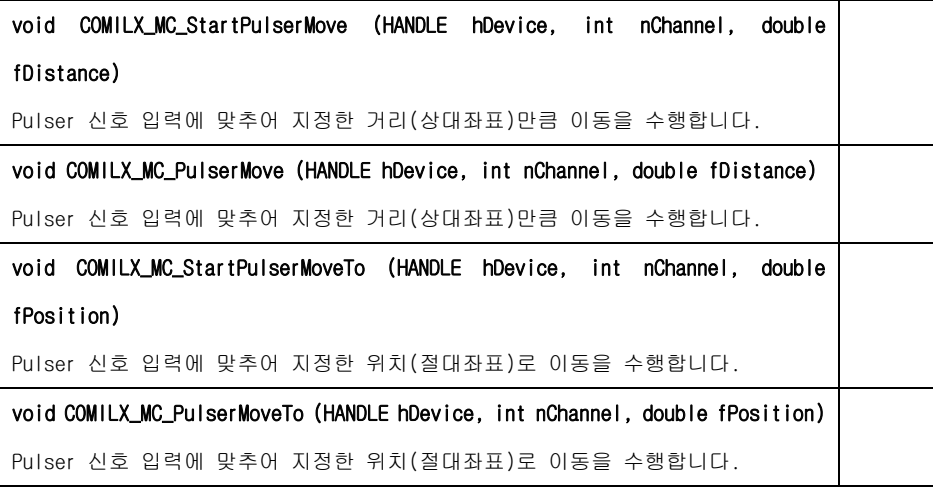

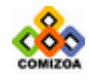

## ▣ COMILX\_MC\_SetPulserInputMode

#### 함수 원형

void COMILX\_MC\_SetPulserInputMode (HANDLE hDevice, int nChannel, int nInputMode, BOOL bInverse)

#### 함수 설명

이 함수는 Pulser 입력 신호에 대한 환경을 설정합니다.

#### 매개 변수

- ▶ *hDevice* : 디바이스 핸들.
- ▶ *nChannel* : 채널(축) 번호, 0 ~ 3

▶ nInputMode : PA 와 PB 입력 단자를 통하여 입력되는 Pulser 입력 신호의 입력모 드를 설정합니다. 설정가능한 값은 다음과 같습니다.

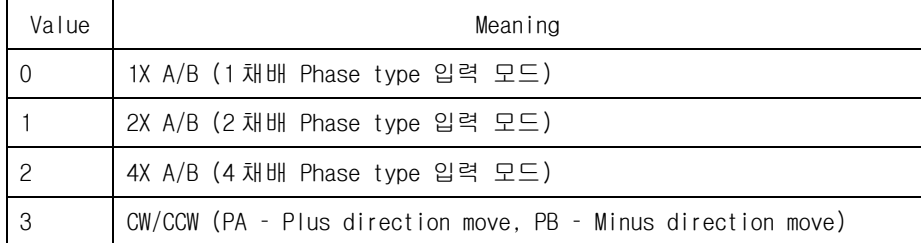

▶ *bInverse* : Pulser 입력 신호에 의해 결정되는 방향(Direction)을 모션에 반대로 적용할 지를 결정합니다. 설정가능한 값은 다음과 같습니다.

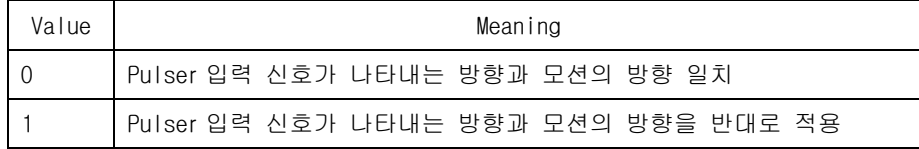

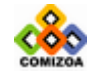

## ■ COMILX MC\_PulserHomeMove

#### 함수 원형

void COMILX\_MC\_PulserHomeMove (HANDLE hDevice, int nChannel, int nHomeType)

#### 함수 설명

이 함수는 Pulser Input 에 의한 원점 복귀 작업을 수행합니다. 원점 복귀 모드 (Home Type)에 따라 원점 복귀가 완료되거나 COMILX\_MC\_Stop()함수 또는 COMILX\_MC\_EmgStop()함수가 호출되면 모션을 종료합니다.

### 매개 변수

- ▶ *hDevice* : 디바이스 핸들.
- ▶ *nChannel* : 채널(축) 번호, 0 ~ 3

▶ nHomeType : Pulser Input 에 의해 원점 복귀를 수행하는 모드를 설정합니다. 이 값은 다음 중 하나의 값이어야 합니다.

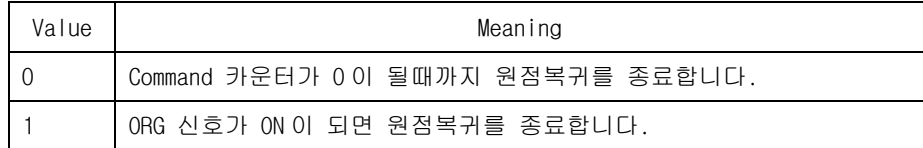

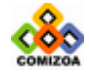

#### ■ COMILX MC StartPulserVMove

#### 함수 원형

void COMILX\_MC\_StartPulserVMove (HANDLE hDevice, int nChannel)

#### 함수 설명

이 함수는 Stop 함수가 호출될 때까지 Pulser 신호 입력에 맞추어 계속적인 모션을 수행합니다. 모션의 속도는 Pulser 신호의 주파수에 따라 결정됩니다.

#### 매개 변수

- ▶ *hDevice* : 디바이스 핸들.
- ▶ *nChannel* : 채널(축) 번호, 0 ~ 3

## 참 고

□ Manual Pulser 모드 모션에서의 속도는 입력 펄스의 주파수에 의해 결정됩니다. 따라서 속도모드나 가/감속 등은 설정할 필요가 없습니다. 그러나 Manual Pulser 입 력신호의 최대 주파수는 COMILX\_MC\_SetSpeed()함수에 의해 설정되는 작업 속도에 의 하여 제한됩니다. 따라서 Manual Pulser 모션을 수행하기 전에 COMILX\_MC\_SetSpeed()함수를 이용하여 작업속도를 적정한 값으로 설정하여야 합니다. 만일 COMILX\_MC\_SetUnitSpeed()함수를 이용하여 논리속도를 1PPS 단위가 아닌 다른 값으로 설정하였다면 Pulser 입력속도의 단위는 PPS 단위임에 유의하여야 합니다.

□ Manual Pulser 모드 모션을 중지하기 위해서는 COMILX\_MC\_Stop() 함수대신 COMILX\_MC\_EmgStop()함수를 사용하여야 합니다.

#### 예 제

```
#include <stdio.h> 
#include <windows.h> 
#include <conio.h> 
#include "comidaslx.h" 
#define X_AXIS 0 
#define PHASE_1X 0 // Pulser input mode => 1X A/B (1 채배 Phase
type 입력 모드) 
void main() 
{
```
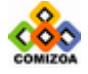

```
 if(!COMILX_LoadDll()) 
      exit(-1); // Load Dll Failure 
  HANDLE hDevice = COMILX_LoadDevice(COMI_LX501, 0); 
  if(hDevice == INVALID_HANDLE_VALUE) 
      exit(-1); // Load Device Failure 
   COMILX_MC_Reset(hDevice); 
  // Pulser 입력신호의 최대 주파수 제한 설정(650000PPS) // 
  COMILX_MC_SetSpeed(hDevice, X_AXIS, 0, 650000); 
  COMILX_MC_SetPulserInputMode (hDevice, X_AXIS, PHASE_1X,
FALSE); 
  // Manual Pulser 모드에서 Velocity Move 모션을 시작한다. // 
  COMILX_MC_StartPulserVMove (hDevice, X_AXIS); 
  // 사용자가 키보드 입력을 하기전까지 PA/PB 입력신호에 따라 모션이 수행된
다. // 
   while(!kbhit()) 
    \mathbf{z} COMILX_MC_EmgStop(hDevice, X_AXIS); 
   COMILX_UnloadDevice(hDevice); 
   COMILX_UnloadDll(); 
}
```
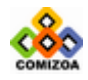

#### ■ COMILX MC StartPulserMove

#### 함수 원형

void COMILX\_MC\_StartPulserMove (HANDLE hDevice, int nChannel, double fDistance)

#### 함수 설명

이 함수는 Pulser 신호 입력에 맞추어 지정한 거리(상대좌표)만큼 이동을 수행합니 다. 이 함수는 모션을 시작시킨 후에 바로 Return 합니다.

## 매개 변수

- ▶ *hDevice* : 디바이스 핸들.
- ▶ *nChannel* : 채널(축) 번호, 0 ~ 3

▶ *fDistance* : 이동할 거리를 지정합니다. 거리에 대한 단위는 COMILX\_MC\_SetUnitDistance 함수에 의해 결정됩니다. COMILX\_MC\_SetUnitDistance 함 수로 거리의 단위를 변경하지 않았다면 거리의 단위는 Pulse 수가 됩니다. 즉, 거리 값 1 은 1 Pulse 출력을 의미합니다.

## 참 고

□ Manual Pulser 모드 모션에서의 속도는 입력 펄스의 주파수에 의해 결정됩니다. 따라서 속도모드나 가/감속 등은 설정할 필요가 없습니다. 그러나 Manual Pulser 입 력신호의 최대 주파수는 COMILX\_MC\_SetSpeed()함수에 의해 설정되는 작업 속도에 의 하여 제한됩니다. 따라서 Manual Pulser 모션을 수행하기 전에 COMILX\_MC\_SetSpeed()함수를 이용하여 작업속도를 적정한 값으로 설정하여야 합니다.

□ Manual Pulser 모드 모션을 취소하기 위해서는 COMILX\_MC\_Stop() 함수대신 COMILX\_MC\_EmgStop()함수를 사용하여야 합니다.

#### 예 제

```
#include <windows.h> 
#include <stdio.h> 
#include <conio.h> 
#include "comidaslx.h"
```
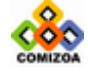

```
#define X_AXIS 0 
#define PHASE_1X 0 // Pulser input mode => 1X A/B (1 채배 Phase
type 입력 모드) 
void main() 
{ 
   if(!COMILX_LoadDll()) 
      exit(-1); // Load Dll Failure 
  HANDLE hDevice = COMILX_LoadDevice(COMI_LX501, 0); 
  if(hDevice == INVALID_HANDLE_VALUE) 
      exit(-1); // Load Device Failure 
   COMILX_MC_Reset(hDevice); 
   // Pulser 입력신호의 최대 주파수 제한 설정(650000PPS) // 
  COMILX_MC_SetSpeed(hDevice, X_AXIS, 0, 650000); 
  COMILX_MC_SetPulserInputMode (hDevice, X_AXIS, PHASE_1X,
{\tt FALSE} ) iCOMILX_MC_StartPulserMove(hDevice, X_AXIS, 1000); 
   while(!COMILX_MC_Done()) 
       ; 
  COMILX UnloadDevice(hDevice);
   COMILX_UnloadDll(); 
}
```
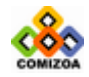

#### ▣ COMILX\_MC\_PulserMove

#### 함수 원형

void COMILX\_MC\_PulserMove (HANDLE hDevice, int nChannel, double fDistance)

함수 설명

이 함수는 Pulser 신호 입력에 맞추어 지정한 거리(상대좌표)만큼 이동을 수행합니 다. 이함수는 모션이 완료될 때까지 Return 되지 않고 루프를 돌게 됩니다.

#### 매개 변수

- ▶ *hDevice* : 디바이스 핸들.
- ▶ *nChannel* : 채널(축) 번호, 0 ~ 3

▶ *fDistance* : 이동할 거리를 지정합니다. 거리에 대한 단위는 COMILX\_MC\_SetUnitDistance 함수에 의해 결정됩니다. COMILX\_MC\_SetUnitDistance 함 수로 거리의 단위를 변경하지 않았다면 거리의 단위는 Pulse 수가 됩니다. 즉, 거리 값 1 은 1 Pulse 출력을 의미합니다.

## 참 고

□ 이 함수는 모션이 완료되기 전까지 Return 되지 않고 루프를 돌게 됩니다. 루프 를 도는 동안 윈도우 이벤트나 메시지가 처리될 수 있도록 하려면 이 함수를 수행하 기 이전에 COMILX\_MC\_SetBlockingMode 함수를 사용하여 Blocking 이 일어나지 않도 록 설정하여야 합니다.

□ Manual Pulser 모드 모션에서의 속도는 입력 펄스의 주파수에 의해 결정됩니다. 따라서 속도모드나 가/감속 등은 설정할 필요가 없습니다. 그러나 Manual Pulser 입 력신호의 최대 주파수는 COMILX\_MC\_SetSpeed()함수에 의해 설정되는 작업 속도에 의 하여 제한됩니다. 따라서 Manual Pulser 모션을 수행하기 전에 COMILX\_MC\_SetSpeed()함수를 이용하여 작업속도를 적정한 값으로 설정하여야 합니다.

#### 예 제

#include <windows.h> #include <stdio.h>

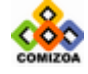

```
#include <conio.h> 
#include "comidaslx.h" 
#define X_AXIS 0 
#define PHASE_1X 0 // Pulser input mode => 1X A/B (1 채배 Phase
type 입력 모드) 
void main() 
{ 
   if(!COMILX_LoadDll()) 
     exit(-1); // Load Dll Failure 
  HANDLE hDevice = COMILX_LoadDevice(COMI_LX501, 0); 
  if(hDevice == INVALID_HANDLE_VALUE) 
      exit(-1); // Load Device Failure 
   COMILX_MC_Reset(hDevice); 
  // Pulser 입력신호의 최대 주파수 제한 설정(650000PPS) // 
  COMILX_MC_SetSpeed(hDevice, X_AXIS, 0, 650000); 
  COMILX_MC_SetPulserInputMode (hDevice, X_AXIS, PHASE_1X,
FALSE); 
  COMILX_MC_PulserMove(hDevice, X_AXIS, 1000); 
   COMILX_UnloadDevice(hDevice); 
   COMILX_UnloadDll(); 
}
```
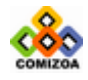

#### ▣ COMILX\_MC\_StartPulserMoveTo

#### 함수 원형

void COMILX\_MC\_StartPulserMoveTo (HANDLE hDevice, int nChannel, double fPosition)

#### 함수 설명

이 함수는 Pulser 신호 입력에 맞추어 지정한 위치(절대좌표)로 이동을 수행합니다. 단 이 함수는 모션을 시작시킨 후에 바로 Return 합니다.

## 매개 변수

- ▶ *hDevice* : 디바이스 핸들.
- ▶ *nChannel* : 채널(축) 번호, 0 ~ 3

 $\blacktriangleright$  fPosition : 이동할 목표 위치(절대좌표값)를 지정합니다. 위치에 대한 단위는 COMILX\_MC\_SetUnitDistance 함수에 의해 결정됩니다. COMILX\_MC\_SetUnitDistance 함 수로 거리의 단위를 변경하지 않았다면 거리의 단위는 Pulse 수가 됩니다. 즉, 거리 값 1 은 1 Pulse 출력을 의미합니다.

## 참 고

□ Manual Pulser 모드 모션에서의 속도는 입력 펄스의 주파수에 의해 결정됩니다. 따라서 속도모드나 가/감속 등은 설정할 필요가 없습니다. 그러나 Manual Pulser 입 력신호의 최대 주파수는 COMILX\_MC\_SetSpeed()함수에 의해 설정되는 작업 속도에 의 하여 제한됩니다. 따라서 Manual Pulser 모션을 수행하기 전에 COMILX\_MC\_SetSpeed()함수를 이용하여 작업속도를 적정한 값으로 설정하여야 합니다.

□ Manual Pulser 모드 모션을 취소하기 위해서는 COMILX\_MC\_Stop() 함수대신 COMILX\_MC\_EmgStop()함수를 사용하여야 합니다.

#### 예 제

```
#include <windows.h> 
#include <stdio.h> 
#include <conio.h> 
#include "comidaslx.h"
```
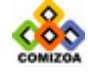

```
#define X_AXIS 0 
#define PHASE_1X 0 // Pulser input mode => 1X A/B (1 채배 Phase
type 입력 모드) 
void main() 
{ 
   if(!COMILX_LoadDll()) 
      exit(-1); // Load Dll Failure 
  HANDLE hDevice = COMILX_LoadDevice(COMI_LX501, 0); 
  if(hDevice == INVALID_HANDLE_VALUE) 
      exit(-1); // Load Device Failure 
   COMILX_MC_Reset(hDevice); 
   // Pulser 입력신호의 최대 주파수 제한 설정(650000PPS) // 
  COMILX_MC_SetSpeed(hDevice, X_AXIS, 0, 650000); 
  COMILX_MC_SetPulserInputMode (hDevice, X_AXIS, PHASE_1X,
{\tt FALSE} ) iCOMILX_MC_StartPulserMoveTo(hDevice, X_AXIS, 1000); 
   while(!COMILX_MC_Done()) 
       ; 
  COMILX UnloadDevice(hDevice);
   COMILX_UnloadDll(); 
}
```
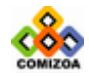

#### ▣ COMILX\_MC\_PulserMoveTo

#### 함수 원형

void COMILX\_MC\_PulserMoveTo (HANDLE hDevice, int nChannel, double fPosition)

함수 설명

이 함수는 Pulser 신호 입력에 맞추어 지정한 위치(절대좌표)로 이동을 수행합니다.

#### 매개 변수

- ▶ *hDevice* : 디바이스 핸들.
- ▶ *nChannel* : 채널(축) 번호, 0 ~ 3

 $\blacktriangleright$  fPosition : 이동할 목표 위치(절대좌표값)를 지정합니다. 위치에 대한 단위는 COMILX\_MC\_SetUnitDistance 함수에 의해 결정됩니다. COMILX\_MC\_SetUnitDistance 함 수로 거리의 단위를 변경하지 않았다면 거리의 단위는 Pulse 수가 됩니다. 즉, 거리 값 1 은 1 Pulse 출력을 의미합니다.

#### 참 고

□ 이 함수는 모션이 완료되기 전까지 Return 되지 않고 루프를 돌게 됩니다. 루프 를 도는 동안 윈도우 이벤트나 메시지가 처리될 수 있도록 하려면 이 함수를 수행하 기 이전에 COMILX\_MC\_SetBlockingMode 함수를 사용하여 Blocking 이 일어나지 않도 록 설정하여야 합니다.

□ Manual Pulser 모드 모션에서의 속도는 입력 펄스의 주파수에 의해 결정됩니다. 따라서 속도모드나 가/감속 등은 설정할 필요가 없습니다. 그러나 Manual Pulser 입 력신호의 최대 주파수는 COMILX\_MC\_SetSpeed()함수에 의해 설정되는 작업 속도에 의 하여 제한됩니다. 따라서 Manual Pulser 모션을 수행하기 전에 COMILX\_MC\_SetSpeed()함수를 이용하여 작업속도를 적정한 값으로 설정하여야 합니다.

#### 예 제

```
#include <windows.h> 
#include <stdio.h> 
#include <conio.h> 
#include "comidaslx.h"
```
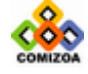

```
#define X_AXIS 0 
#define PHASE_1X 0 // Pulser input mode => 1X A/B (1 채배 Phase
type 입력 모드) 
void main() 
{ 
   if(!COMILX_LoadDll()) 
     exit(-1); // Load Dll Failure 
  HANDLE hDevice = COMILX_LoadDevice(COMI_LX501, 0); 
  if(hDevice == INVALID_HANDLE_VALUE) 
      exit(-1); // Load Device Failure 
   COMILX_MC_Reset(hDevice); 
   // Pulser 입력신호의 최대 주파수 제한 설정(650000PPS) // 
  COMILX_MC_SetSpeed(hDevice, X_AXIS, 0, 650000); 
  COMILX_MC_SetPulserInputMode (hDevice, X_AXIS, PHASE_1X,
FALSE); 
  COMILX_MC_PulserMoveTo(hDevice, X_AXIS, 1000); 
   COMILX_UnloadDevice(hDevice); 
   COMILX_UnloadDll(); 
}
```
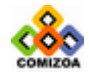

# 3.8.9 리스트 모션(Listed Motion) 함수

이 단원에서는 리스트 모션(Listed Motion)제어에 관련된 함수들을 소개합니다. 리 스트 모션은 수행해야할 여러 단계의 작업을 리스트로 등록시킨 후에 일괄적으로 처 리하는 기능을 말합니다. 리스트 모션의 장점은 하나의 작업과 그 다음 작업간에 지 연시간(Delay)이 없이 연속적인 작업을 수행할 수 있도록 한다는 것입니다. 또한 리 스트 모션을 사용하면 Move 나 MoveTo 함수와 같은 In-Position 함수를 사용할 때에 도 작업 속도의 연속성을 확보할 수 있습니다(적용예 2 참조).

▣ 리스트 모션의 적용 예 1

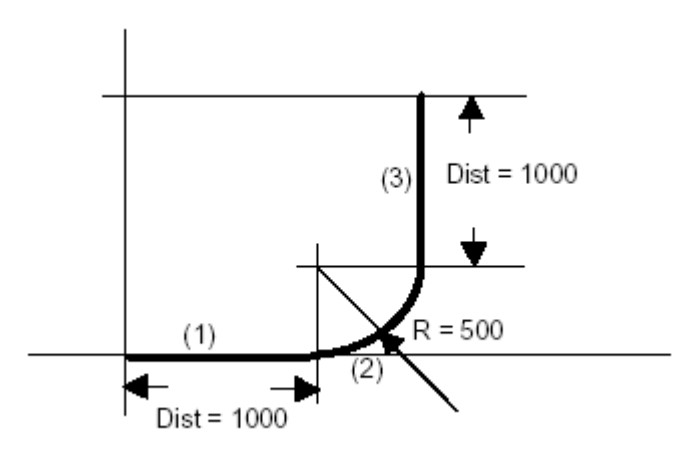

[그림 3-21] 3 회의 Coordinated Motion 으로 이루어지는 작업의 예

[그림 3-21]과 같이 3 회의 Coordinated Motion 을 연속적으로 수행하고자할 때 다음과 같이 리스트 모션을 적용하면 각 작업간의 Delay 가 최소화되어 연속적인 작업을 수행할 수 있습니다.

```
double fDistList[2]; 
COMILX_MC_BeginList(hDevice); // 모션 리스트 등록 시작 //
COMILX_MC_MapAxes(hDevice, 0, 0x3); // Map X & Y axis // 
// Set Trapezoidal Speed Mode //
COMILX_MC_SetSpeedModeMx(hDevice, 0, 1);
```
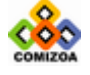

```
// Set work speed=500, Acceleration=1000 // 
COMILX_MC_SetSpeedMx(hDevice, 0, 500, 1000); 
// (1000,0)만큼 직선 보간 이동 // 
fDistList[0]=1000; fDistList[1]=0; 
COMILX_MC_Line(hDevice, 0, fDistList); 
// 중심점 Offset = (0, 500), End Angle = 90 DEG // 
// 의 조건으로 원호보간 이동 //
COMILX_MC_Arc_a(hDevice, 0, 0, 500, 90); 
// (0,1000)만큼 직선 보간 이동 // 
fDistList[0]=0; fDistList[1]=1000; 
COMILX_MC_Line(hDevice, 0, fDistList); 
COMILX_MC_EndList(hDevice); // 모션 리스트 등록을 마침 //
COMILX_MC_StartListMotion(hDevice); // 리스트 모션 수행 // 
// 리스트 모션이 모두 완료될 때까지 기다림 // 
while(!COMILX_MC_CheckListMotionDone(hDevice))
    ;
```
▣ 리스트 모션의 적용 예 2

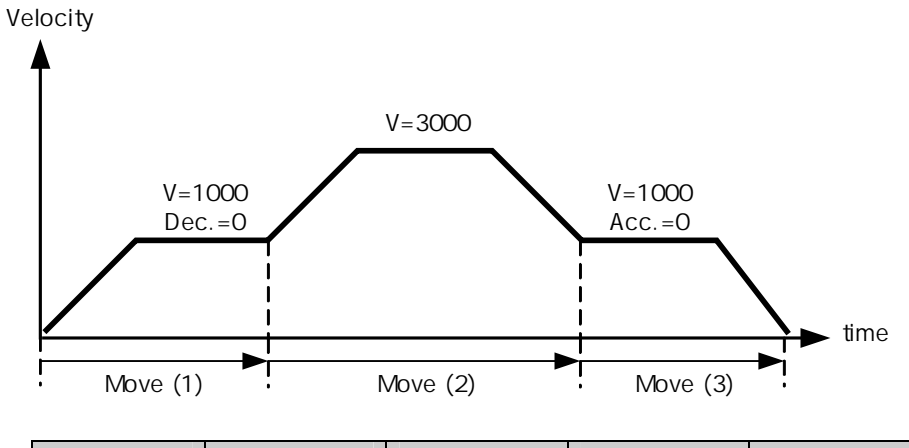

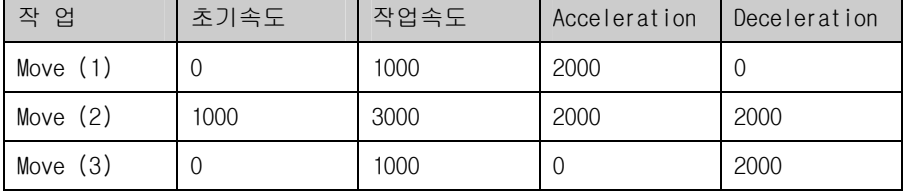

[그림 3-22] 속도의 연속성을 가지는 연속적인 In-Position 모션

리스트 모션을 이용하면 [그림 3-22]과 같이 In-Position 의 경우에도 작업 속도의

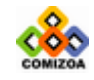

;

연속성을 확보할 수 있습니다. 다음의 코드는 [그림 3-22]의 작업을 리스트 모션을 적용하여 구현하는 예입니다.

COMILX\_MC\_BeginList(hDevice); // 모션 리스트 등록 시작 // // Set Trapezoidal Speed Mode // COMILX\_MC\_SetSpeedMode(hDevice, 0, 1); // Move (1) // COMILX\_MC\_SetSpeed(hDevice, 0, 0, 1000); COMILX\_MC\_SetAccel(hDevice, 0, 2000, 0); COMILX\_MC\_MoveTo(hDevice, 0, 3000); // Move (2) // COMILX\_MC\_SetSpeed(hDevice, 0, 1000, 3000); COMILX\_MC\_SetAccel(hDevice, 0, 2000, 2000); COMILX\_MC\_MoveTo(hDevice, 0, 8000); // Move (3) // COMILX\_MC\_SetSpeed(hDevice, 0, 0, 1000); COMILX\_MC\_SetAccel(hDevice, 0, 0, 2000); COMILX\_MC\_MoveTo(hDevice, 0, 11000); COMILX\_MC\_EndList(hDevice); // 모션 리스트 등록을 마침 // COMILX\_MC\_StartListMotion(hDevice); // 리스트 모션 수행 // // 리스트 모션이 모두 완료될 때까지 기다림 // while(!COMILX\_MC\_ChekcListMotionDone(hDevice))

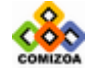

리스트 모션에 관련된 함수들은 다음과 같습니다.

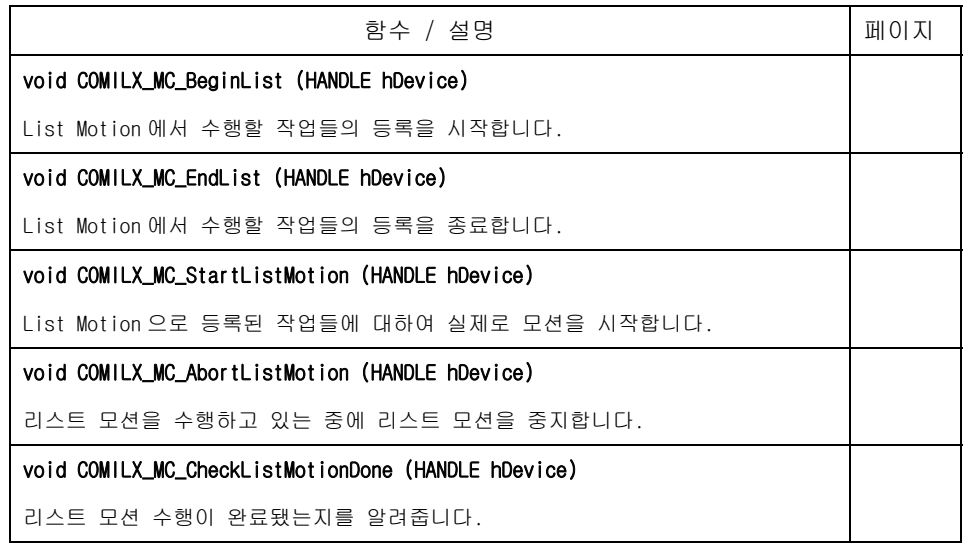

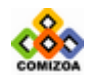

CHAPTER 3 C/C++ 라이브러리

# COMIX\_MC\_BeginList

## 함수 원형

void COMILX\_MC\_BeginList (HANDLE hDevice)

#### 함수 설명

이 함수는 List Motion 에서 수행할 작업들의 등록을 시작합니다.

## 매개 변수

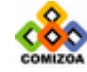

# ▣ COMILX\_MC\_EndList

## 함수 원형

void COMILX\_MC\_EndList (HANDLE hDevice)

#### 함수 설명

이 함수는 List Motion 에서 수행할 작업들의 등록을 종료합니다.

## 매개 변수

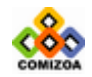

# ▣ COMILX\_MC\_StartListMotion

#### 함수 원형

void COMILX\_MC\_StartListMotion (HANDLE hDevice)

#### 함수 설명

이 함수는 List Motion 으로 등록된 작업들에 대하여 실제로 모션을 시작합니다.

## 매개 변수

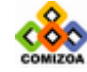

## ▣ COMILX\_MC\_AbortListMotion

#### 함수 원형

void COMILX\_MC\_AbortListMotion (HANDLE hDevice)

#### 함수 설명

이 함수는 COMILX\_MC\_StartListMotion()을 이용하여 리스트 모션을 수행하고 있는 중에 리스트 모션을 중지하고자 할 때 사용합니다. 리스트 모션을 시작하면 등록된 작업들이 모두 수행되면 자동으로 중지됩니다. COMILX\_MC\_AbortListMotion() 함수는 리스트 모션이 진행되고 있는 중에 리스트 모션을 중지해야할 때 사용합니다.

## 매개 변수

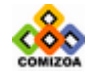

## ▣ COMILX\_MC\_CheckListMotionDone

#### 함수 원형

void COMILX\_MC\_CheckListMotionDone (HANDLE hDevice)

#### 함수 설명

이 함수는 리스트 모션 수행이 완료됐는지를 알려주는 함수입니다.

#### 매개 변수

▶ *hDevice* : 디바이스 핸들.

#### Return 값

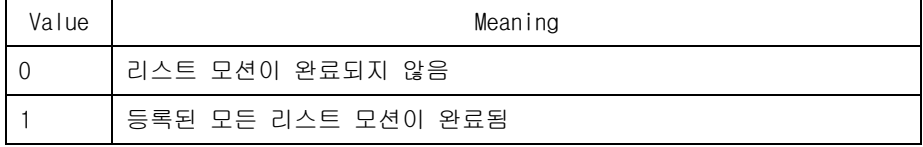

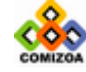

# 3.8.10 상태 감시 및 제어 함수

이 단원에서는 상태 감시 및 제어 함수에 관하여 설명합니다. 상태 감시 및 제어 함 수들은 모션의 상태를 감시하는데 필요한 함수들을 그룹화한 것입니다. 상태 감시에 는 모션의 속도, 위치 등을 체크하는 것을 포함하며 이외에도 현재 모션이 진행되고 있는지를 체크하고, 현재 진행되고 있는 모션의 단계 및 각 I/O 상태들을 체크하는 기능도 포함합니다.

상태 감시 및 제어 함수에 관련된 함수들은 다음과 같습니다.

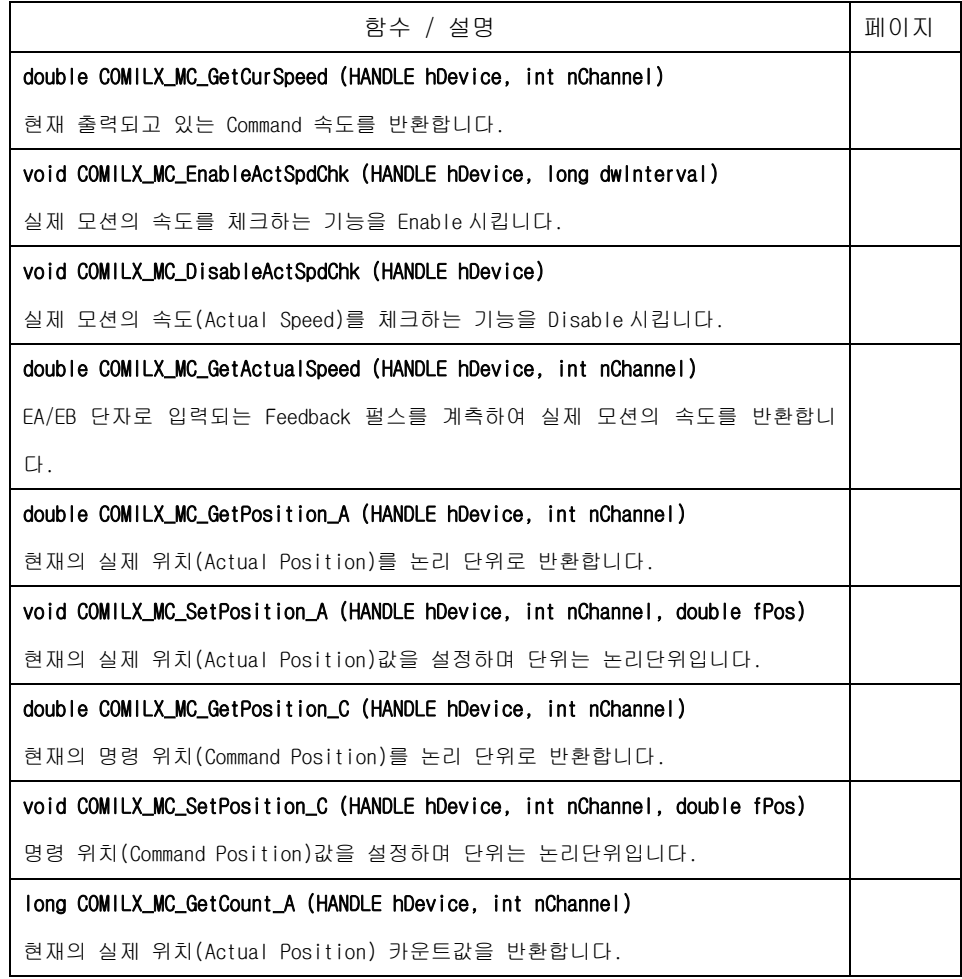

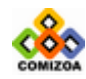

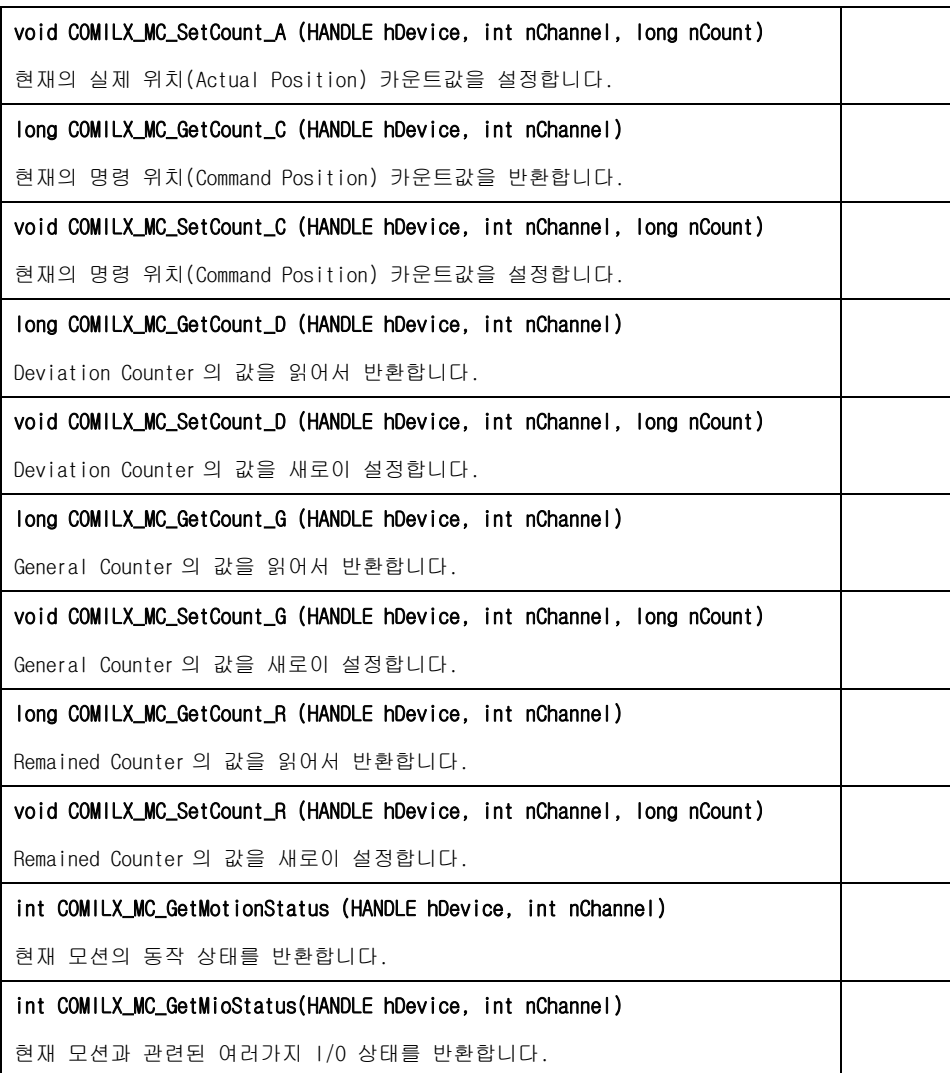

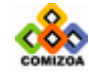

# ▣ COMILX\_MC\_GetCurSpeed

#### 함수 원형

double COMILX\_MC\_GetCurSpeed (HANDLE hDevice, int nChannel)

#### 함수 설명

이 함수는 현재 출력되고 있는 Command 속도를 반환합니다.

## 매개 변수

- ▶ *hDevice* : 디바이스 핸들.
- ▶ *nChannel* : 채널(축) 번호, 0 ~ 3

## Return 값

지정한 축의 Command 속도를 반환합니다. 이 값은 모터의 실제속도가 아니며 스텝모 터 또는 서보모터 드라이버에 전달되는 Command 속도입니다. 또한 이 값의 단위는 단위는 COMILX\_MC\_SetUnitSpeed() 함수에 의하여 결정되며 기본적으로는 Pulses/sec 입니다.

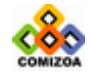

#### ▣ COMILX\_MC\_EnableActSpdChk

#### 함수 원형

void COMILX\_MC\_EnableActSpdChk (HANDLE hDevice, long dwInterval)

#### 함수 설명

이 함수는 실제 모션의 속도를 체크하는 기능을 Enable 시킵니다. 모션의 실제속도 는 Feedback 펄스수를 주기적으로 체크하여 펄스수의 변화량을 시간으로 나누어 계 산됩니다. COMILX\_MC\_GetActualSpeed()함수를 사용하기전에 먼저 이함수를 사용하여 Actual Speed 체크 기능을 Enable 시켜야합니다.

#### 매개 변수

▶ *hDevice* : 디바이스 핸들.

▶ *nChannel* : 채널(축) 번호, 0 ~ 3

▶ dwinterval : Feedback 펄스의 수를 체크하는 주기를 msec 단위로 설정합니다. Feedback 펄스의 주파수는 다음과 같은 식에 의해 계산됩니다.

$$
V_a = \frac{\Delta C}{\Delta T} \times \frac{1}{R_u \times R_{io}}
$$

여기서,

*Va* : Feedback 펄스를 통하여 계측되는 모션의 실제 속도

∆*C* : 체크 주기동안에 변화된 Feedback counter 값

 $\Delta T$  : 체크주기, dwInterval 이 msec 단위로 설정되기 때문에 dwInterval/1000 를 의미합니다.

*Ru* : COMILX\_MC\_SetUnitSpeed()함수를 통하여 설정된 단위속도당 PPS <sup>비</sup>

*Rio* : COMILX\_MC\_SetInOutRatio()함수를 통하여 설정된 Feedback 펄스와 Command 펄스의 분해능 비율(Resolution ratio)

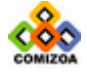

모션제어 (상태 감시 및 제어) 

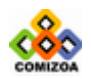

## ▣ COMILX\_MC\_DisableActSpdChk

#### 함수 원형

void COMILX\_MC\_DisableActSpdChk (HANDLE hDevice)

#### 함수 설명

이 함수는 실제 모션의 속도(Actual Speed)를 체크하는 기능을 Disable 시킵니다. Actual Speed 를 체크할 필요가 없는 경우에는 Actual Speed Check 기능을 Disable 시키는 것이 좋습니다. 컴퓨터가 부팅되면 Actual Speed Check 기능은 기본적으로 Disable 됩니다.

## 매개 변수

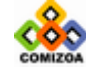

## ▣ COMILX\_MC\_GetActualSpeed

#### 함수 원형

double COMILX\_MC\_GetActualSpeed (HANDLE hDevice, int nChannel)

#### 함수 설명

이 함수는 EA/EB 단자로 입력되는 Feedback 펄스를 계측하여 실제 모션의 속도를 반 환합니다.

#### 매개 변수

- ▶ *hDevice* : 디바이스 핸들.
- ▶ *nChannel* : 채널(축) 번호, 0 ~ 3

## Return 값

지정한 축의 Command 속도를 반환합니다. 이 값은 모터의 실제속도가 아니며 스텝모 터 또는 서보모터 드라이버에 전달되는 Command 속도입니다. 또한 이 값의 단위는 단위는 COMILX\_MC\_SetUnitSpeed() 함수에 의하여 결정되며 기본적으로는 Pulses/sec 입니다.

## 참 고

□ 이 함수를 사용하기 전에 COMILX\_MC\_EnableActSpdChk()함수를 이용하여 Actual Speed 체크 기능을 Enable 시켜야합니다.

□ Feedback 펄스의 주파수는 다음과 같은 식에 의해 계산됩니다.

$$
V_a = \frac{\Delta C}{\Delta T} \times \frac{1}{R_u \times R_{io}}
$$

여기서,

*Va* : Feedback 펄스를 통하여 계측되는 모션의 실제 속도

∆*C* : 체크 주기동안에 변화된 Feedback counter 값

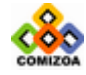

347

### CHAPTER 3 C/C++ 라이브러리

∆*T* : 체크주기, dwInterval 이 msec 단위로 설정되기 때문에 dwInterval/1000 를 의미합니다.

*Ru* : COMILX\_MC\_SetUnitSpeed()함수를 통하여 설정된 단위속도당 PPS <sup>비</sup>

*Rio* : COMILX\_MC\_SetInOutRatio()함수를 통하여 설정된 Feedback 펄스와 Command 펄스의 분해능 비율(Resolution ratio)

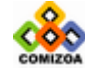

## 모션제어 (상태 감시 및 제어)

## ▣ COMILX\_MC\_GetPosition\_A

#### 함수 원형

double COMILX\_MC\_GetPosition\_A (HANDLE hDevice, int nChannel)

#### 함수 설명

이 함수는 현재의 실제 위치(Actual Position)를 논리 단위로 반환합니다.

#### 매개 변수

- ▶ *hDevice* : 디바이스 핸들.
- ▶ *nChannel* : 채널(축) 번호, 0 ~ 3

#### Return 값

현재의 실제 위치(Actual Position)를 논리 단위로 반환합니다. 논리 단위는 COMILX\_MC\_SetUnitDistance()함수에 의해 결정됩니다.

## 참 고

□ 실제 위치는 EA/EB 단자로 입력되는 Feedback 펄스를 카운트하여 계산됩니다.

□ Feedback 펄스의 카운트값과 논리적 실제 위치의 관계는 다음과 같습니다..

$$
P_a = \frac{C}{R_u \times R_{io}}
$$

여기서,

*Pa* : Actual Position

*C* : Feedback Count

*Ru* : COMILX\_MC\_SetUnitDistance()함수를 통하여 설정된 단위거리당 펄스 수

*Rio* : COMILX\_MC\_SetInOutRatio()함수를 통하여 설정된 Feedback 펄스와 Command 펄스의 분해능 비율(Resolution ratio)

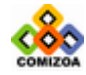

## ▣ COMILX\_MC\_SetPosition\_A

#### 함수 원형

void COMILX\_MC\_SetPosition\_A (HANDLE hDevice, int nChannel, double fPos)

#### 함수 설명

이 함수는 현재의 실제 위치(Actual Position)값을 설정하며 단위는 논리단위입니다.

#### 매개 변수

- ▶ *hDevice* : 디바이스 핸들.
- ▶ *nChannel* : 채널(축) 번호, 0 ~ 3

 $\triangleright$   $fPos$  : 새로이 설정할 실제 위치(Actual Positon)값. 이 값의 단위는 논리 단위 이며 COMILX\_MC\_SetUnitDistance 함수에 의해 결정됩니다.

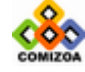

## 모션제어 (상태 감시 및 제어)

# ▣ COMILX\_MC\_GetPosition\_C

#### 함수 원형

double COMILX\_MC\_GetPosition\_C (HANDLE hDevice, int nChannel)

#### 함수 설명

이 함수는 현재의 명령 위치(Command Position)를 논리 단위로 반환합니다.

#### 매개 변수

- ▶ *hDevice* : 디바이스 핸들.
- ▶ *nChannel* : 채널(축) 번호, 0 ~ 3

#### Return 값

현재의 명령 위치(Command Position)를 논리 단위로 반환합니다. 논리 단위는 COMILX\_MC\_SetUnitDistance()함수에 의해 결정됩니다.

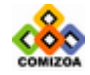

## ▣ COMILX\_MC\_SetPosition\_C

#### 함수 원형

void COMILX\_MC\_SetPosition\_C (HANDLE hDevice, int nChannel, double fPos)

#### 함수 설명

이 함수는 명령 위치(Command Position)값을 설정하며 단위는 논리단위입니다.

## 매개 변수

- ▶ *hDevice* : 디바이스 핸들.
- ▶ *nChannel* : 채널(축) 번호, 0 ~ 3

 $\triangleright$  fPos : 새로이 설정할 명령 위치(Actual Positon)값. 이 값의 단위는 논리 단위 이며 COMILX\_MC\_SetUnitDistance 함수에 의해 결정됩니다.

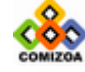
#### 모션제어 (상태 감시 및 제어)

# ▣ COMILX\_MC\_GetCount\_A

#### 함수 원형

long COMILX\_MC\_GetCount\_A (HANDLE hDevice, int nChannel)

#### 함수 설명

이 함수는 현재의 실제 위치(Actual Position) 카운트값을 반환합니다. 이 값은 논 리단위가 아닌 실제 펄스 카운트값입니다.

#### 매개 변수

- ▶ *hDevice* : 디바이스 핸들.
- ▶ *nChannel* : 채널(축) 번호, 0 ~ 3

#### Return 값

현재의 실제 위치(Actual Position) 카운트값을 반환합니다. 이 값은 논리단위가 아 닌 실제 펄스 카운트값입니다.

#### 참 고

□ COMILX\_MC\_GetPosition\_A() 함수가 COMILX\_MC\_SetUnitDistance()함수에 의해 결 정되는 논리단위값을 기준으로 위치값을 반환하는데 반하여 COMILX\_MC\_GetCount\_A() 함수는 순수한 펄스 카운트값을 반환합니다.

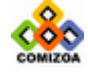

#### ▣ COMILX\_MC\_SetCount\_A

#### 함수 원형

void COMILX\_MC\_SetCount\_A (HANDLE hDevice, int nChannel, long nCount)

#### 함수 설명

이 함수는 현재의 실제 위치(Actual Position) 카운트값을 설정합니다. 이 값은 논 리단위가 아닌 실제 펄스 카운트값입니다.

#### 매개 변수

- ▶ *hDevice* : 디바이스 핸들
- ▶ *nChannel* : 채널(축) 번호, 0 ~ 3

▶ nCount : 새로이 설정할 실제 위치(Actual Position) 카운트값. 이 값은 논리단 위가 아닌 실제 펄스 카운트값입니다.

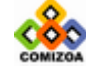

#### 모션제어 (상태 감시 및 제어)

# ▣ COMILX\_MC\_GetCount\_C

#### 함수 원형

long COMILX\_MC\_GetCount\_C (HANDLE hDevice, int nChannel)

#### 함수 설명

이 함수는 현재의 명령 위치(Command Position) 카운트값을 반환합니다. 이 값은 논 리단위가 아닌 실제 펄스 카운트값입니다.

#### 매개 변수

- ▶ *hDevice* : 디바이스 핸들.
- ▶ *nChannel* : 채널(축) 번호, 0 ~ 3

#### Return 값

현재의 명령 위치(Command Position) 카운트값을 반환합니다. 이 값은 논리단위가 아닌 실제 펄스 카운트값입니다.

#### 참 고

□ COMILX\_MC\_GetPosition\_C() 함수가 COMILX\_MC\_SetUnitDistance()함수에 □ 의해 결 정되는 논리단위값을 기준으로 위치값을 반환하는데 반하여 COMILX\_MC\_GetCount\_C() 함수는 순수한 펄스 카운트값을 반환합니다.

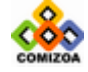

#### ▣ COMILX\_MC\_SetCount\_C

#### 함수 원형

void COMILX\_MC\_SetCount\_C (HANDLE hDevice, int nChannel, long nCount)

#### 함수 설명

이 함수는 현재의 명령 위치(Command Position) 카운트값을 설정합니다. 이 값은 논 리단위가 아닌 실제 펄스 카운트값입니다.

#### 매개 변수

- ▶ *hDevice* : 디바이스 핸들
- ▶ *nChannel* : 채널(축) 번호, 0 ~ 3

▶ nCount : 새로이 설정할 명령 위치(Command Position) 카운트값. 이 값은 논리단 위가 아닌 실제 펄스 카운트값입니다.

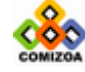

### ▣ COMILX\_MC\_GetCount\_D

#### 함수 원형

long COMILX\_MC\_GetCount\_D (HANDLE hDevice, int nChannel)

#### 함수 설명

이 함수는 Deviation Counter 의 값을 읽어서 반환합니다. Deviation Counter 는 명 령 위치(Command Position)와 실제 위치(Actual Position)간의 차이(Difference)를 카운트하는 카운터입니다.

#### 매개 변수

- ▶ *hDevice* : 디바이스 핸들.
- ▶ *nChannel* : 채널(축) 번호, 0 ~ 3

#### Return 값

현재의 명령 위치(Command Position)와 실제 위치(Actual Position)간의 차이 (Difference)를 카운트하는 카운터의 값을 읽어서 반환합니다. 이 값은 논리단위가 아니며 순수한 펄스 수의 차를 나타냅니다. 만일 Command Pulse 와 Feedback Pulse 간의 분해능(Resolution)이 다르다면 이에 대한 보상은 이루어지지 않으므로 이 함 수를 사용하는 것은 바람직하지 않습니다.

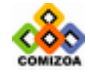

357

### ▣ COMILX\_MC\_SetCount\_D

#### 함수 원형

void COMILX\_MC\_SetCount\_D (HANDLE hDevice, int nChannel, long nCount)

#### 함수 설명

이 함수는 Deviation Counter 의 값을 새로이 설정합니다. Deviation Counter 는 명 령 위치(Command Position)와 실제 위치(Actual Position)간의 차이(Difference)를 카운트하는 카운터입니다.

#### 매개 변수

- ▶ *hDevice* : 디바이스 핸들
- ▶ *nChannel* : 채널(축) 번호, 0 ~ 3

▶ nCount : 새로이 설정할 Deviation Counter 의 카운트값. 이 값은 논리단위가 아 닌 실제 펄스 카운트값입니다.

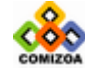

#### 모션제어 (상태 감시 및 제어)

# ▣ COMILX\_MC\_GetCount\_G

#### 함수 원형

long COMILX\_MC\_GetCount\_G (HANDLE hDevice, int nChannel)

#### 함수 설명

이 함수는 General Counter 의 값을 읽어서 반환합니다.

#### 매개 변수

- ▶ *hDevice* : 디바이스 핸들.
- ▶ *nChannel* : 채널(축) 번호, 0 ~ 3

#### Return 값

General Counter 의 카운트값.

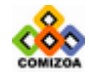

# ▣ COMILX\_MC\_SetCount\_G

#### 함수 원형

void COMILX\_MC\_SetCount\_G (HANDLE hDevice, int nChannel, long nCount)

#### 함수 설명

이 함수는 General Counter 의 값을 새로이 설정합니다.

- ▶ *hDevice* : 디바이스 핸들
- ▶ *nChannel* : 채널(축) 번호, 0 ~ 3
- ▶ nCount : 새로이 설정할 General Counter 의 카운트값.

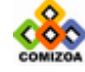

#### 모션제어 (상태 감시 및 제어)

# ▣ COMILX\_MC\_GetCount\_R

#### 함수 원형

long COMILX\_MC\_GetCount\_R (HANDLE hDevice, int nChannel)

#### 함수 설명

이 함수는 Remained Counter 의 값을 읽어서 반환합니다. Remained Counter 는 In-Position 작업에서 현재 남은 출력 펄스의 수를 알려주는 카운터입니다.

#### 매개 변수

- ▶ *hDevice* : 디바이스 핸들.
- ▶ *nChannel* : 채널(축) 번호, 0 ~ 3

## Return 값

Remained Counter 의 값을 읽어서 반환합니다.

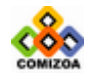

#### ▣ COMILX\_MC\_SetCount\_R

#### 함수 원형

void COMILX\_MC\_SetCount\_R (HANDLE hDevice, int nChannel, long nCount)

#### 함수 설명

이 함수는 Remained Counter 의 값을 새로이 설정합니다. Remained Counter 는 In-Position 작업에서 현재 남은 출력 펄스의 수를 알려주는 카운터입니다.

- ▶ *hDevice* : 디바이스 핸들
- ▶ *nChannel* : 채널(축) 번호, 0 ~ 3
- ▶ nCount : 새로이 설정할 General Counter 의 카운트값.

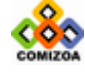

#### 모션제어 (상태 감시 및 제어)

# ▣ COMILX\_MC\_GetMotionStatus

#### 함수 원형

int COMILX\_MC\_GetMotionStatus (HANDLE hDevice, int nChannel)

#### 함수 설명

이 함수는 현재 모션의 동작 상태를 반환합니다.

#### 매개 변수

- ▶ *hDevice* : 디바이스 핸들
- ▶ *nChannel* : 채널(축) 번호, 0 ~ 3

#### Return 값

현재 모션의 동작 상태를 반환합니다. 반환 값의 의미는 다음과 같습니다.

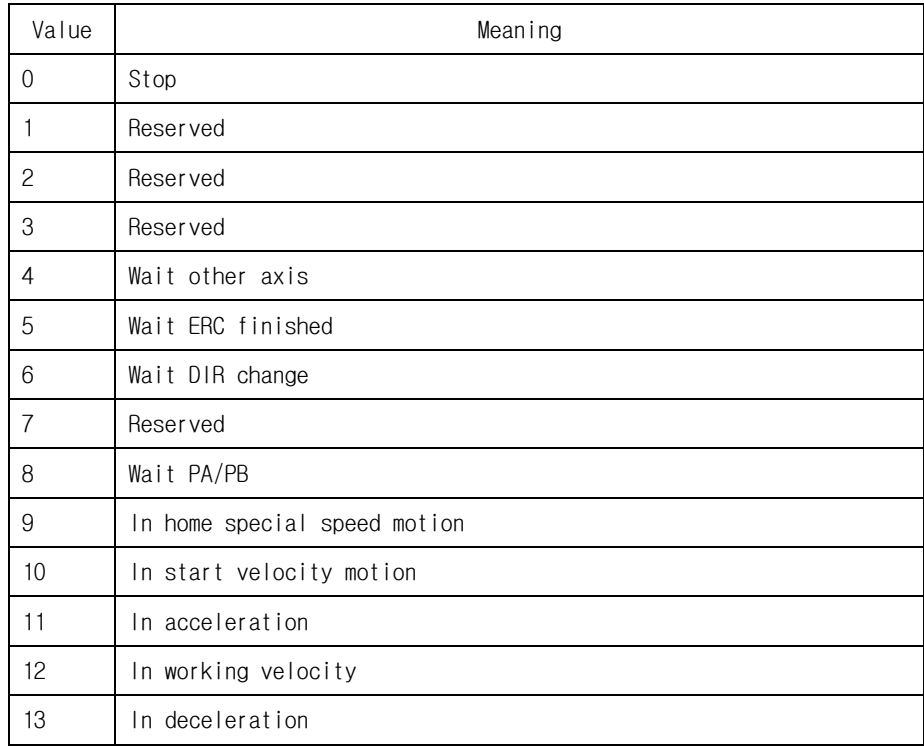

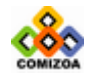

#### CHAPTER 3 C/C++ 라이브러리

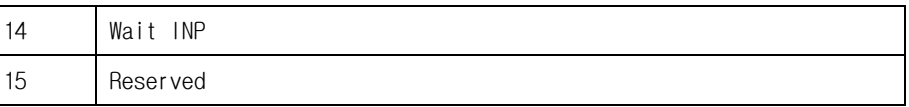

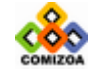

#### 모션제어 (상태 감시 및 제어)

# ▣ COMILX\_MC\_GetMioStatus

#### 함수 원형

int COMILX\_MC\_GetMioStatus(HANDLE hDevice, int nChannel)

#### 함수 설명

이 함수는 현재 모션과 관련된 여러가지 I/O 상태를 반환합니다.

#### 매개 변수

- ▶ *hDevice* : 디바이스 핸들
- ▶ *nChannel* : 채널(축) 번호, 0 ~ 3

#### Return 값

모션과 관련된 여러가지 I/O 상태를 32 비트 값으로 반환합니다. 반환되는 값의 각 비트의 값은 다음의 표와 같이 특정 I/O 핀의 상태를 나타냅니다.

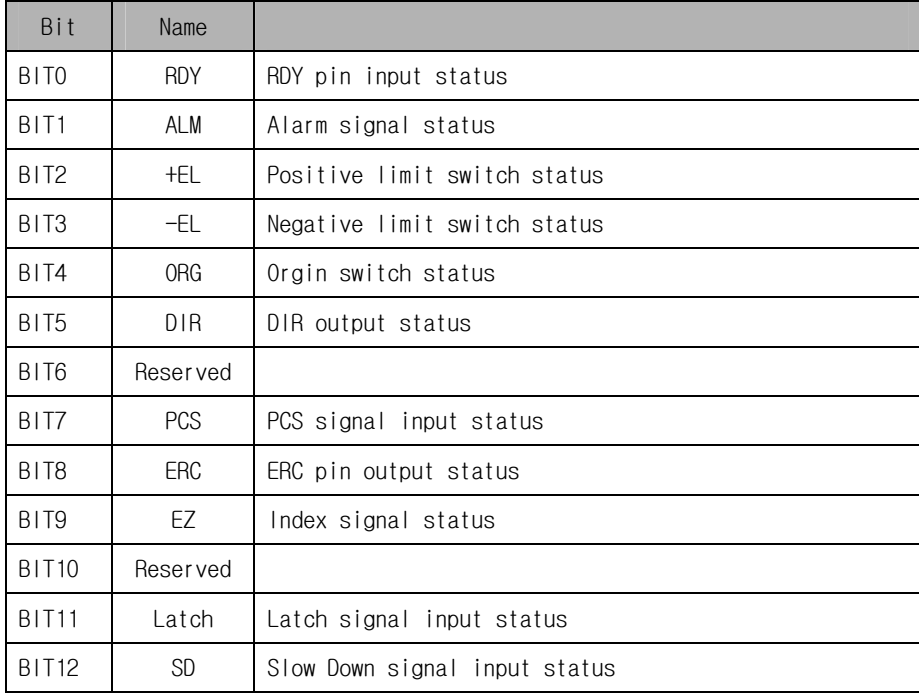

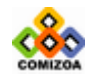

#### CHAPTER 3 C/C++ 라이브러리

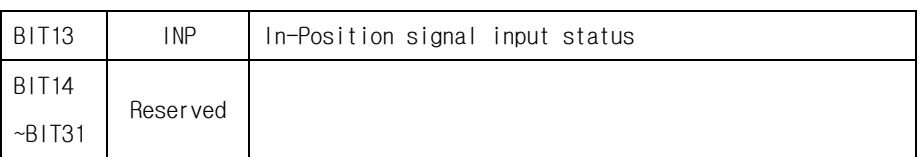

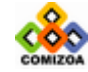

# 3.8.11 I/O(입출력) 환경설정 함수

이 단원에서는 I/O(입출력) 환경설정 함수에 관하여 설명합니다. COMI-LX501 모션제 어 보드는 General Digital Input/Output 이외에 여러가지 모션 제어에 필요한 I/O 핀을 제공합니다. 여기에는 알람 신호(Alarm, ALM), 리미트 신호(Limit, EL) 등이 포함되며 서보 모터의 경우에는 INP, ERC 신호가 포함됩니다. 그리고 여러가지 Comparator(비교기) 또한 여기에 포함됩니다.

I/O(입출력) 환경설정에 관련된 함수들은 다음과 같습니다.

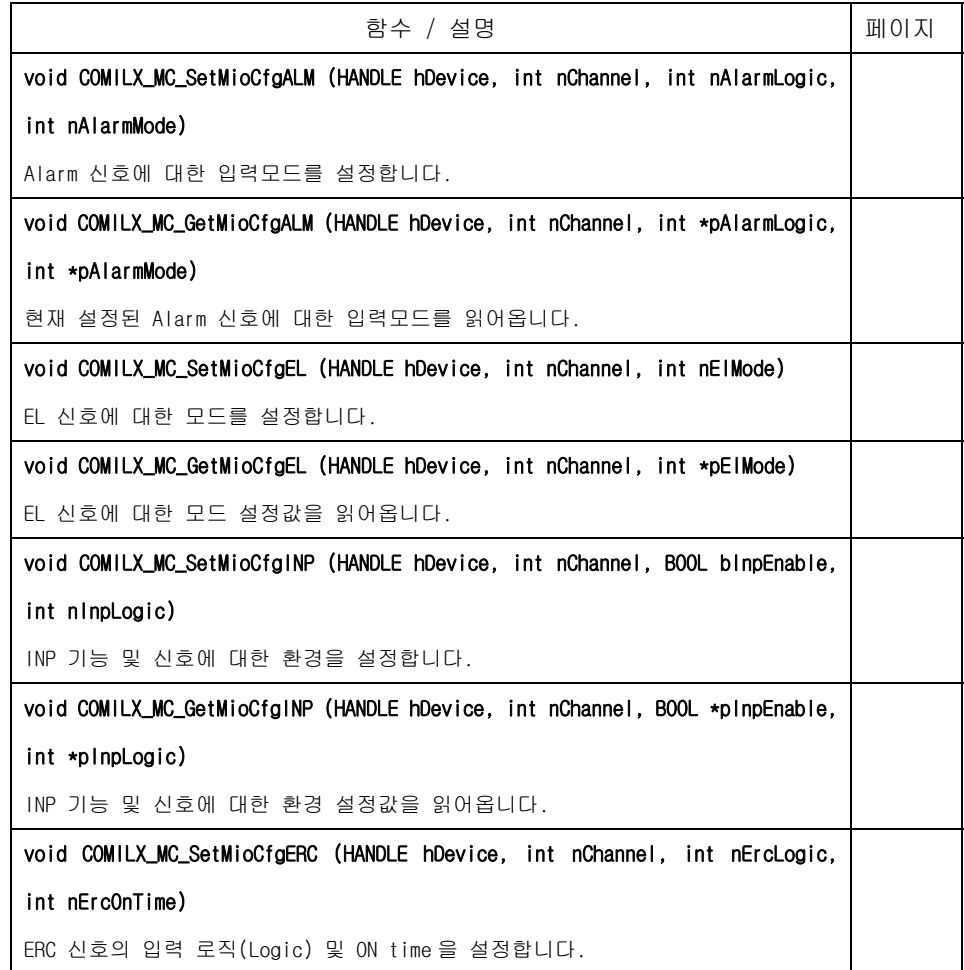

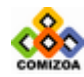

void COMILX\_MC\_GetMioCfgERC (HANDLE hDevice, int nChannel, int \*pErcLogic, int \*pErcOnTime) ERC 신호의 입력 로직(Logic) 및 ON time 에 대한 설정값을 읽어옵니다. void COMILX\_MC\_SetMioCfgSD (HANDLE hDevice, int nChannel, BOOL bSdEnable, int nSdLogic, int nSdLatch, int nSdMode) SD 신호에 대한 환경을 설정합니다. SD 신호는 Deceleration 시작점을 외부에서 입력하는 신호입니다. void COMILX\_MC\_GetMioCfgSD (HANDLE hDevice, int nChannel, BOOL \*pSdEnable, int \*pSdLogic, int \*pSdLatch, int \*pSdMode) SD 신호에 대한 환경 설정값을 읽어옵니다. void COMILX\_MC\_SetSoftLimit (HANDLE hDevice, int nChannel, double fLimitP, double fLimitN) 소프트웨어적인 Limit 를 설정합니다. void COMILX\_MC\_EnableSoftLimit (HANDLE hDevice, int nChannel) 소프트웨어적인 Limit 의 적용을 Enable 시킵니다. void COMILX\_MC\_DisableSoftLimit (HANDLE hDevice, int nChannel) 소프트웨어적인 Limit 의 적용을 Disable 시킵니다. void COMILX\_MC\_SetErrorCompare (HANDLE hDevice, int nChannel, double fTol, int bEnable) 명령 펄스(Command Pulse)와 Feedback 펄스간의 에러를 체크하는 기능을 설정합니 다. void COMILX\_MC\_SetGeneralCompare (HANDLE hDevice, int nChannel, int nCmpSrc, int nCmpMethod, int nCmpAction, double fData) General Comparator 의 비교 대상, 비교값 등을 설정합니다.

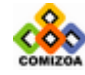

# ▣ COMILX\_MC\_SetMioCfgALM

#### 함수 원형

void COMILX\_MC\_SetMioCfgALM (HANDLE hDevice, int nChannel, int nAlarmLogic, int nAlarmMode)

#### 함수 설명

이 함수는 Alarm 신호에 대한 입력모드를 설정합니다.

#### 매개 변수

- ▶ *hDevice* : 디바이스 핸들.
- ▶ *nChannel* : 채널(축) 번호, 0 ~ 3
- ▶ nAlarmLogic : Alarm 신호 입력 펄스의 로직(Logic)을 설정합니다.

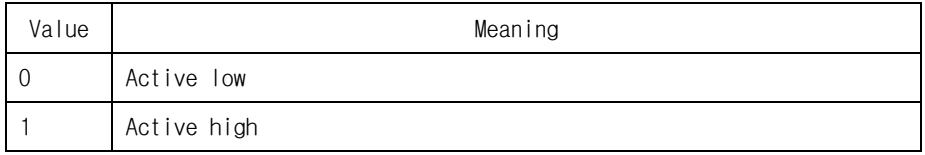

▶ nAlarmMode : Alarm 신호가 Logic ON 될때 모터가 반응하는 방식을 결정합니다.

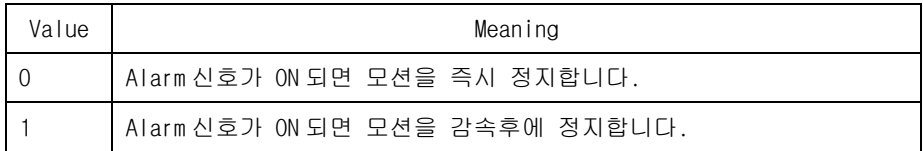

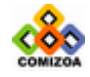

# ▣ COMILX\_MC\_GetMioCfgALM

#### 함수 원형

void COMILX\_MC\_GetMioCfgALM (HANDLE hDevice, int nChannel, int \*pAlarmLogic, int \*pAlarmMode)

#### 함수 설명

이 함수는 현재 설정된 Alarm 신호에 대한 입력모드를 읽어옵니다.

#### 매개 변수

- ▶ *hDevice* : 디바이스 핸들.
- ▶ *nChannel* : 채널(축) 번호, 0 ~ 3

▶ *pAlarmLogic* : Alarm 신호 입력 펄스의 로직(Logic) 설정값을 받아들일 변수의 주소값. 이 변수에 반환되는 값의 의미는 다음과 같습니다.

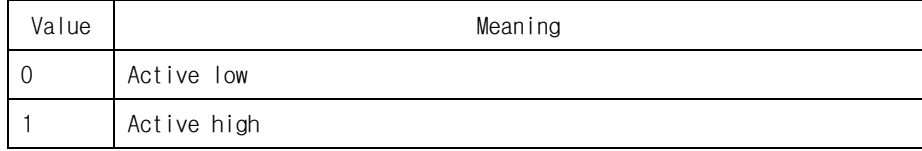

▶ pAlarmMode : Alarm 신호에 대한 모터의 반응방식을 결정하는 모드 설정값을 받 아들일 변수의 주소값. 이 변수에 반환되는 값의 의미는 다음과 같습니다.

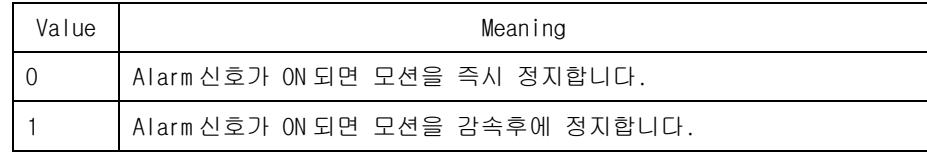

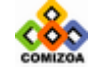

#### 모션제어 (I/O 환경설정)

**CONTRACTOR** CONTRACTOR

# ▣ COMILX\_MC\_SetMioCfgEL

#### 함수 원형

void COMILX\_MC\_SetMioCfgEL (HANDLE hDevice, int nChannel, int nElMode)

#### 함수 설명

이 함수는 EL 신호에 대한 모드를 설정합니다.

- ▶ *hDevice* : 디바이스 핸들.
- ▶ *nChannel* : 채널(축) 번호, 0 ~ 3
- ▶ nElMode : EL 신호가 Logic ON 될때 모터가 반응하는 방식을 결정합니다.

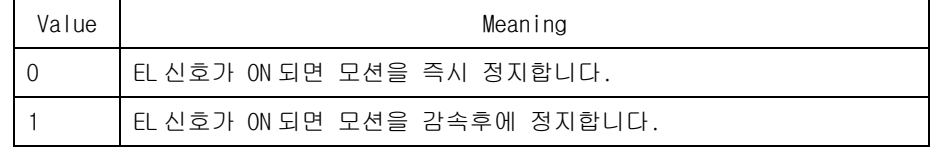

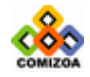

# ▣ COMILX\_MC\_GetMioCfgEL

#### 함수 원형

void COMILX\_MC\_GetMioCfgEL (HANDLE hDevice, int nChannel, int \*pElMode)

#### 함수 설명

이 함수는 EL 신호에 대한 모드 설정값을 읽어옵니다.

#### 매개 변수

- ▶ *hDevice* : 디바이스 핸들.
- ▶ *nChannel* : 채널(축) 번호, 0 ~ 3

▶ pElMode : EL 신호에 대한 모드 설정값을 받아들일 변수의 주소값. 이 변수에 반 환되는 값의 의미는 다음과 같습니다.

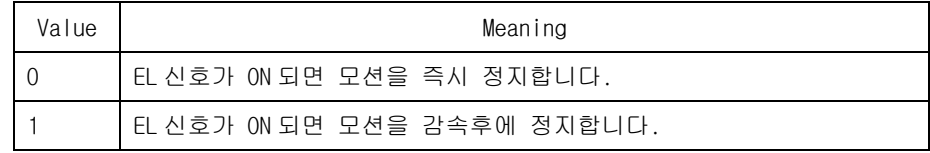

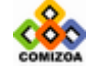

**CONTRACTOR** 

# ▣ COMILX\_MC\_SetMioCfgINP

#### 함수 원형

void COMILX\_MC\_SetMioCfgINP (HANDLE hDevice, int nChannel, BOOL bInpEnable, int nInpLogic)

#### 함수 설명

이 함수는 INP 기능 및 신호에 대한 환경을 설정합니다.

#### 매개 변수

- ▶ *hDevice* : 디바이스 핸들.
- ▶ *nChannel* : 채널(축) 번호, 0 ~ 3
- ▶ *bInpEnable* : INP 기능을 Enable/Disable 시킵니다.

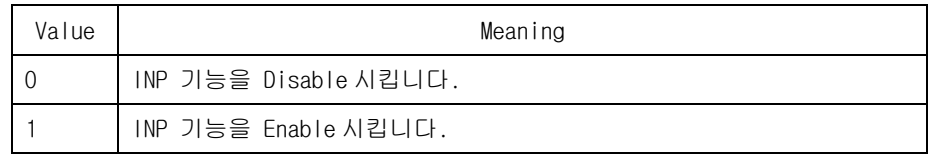

▶ nInpLogic : INP 입력 신호의 로직(Logic)을 설정합니다.

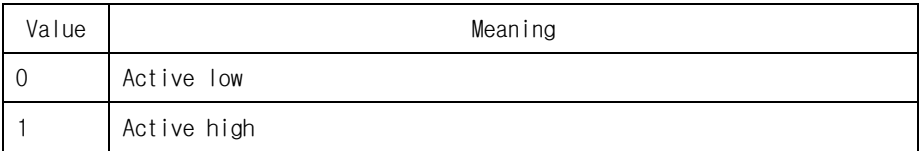

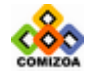

# ▣ COMILX\_MC\_GetMioCfgINP

#### 함수 원형

void COMILX\_MC\_GetMioCfgINP (HANDLE hDevice, int nChannel, BOOL \*pInpEnable, int \*pInpLogic)

#### 함수 설명

이 함수는 INP 기능 및 신호에 대한 환경 설정값을 읽어옵니다.

#### 매개 변수

- ▶ *hDevice* : 디바이스 핸들.
- ▶ *nChannel* : 채널(축) 번호, 0 ~ 3

▶ pInpEnable : INP 기능 설정값을 읽어올 변수의 주소값. 이 변수에 전달되는 값 의 의미는 다음과 같습니다.

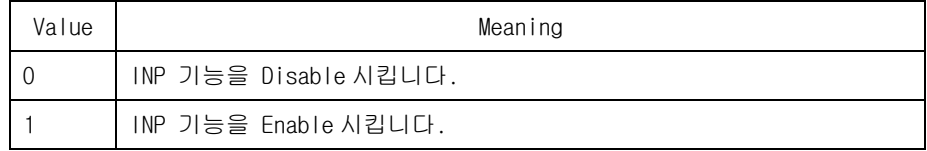

▶ *pinpLogic* : INP 입력 신호의 로직(Logic)을 설정합니다.

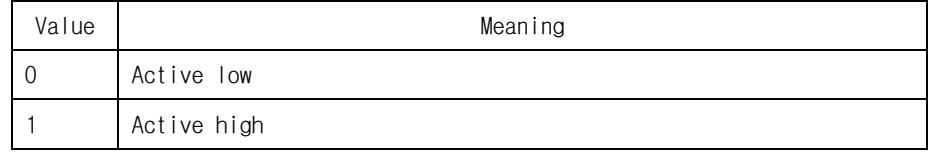

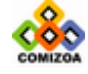

# ▣ COMILX\_MC\_SetMioCfgERC

#### 함수 원형

void COMILX\_MC\_SetMioCfgERC (HANDLE hDevice, int nChannel, int nErcLogic, int nErcOnTime)

#### 함수 설명

이 함수는 ERC 신호의 입력 로직(Logic) 및 ON time 을 설정합니다.

#### 매개 변수

- ▶ *hDevice* : 디바이스 핸들.
- ▶ *nChannel* : 채널(축) 번호, 0 ~ 3
- ▶ *nErcLogic* : ERC 입력 신호의 로직(Logic)을 설정합니다.

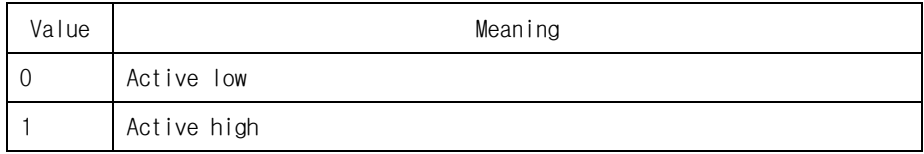

▶ nErcOnTime : INP 입력 신호의 로직(Logic)을 설정합니다.

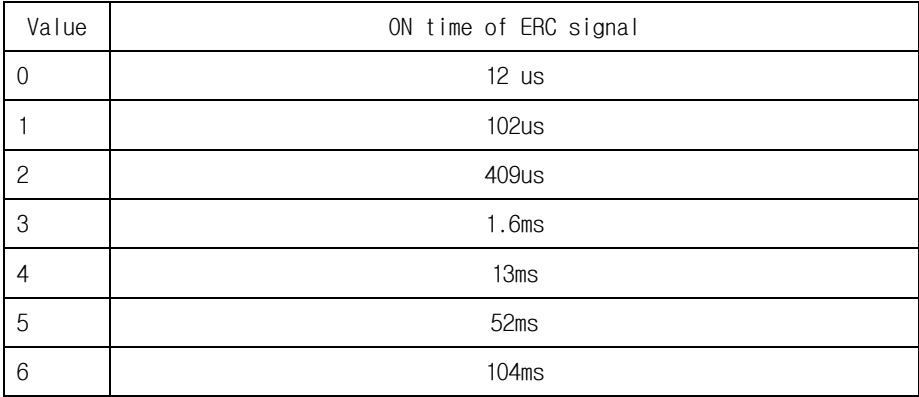

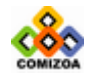

# ▣ COMILX\_MC\_GetMioCfgERC

#### 함수 원형

void COMILX\_MC\_GetMioCfgERC (HANDLE hDevice, int nChannel, int \*pErcLogic, int \*pErcOnTime)

#### 함수 설명

이 함수는 ERC 신호의 입력 로직(Logic) 및 ON time 에 대한 설정값을 읽어옵니다.

#### 매개 변수

- ▶ *hDevice* : 디바이스 핸들.
- ▶ *nChannel* : 채널(축) 번호, 0 ~ 3

▶ *pErcLogic* : ERC 입력 신호의 로직(Logic) 설정값을 받아들일 변수의 주소값. 이 변수에 전달되는 값의 의미는 다음과 같습니다.

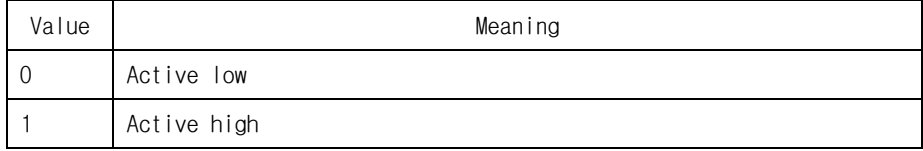

▶ *pErcOnTime* : INP 입력 신호의 로직(Logic) 설정값을 받아들일 변수의 주소값. 이 변수에 전달되는 값의 의미는 다음과 같습니다.

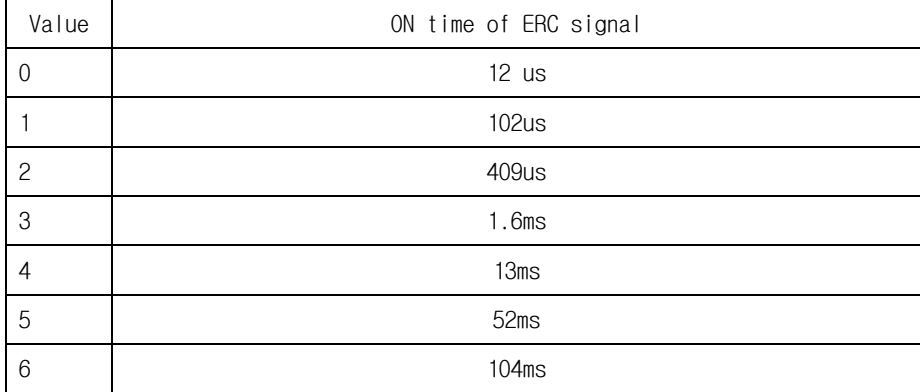

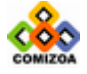

# ▣ COMILX\_MC\_SetMioCfgSD

#### 함수 원형

void COMILX\_MC\_SetMioCfgSD (HANDLE hDevice, int nChannel, BOOL bSdEnable, int nSdLogic, int nSdLatch, int nSdMode)

#### 함수 설명

이 함수는 SD 신호에 대한 환경을 설정합니다. SD 신호는 Deceleration 시작점을 외 부에서 입력하는 신호입니다.

#### 매개 변수

- ▶ *hDevice* : 디바이스 핸들.
- ▶ *nChannel* : 채널(축) 번호, 0 ~ 3
- ▶ *bSdEnable* : SD 신호를 Enable/Disable 시킵니다.

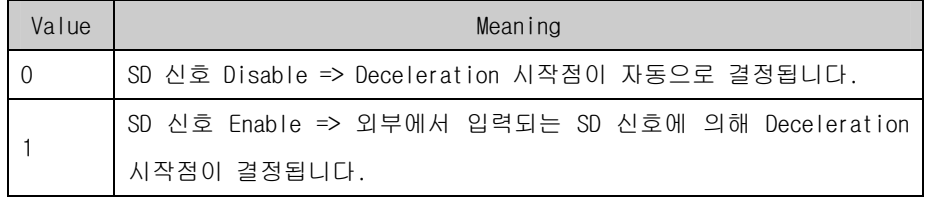

▶ *nSdLogic* : SD 입력 신호의 로직(Logic)을 설정합니다.

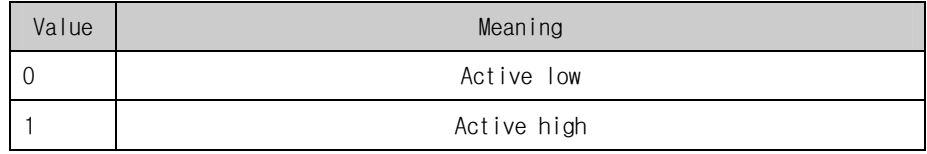

▶ nSdLatch : SD 신호에 대한 Latch 여부를 결정합니다.

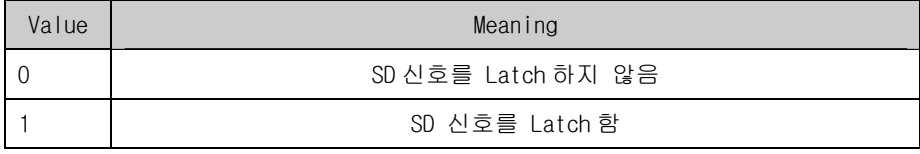

▶ *nSdMode* : SD 입력 신호에 대한 모터의 반응을 결정합니다.

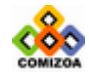

#### CHAPTER 3 C/C++ 라이브러리

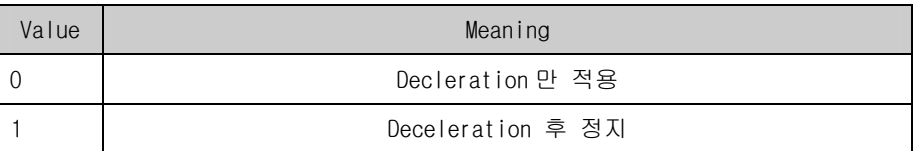

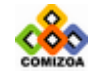

# ▣ COMILX\_MC\_GetMioCfgSD

#### 함수 원형

void COMILX\_MC\_GetMioCfgSD (HANDLE hDevice, int nChannel, BOOL \*pSdEnable, int \*pSdLogic, int \*pSdLatch, int \*pSdMode)

#### 함수 설명

이 함수는 SD 신호에 대한 환경 설정값을 읽어옵니다.

#### 매개 변수

- ▶ *hDevice* : 디바이스 핸들.
- ▶ *nChannel* : 채널(축) 번호, 0 ~ 3

▶ *pSdEnable* : SD 신호의 Enable/Disable 설정값을 읽어들일 변수의 주소값. 이 변 수에 전달되는 값의 의미는 다음과 같습니다.

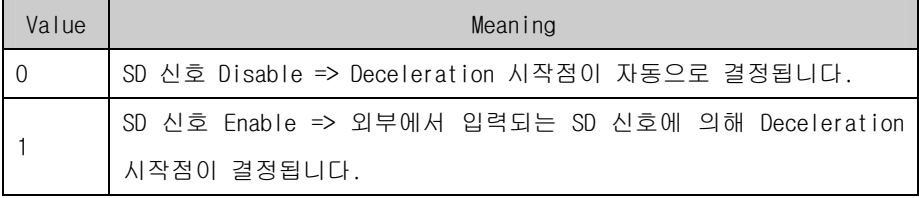

▶ *pSdLogic* : SD 입력 신호의 로직(Logic) 설정값을 읽어들일 변수의 주소값. 이 변수에 전달되는 값의 의미는 다음과 같습니다.

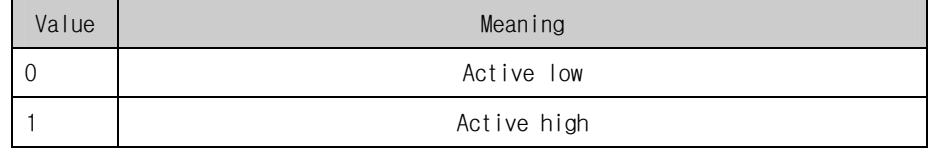

▶ pSdLatch : SD 신호의 Latch 설정값을 읽어들일 변수의 주소값. 이 변수에 전달 되는 값의 의미는 다음과 같습니다.

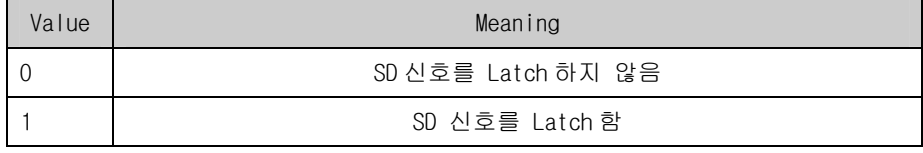

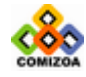

#### CHAPTER 3 C/C++ 라이브러리

 $\triangleright$  pSdMode : SD 모드 설정값을 읽어들일 변수의 주소값. 이 변수에 전달되는 값의 의미는 다음과 같습니다.

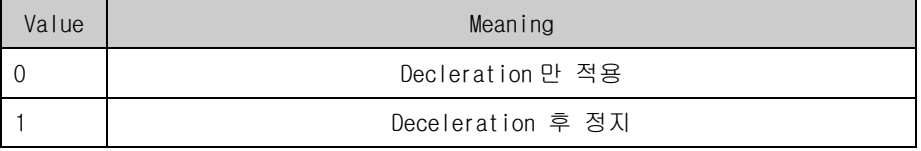

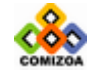

**CONTRACTOR CONTRACTOR** 

# ▣ COMILX\_MC\_SetSoftLimit

#### 함수 원형

void COMILX\_MC\_SetSoftLimit (HANDLE hDevice, int nChannel, double fLimitP, double fLimitN)

#### 함수 설명

이 함수는 소프트웨어적인 Limit 를 설정합니다.

- ▶ *hDevice* : 디바이스 핸들.
- ▶ *nChannel* : 채널(축) 번호, 0 ~ 3
- ▶ *fLimitP* : (+)방향 Limit 값을 설정합니다.
- ▶ fLimitN : (-)방향 Limit 값을 설정합니다.

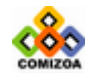

# ▣ COMILX\_MC\_EnableSoftLimit

#### 함수 원형

void COMILX\_MC\_EnableSoftLimit (HANDLE hDevice, int nChannel)

#### 함수 설명

이 함수는 소프트웨어적인 Limit 의 적용을 Enable 시킵니다.

- ▶ *hDevice* : 디바이스 핸들.
- ▶ *nChannel* : 채널(축) 번호, 0 ~ 3

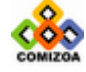

#### 모션제어 (I/O 환경설정)

............

# ▣ COMILX\_MC\_DisableSoftLimit

#### 함수 원형

void COMILX\_MC\_DisableSoftLimit (HANDLE hDevice, int nChannel)

#### 함수 설명

이 함수는 소프트웨어적인 Limit 의 적용을 Disable 시킵니다.

- ▶ *hDevice* : 디바이스 핸들.
- ▶ *nChannel* : 채널(축) 번호, 0 ~ 3

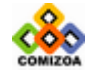

### ▣ COMILX\_MC\_SetErrorCompare

#### 함수 원형

void COMILX\_MC\_SetErrorCompare (HANDLE hDevice, int nChannel, double fTol, int bEnable)

#### 함수 설명

이 함수는 명령 펄스(Command Pulse)와 Feedback 펄스간의 에러를 체크하는 기능을 설정합니다. 에러 체크 기능을 Enable 시키면 Command 펄스 수와 Feedback 펄스 수 의 차가 지정한 Tolerance 보다 크면 인터럽트(Event Interrupt 의 BIT10)를 발생시 킵니다. Event Interrupt 에 관해서는 COMILX\_MC\_GetIntStatus() 함수를 참조하십시 오.

- ▶ *hDevice* : 디바이스 핸들.
- ▶ *nChannel* : 채널(축) 번호, 0 ~ 3
- ▶ *fTol* : Position error tolerance.
- ▶ *bEnable* : 에러 체크 기능을 Enable 또는 Disable 시킵니다.

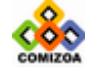

#### 모션제어 (I/O 환경설정)

# ▣ COMILX\_MC\_SetGeneralCompare

#### 함수 원형

void COMILX\_MC\_SetGeneralCompare (HANDLE hDevice, int nChannel, int nCmpSrc, int nCmpMethod, int nCmpAction, double fData)

#### 함수 설명

이 함수는 General Comparator 의 비교 대상, 비교값 등을 설정합니다. 비교 대상 카운터값과 지정한 데이터값이 비교 조건을 만족할 때 인터럽트(Event Interrupt 의 BIT11)를 발생시킵니다. Event Interrupt 에 관해서는 COMILX\_MC\_GetIntStatus() 함 수를 참조하십시오.

#### 매개 변수

- ▶ *hDevice* : 디바이스 핸들.
- ▶ *nChannel* : 채널(축) 번호, 0 ~ 3
- ▶ nCmpSrc : 비교 대상 카운터를 설정합니다.

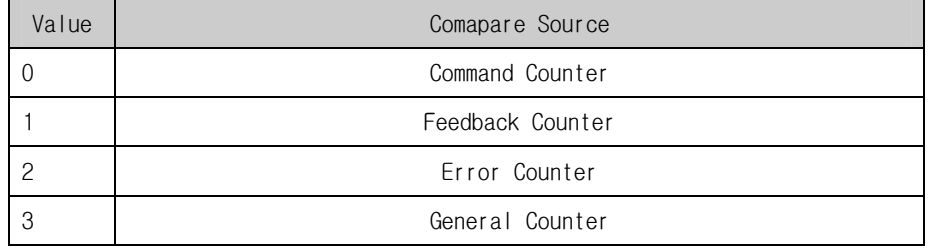

▶ nCmpMethod : 비교 조건을 설정합니다.

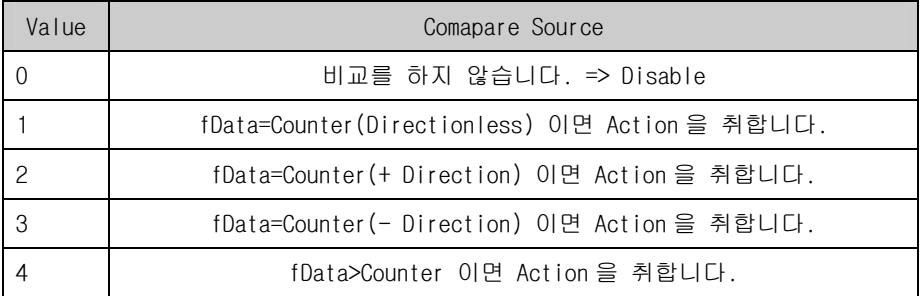

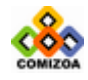

#### CHAPTER 3 C/C++ 라이브러리

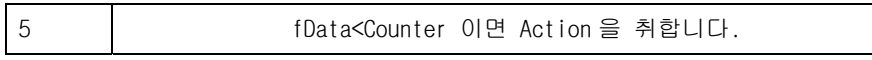

▶ nCmpAction : 비교 조건이 성립되었을 때 취할 Action 을 설정합니다.

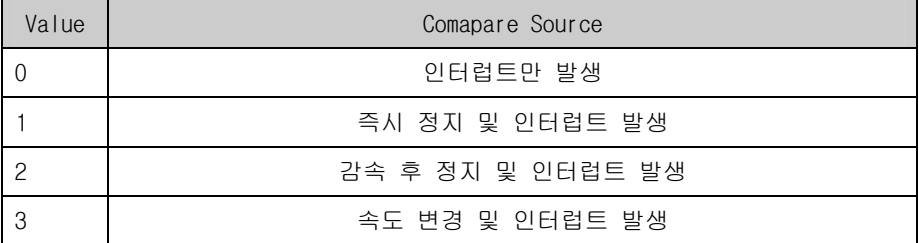

▶ *fData* : 비교 기준 값.

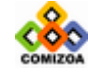

# 3.8.12 인터럽트 관련 함수

이 단원에서는 인터럽트에 관련된 함수들을 소개합니다. 인터럽트는 특정 상황이 발 생되었을 때 사용자(또는 프로그래머)에게 이 것을 알려주기 위한 것입니다. 윈도우 환경에서는 일반 Application 레벨에서 인터럽트를 처리할 수 없으므로 이벤트를 통 하여 Application 에게 인터럽트가 발생하였음을 알려줍니다.

사용자 프로그램에서 인터럽트를 처리하기 위해서는 먼저 CreateEvent() 등의 표준 윈도우 API 함수를 통하여 이벤트를 생성하고 COMILX\_MC\_MaskInterrupt() 함수를 이 용하여 이벤트를 등록하여야 합니다. 이벤트가 등록된 후 사용자는 쓰레드(Thread) 또는 타이머 콜백 함수에서 이벤트가 발생했는지를 체크하고 이벤트가 발생하였으면 COMILX\_MC\_GetAxisIntState() 함수와 COMILX\_MC\_GetIntStatus() 함수를 통하여 인터 럽트 Status 를 확인하여 각 Status 에 따라 적절한 Action 을 취하여야 합니다.

인터럽트 처리에 관련된 함수는 다음과 같습니다.

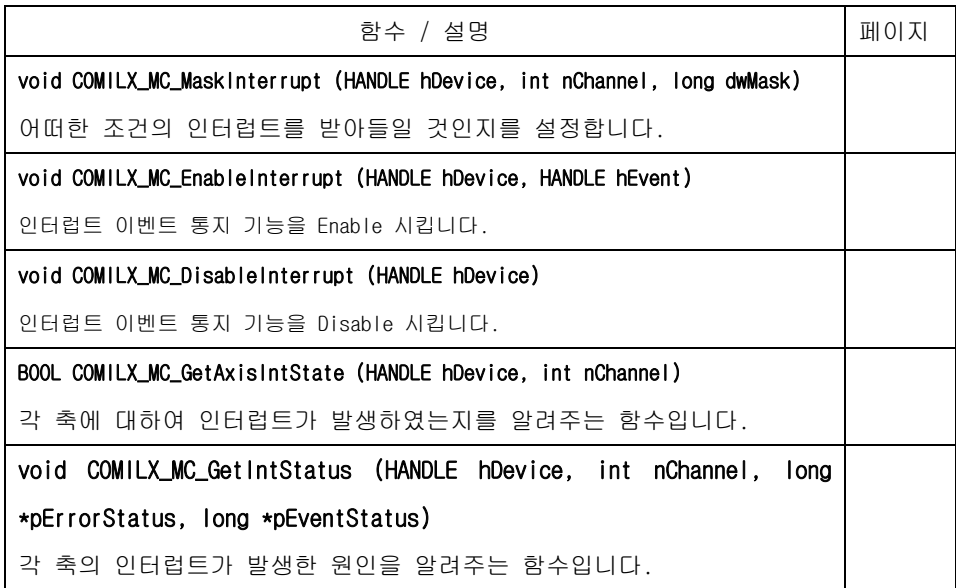

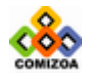

#### ▣ COMILX\_MC\_MaskInterrupt

#### 함수 원형

void COMILX\_MC\_MaskInterrupt (HANDLE hDevice, int nChannel, long dwMask)

#### 함수 설명

이 함수는 어떠한 조건의 인터럽트를 받아들일 것인지를 설정합니다. 인터럽트를 발 생 시킬 조건을 dwMask 파라미터를 통하여 설정하십시오.

#### 매개 변수

▶ *hDevice* : 디바이스 핸들.

▶ nChannel : 채널(축) 번호, 0 ~ 3. 채널별로 각각 다른 인터럽트 조건을 설정할 수 있습니다.

▶ dwMask : 인터럽트를 발생시킬 조건을 설정합니다. 이 값의 각 비트는 다음의 표 와 같이 인터럽트 발생 조건을 설정합니다.

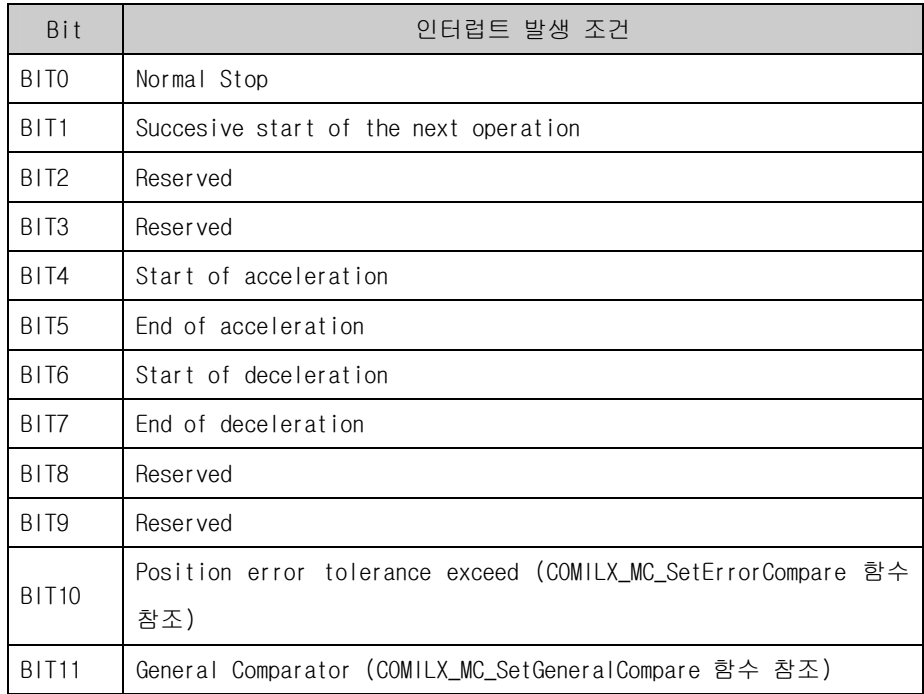

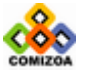
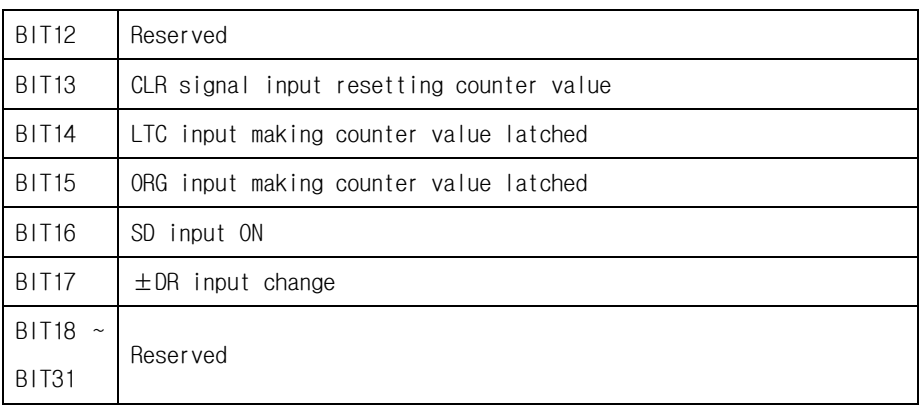

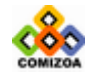

#### ▣ COMILX\_MC\_EnableInterrupt

#### 함수 원형

void COMILX\_MC\_EnableInterrupt (HANDLE hDevice, HANDLE hEvent)

#### 함수 설명

이 함수는 인터럽트 이벤트 통지 기능을 Enable 시킵니다. 즉, 인터럽트가 발생하였 을 때 사용자 Application 에게 인터럽트가 발생되었음을 알려주는 기능을 Enable 시 킵니다.

#### 매개 변수

▶ *hDevice* : 디바이스 핸들.

 $\blacktriangleright$  *hEvent* : 인터럽트가 발생하였을 때 사용자 Application 에게 인터럽트가 발생되 었음을 알려주기 위하여 사용될 이벤트 핸들. 이 핸들은 CreateEvent() 함수와 같이 이벤트 핸들을 생성해주는 표준 윈도우 API 함수를 통하여 먼저 이벤트 핸들을 생성 한 후에 생성된 이벤트 핸들을 이 함수를 통하여 등록하여야 합니다.

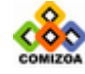

#### 모션제어 (인터럽트 관련 함수)

### ▣ COMILX\_MC\_DisableInterrupt

#### 함수 원형

void COMILX\_MC\_DisableInterrupt (HANDLE hDevice)

#### 함수 설명

이 함수는 인터럽트 이벤트 통지 기능을 Disable 시킵니다. 기본적으로 이벤트 통지 기능은 Disable 된 상태입니다.

#### 매개 변수

▶ *hDevice* : 디바이스 핸들.

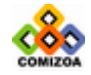

#### ▣ COMILX\_MC\_GetAxisIntState

#### 함수 원형

BOOL COMILX\_MC\_GetAxisIntState (HANDLE hDevice, int nChannel)

#### 함수 설명

이 함수는 각 축에 대하여 인터럽트가 발생하였는지를 알려주는 함수입니다. 사용자 는 인터럽트 이벤트가 발생하면 먼저 이 함수를 이용하여 어느 축에서 인터럽트가 발생하였는지를 체크한 후 COMILX\_MC\_GetIntStatus()함수를 이용하여 인터럽트의 종 류를 파악하여 적절한 대응을 합니다.

#### 매개 변수

- ▶ *hDevice* : 디바이스 핸들.
- ▶ nChannel : 채널(축) 번호, 0 ~ 3. 채널별로 각각 다른 인터럽트 조건을 설정할 수 있습니다.

#### Return 값

각 축의 인터럽트 발생 상태를 알려주는 32 비트 정수값

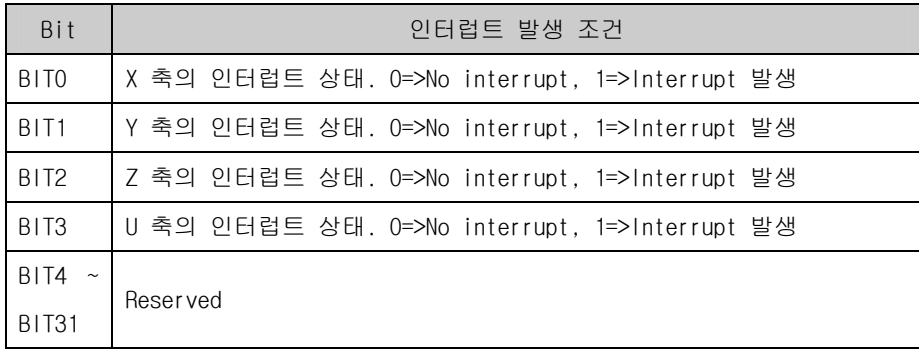

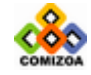

#### ■ COMILX MC GetIntStatus

#### 함수 원형

void COMILX\_MC\_GetIntStatus (HANDLE hDevice, int nChannel, long \*pErrorStatus, long \*pEventStatus)

#### 함수 설명

이 함수는 각 축의 인터럽트가 발생한 원인을 알려주는 함수입니다. 사용자는 인터 럽트 이벤트가 발생하면 먼저 COMILX\_MC\_GetAxisIntState() 함수를 이용하여 어느 축에서 인터럽트가 발생하였는지를 체크한 후 이 함수를 이용하여 인터럽트의 종류 를 파악하여 적절한 대응을 합니다.

#### 매개 변수

- ▶ *hDevice* : 디바이스 핸들.
- ▶ nChannel : 채널(축) 번호, 0 ~ 3. 채널별로 각각 다른 인터럽트 조건을 설정할 수 있습니다.

▶ pErrorStatus : 에러에 관련된 인터럽트의 상태를 나타내는 값을 받아들일 변수 의 주소값. 이 변수에 전달되는 값은 32 비트 정수값이며 각 비트의 값의 의미는 다 음과 같습니다.

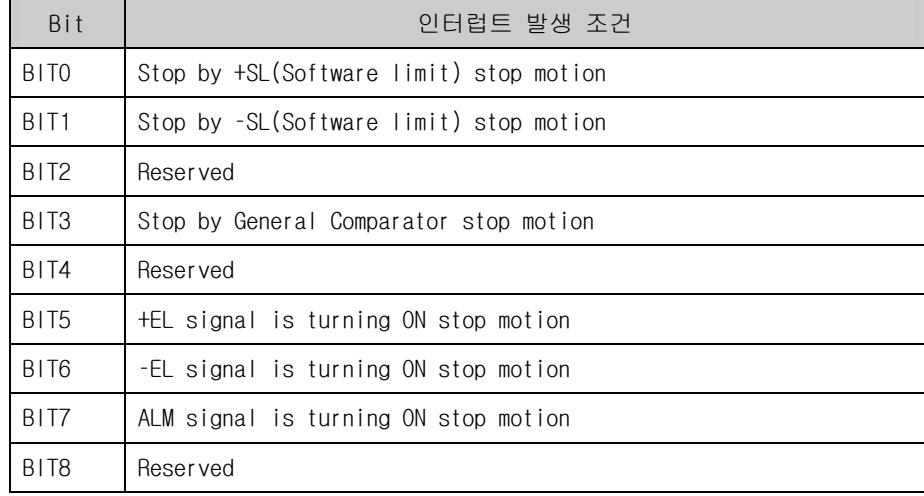

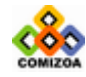

#### CHAPTER 3 C/C++ 라이브러리

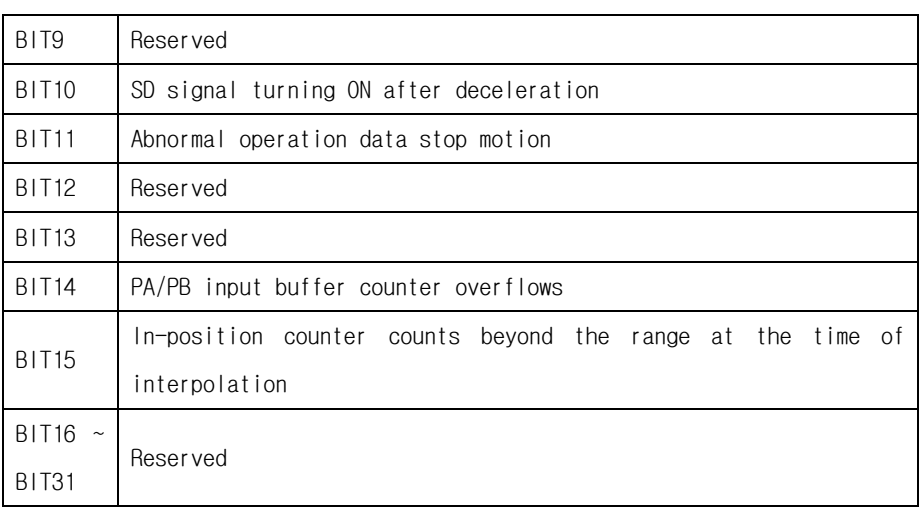

 $\triangleright$  pEventStatus : 에러 인터럽트 이외의 인터럽트(이벤트 인터럽트)의 상태를 나타 내는 값을 받아들일 변수의 주소값. 이벤트 인터럽트는 COMILX\_MC\_MaskInterrupt () 함수를 통하여 마스크(Mask) 가능합니다. 이 변수에 전달되는 값은 32 비트 정수값 이며 각 비트의 값의 의미는 다음과 같습니다.

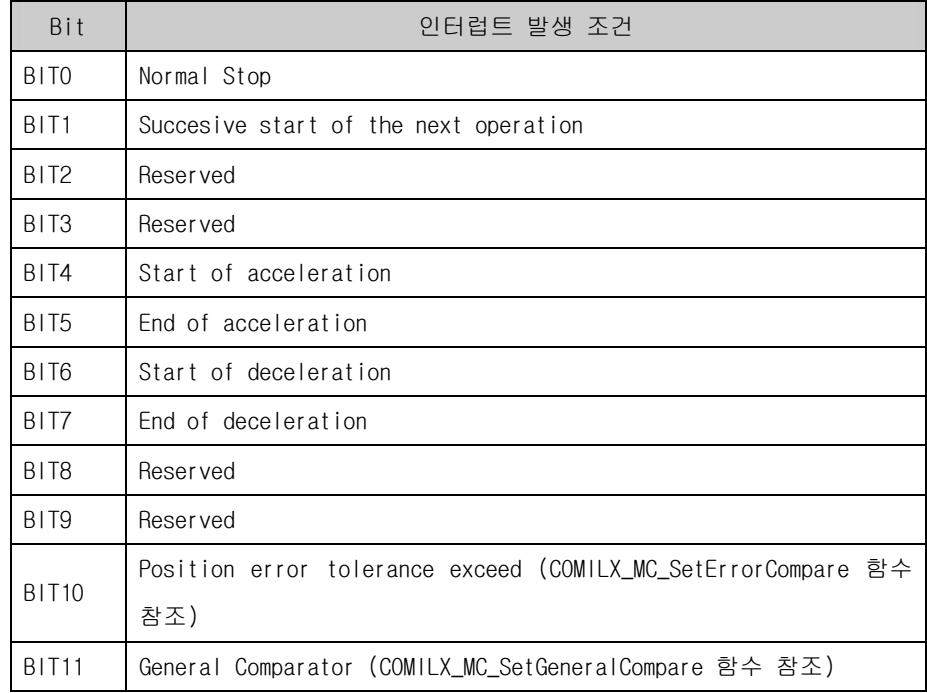

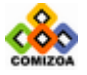

#### 모션제어 (인터럽트 관련 함수)

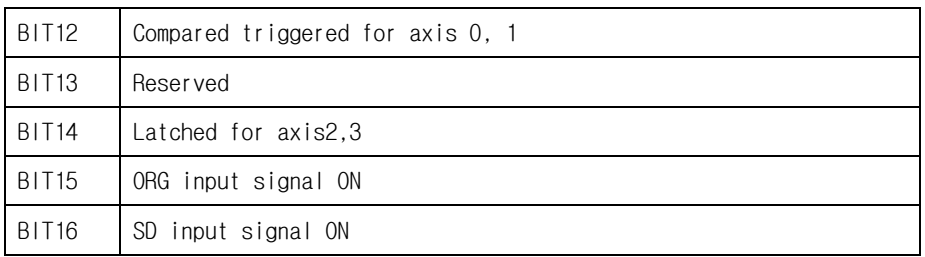

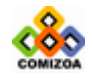

# Appendix A

본 부록에서는 COMI-LX 시리즈 라이브러리를 사용하는데 있어서 각 함수의 이해 및 검색에 도움을 주고자 라이브러리 함수에 대한 다양한 리스트를 제공합니다. 본 부록에서는 각 기능별 로 함수를 구분하여 수록한 리스트와 각 함수별로 지원 가능한 디바이스에 관한 리스트를 수록 하였습니다.

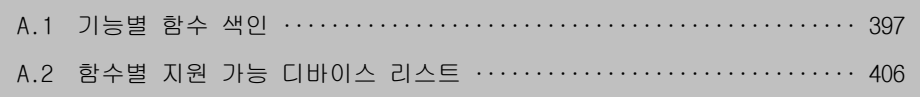

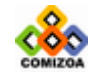

# Appendix A

## A.1 기능별 함수 색인

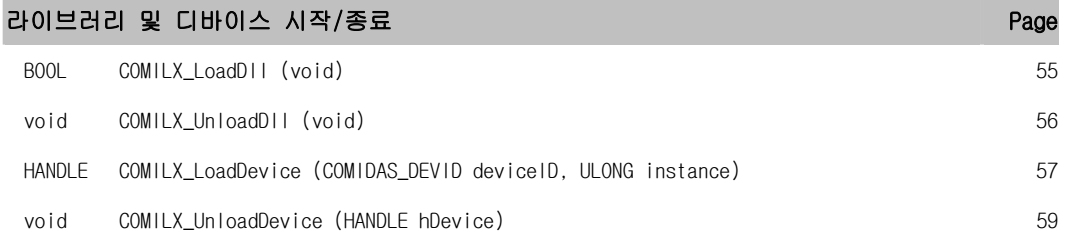

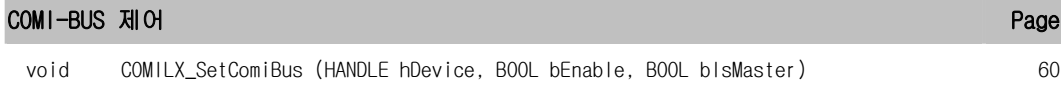

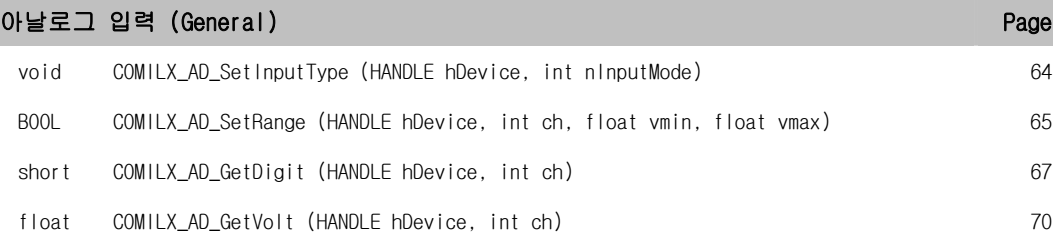

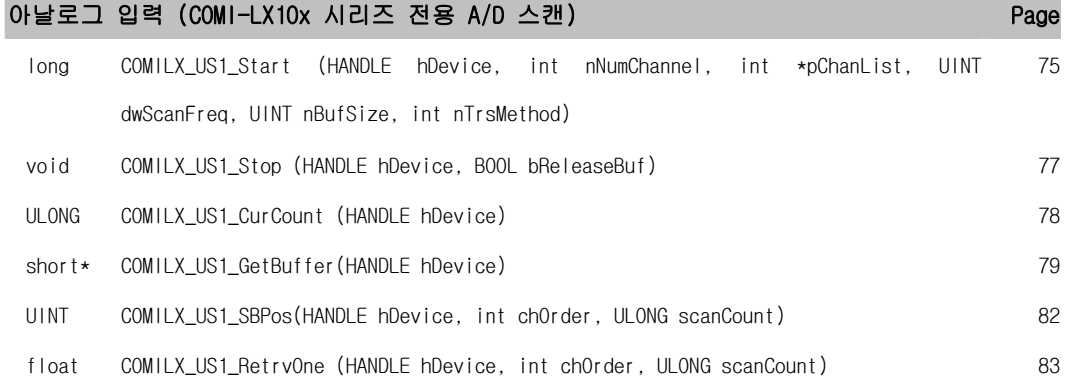

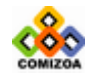

the control of the control of the control of the control of

the control of the control of the

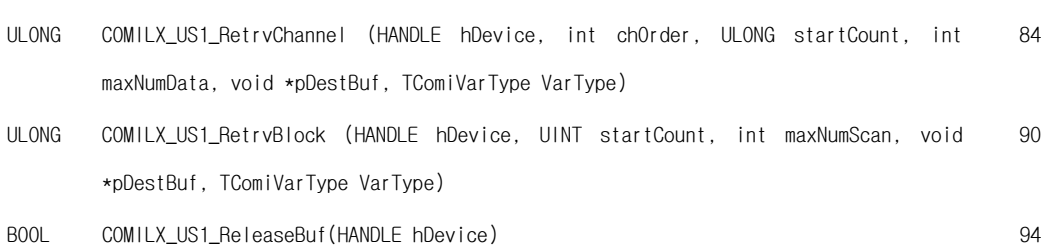

#### 아날로그 입력 (COMI-LX20x 시리즈 전용 A/D 스캔) Page Page Page

void COMILX\_US2\_SetTriggerEvent (HANDLE hDevice, int nInputSource, int nEdgeType, int 102 nTrgMode, float fAiRef, float fAiRefBand) double COMILX\_US2\_Start (HANDLE hDevice, int nNumChannel, int \*pChanList, UINT 107 nScanFreq, USHORT nBufSizeGain, BOOL bPauseAtBufFull) void COMILX\_US2\_Resume (HANDLE hDevice) 109 BOOL COMILX\_US2\_IsBufFull (HANDLE hDevice) 110 double COMILX\_US2\_ChangeScanFreq (HANDLE hDevice, UINT nScanFreq) 111 ULONG COMILX\_US2\_DmaCount (HANDLE hDevice) 112 short\* COMILX\_US2\_GetBuffer (HANDLE hDevice, int chOrder) 113 ULONG COMILX\_US2\_RetrvChannel (HANDLE hDevice, int nChanOrder, ULONG nStartCount, int 114 nMaxNumData, void \*pDestBuf, TComiVarType VarType) void COMILX\_US2\_Stop (HANDLE hDevice, BOOL bReleaseBuf) 119 BOOL COMILX\_US2\_ReleaseBuf (HANDLE hDevice) 120

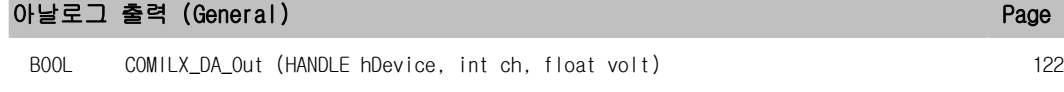

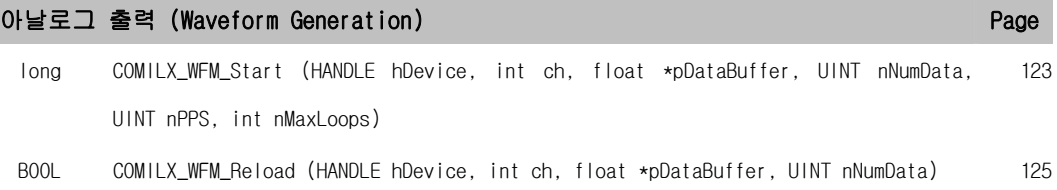

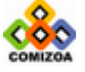

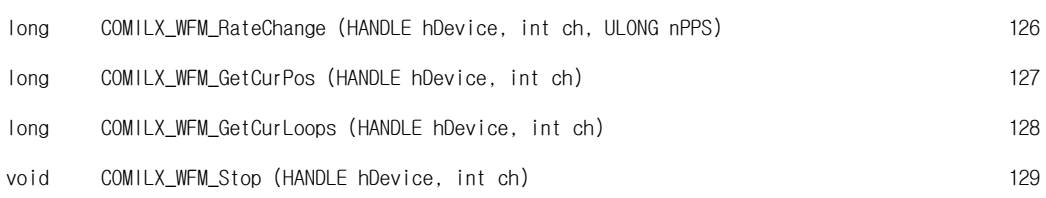

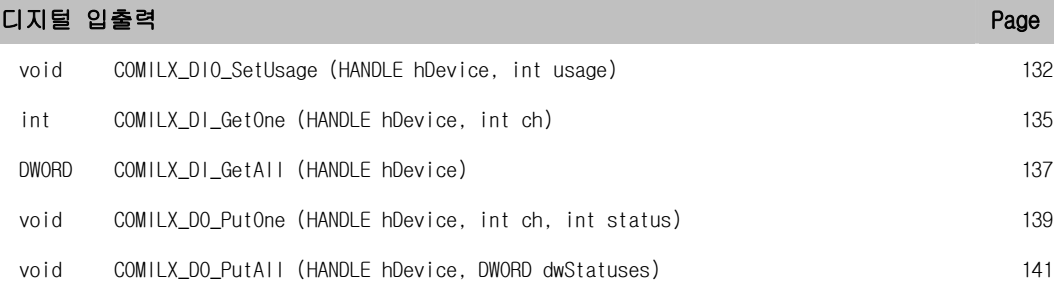

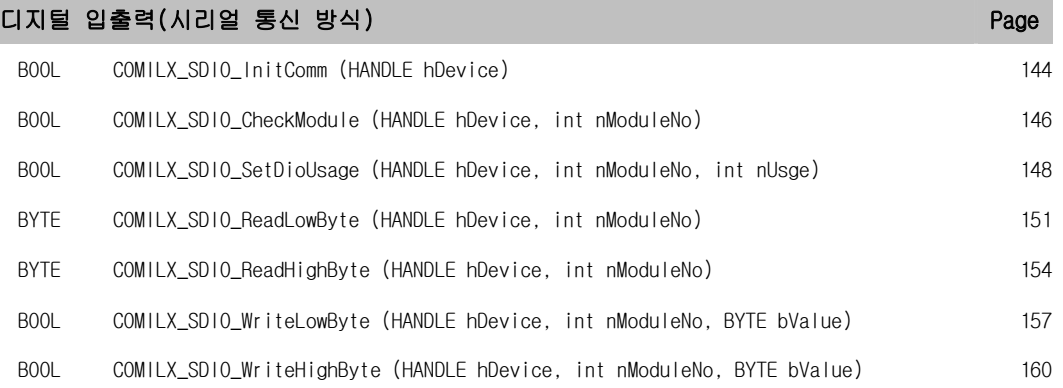

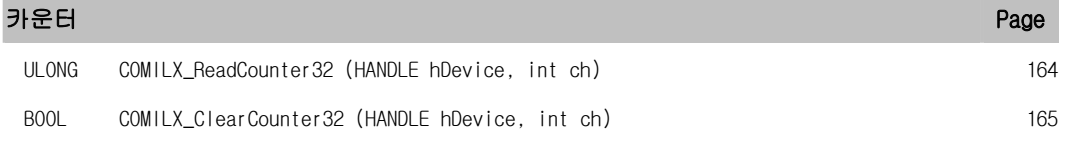

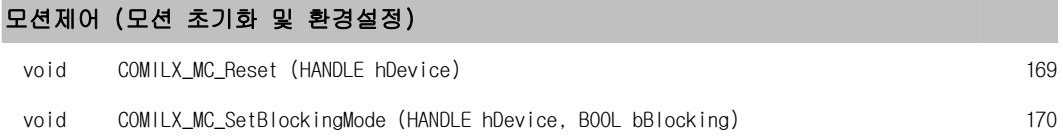

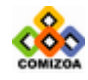

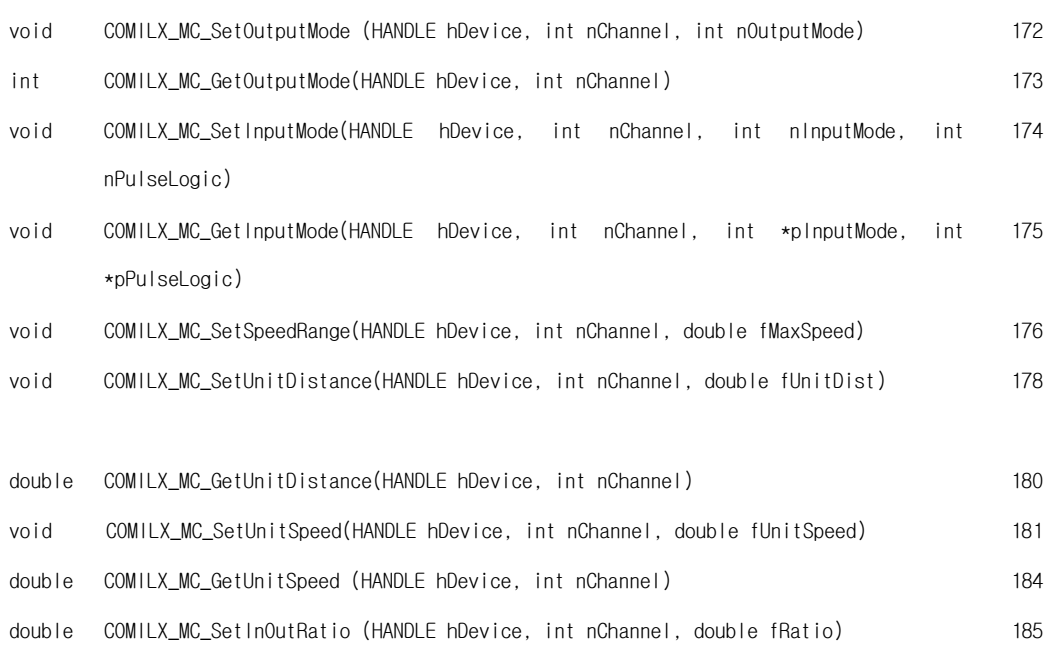

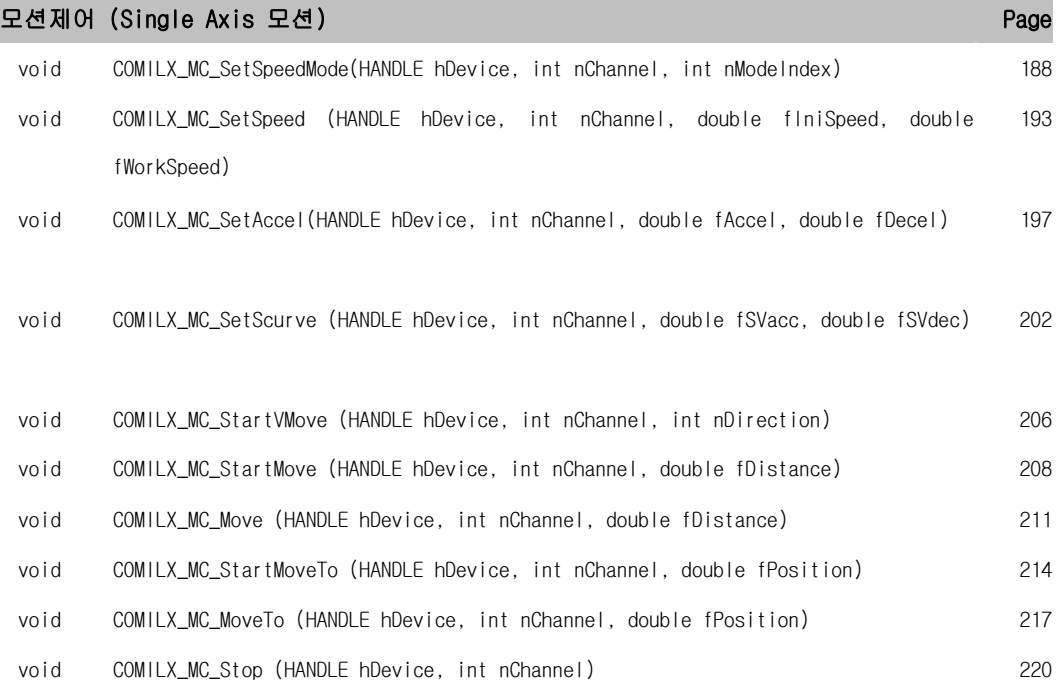

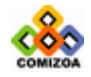

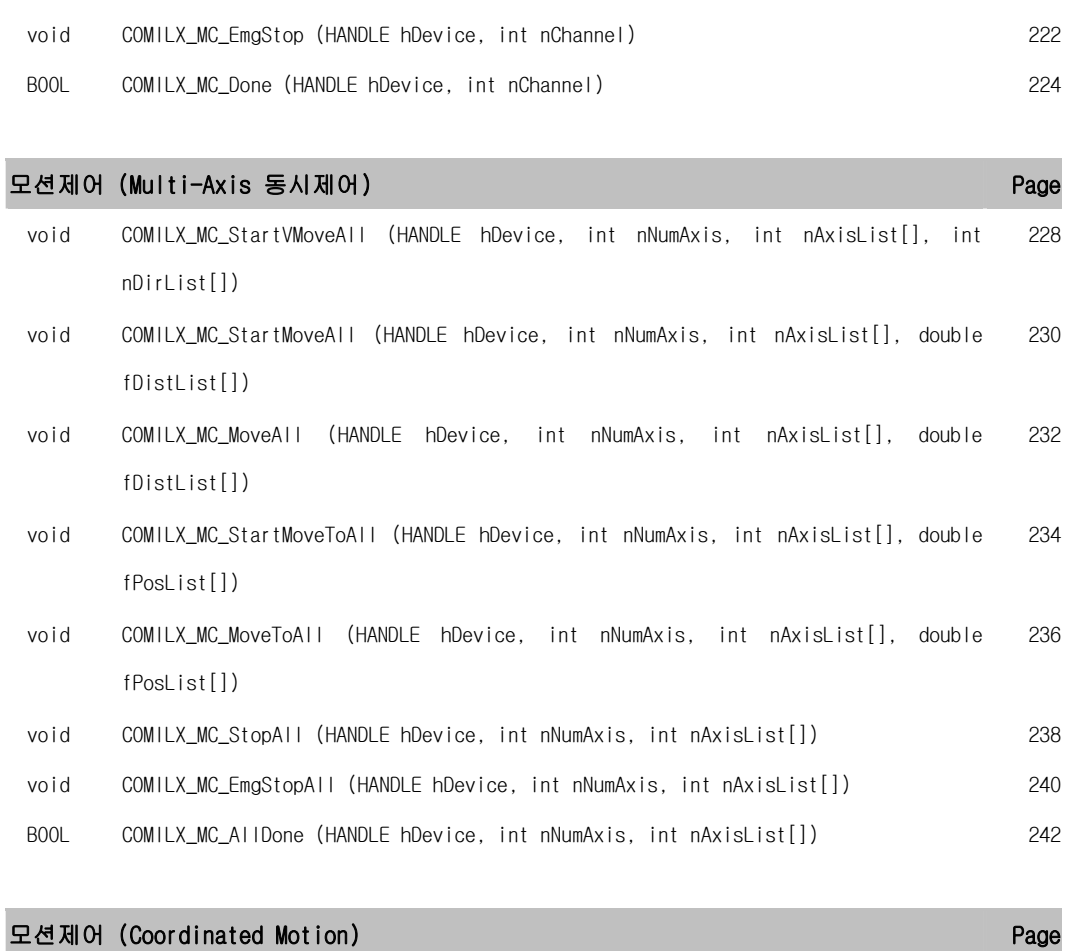

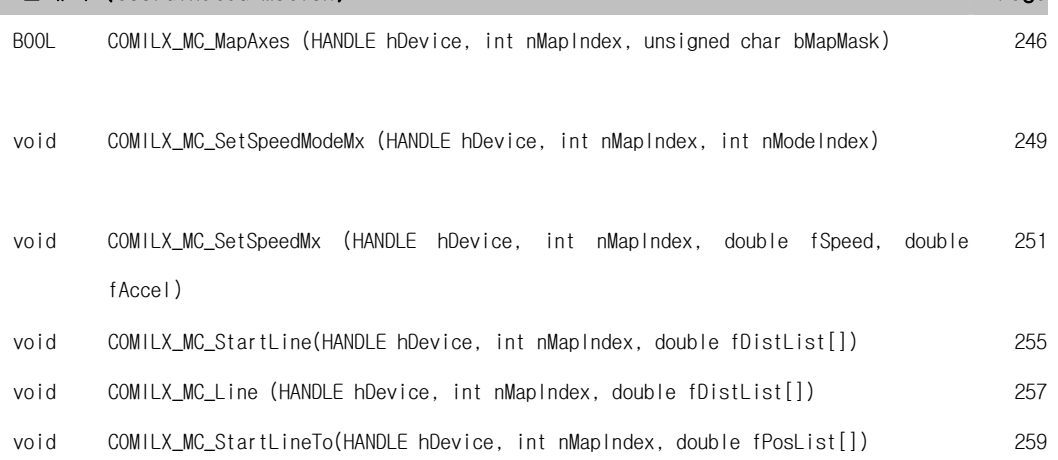

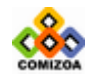

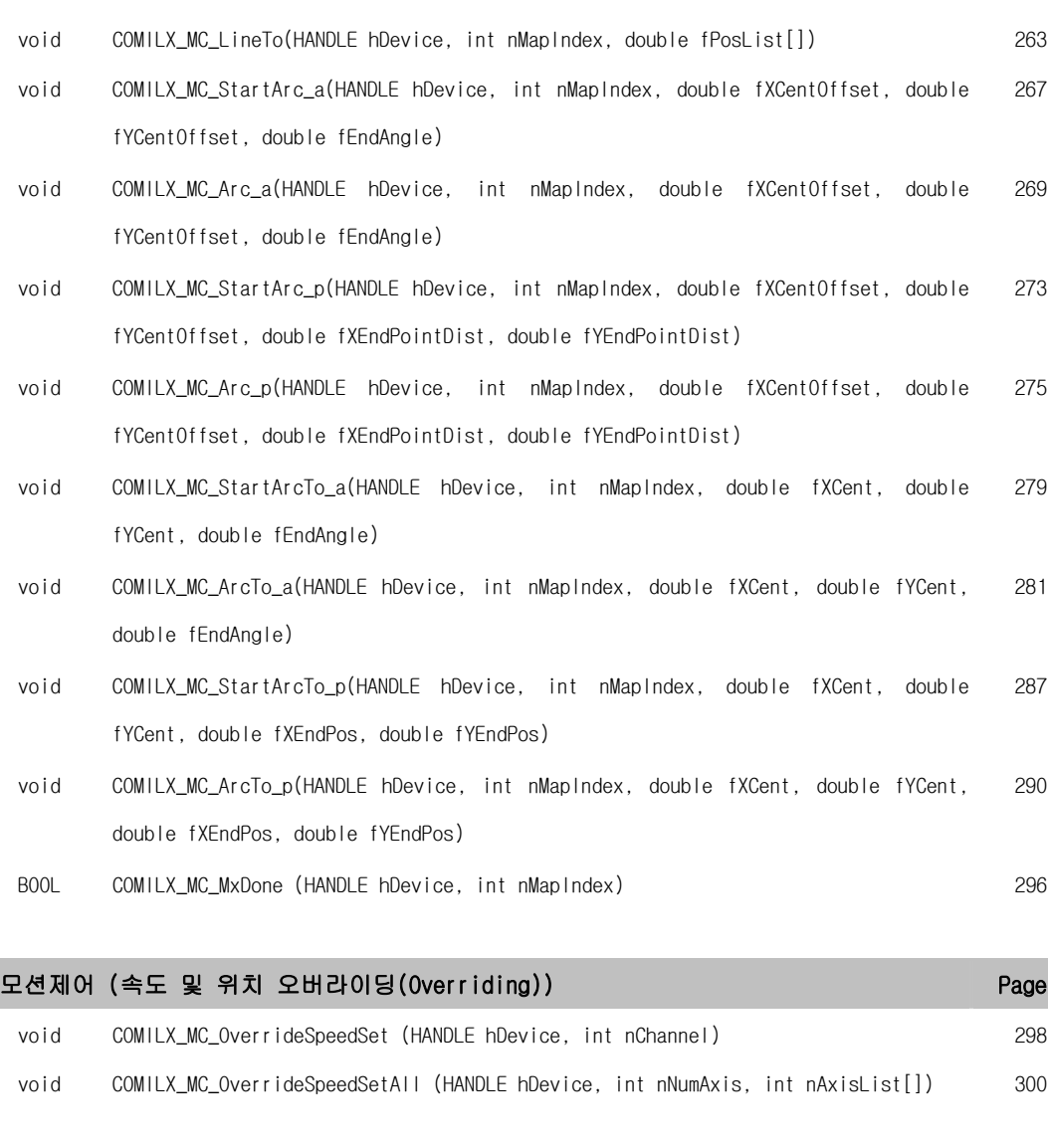

void COMILX\_MC\_OverrideMoveTo (HANDLE hDevice, int nChannel, double fNewPosition) 304

void COMILX\_MC\_OverrideMove (HANDLE hDevice, int nChannel, double fNewDistance) 303

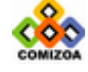

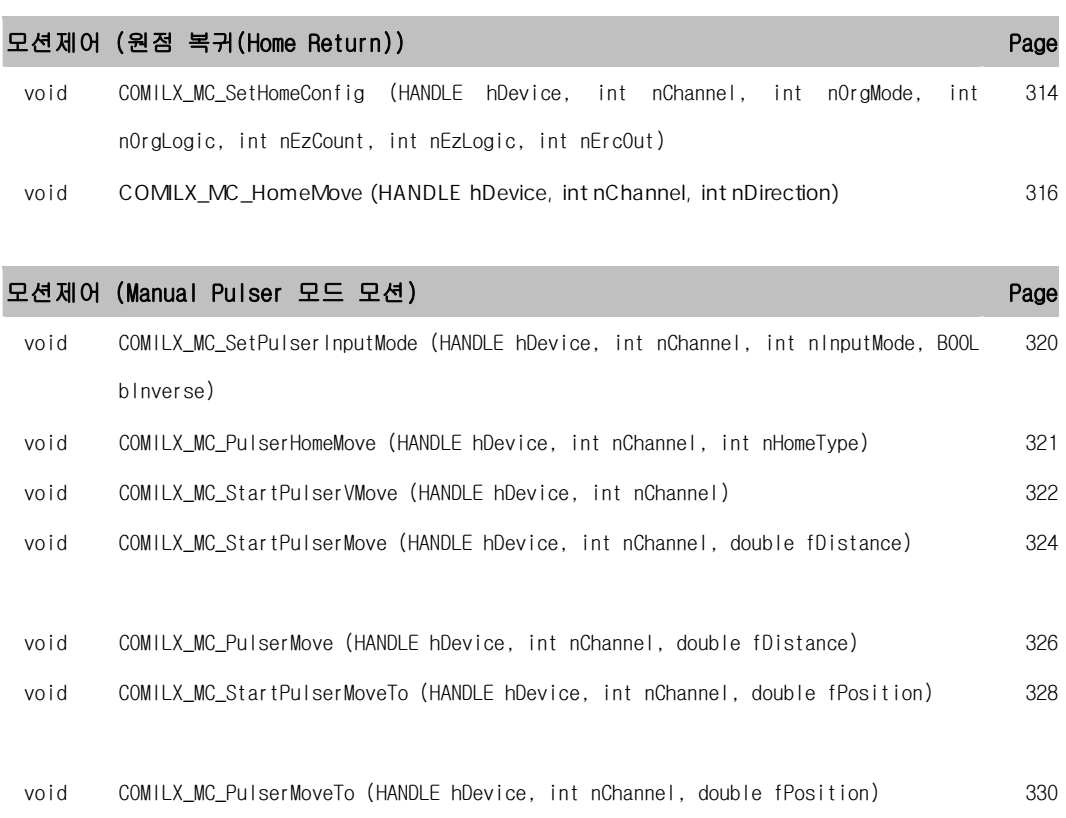

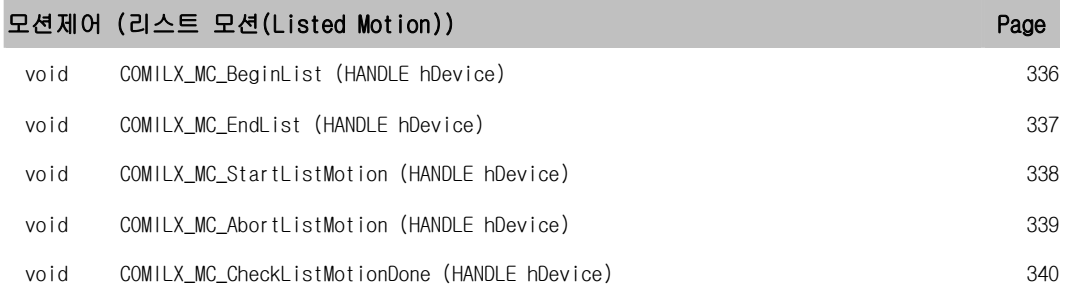

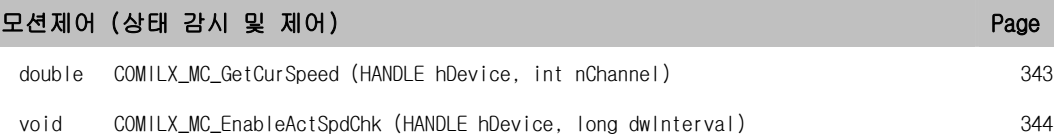

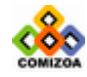

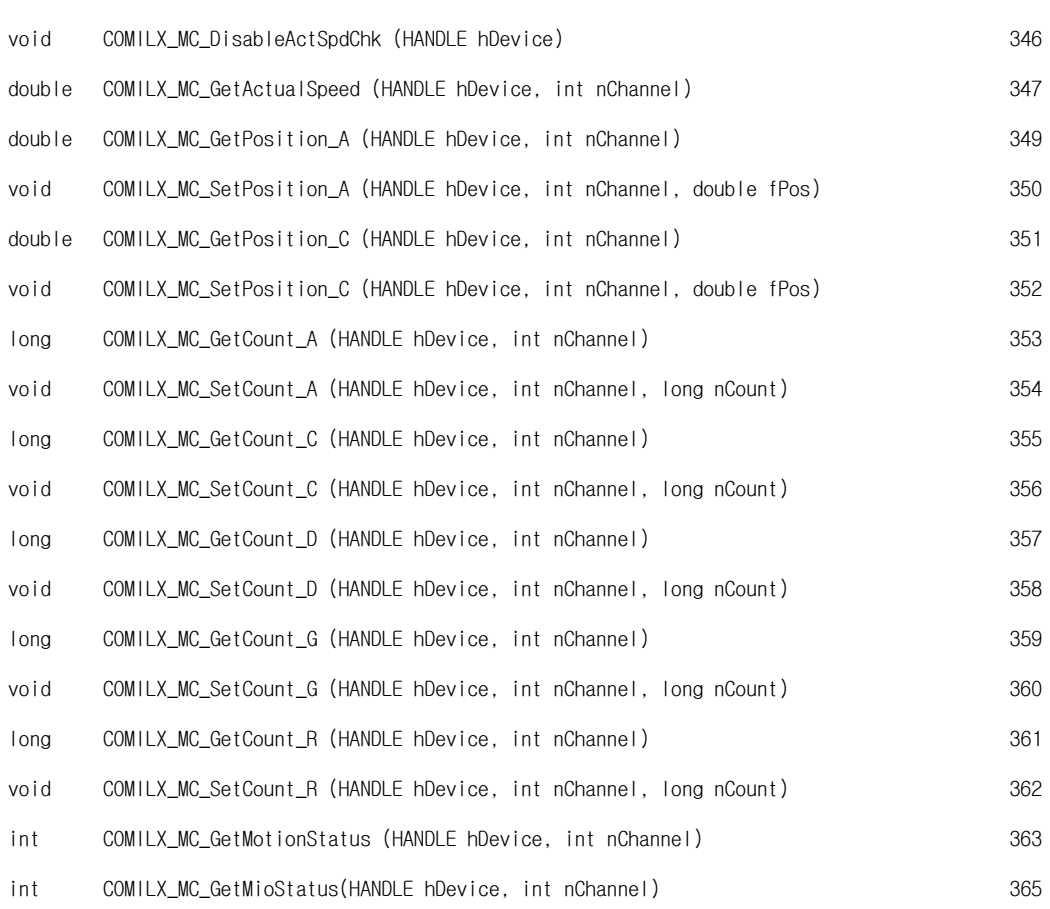

### 모션제어 (I/O(입출력) 환경설정) Page

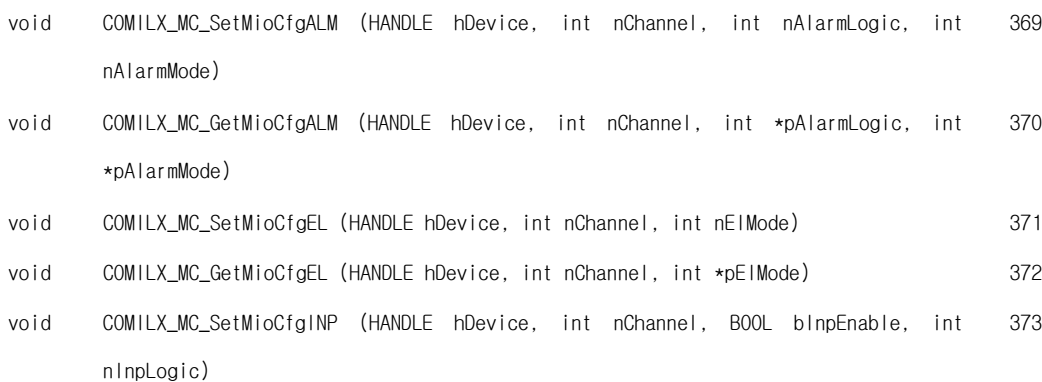

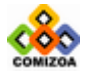

*CONSTRUCTS* 

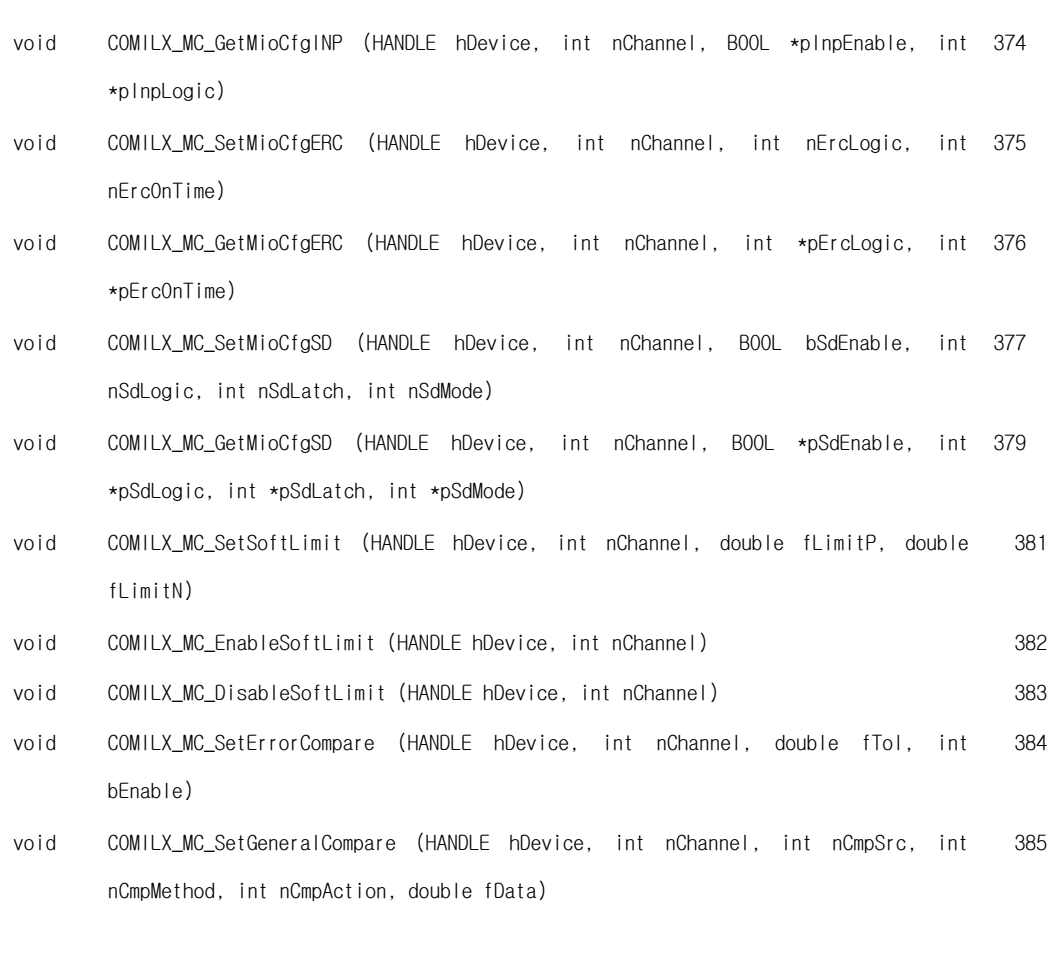

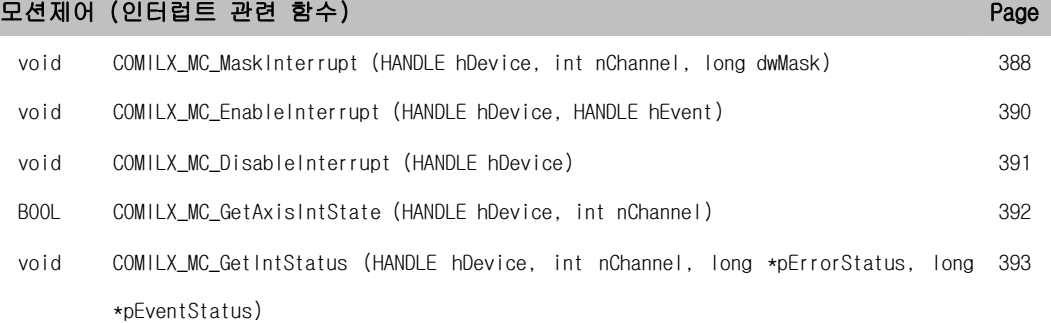

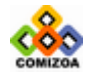

## A.2 함수별 지원 가능 디바이스 리스트

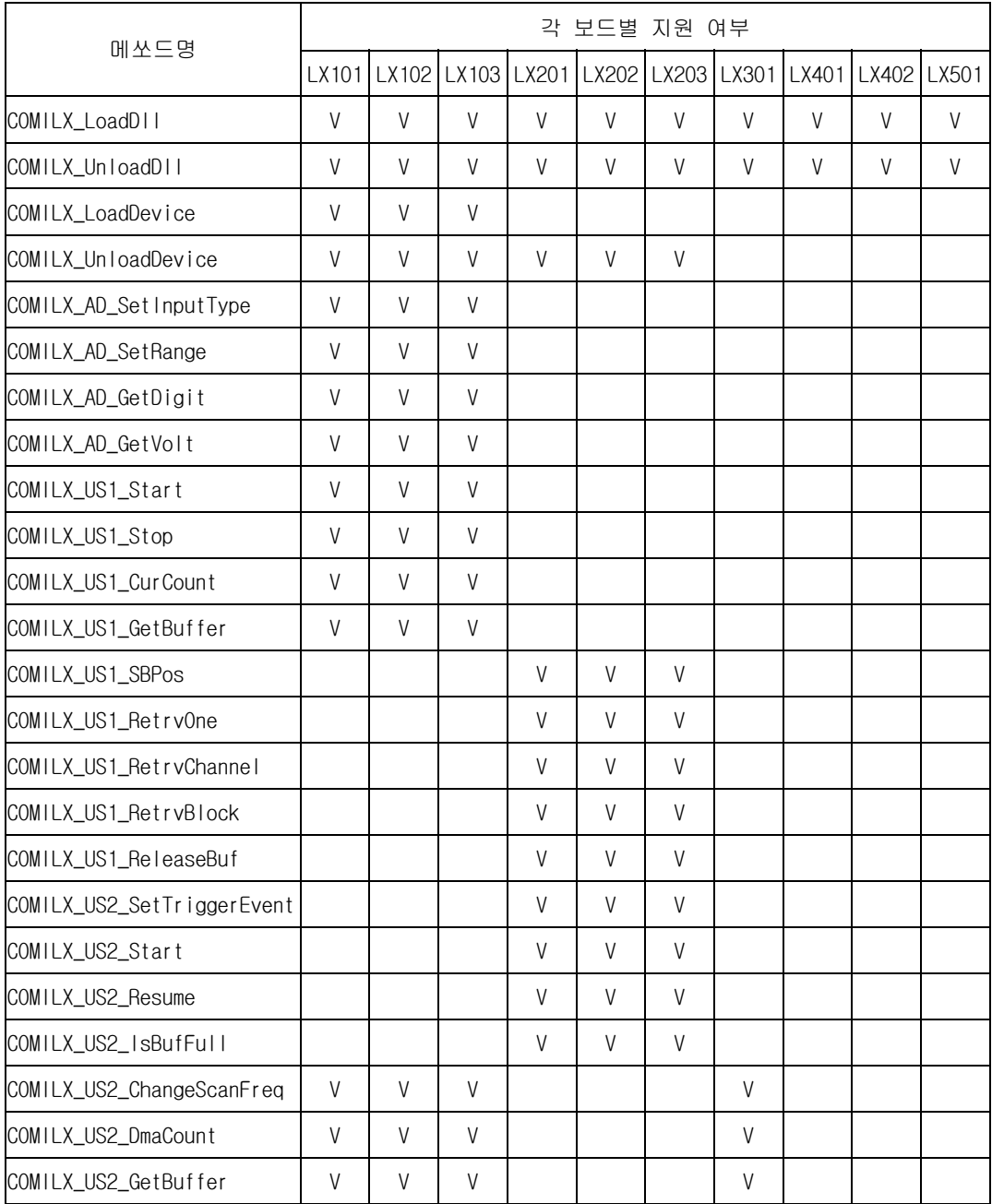

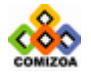

 $\label{eq:constr-1} \begin{small} \mathcal{L}^{\alpha}(\mathcal{L})^{\alpha}(\mathcal{L})^{\alpha}(\mathcal{L$ 

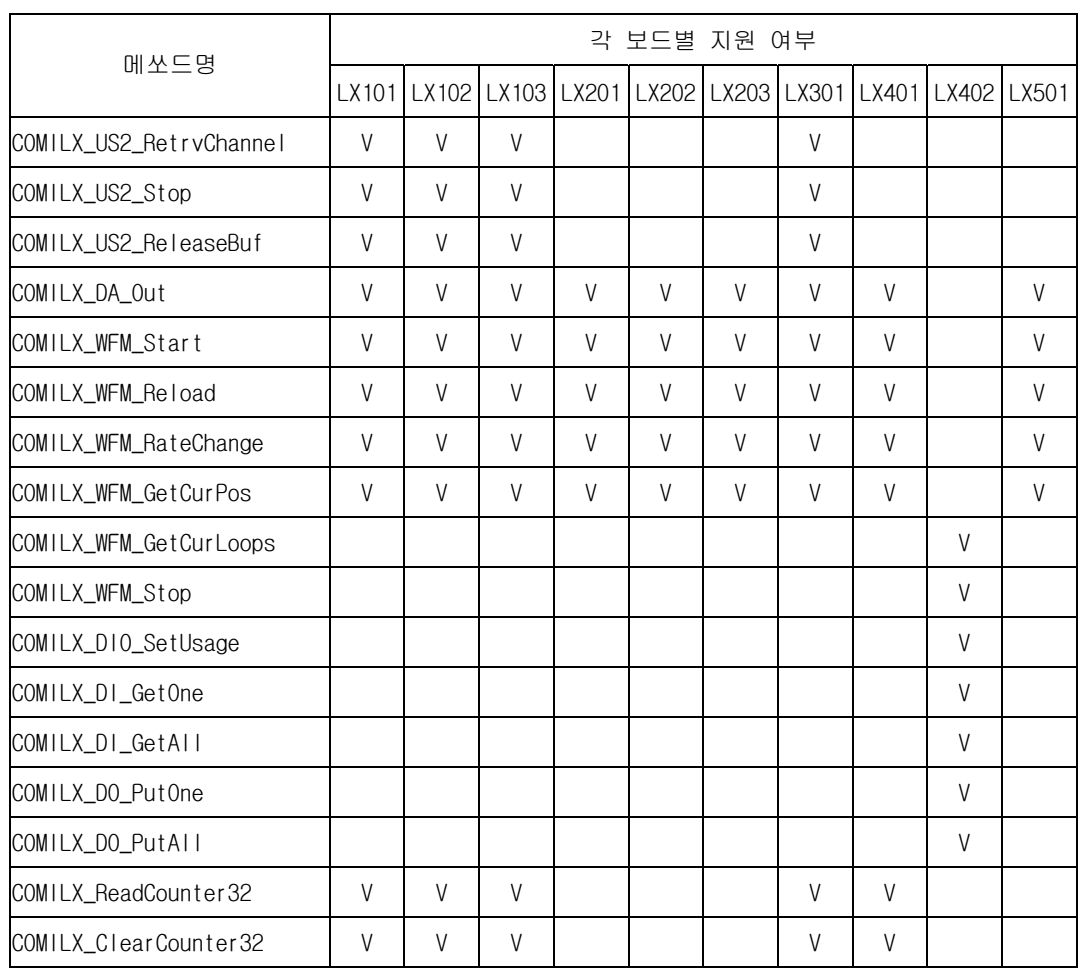

※ 모션에 관련된 함수는 COMI-LX501 에만 적용 가능하며 본 리스트에는 생략되었습니다.

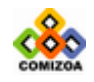